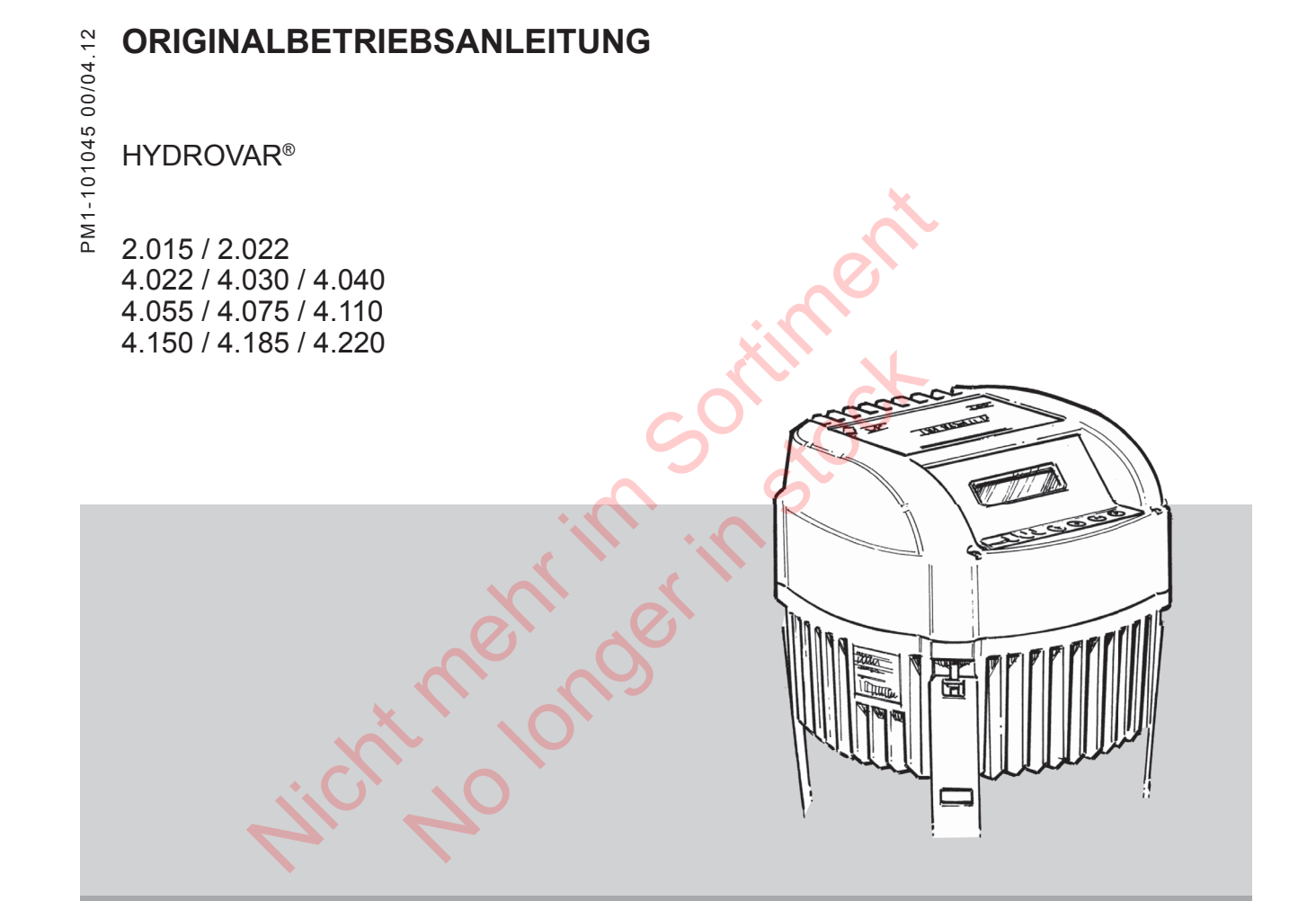

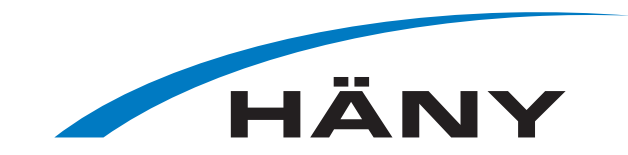

Hicht mehr in sociiment

©2009 ITT Corporation - Alle Rechte vorbehalten Änderungen, Irrtum und Druckfehler vorbehalten.

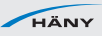

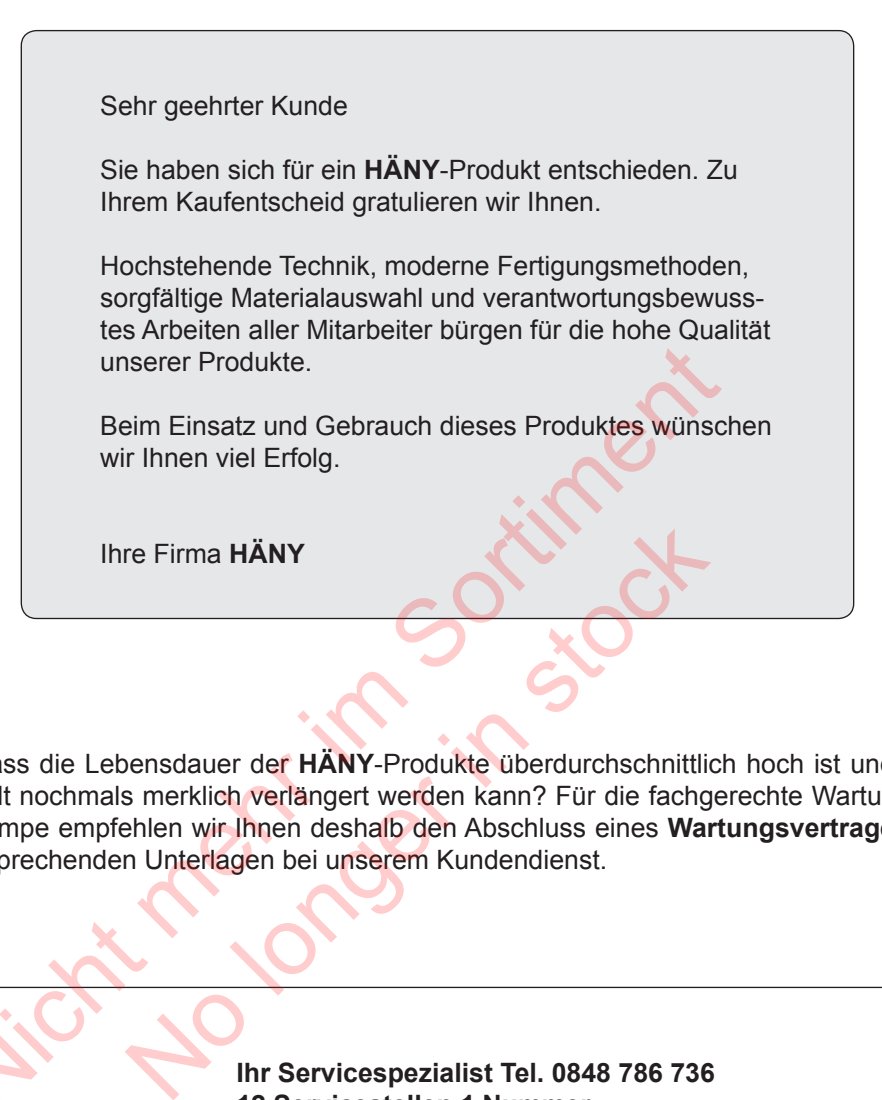

Wussten Sie, dass die Lebensdauer der **HÄNY**-Produkte überdurchschnittlich hoch ist und durch fachgerechten Unterhalt nochmals merklich verlängert werden kann? Für die fachgerechte Wartung und Instandhaltung Ihrer Pumpe empfehlen wir Ihnen deshalb den Abschluss eines **Wartungsvertrages**. Bitte verlangen Sie die entsprechenden Unterlagen bei unserem Kundendienst.

Nicht. **Adresse: Ihr Servicespezialist Tel. 0848 786 736 12 Servicestellen 1 Nummer** Häny AG Pumpen, Turbinen und Systeme Buechstrasse 20 6 CH-8645 Jona

Tel.: +41 44 925 41 11 Fax: +41 44 923 38 44

**Schweiz** 

E-Mail: info@haeny.com Web: www.haeny.com

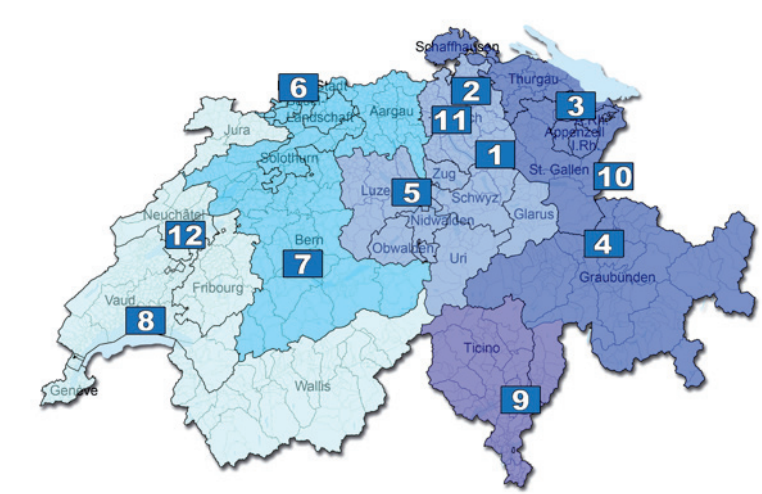

# Inhaltsverzeichnis

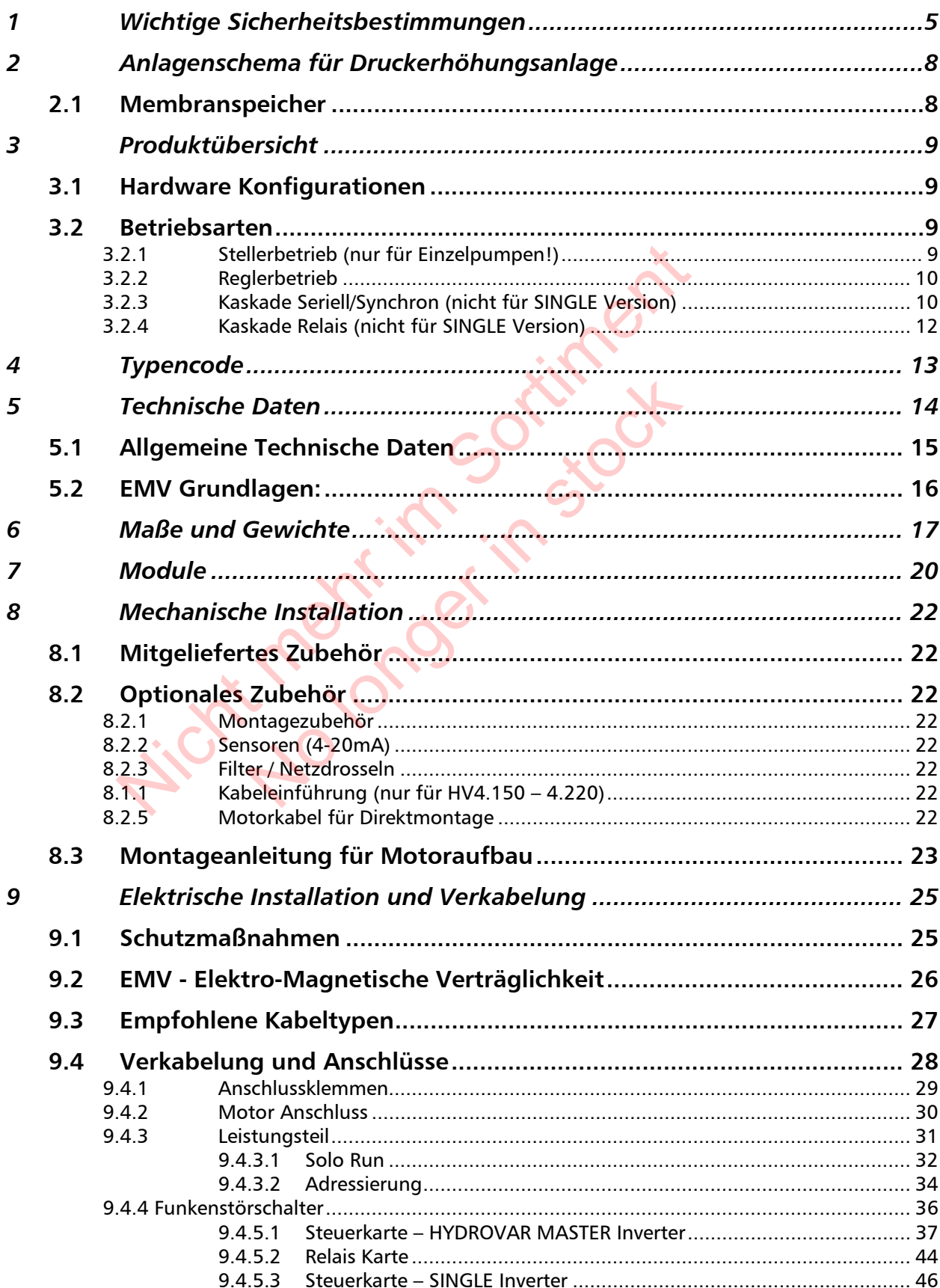

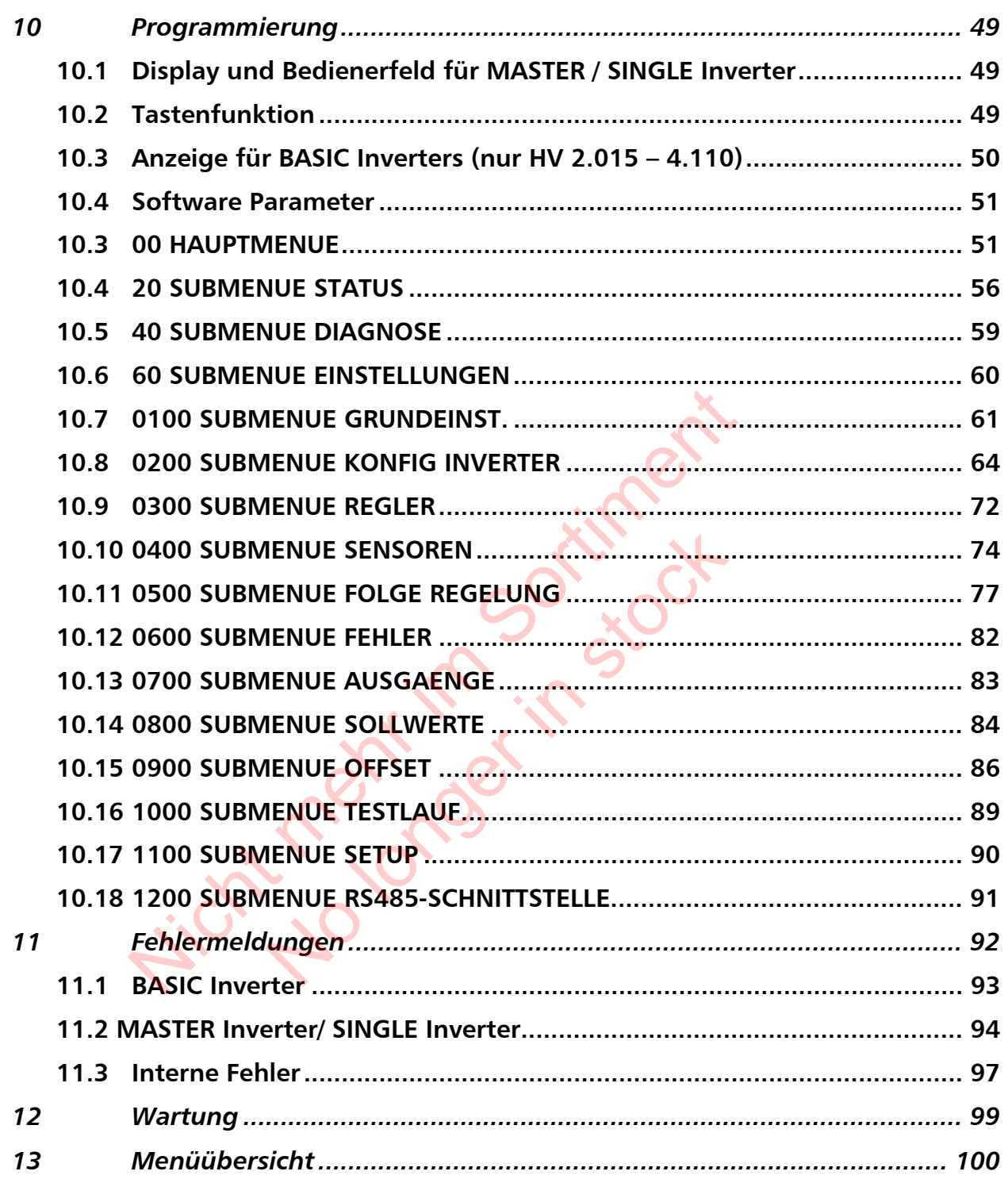

**Beachten Sie die Pumpen-, Bedienungs- und Wartungsanleitungen**  Wir behalten uns das Recht vor, die technischen Anforderungen zu ändern

## **1 Wichtige Sicherheitsbestimmungen**

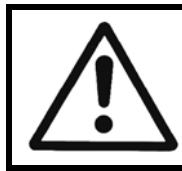

Vor der ersten Inbetriebnahme muss die Bedienungsanleitung sorgfältigst gelesen werden. Alle Installationen bzw. Änderungen müssen von qualifizierten Fachkräften durchgeführt werden.

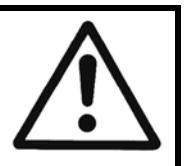

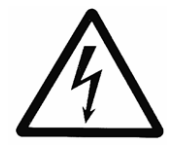

Macht darauf aufmerksam, dass bei Nichtbeachtung der Vorschriften eine Gefährdung durch elektrische Energie gegeben ist.

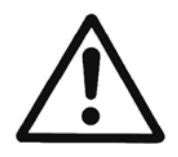

Macht darauf aufmerksam, dass bei Nichtbeachtung der Vorschriften das Risiko einer Gefährdung von Personen und/oder Sachen gegeben ist.

#### **Beachten Sie neben den Hinweisen in dieser Bedienungsanleitung die allgemeingültigen Sicherheits- und Unfallverhütungsvorschriften!**

Grundsätzlich ist vor jedem Eingriff in den elektrischen oder mechanischen Teil der Anlage der HYDROVAR von der Netzspannung zu trennen.

Installations-, Wartungs-, und Reparaturarbeiten dürfen nur von eingewiesenem, fachlich geeignetem und qualifiziertem Personal durchgeführt werden.

Eigenmächtige Umbauten oder Veränderungen an der Anlage schließen jede Gewährleistung aus.

Im Betriebszustand kann der Motor durch das Öffnen eines Digitaleingangs oder durch manuelles Stoppen angehalten werden, wobei der HYDROVAR sowie der Motor unter Spannung bleiben. Wenn aus Gründen der Sicherheit für das Bedienerpersonal ein versehentliches Anlaufen des Motors ausgeschlossen werden muss, sind die oben genannten Stoppfunktionen nicht ausreichend. In diesem Fall ist der HYDROVAR von der Netzspannung zu trennen. acht darauf aufmerksam, dass bei Nichtbeachtung der \<br>iko einer Gefährdung von Personen und/oder Sachen g<br>eben den Hinweisen in dieser Bedienungsanleitung<br>gen Sicherheits- und Unfallverhütungsvorschriften!<br>st vor jedem Ein linweisen in dieser Bedienungsanleitur<br>
eits- und Unfallverhütungsvorschrifter<br>
Eingriff in den elektrischen oder mechan<br>
zspannung zu trennen.<br>
Ind Reparaturarbeiten dürfen nur von eing<br>
em Personal durchgeführt werden.<br>

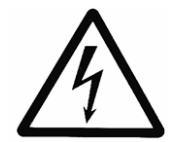

Bei Anschluss des HYDROVAR an die Netzspannung werden die Bauelemente des Leistungsteiles, sowie auch bestimmte Elemente des Steuerteiles mit der Netzspannung verbunden.

#### **Bei Berühren dieser Bauelemente besteht Lebensgefahr!**

Vor Öffnen des Gehäuses ist die Anlage vom Versorgungsnetz zu trennen. Nach Abschalten der Netzspannung sind **mindestens 5 Minuten** zu warten, bevor mit Arbeiten am oder im HYDROVAR begonnen werden kann (die Kondensatoren im Zwischenkreis müssen erst über die eingebauten Entladewiderstände entladen werden).

Es sind **Spannungen bis 800 V** möglich (im Störungsfall auch höher!).

Alle Arbeiten bei offenem HYDROVAR dürfen nur von eingeschultem Fachpersonal durchgeführt werden.

Weiters ist zu beachten, dass beim Anklemmen der externen Steuerleitungen kein Kurzschluss an den benachbarten Bauelementen verursacht wird, und dass nicht verwendete, offene Kabelenden unbedingt isoliert werden.

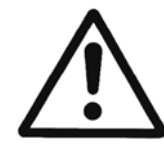

Der HYDROVAR enthält elektronische Sicherheitseinrichtungen, die im Störungsfall den Leistungsteil abschalten, wodurch der Motor stromlos, jedoch nicht spannungsfrei wird, und zum Stillstand kommt. Ein Motorstillstand kann auch durch mechanisches Blockieren hervorgerufen werden. Bei einer elektronischen Abschaltung ist der Motor über die Elektronik des HYDROVAR stromlos geschaltet, aber nicht potentialfrei.

Außerdem können Spannungsschwankungen, insbesondere Netzausfälle, zu einer Abschaltung führen.

**Die Behebung einer Störungsursache kann dazu führen, dass der Antrieb wieder selbstständig anläuft!**

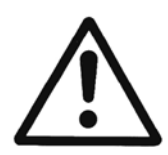

Die Anlage darf nur geerdet in Betrieb genommen werden. Weiters ist auch für einen Potentialausgleich aller Rohrleitungen zu sorgen. Lokale Installationsstandards sind zu beachten!

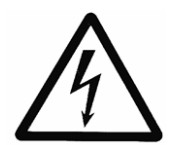

Bei Hochspannungstests des HYDROVAR oder des angeschlossenen Motors kann die Elektronik beschädigt werden! Die Ein- und Ausgangsklemmen des HYDROVAR sind deshalb vorher kurzzuschließen (L1-L2-L3 / U-V-W miteinander verbinden). Um Fehlmessungen durch die internen Kondensatoren in der Elektronik zu vermeiden, muss der Elektromotor vom HYDROVAR elektrisch getrennt werden. rden. Bei einer elektronischen Abschaltung ist der Moto:<br>
HYDROVAR stromlos geschaltet, aber nicht potentialfr<br>
Berdem können Spannungsschwankungen, insbesonder<br>
er Abschaltung führer.<br>
Behebung einer Störungsursache kann Financia<br>
Einer Störungsursache kann dazu führtändig anläuft!<br>
The stock of the Betrieb genommen were<br>
staats sind zu beachten!<br>
Staats in staat verden!<br>
Staats des HYDROVAR oder des angelie Elektronik beschädigt werden!<br>

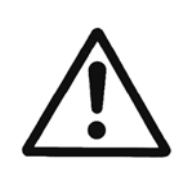

Die Bedienungsanleitung muss von dem zuständigen Bedienungspersonal gelesen, verstanden und beachtet werden. Weiters weisen wir darauf hin, dass wir für Schäden und Betriebsstörungen, die sich aus der Nichtbeachtung der Betriebsanleitung ergeben, keine Haftung übernehmen.

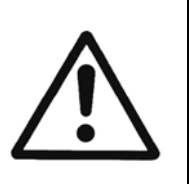

## **Transport, Handhabung, Aufbewahrung, Entsorgung:**

- Überprüfen Sie den HYDROVAR gleich bei Anlieferung bzw. Eingang der Sendung auf Vollständigkeit oder Schäden
- Der Transport muss fachgerecht und schonend durchgeführt werden
- Harte Stöße unbedingt vermeiden

## **ACHTUNG!**

Entsorgen Sie die Verpackungsteile und das Gerät entsprechend den örtlichen Vorschriften.

Genauere Informationen zum Recycling dieses Produkts erhalten Sie von Ihrer Stadtverwaltung, von Ihrem Müllabfuhrunternehmen oder im Geschäft, in dem Sie das Produkt erworben haben.

## **VORSICHT!**

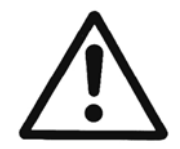

Hebehilfen (z.B. Stapler, Kran, Kranvorrichtung, Flaschenzüge, Anschlagseile, usw.) müssen für das Gewicht des HYDROVAR ausreichend dimensioniert sein.

#### **VORSICHT!**

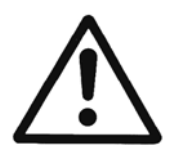

Der HYDROVAR darf unter keinen Umständen mit den angeschlossenen Kabeln angehoben werden. Während des Transportes Kabel nicht beschädigen (nicht einklemmen, knicken oder nachschleifen). Kabelenden unbedingt trocken halten. Genauere Informationen zum Recycling dieses Produkts<br>
Ihrer Stadtverwaltung, von Ihrem Müllabfuhrunternehn<br>
Geschäft, in dem Sie das Produkt erworben haben.<br>
Hebehilfen (z.B. Stapler, Kran, Kranvorrichtung, Flasche<br>
Anschl (z.B. Stapler, Kran, Kranvorrichtung, Flasc<br>le, usw.) müssen für das Gewicht des HY<br>ert sein.<br>VAR darf unter keinen Umständen mit de<br>hoben werden. Während des Transporte<br>1 (nicht einklemmen, knicken oder nachsrocken halten

#### **WARNUNG!**

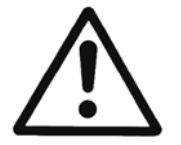

- Nicht unter schwebenden Lasten aufhalten
- Allgemeine Unfallverhütungsvorschriften beachten
- Solange der HYDROVAR nicht am endgültigen Aufstellungsort befestigt ist, muss er gegen Umkippen und Abrutschen gesichert sein

## **2 Anlagenschema für Druckerhöhungsanlage**

Die beiden Abbildungen zeigen den typischen Aufbau einer Drucksteigerungsanlage mit einer bzw. mehreren HYDROVAR. Der Anschluss der Anlage beispielsweise kann direkt an das Ortsnetz erfolgen. Saugseitig ist dann ein Zulaufdruckschalter als Wassermangelsicherung vorzusehen.

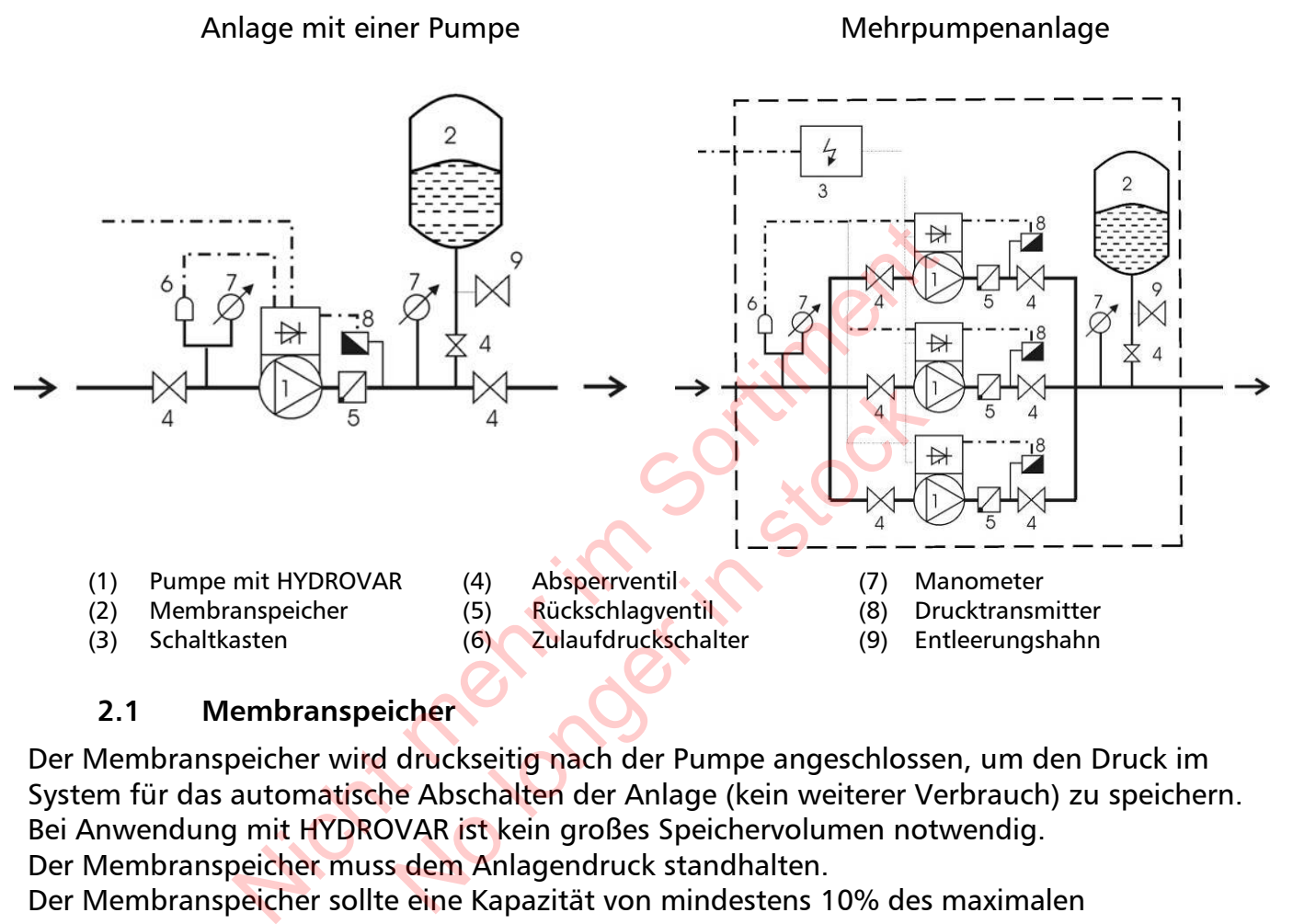

## **2.1 Membranspeicher**

Der Membranspeicher wird druckseitig nach der Pumpe angeschlossen, um den Druck im System für das automatische Abschalten der Anlage (kein weiterer Verbrauch) zu speichern. Bei Anwendung mit HYDROVAR ist kein großes Speichervolumen notwendig. Der Membranspeicher muss dem Anlagendruck standhalten.

Der Membranspeicher sollte eine Kapazität von mindestens 10% des maximalen Durchflusswertes (in l/min.) einer Pumpe haben (gilt auch bei Anlagen mit mehreren Pumpen).

## Beispiel:

Maximale Fördermenge der Pumpe = 250 Liter pro Minute Kapazität des Membranspeicher =  $250 \times 0.10 = 25$  Liter

## Einstellung des Vorpressdruckes:

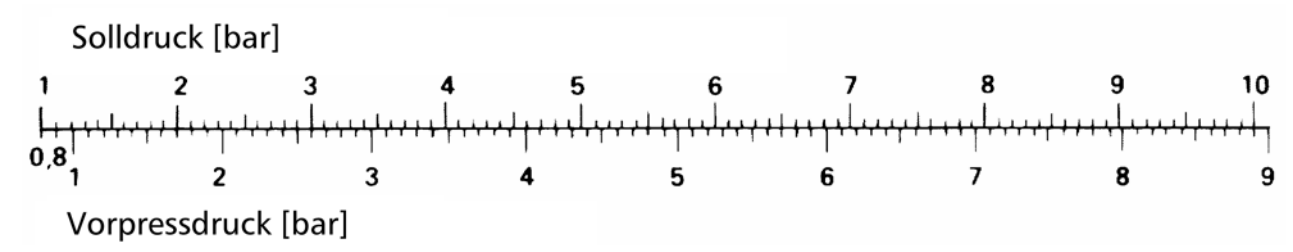

**Achtung:** Der richtige Vorpressdruck kann nur im drucklosen Zustand überprüft bzw. eingestellt werden!

## **3 Produktübersicht**

## **3.1 Hardware Konfigurationen**

Das modulare HYDROVAR Konzept setzt sich grundsätzlich aus zwei Hauptkomponenten zusammen- und zwar dem Leistungsteil und der Steuereinheit.

In der Grundkonfiguration (bestehend nur aus dem Leistungsteil) kann der HYDROVAR als sog. "BASIC Inverter" verwendet werden.

In dieser Ausführung findet der HYDROVAR Anwendung entweder als Folgepumpe in einem Mehrpumpen System oder als Softstarter (inklusive aller Schutzeinrichtungen) für Einzelpumpenanwendung.

Durch Verwendung dieses "BASIC Inverters" in Kombination mit einer der verfügbaren Steuereinheiten, kann der HYDROVAR entweder zu einem sog. SINGLE oder MASTER erweitert werden.

**BASIC Inverter** – HYDROVAR in Grundkonfiguration (ausgenommen HV4.150 – 4.220)

## Anwendung:

- Softstart/Stopp für Einzelpumpe, als Folgepumpe in einem Mehrpumpen System

**SINGLE Inverter** – HYDROVAR inklusive Steuereinheit zur Einzelpumpenregelung. Diese Variante unterstützt keine optionalen Module wie z.B. die Relaiskarte.

## Anwendung:

- Drehzahlregelung einer Einzelpumpe

**MASTER Inverter** – HYDROVAR inklusive Steuereinheit (mit vollem Funktionsumfang).

## Anwendung:

- Drehzahlregelung einer Einzelpumpe mit zusätzlichen Anforderungen
- Regelung eines Mehrpumpen Systems bestehend aus "MASTER Inverter" und "BASIC Inverter" (bis zu 8 Pumpen können verknüpft werden) -<br>
HYDROVAR in Grundkonfiguration (ausgenommen HYP<br>
p für Einzelpumpe, als Folgepumpe in einem Mehrpum<br>
r – HYDROVAR inklusive Steuereinheit zur Einzelpumpe<br>
stützt keine optionalen Module wie z.B. die Relaiskarte.<br>
ung ei Norman Mehrpu<br>
AR inklusive Steuereinheit zur Einzelpum<br>
optionalen Module wie z.B. die Relaiskar<br>
nzelpumpe<br>
NAR inklusive Steuereinheit (mit vollem F<br>
nzelpumpe mit zusätzlichen Anforderung<br>
oen Systems bestehend aus "MA
- Regelung eines Mehrpumpen Systems bestehend aus bis zu 8 "MASTER Inverter"
- in Verbindung mit der optionalen "Relaiskarte" können bis zu 5 starre Pumpen angesteuert werden

## **3.2 Betriebsarten**

## **3.2.1 Stellerbetrieb (nur für Einzelpumpen!)**

Der HYDROVAR arbeitet im Stellerbetrieb über ein externes Frequenzsignal oder mittels Umschaltung zwischen 2 programmierten Fixdrehzahlen (Umschaltung über digitalen Eingang).

Diese Betriebsart wird vorwiegend in Verbindung mit einem externen Regler verwendet, wobei der HYDROVAR hier nur als Stellglied arbeitet.

## Dieser Modus kann nur bei HYDROVAR "MASTER Inverter" oder "SINGLE Inverter" **verwendet werden und ist nur bei Einzelpumpensteuerung möglich.**

## **3.2.2 Reglerbetrieb**

Vollautomatische Regelung einer Einzelpumpe mit HYDROVAR ohne direkte Schnittstellenverbindung zu weitere HYDROVAR Geräte.

## **3.2.3 Kaskade Seriell/Synchron** (nicht für SINGLE Version)

In diesen Betriebsarten können einzelne HYDROVAR mit MASTER oder BASIC Konfiguration über die interne Schnittstelle zu einem System (Mehrpumpenanlage) zusammengefasst werden. Grundsätzlich ist jede beliebige Kombination bestehend aus "MASTER Inverter" und "BASIC Inverter" möglich, es muss jedoch mindestens ein "MASTER Inverter" im System vorhanden sein.

Jede der einzelnen Pumpen ist hier mit eigenem HYDROVAR ausgestattet, welche über die interne RS485 Schnittstelle verbunden (Kommunikation über MODBUS-Protokoll 9600 Baud, RTU, N81).

Aufgrund des internen Datentranfers ist ein "MASTER Inverter" ständig über den aktuellen Status einzelner "BASIC Inverter" informiert. Alle Störungen der Anlage werden dadurch an einem oder mehrere "MASTER Inverter" mit Datum und Uhrzeit des Auftretens angezeigt.

Die gesamte Regelung wird jeweils über die aktuelle Führungspumpe (MASTER Inverter) abgewickelt. Eine automatische, zyklische Umreihung der Folgepumpen ist inkludiert. Fällt der letzte "MASTER Inverter" aus, können einzelne "BASIC Inverter" manuell über einen externen Schaltkontakt (z.B. Druckschalter) im Netzbetrieb gesteuert werden.

### **Anwendungsbeispiele**

Die Kombination verschiedener HYDROVAR, welche in einem Mehrpumpensystem verwendet werden hängt im Wesentlichen von der Systemanforderung ab (z.B. in einem 6 Pumpensystem können 2 "MASTER Inverter" und 4 "BASIC Inverter" verwendet werden – um ausreichende Betriebssicherheit zu gewährleisten). Sommatisten verbunden (Kommanikation über MODBO3-<br>
J., N81).<br>
NET PASIC Inverter" informiert. Alle Störungen der Anlage<br>
Interne Datentranfers ist ein "MASTER Inverter" ständig<br>
Inverter "MASTER Inverter" mit Datum und Uhr jeweils über die aktuelle Führungspump<br>sche, zyklische Umreihung der Folgepum<br>verter" aus, können einzelne "BASIC Inver<br>kt (z.B. Druckschalter) im Netzbetrieb ges<br>enter HYDROVAR, welche in einem Mehrp<br>n Wesentlichen von de

Minimum: 1 HYDROVAR "MASTER Inverter", die restlichen Pumpen mit "BASIC Inverter"

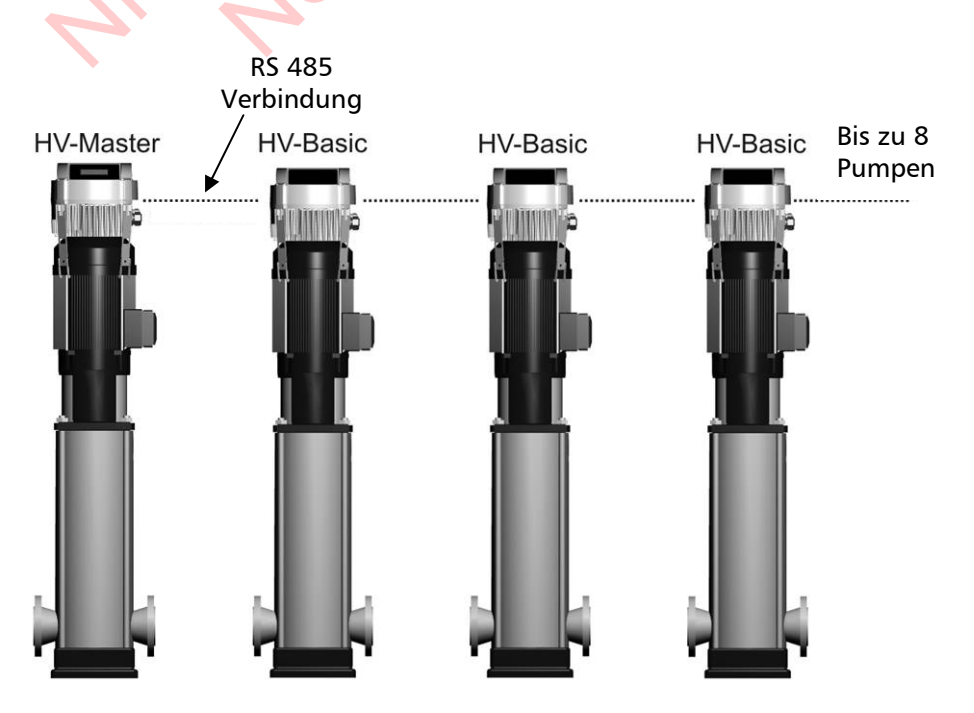

Für die Erhöhung der Betriebsicherheit eines Mehrpumpensystems wird die Verwendung eines zweiten "MASTER Inverters" empfohlen.

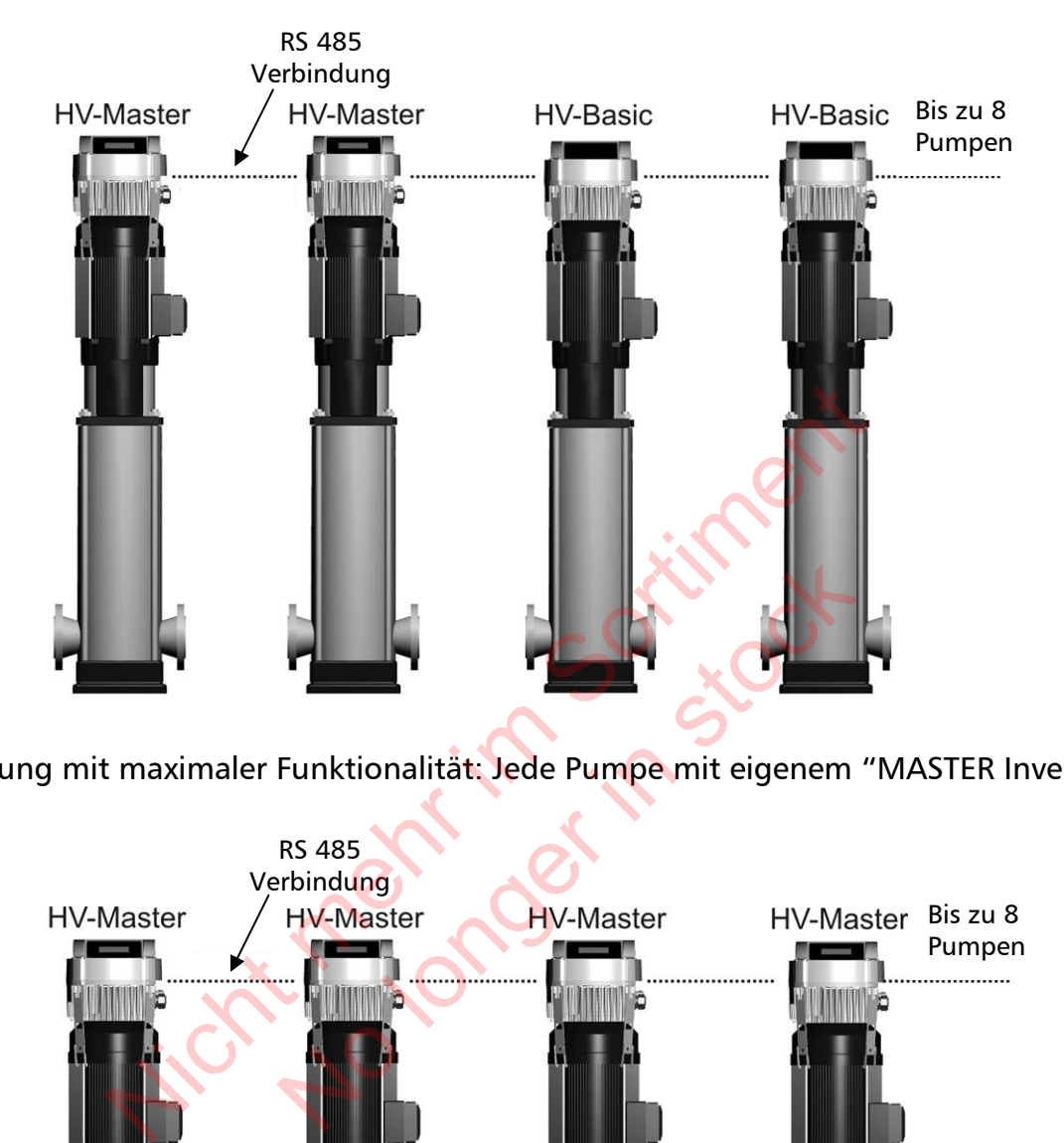

Ausführung mit maximaler Funktionalität: Jede Pumpe mit eigenem "MASTER Inverter".

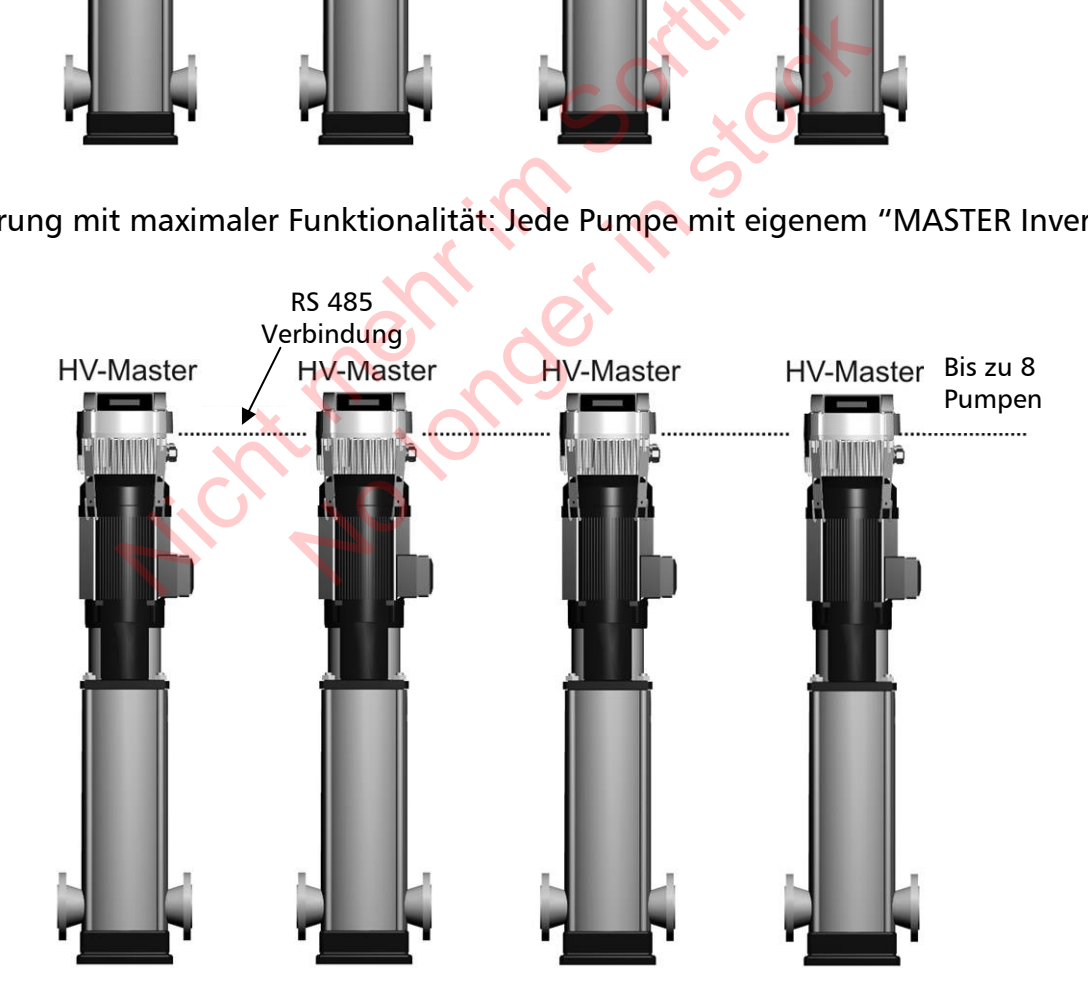

Alle Pumpen können sowohl als Kaskade Seriell wie auch als Kaskade Synchron arbeiten. Jede Pumpe kann als "Führungspumpe" verwendet werden und wird innerhalb der Gruppe automatisch umgereiht. Bei Ausfall eines "MASTER Inverters", übernimmt ein anderer die Führungsaktivität und sichert somit die stabile Regelung des Systems. Dies garantiert

zusätzlich eine gleichmäßige Aufteilung der gesamten Betriebsstunden auf jede der einzelnen Pumpen.

## **3.2.4 Kaskade Relais** (nicht für SINGLE Version)

Diese spezielle Anwendung ermöglicht eine Mehrpumpenregelung über einen HYDROVAR "MASTER Inverter" (inkl. optionaler Relaiskarte) und zusätzlich bis zu 5 starre Pumpen, welche bedarfsabhängig zu/abgeschaltet werden können.

Hierfür ist in jedem Fall ein externer Schaltkreis notwendig, um die starren Pumpen leistungsmäßig zu schalten, da dies über den HYDROVAR nicht direkt möglich ist. Durch indirekte Ermittlung der Laufzeiten der starren Folgepumpen wird die Zu/Abschaltung so gewählt, dass die Betriebsstunden aller starren Pumpen in etwa gleich aufgeteilt sind. Diese Variante stellt zwar eine kostengünstige Alternative zur Mehrpumpenregelung dar, es ist aber hier in jedem Fall auf die eingeschränkte Betriebssicherheit der Anlage zu achten.

## **Anwendungsbeispiel**

Anlagen mit bis zu 6 Pumpen, wobei eine Pumpe über HYDROVAR drehzahlgeregelt wird und die anderen mit fixer Drehzahl zu- und abgeschaltet werden (1 HYDROVAR MASTER Inverter + optionale Relaiskarte + 5 starre Pumpen erforderlich).

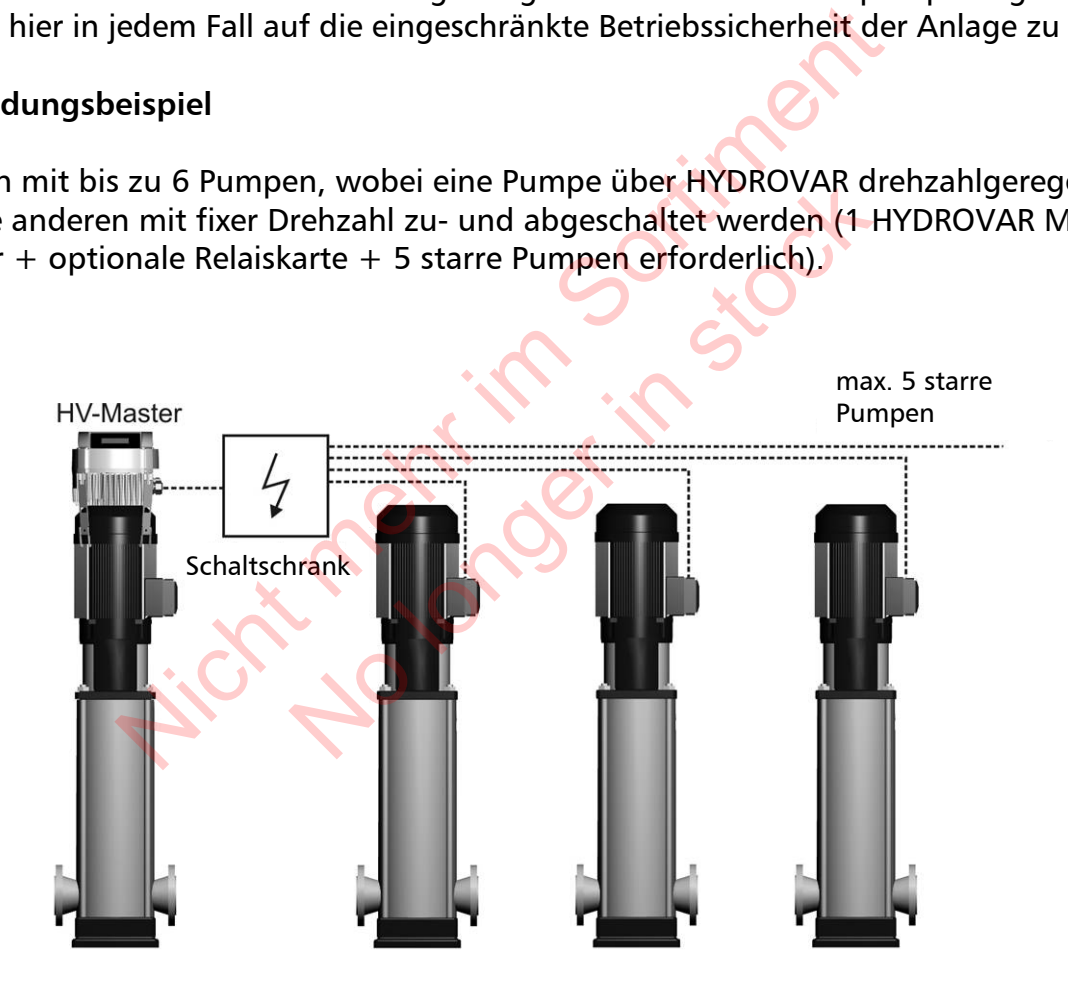

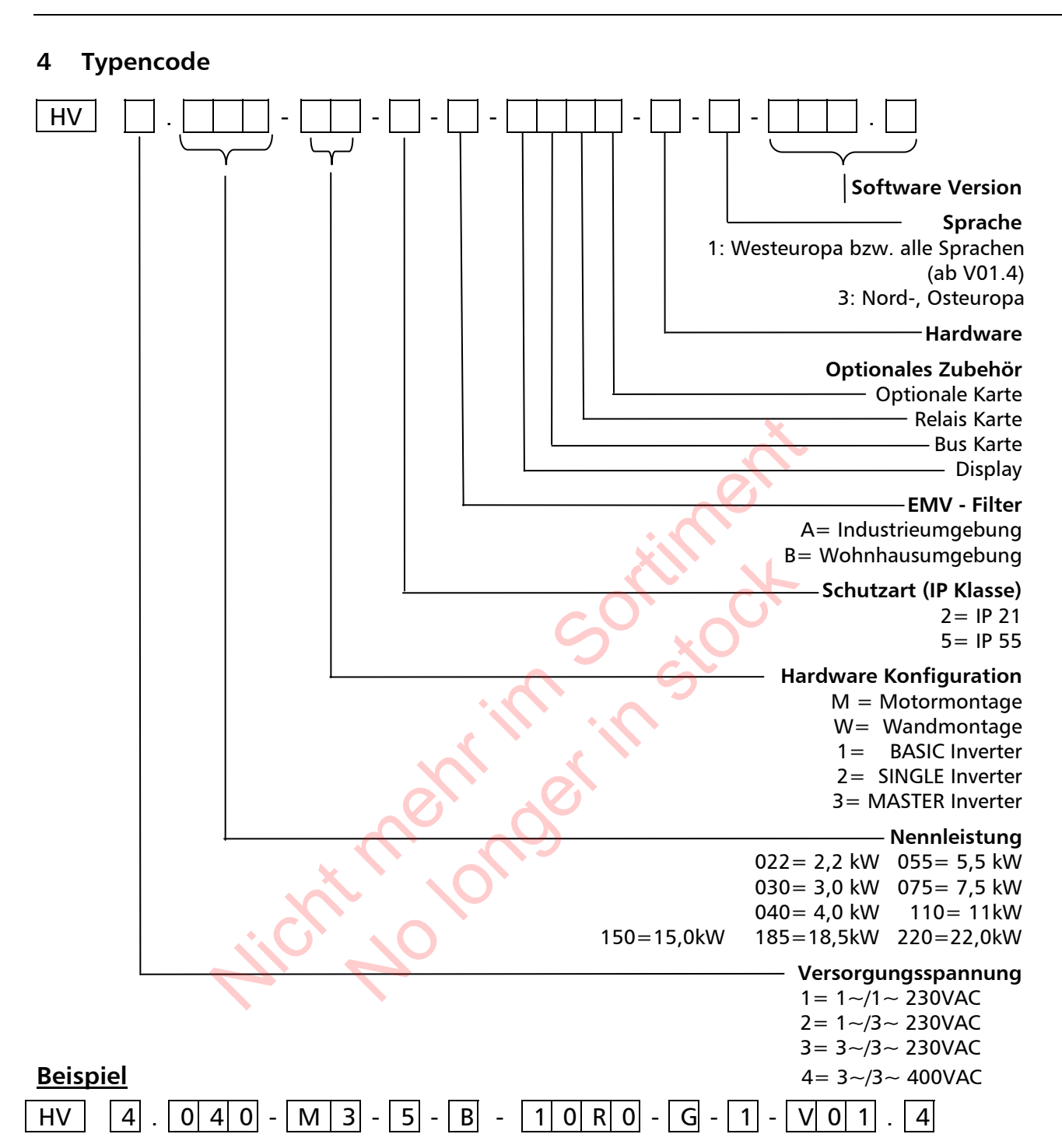

Der HYDROVAR in diesem Beispiel ist aufgrund des Typencode mit folgenden technischen Daten spezifiziert:

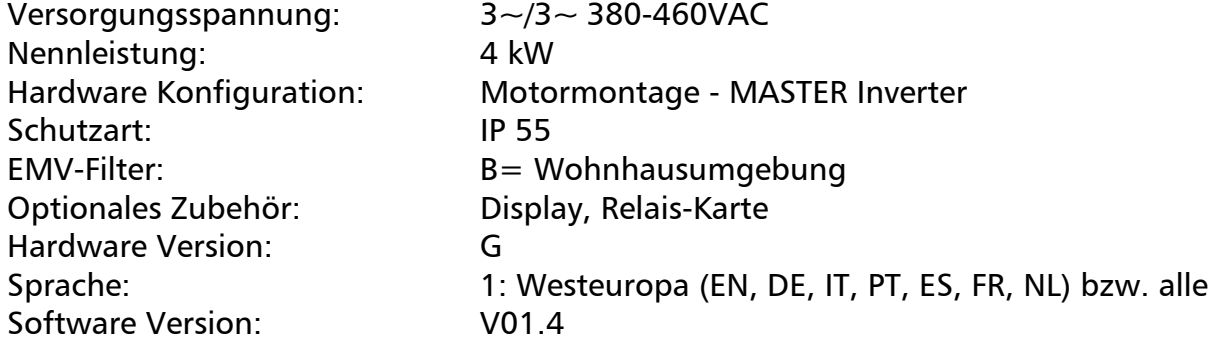

## **5 Technische Daten**

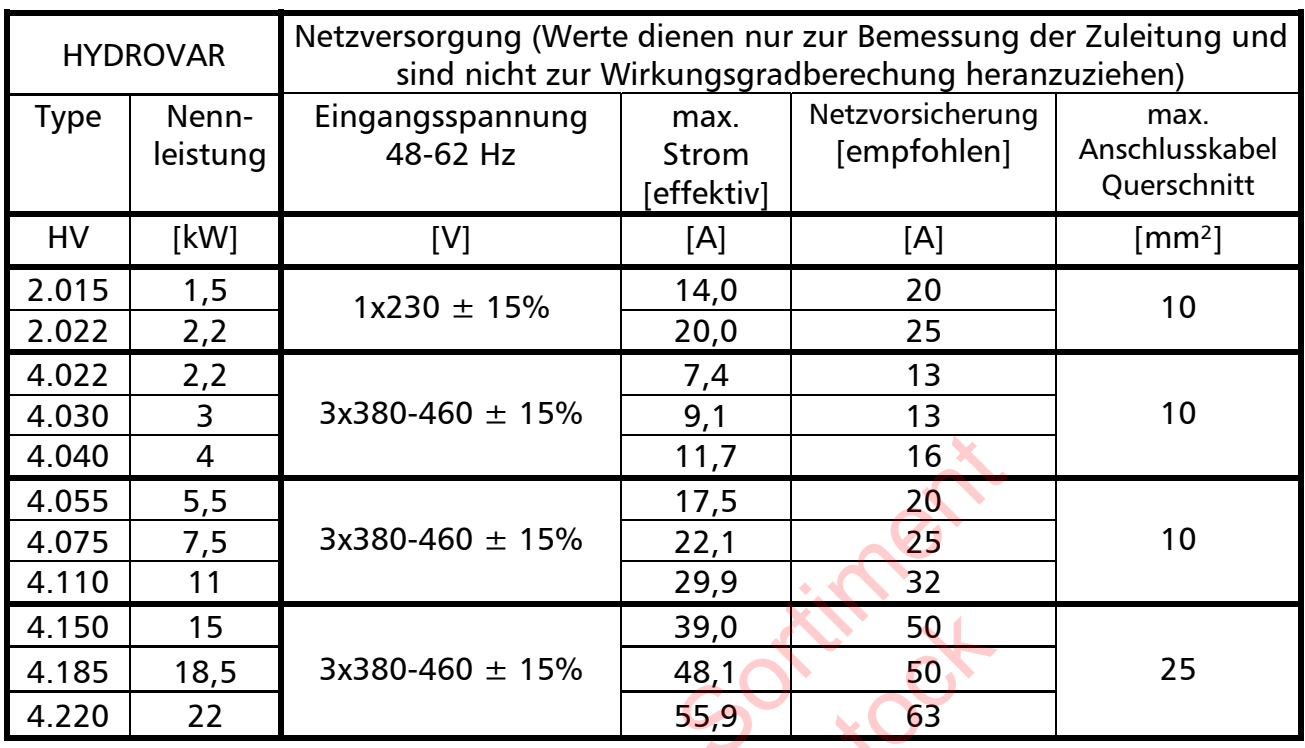

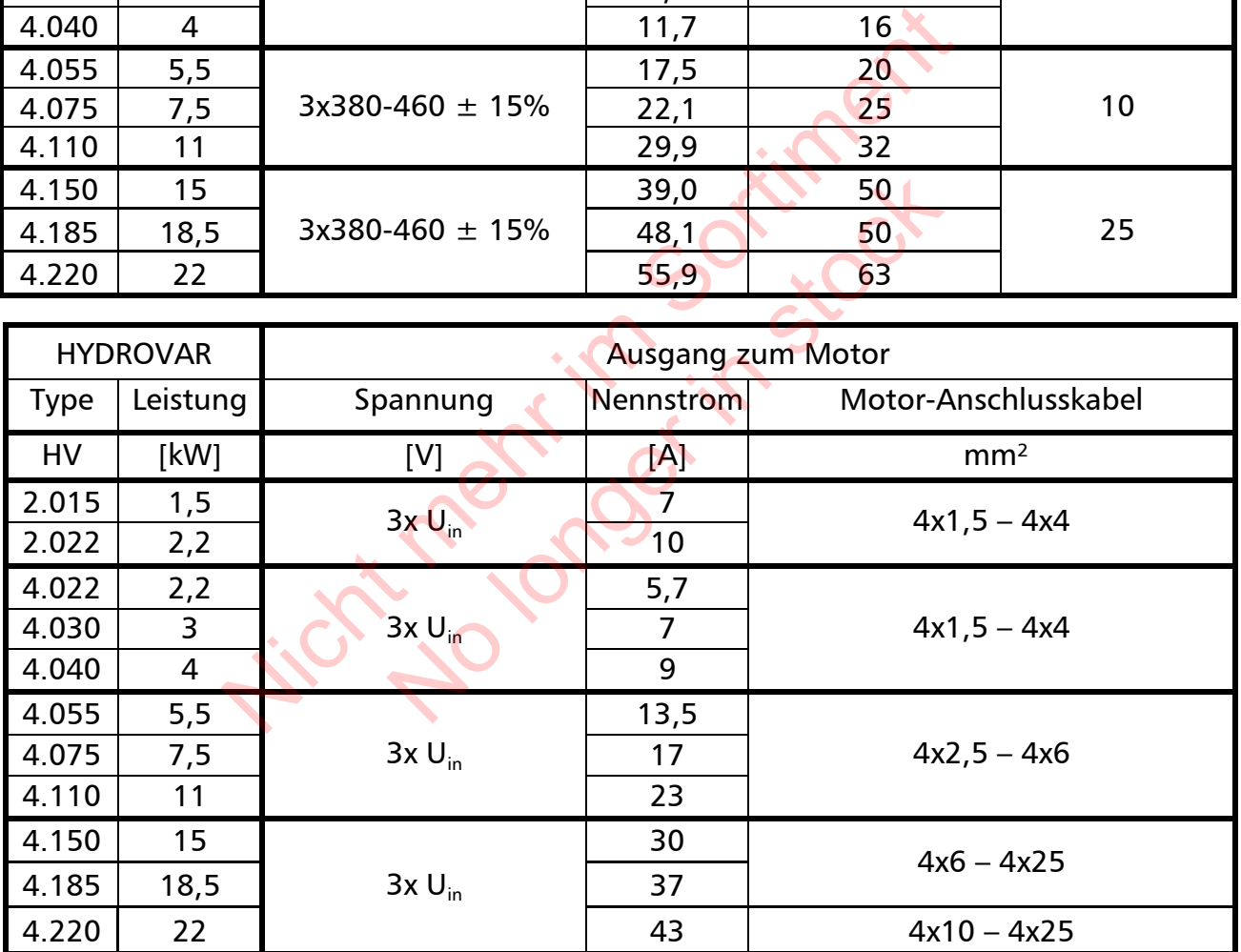

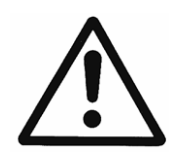

Die technischen Daten des HYDROVAR müssen mit den Daten der Pumpe abgestimmt werden.

Unpassende Kombinationen könnten zu Fehlermeldungen und zu Ausfällen der Schutzeinrichtungen des Motors führen.

Der Nennstrom des Motors muss dem Nennstrom des HYDROVAR liegen, um Überhitzung oder Fehlerabschaltung "ÜBERLAST" zu verhindern.

Der max. Ausgangsstrom des HYDROVAR kann über 110% des Nennstroms (für max. 60s) erreichen, bevor die Schutzfunktion "ÜBERLAST" den HYDROVAR abschaltet.

## **5.1 Allgemeine Technische Daten**

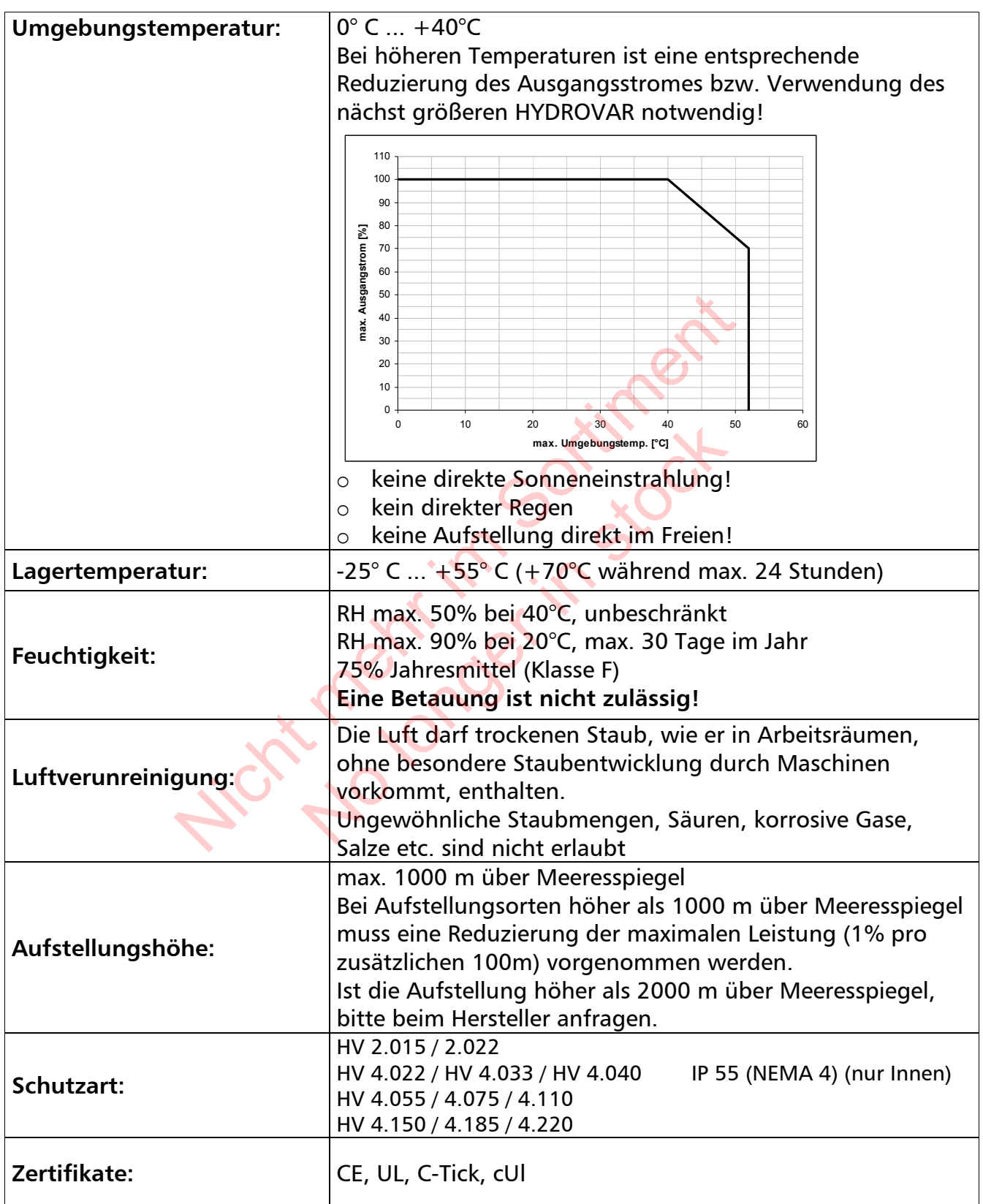

#### **5.2 EMV Grundlagen:**

Die EMV Anforderungen am HYDROVAR selbst sind abhängig von den Anforderungen am Installationsort und können durch Verwendung der bereits integrierten (für Klasse C3) oder zusätzlichen Filter (für Klasse C2 – nur bei HV2.015-4.110) entsprechend eingehalten werden.

 **Erste Umgebung – Klasse B (EN61800-3: Klasse C2)**  z.B. Wohnbezirke; in diese Umgebung fallen auch Einrichtungen, die ohne eigenen Transformator direkt an das Niederspannungsversorgungsnetz angeschlossen sind, welches Gebäude versorgt, die für Wohnzwecke benutzt werden. Beispiele: Häuser, Wohnungen, Geschäfte oder Büros in Wohngebäuden.

#### **Achtung:**

Die relevanten EMV Normen nach denen der HYDROVAR für diese Umgebung getestet wurde, beinhalten zusätzlich, dass es sich hier um ein eingeschränkt erhältliches Produkt handelt. D.h. Umrichterspannung ist < 1000 V, Gerät ist weder steckerfertig noch mobil verwendbar. Bei Verwendung in dieser Umgebung darf die Installation und Inbetriebnahme nur von geeignetem Fachpersonal durchgeführt werden, welches über Kenntnisse in der Installation, sowie Inbetriebnahme von Antriebsmaschinen, sowie deren EMV relevanten Richtlinien verfügt. EMV Normen nach denen der HYDROVAR für diese Umgern zusätzlich, dass es sich hier um ein eingeschränkt er mrichterspannung ist < 1000 V, Gerät ist weder stecker i Verwendung in dieser Umgebung darf die Installation e nur v nung ist < 1000 V, Gerät ist weder stect<br>ng in dieser Umgebung darf die Installatie<br>ignetem Fachpersonal durchgeführt we<br>n, sowie Inbetriebnahme von Antriebsma<br>...<br>linien verfügt.<br>Klasse A (EN61800-3: Klasse C3)<br>tungen, di

**Zweite Umgebung – Klasse A (EN61800-3: Klasse C3)** 

Für elektrische Einrichtungen, die an ein industrielles Niederspannungs-Versorgungsnetz angeschlossen sind oder an öffentliche Netze, die keine Haushalte versorgen.

Beispiele: Industriegebiete und technische Bereiche von Gebäuden, die von einem eigenen Transformator gespeist werden.

#### **Der HYDROVAR erfüllt die allgemeinen EMV- Richtlinien und ist nach folgenden Standards getestet: EN 61800-3 (2004)**

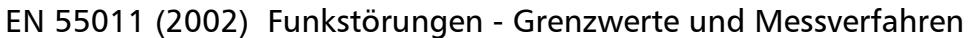

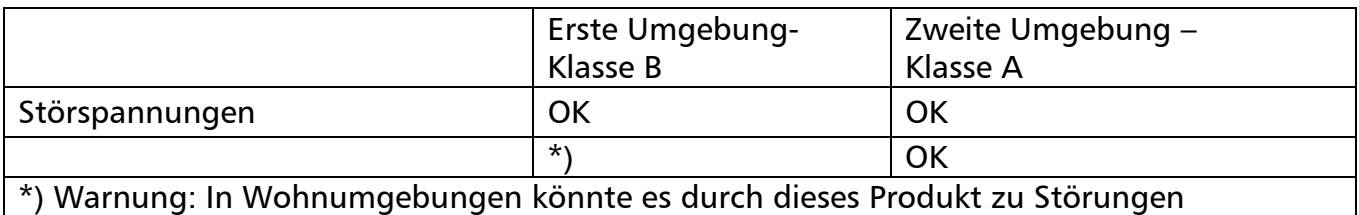

kommen-möglicherweise sind zusätzliche Abhilfemaßnahmen notwendig.

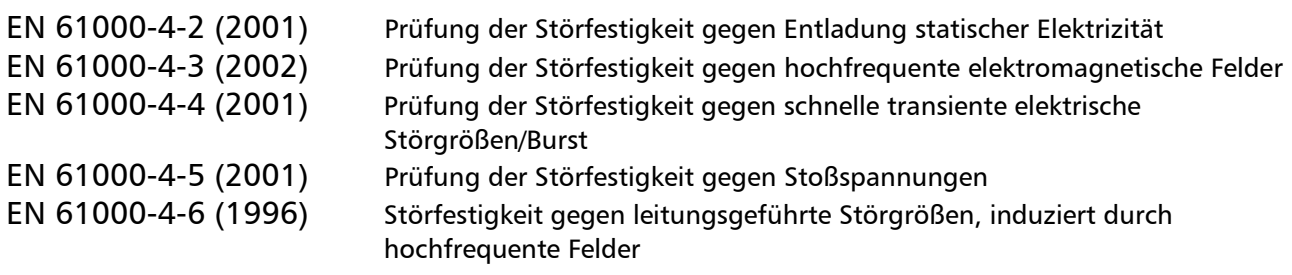

### **6 Maße und Gewichte**

#### **HV 2.015 / 2.022 HV 4.022 / 4.030 / 4.040**

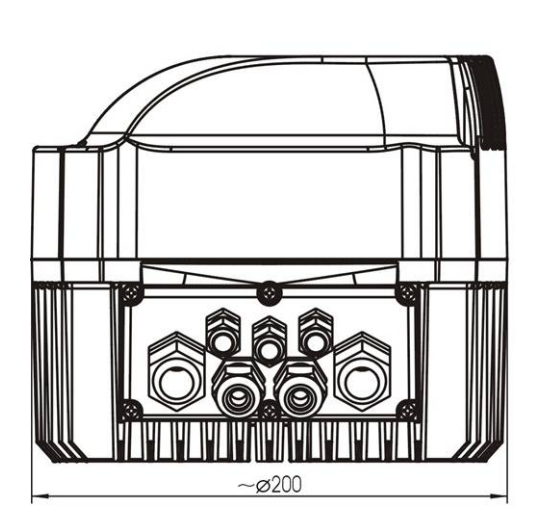

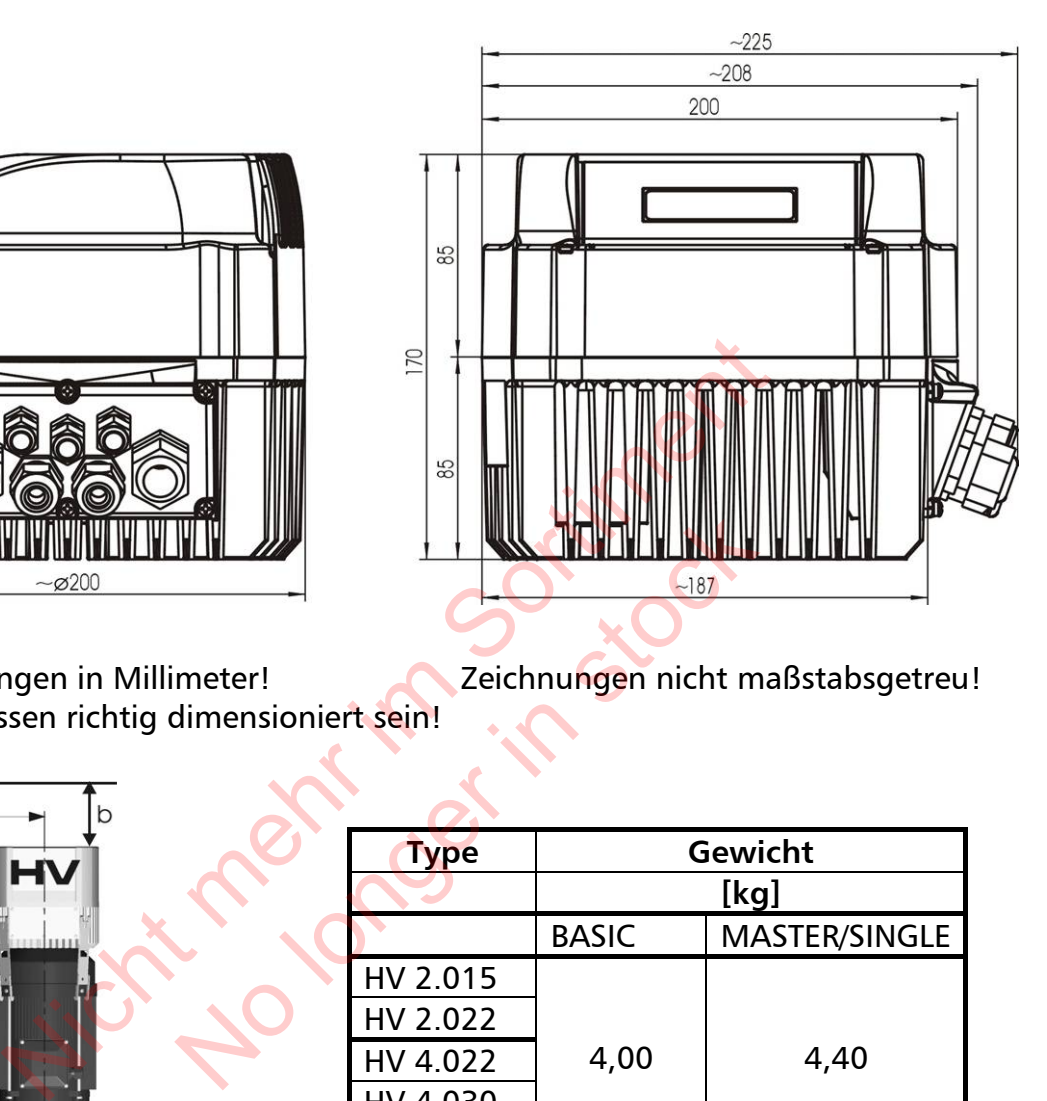

Abmessungen in Millimeter! Zeichnungen nicht maßstabsgetreu! Hebezeuge müssen richtig dimensioniert sein!

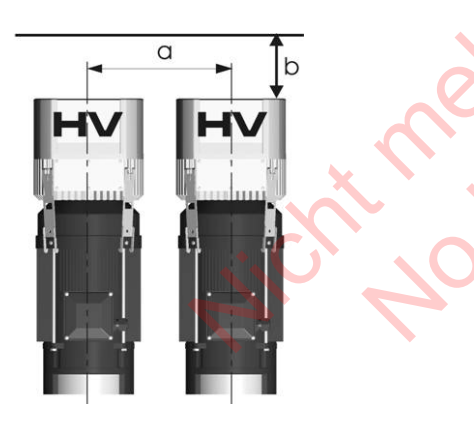

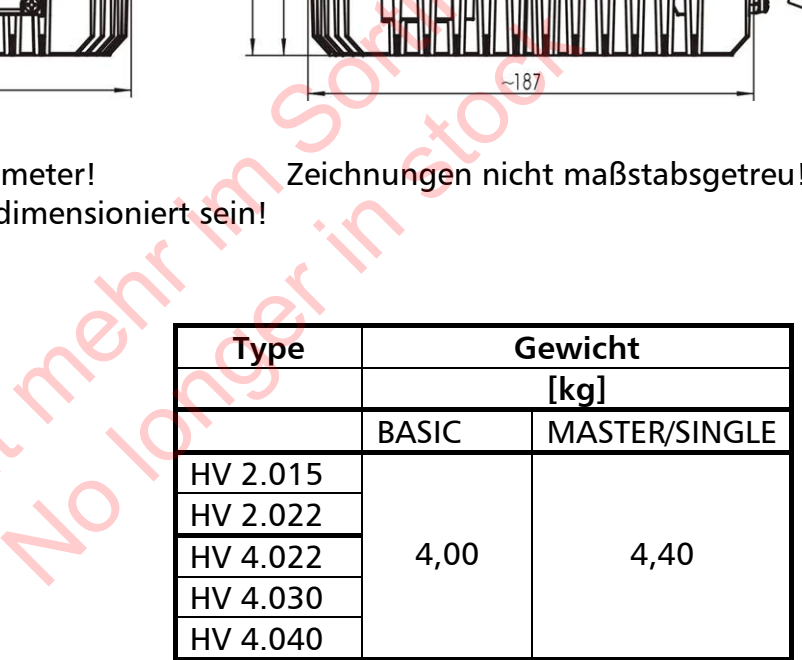

a ... Mindestabstand (Mitte-Mitte) zw. HYDROVAR 300 [mm]<br>b ... Freiraum für Wartung 300 [mm] b ... Freiraum für Wartung

## **HV 4.055 / 4.075 / 4.110**

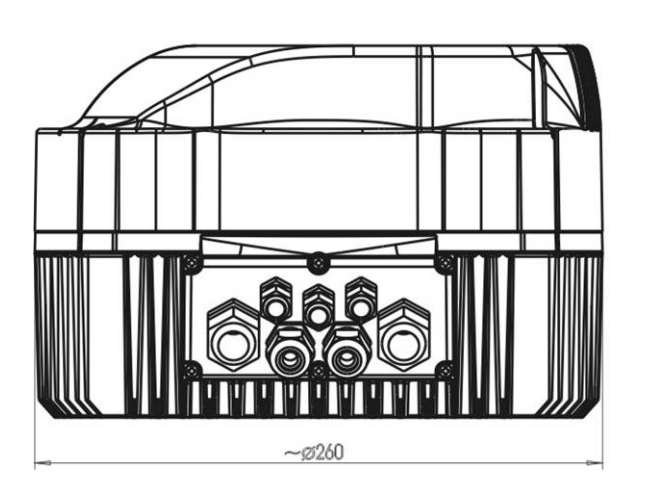

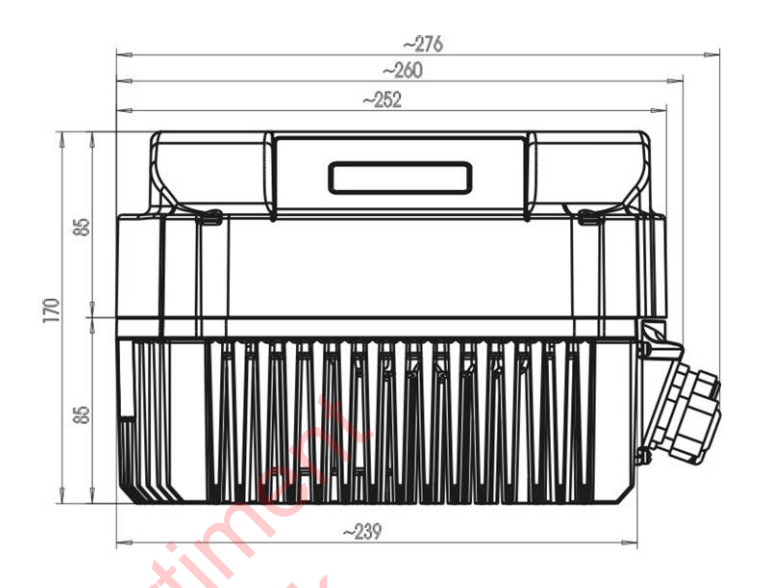

Hebezeuge müssen richtig dimensioniert sein!

Abmessungen in Millimeter! Zeichnungen nicht maßstabsgetreu!

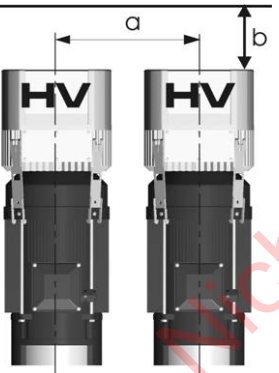

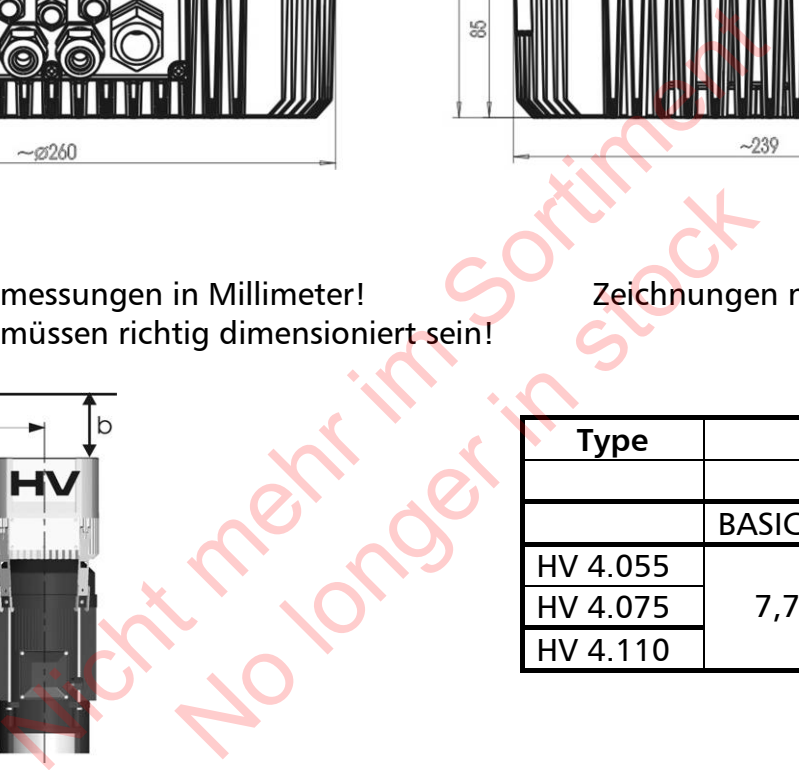

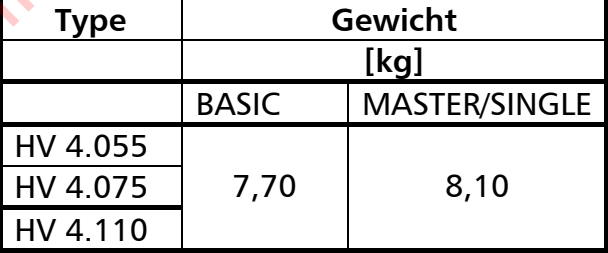

- a ... Mindestabstand (Mitte-Mitte) zw. HYDROVAR 430 [mm]<br>b ... Freiraum für Wartung 430 [mm]
- b ... Freiraum für Wartung

## **HV 4.150 / 4.185 / 4.220**

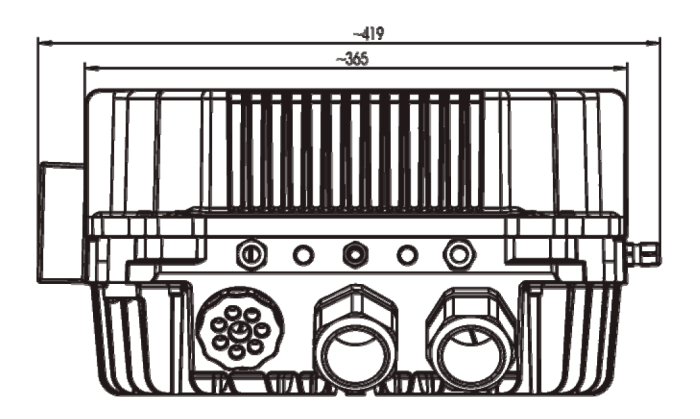

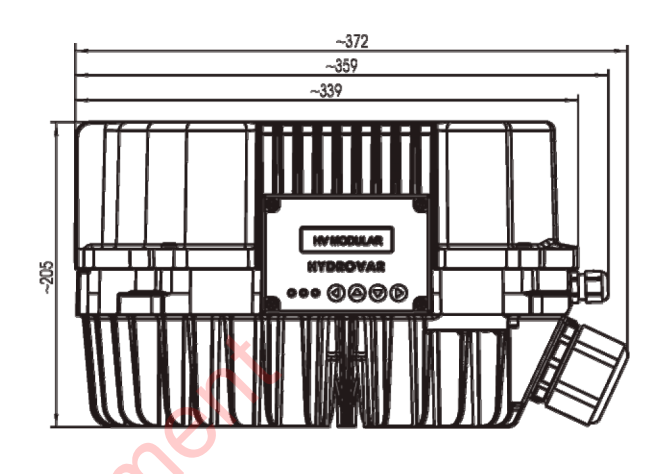

Hebezeuge müssen richtig dimensioniert sein!

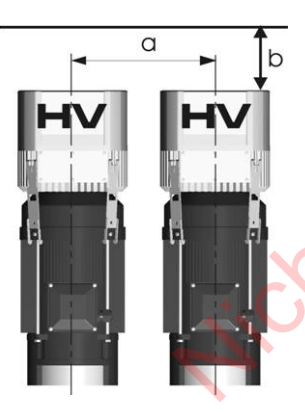

Abmessungen in Millimeter! Zeichnungen nicht maßstabsgetreu!

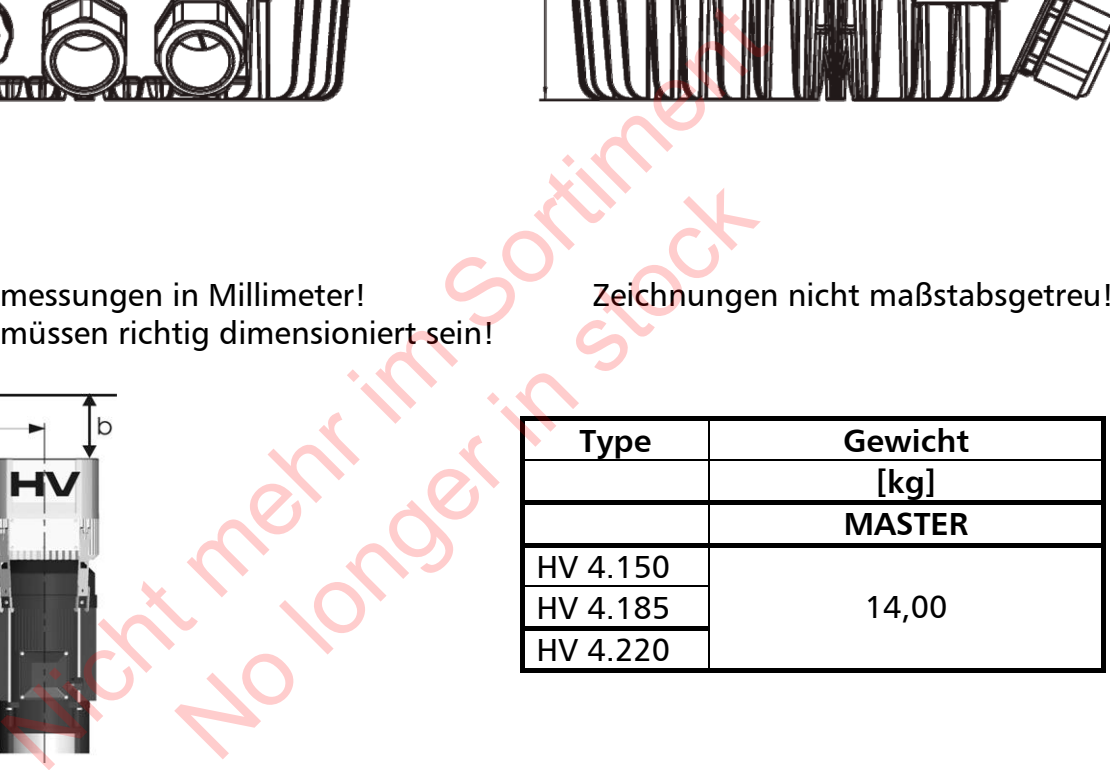

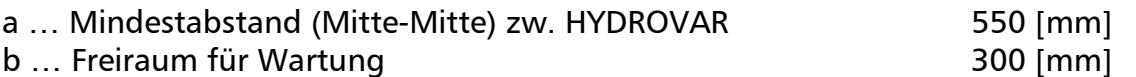

#### **7 Module**

Durch den modularen Aufbau kann die Ausführung des HYDROVAR Gerätes je nach Anwendung spezifisch konfiguriert werden.

Je nach Anforderung an Betriebssicherheit und Kosteneffektivität stehen verschiedene Varianten bzw. optionale Module zur Verfügung.

## **HV 4.022 / 4.033 / 4.040 HV 4.055 / 4.075 / 4.110**

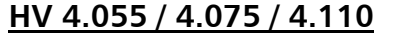

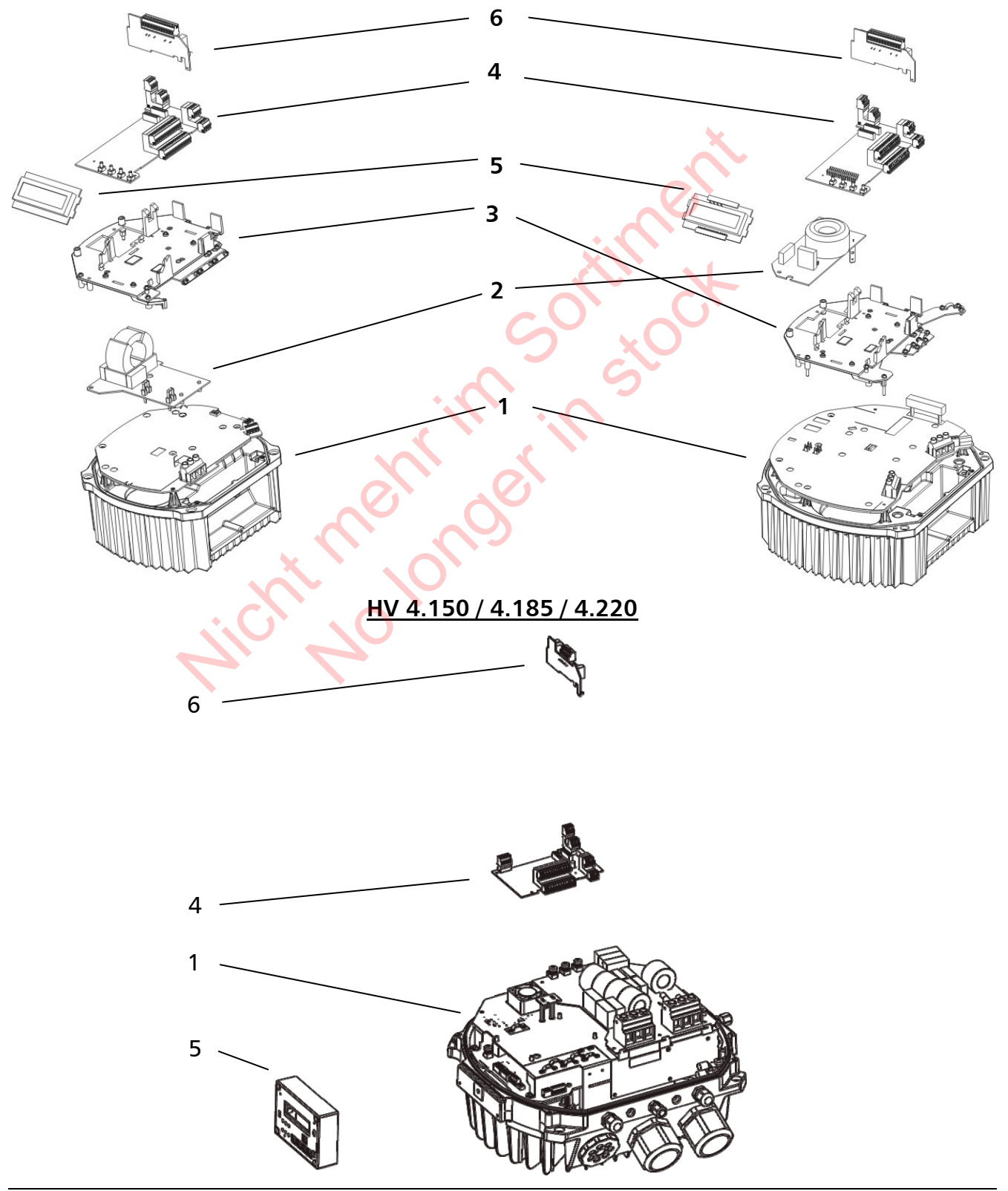

#### **(1) Leistungsteil**

kann alleine als BASIC Inverter oder als einfacher Softstarter verwendet werden. In Kombination mit einer Steuerkarte (4) kommt der Leistungsteil als MASTER oder SINGLE Inverter zum Einsatz.

#### **(2) Filterkarte**

zur Einhaltung der EMV – Anforderungen bei Installation in erster Umgebung – Klasse C2 – nur verfügbar für HV2.015 – 4.110

(nicht erhältlich für HV4.150 – 4.220, nur Klasse C3 - zweite Umgebung möglich)

#### **(3) Montage - Kit:**

besteht aus Trägerteil sowie Schirmblech um die Steuerkarte und das Display (eventuell Relaiskarte) auf dem Leistungsteil zu fixieren. Auf dem Schirmblech sind Schirmbügel vorhanden, die zur großflächigen Auflegung der Abschirmung zu verwenden sind, um äußere Störeinflüsse zu minimieren. Kit:<br>
Irägerteil sowie Schirmblech um die Steuerkarte und d<br>
auf dem Leistungsteil zu fixieren. Auf dem Schirmblech<br>
die zur großflächigen Auflegung der Abschirmung zu v<br>
einflüsse zu minimieren.<br>
Einflüsse zur minimieren.

#### **(4) Steuerkarte:**

je nach Ausführung in MASTER und SINGLE Inverter verwendet.

#### **(5) Display Einheit**

2- zeilige Anzeige in Klartext zur Ablesung und Programmierung.

#### **(6) Relaiskarte:**

Ermöglicht die Ansteuerung von bis zu 5 starren Pumpen. (funktioniert nur in Verbindung mit "MASTER Inverter") MASTER und SINGLE Inverter verwendet.<br>
Intext zur Ablesung und Programmierung<br>
rung von bis zu 5 starren Pumpen. (funkt<br>
ER Inverter")

21

## **8 Mechanische Installation**

### **8.1 Mitgeliefertes Zubehör**

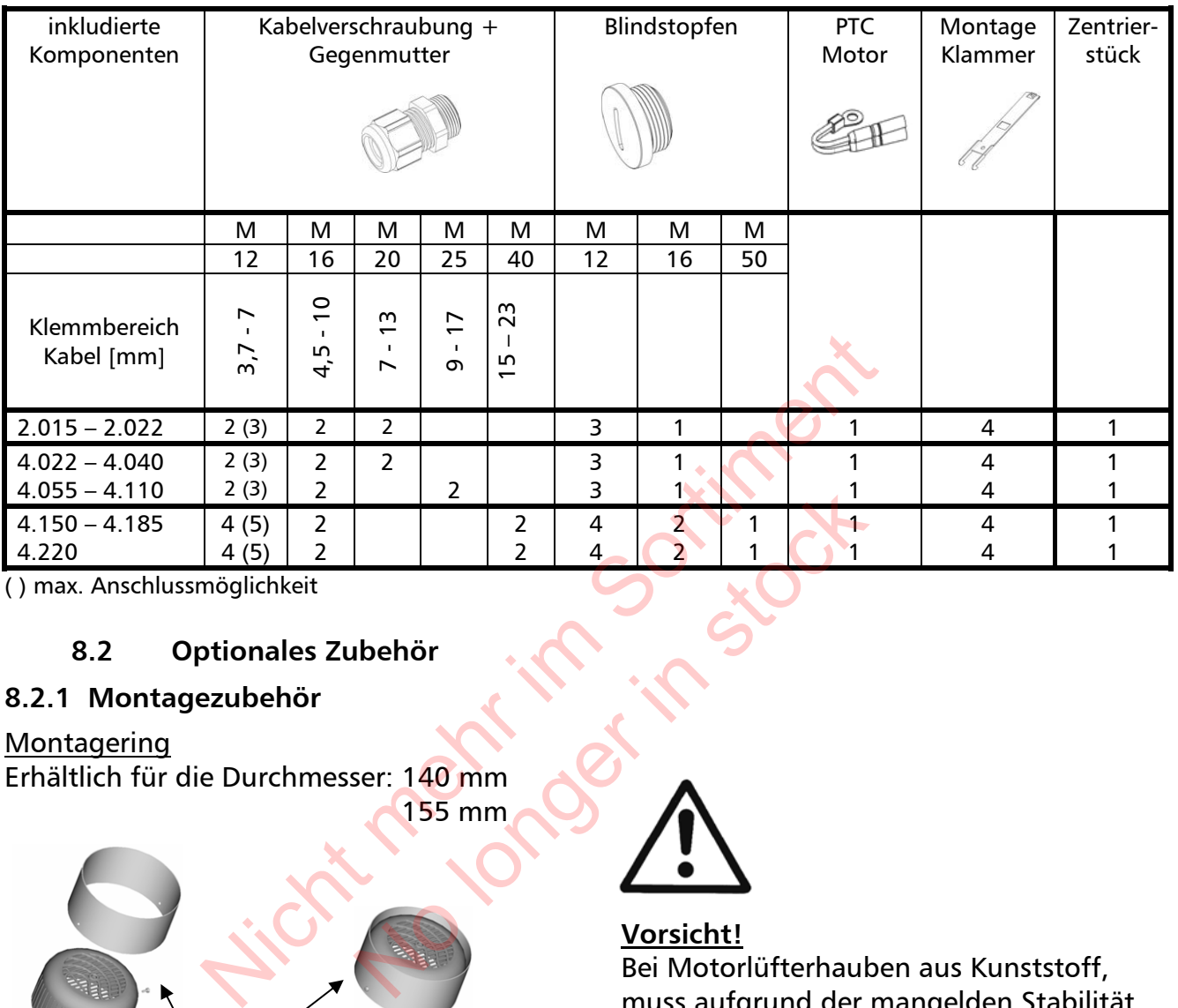

( ) max. Anschlussmöglichkeit

#### **8.2 Optionales Zubehör**

#### **8.2.1 Montagezubehör**

#### Montagering

Erhältlich für die Durchmesser: 140 mm 155 mm

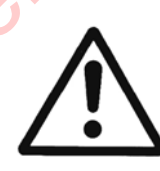

## **Vorsicht!**

Bei Motorlüfterhauben aus Kunststoff, muss aufgrund der mangelden Stabilität unbedingt ein Montagering verwendet werden.

#### **8.2.2 Sensoren (4-20mA)**

Montagering

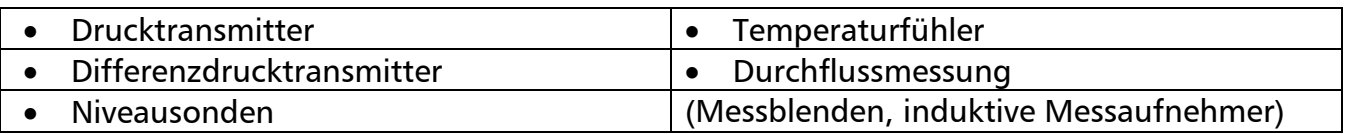

**8.2.3 Filter / Netzdrosseln** 

## **8.1.1 Kabeleinführung (nur für HV4.150 – 4.220)**  Multiverschraubung (M50)

**8.2.5 Motorkabel für Direktmontage**  Erhältlich für HV 2.015 – 4.220

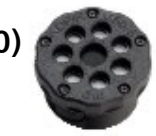

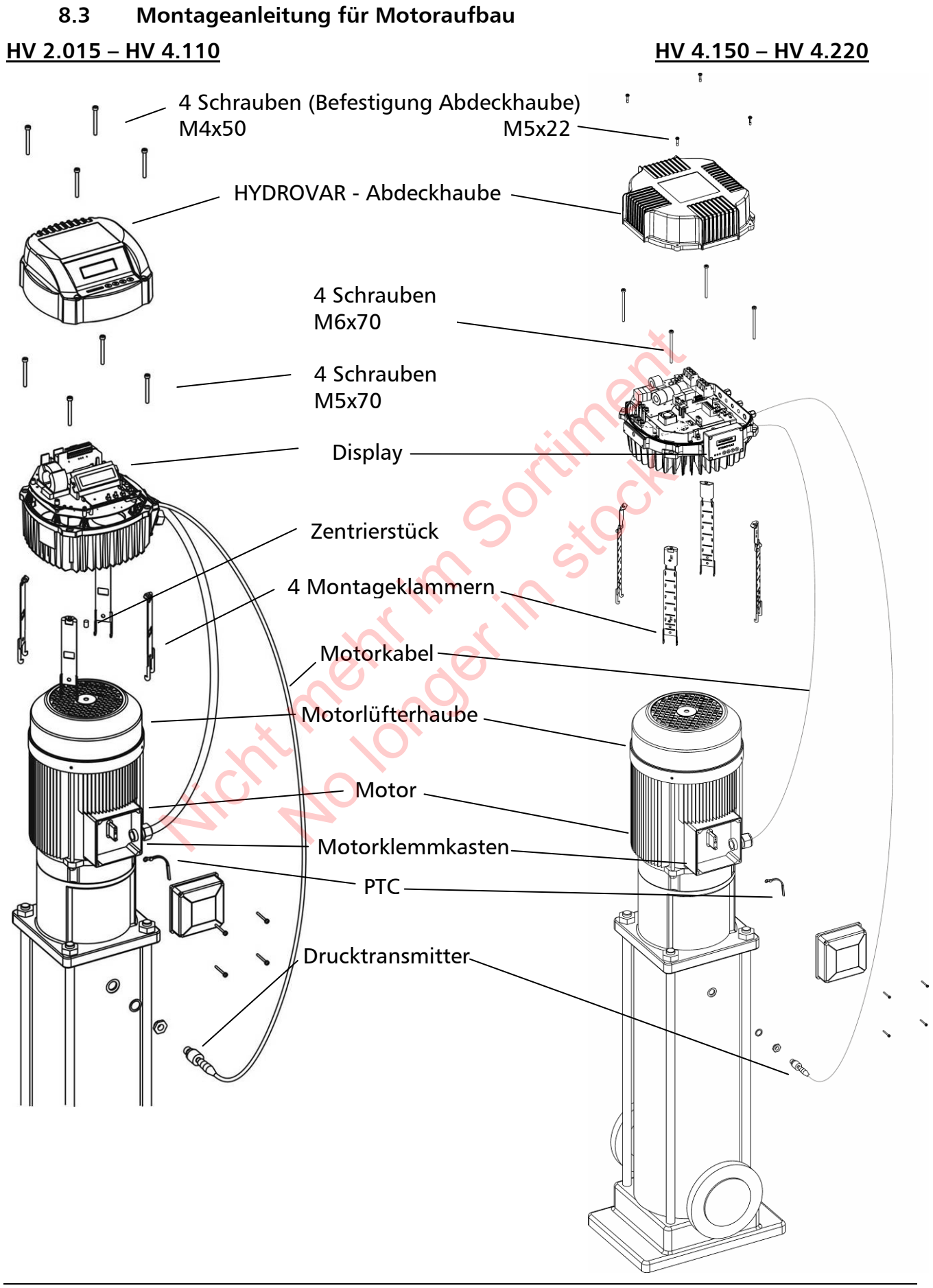

- HYDROVAR Abdeckhaube durch Lösen der 4 Befestigungsschrauben entfernen.
	- o Auf Feuchtigkeitsrückstände am Gerät achten, da diese durch Öffnen in das Gerät eindringen könnten.
- Zentrierstück in den Kühlkörper des HYDROVAR einsetzen.
- HYDROVAR mit Hilfe des Zentrierstücks auf der Motorlüfterhaube positionieren.
	- o Bei Motoren mit Kunststofflüfterhaube, unbedingt Montagering verwenden
- Montieren des HYDROVAR auf dem Motorlüfter; mit Hilfe der Montageklammern, der 4 Schrauben und der Sicherungsscheiben.\*
- HYDROVAR nochmals zentrieren und mit den 4 Schrauben befestigen
- Die unteren Haken der Montageklammern müssen die Motorlüfterhaube fassen, Schrauben anziehen
- Nach Anschluss aller elektrischen Verbindungen die Abdeckhaube des HYDROVAR wieder montieren.
	- o Auf ordnungsgemäßen Anschluss des Erdungskabels achten.
	- o Gehäusedichtung kontrollieren.
	- o Kabelverschraubungen auf ordnungsgemäße Dichtheit prüfen und nicht verwendete Kabeldurchführungen mittels Blindstopfen abdichten.

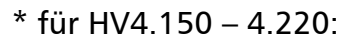

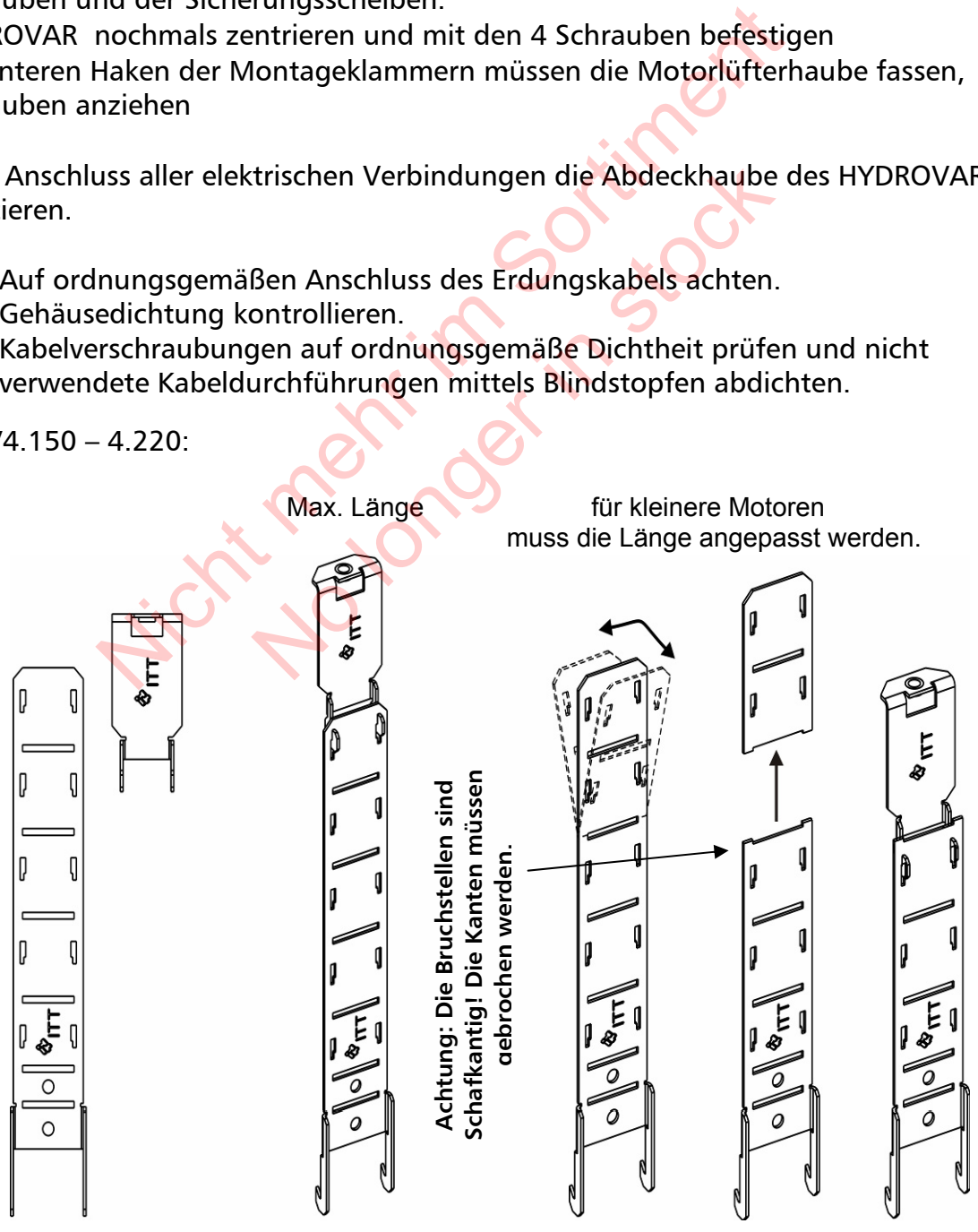

## **9 Elektrische Installation und Verkabelung**

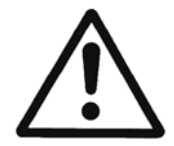

**Alle Installationen und Wartungen müssen von gut ausgebildetem und qualifiziertem Personal mit Hilfe von geeignetem Werkzeug durchgeführt werden!** 

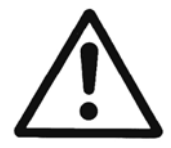

**Bei Abschaltung oder Trennung des Versorgungsnetzes, 5 Minuten vor öffnen des HYDROVAR warten. Erst nach dieser Zeit sind die eingebauten Kondensatoren entladen.** 

**Nichtbeachtung kann zu Schock, Verbrennungen oder Tod führen!**

## **Schutzmaßnahmen**

Fragen Sie ggf. bei ihrem zuständigen Elektroversorgungsunternehmen (EVU) nach, welche Schutzmaßnahmen lokal notwendig sind. bei ihrem zuständigen Elektroversorgungsunternehmer<br>
Mehr in Sortische mehr in Sortische (RCD<br>
Mullung<br>
Mullung<br>
Mullung<br>
Mullung<br>
Mullung<br>
Mullung<br>
Mullung<br>
Mullung<br>
Mullung<br>
Mullung<br>
Mullung<br>
Sicherheitsvorschriften sind

- 
- Anwendung: Schutzerdung
	- Umrichterfeste Fehlerstrom-Schutzschalter (RCD/FI/RCCB)
	- Nullung

## **Schutzerdung:**

- Beachte: Der HYDROVAR weist aufgrund der Filterkondensatoren einen erhöhten Ableitstrom auf und muss aus Sicherheitsgründen entsprechend geerdet werden. ichterfeste Fehlerstrom-Schutzschalter (R<br>
ung<br>
R weist aufgrund der Filterkondensatorer<br>
uss aus Sicherheitsgründen entsprechend<br>
svorschriften sind einzuhalten.<br>
Pre (RCD / FI / RCCB):<br>
utzmaßnahme Fehlerstrom-Schutzscha
- Die örtlichen Sicherheitsvorschriften sind einzuhalten.

## **Fehlerstrom-Schutzschalter (RCD / FI / RCCB):**

- Bei Anwendung der Schutzmaßnahme Fehlerstrom-Schutzschalter ist sicherzustellen, dass der Fehlerstromschutzschalters auch im Falle eines Gleichstromfehlers auslöst!
	- $\circ$  einphasige HYDROVAR = > Pulsstromsensitive FI-Schutzschalter verwenden
	- $\circ$  dreiphasige HYDROVAR = > Allstromsensitive FI-Schutzschalter verwenden
- Bei Verwendung von Fehlerstromschutzschaltern ist darauf zu achten, dass die örtlich geltenden Vorschriften eingehalten werden!

## **Überstrom-Schutzeinrichtung:**

- Die Verwendung von Leitungsschutzschaltern mit C Charakteristik wird empfohlen
- Dimensionierung der Netzvorsicherung (siehe Kapitel Technische Daten)

#### **Interne Schutzeinrichtungen des HYDROVAR:**

• Kurzschluss, Unter- und Überspannung, beziehungsweise Übertemperatur am Gerät (Überlast), werden von der eingebauten Elektronik des HYDROVAR überwacht.

## **Externe Schutzeinrichtungen:**

 Zusätzliche Schutzfunktionen wie Übertemperatur Motor und Wassermangelsicherung werden über externe Einrichtungen überwacht.

## **EMV - Elektro-Magnetische Verträglichkeit**

Um die elektromagnetische Verträglichkeit (EMV) zu gewährleisten, sind bei der Installation und Verkabelung von Frequenzumrichtern folgende Punkte zu berücksichtigen:

## **Erdung / Masse**

- **schutzerdung** Aufgrund des Ableitstromes und aus Sicherheitsgründen muss der HYDROVAR entsprechend geerdet werden.
- **Hochfrequenz Erdung**  Erdungskabel sind so kurz als möglich zu halten Erdungssysteme sind mit der niedrigstmöglichen Leiterimpedanz zu verbinden.

#### **Steuerleitung / Signalleitungen**

Diese sollten generell geschirmt ausgeführt werden um Störeinstrahlungen zu verhindern. Steuerleitungen nur einseitig erden um Erdfehlerschleifen zu vermeiden (Abschirmung umrichterseitig mittels Schirmbügel oder EMV Kabelverschraubung großflächig auflegen).

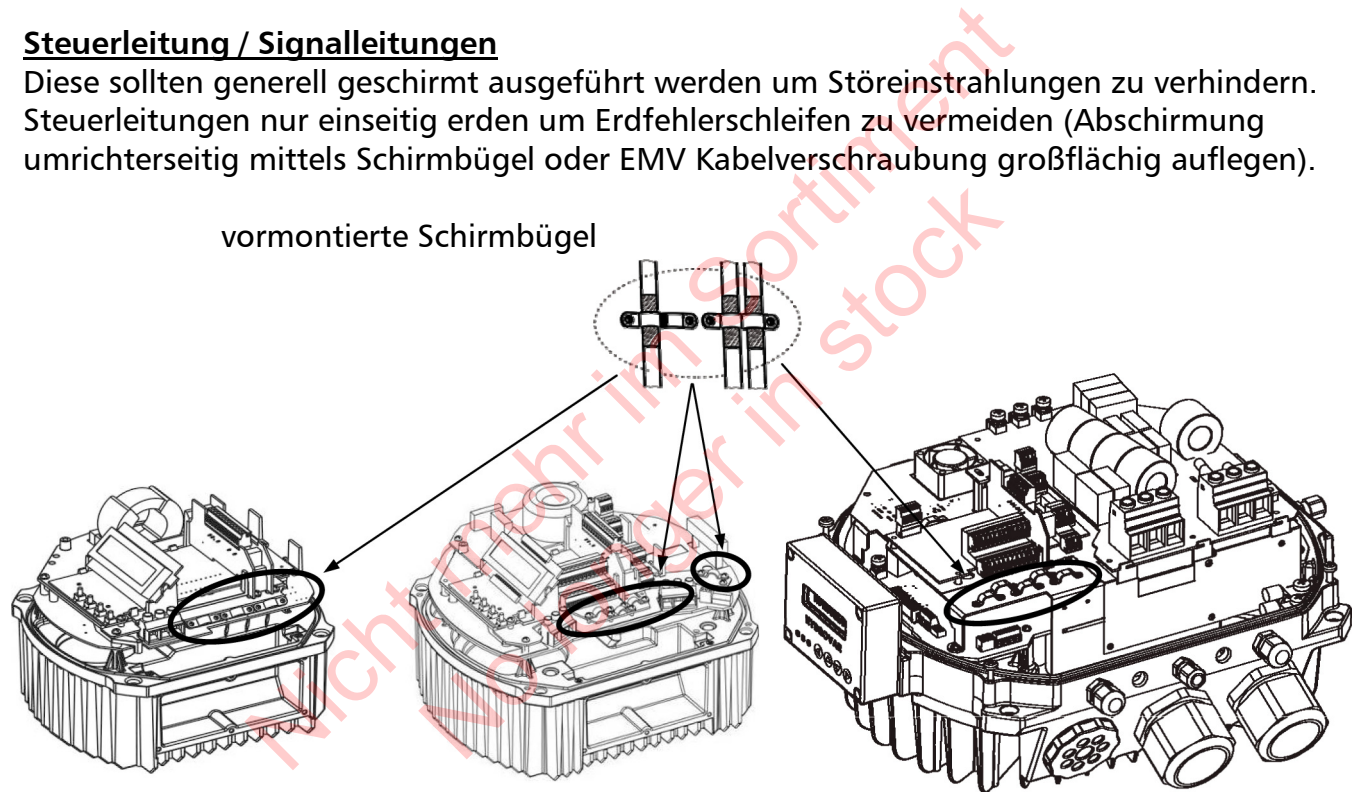

Isolierung der Steuerleitung entfernen und Schirm auf Schirmbügel auflegen.

Steuerkabel / Signalleitungen / RS485 / Sensorkabel sind separat von Netz- und Motorkabel zu verlegen. Bei paralleler Verlegung muss mindestens ein Abstand von 200 mm eingehalten werden. Kreuzungen von Signalleitungen und Leistungskabel sollen vermieden werden. Falls bautechnisch nicht möglich, dann müssen die Kreuzungen in einem Winkel von 90° erfolgen.

#### **Motorkabel**

Um die Einhaltung der EMV Richtlinien zu gewährleisten verwenden Sie möglichst kurze Motorkabel (bei Kabel über 1,5 m sind diese geschirmt auszuführen).

#### **Zusatzeinrichtung Netzdrossel**

Netzdrosseln zwischen Hauptsicherung und dem HYDROVAR sind optional erhältlich. Installation der Netzdrossel so nah als möglich am HYDROVAR (max. 30 cm entfernt)

Vorteile:

- Verbesserter Wirkungsgrad
- Reduzierte Oberschwingungen

Verwendung bei:

- hohen Kurzschlussströmen
- unverdrosselten Kompensationsanlagen
- am Netz betriebenen Asynchronmotoren, die beim Einschalten Spannungseinbrüche >20% der Netzspannung erzeugen Existen Kompensationsanlagen<br>
Sysselten Kompensationsanlagen<br>
betriebenen Asynchronmotoren, die beim Einschalten S<br>
Per Netzspannung erzeugen<br>
Antassung:<br>
Metz- und Steuerkabel getrennt voneinander verlegen<br>
schirmte Steue

#### **EMV Zusammenfassung:**

- Potentialausgleich laut Vorschrift herstellen
- Motor-, Netz- und Steuerkabel getrennt voneinander verlegen ut Vorschrift herstellen<br>
euerkabel getrennt voneinander verleger<br>
euerkabel verwenden<br>
pels beidseitig erden<br>
pels einseitig erden<br>
pels möglich halten<br>
illte Abschirmlitzen) sind bei der Installat<br>
pen<br>
evorzugt zu verwe
- Nur abgeschirmte Steuerkabel verwenden
- Schirm des Motorkabels beidseitig erden.
- Schirm des Steuerkabels einseitig erden
- Motorkabel so kurz als möglich halten
- Sog. "Pigtails" (verdrillte Abschirmlitzen) sind bei der Installation zu vermeiden

## **Empfohlene Kabeltypen**

Folgende Kabeltypen sind bevorzugt zu verwenden.

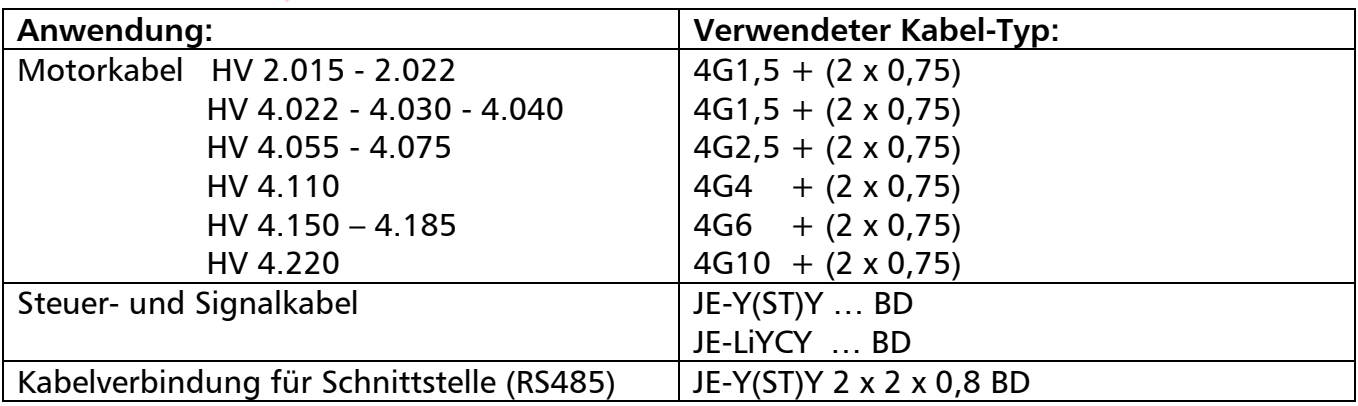

#### **Verkabelung und Anschlüsse**

Lösen der 4 Befestigungsschrauben, Abdeckhaube des HYDROVAR entfernen. Folgende Teile sind zu sehen:

### **HV 2.015 / 2.022 / HV 4.022 / 4.033 / 4.040 HV 4.055 / 4.075 / 4.110**

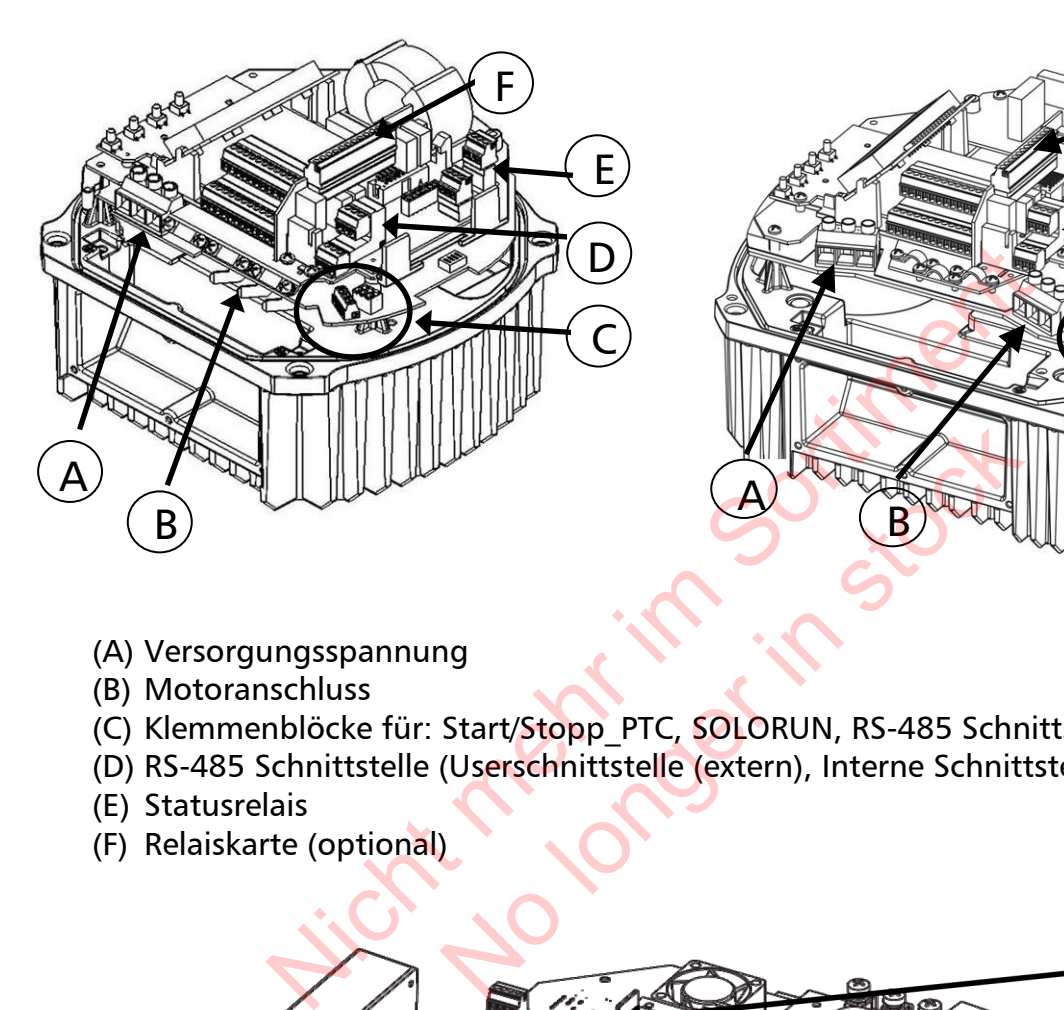

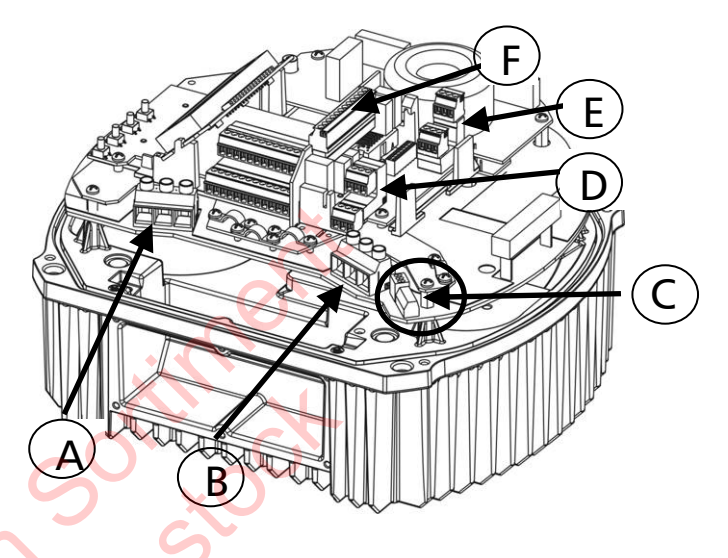

- (A) Versorgungsspannung
- (B) Motoranschluss
- (C) Klemmenblöcke für: Start/Stopp\_PTC, SOLORUN, RS-485 Schnittstelle
- (D) RS-485 Schnittstelle (Userschnittstelle (extern), Interne Schnittstelle)
- (E) Statusrelais
- (F) Relaiskarte (optional)

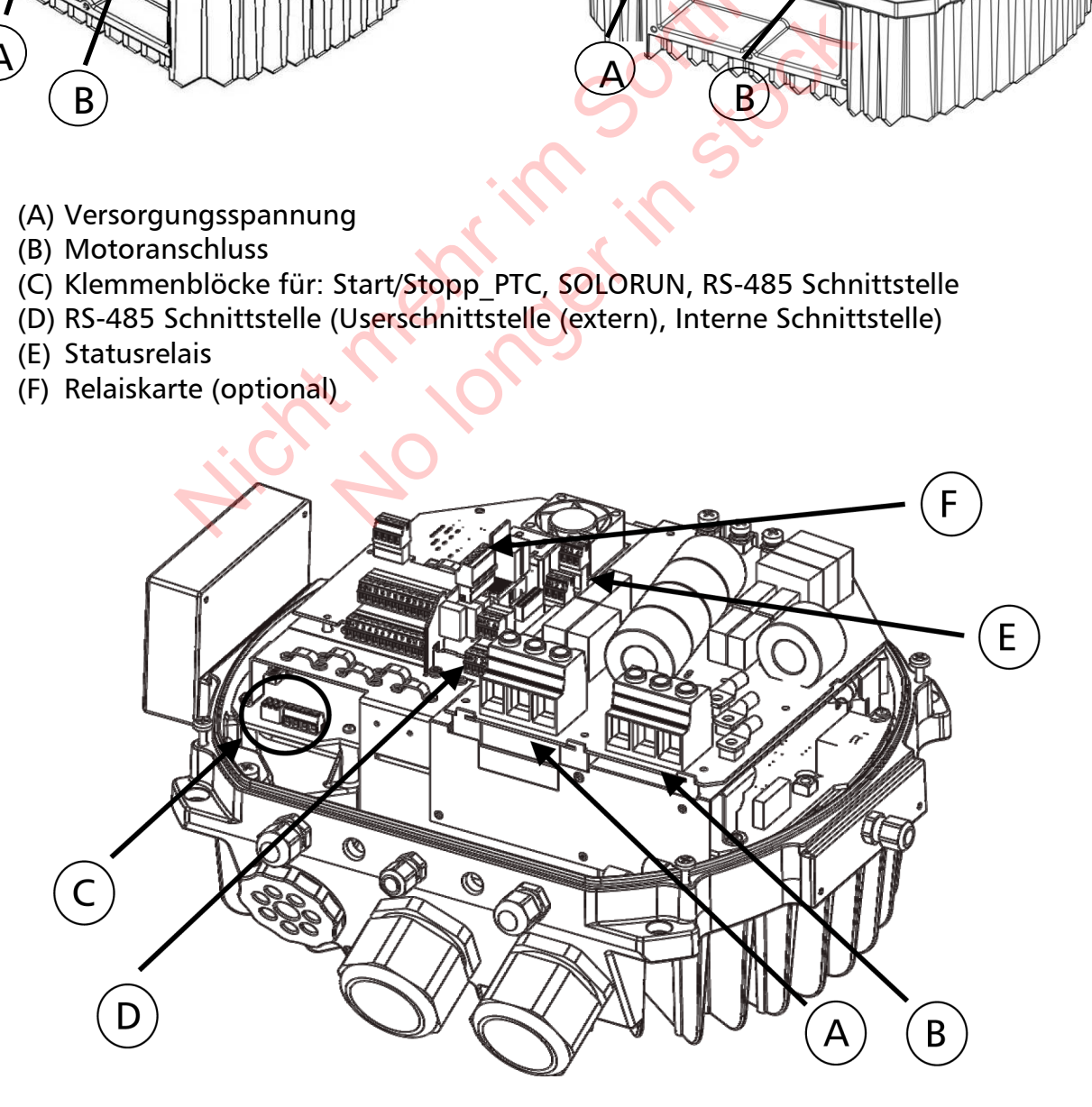

### **9.1.1 Anschlussklemmen**

Die Spannungsversorgung wird an den entsprechenden Eingangsklemmen angeschlossen:

Klemmen  $L + N$  (1 x 230 VAC, einphasig) Klemmen L1 + L2 + L3  $(3 \times 400 \text{ VAC}, \text{dreiphasig})$ 

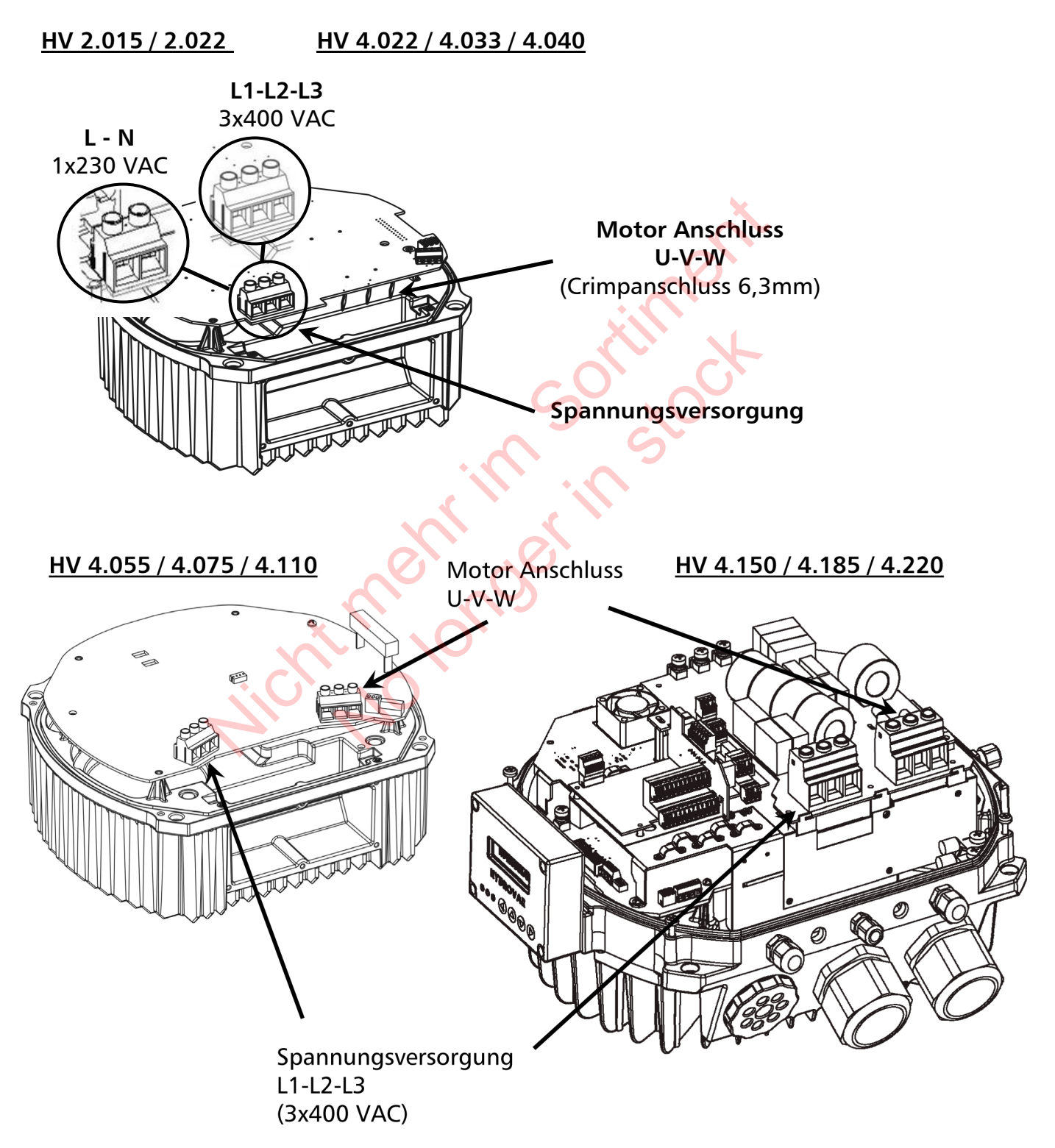

## **9.1.2 Motor Anschluss**

## Montage des PTC

Variante A : Variante B :

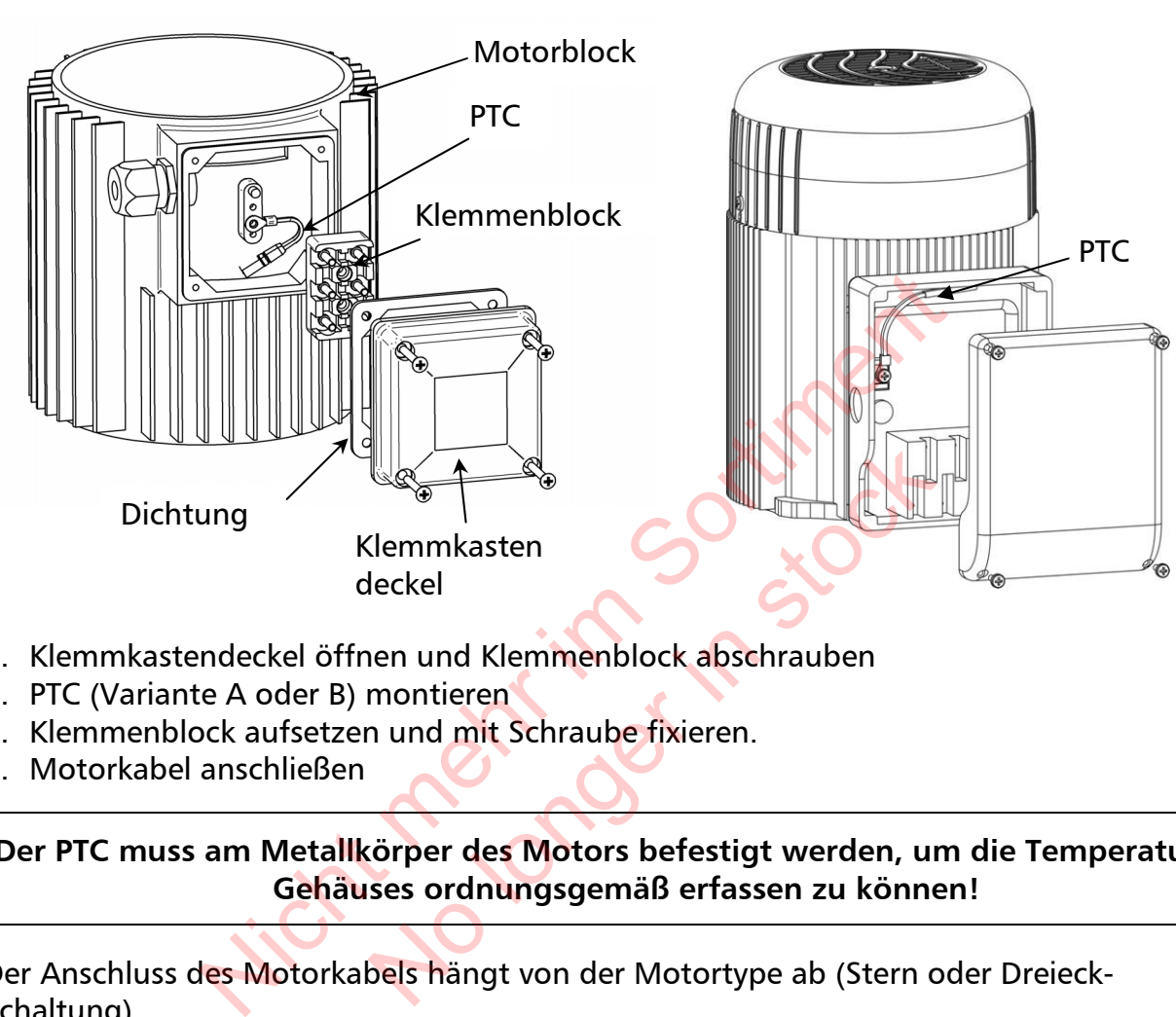

- 1. Klemmkastendeckel öffnen und Klemmenblock abschrauben
- 2. PTC (Variante A oder B) montieren
- 3. Klemmenblock aufsetzen und mit Schraube fixieren.
- 4. Motorkabel anschließen

**Der PTC muss am Metallkörper des Motors befestigt werden, um die Temperatur des Gehäuses ordnungsgemäß erfassen zu können!** 

Der Anschluss des Motorkabels hängt von der Motortype ab (Stern oder Dreieck-Schaltung).

Der richtige Anschluss des Motors kann am Motortypenschild abgelesen werden, abhängig von der Ausgangsspannung des HYDROVAR.

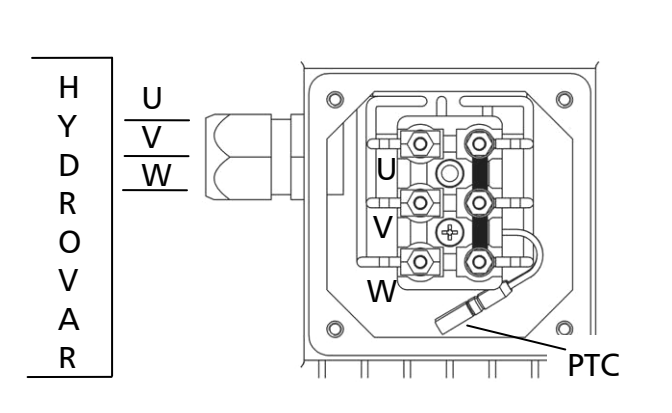

## **Stern - Schaltung Dreieck - Schaltung**

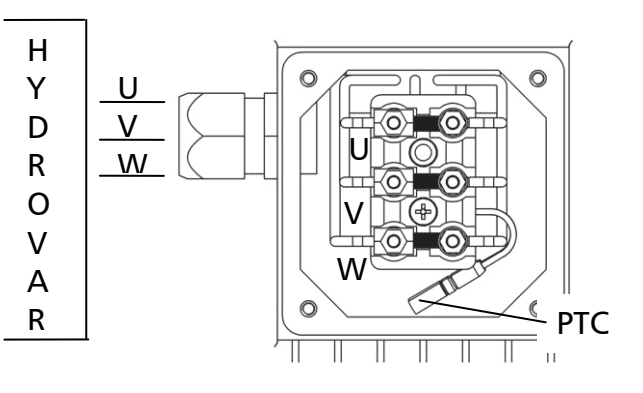

## **9.1.3 Leistungsteil**

**SL** 

PTC

**PTC** 

 $\overline{X}$ 

Am Leistungsteil sind folgende Steuerklemmen zu finden:

HV 2.015 / 2.022 / HV4.022 / 4.033/ 4.040

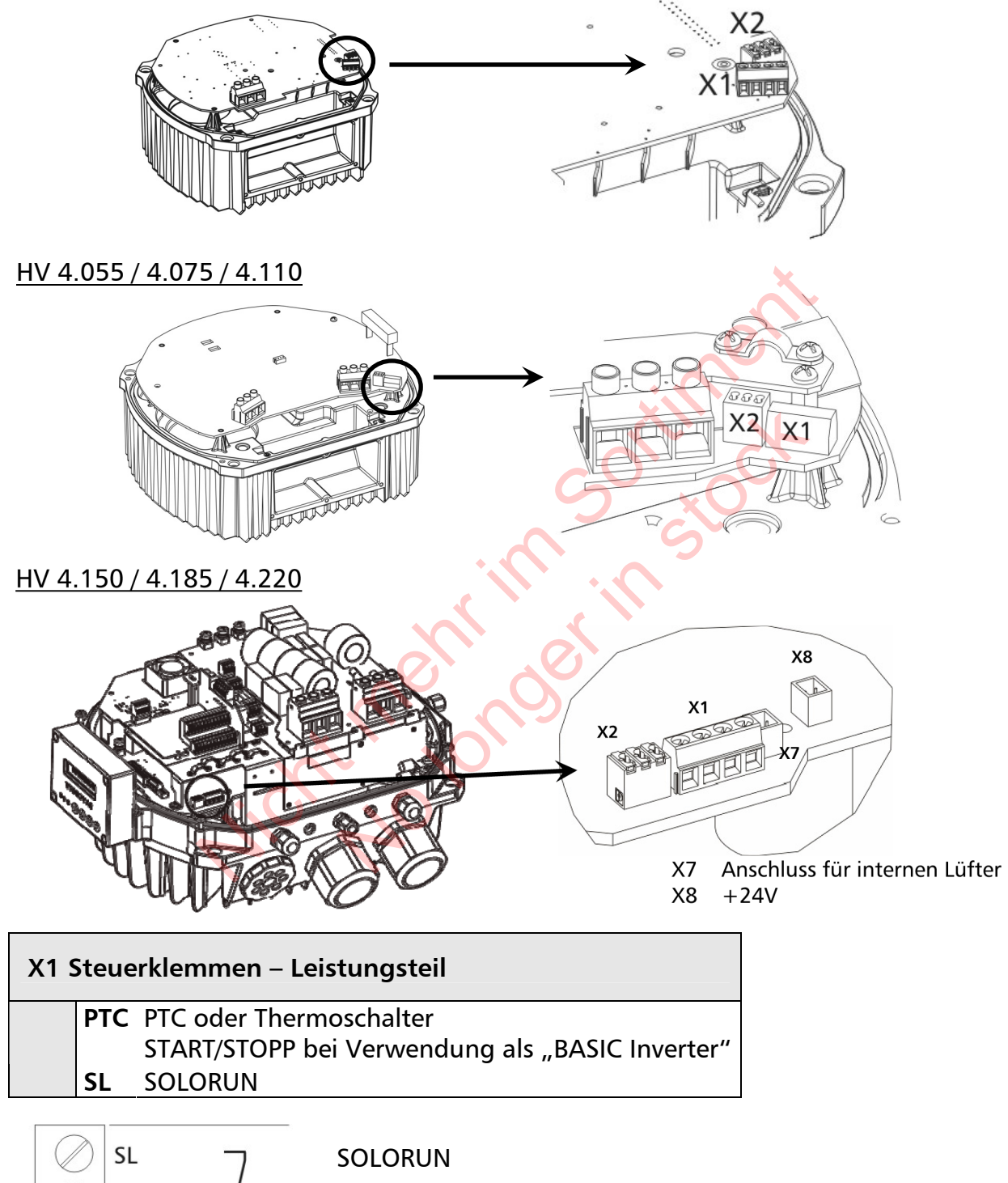

Zur Erkennung einer möglichen Übertemperatur am Motor muß ein Motorthermoschalter oder PTC im Motor montiert werden.

Wenn dieser Eingang über einen externen Schalter als Freigabekontakt verwendet wird, ist zu beachten, dass in diesem Falle bei geöffnetem Kontakt der Fehler "Übertemperatur" angezeigt wird. Bei Verwendung beider Signale (PTC und Freigabe) diese in Serie an **X1/PTC**  anschließen. Der HYDROVAR stoppt im Falle eines Fehlers! (Nach Bedarf kann auch ein Wassermangelschalter oder jeder andere potentialfreie Schutzkontakt an diese Klemmen gelegt werden!) Bei Nichtverwendung des Eingangs muss dieser gebügelt sein.

## **9.4.3.1 Solo Run**

Der digitale Eingang X1/SL wird vorwiegend für den Notbetrieb verwendet. Dieser Eingang ermöglicht den Betrieb auf eingestellter MAX FREQUENZ [0245], falls die Kommunikation zum MASTER Inverter abbricht oder der MASTER Inverter selbst auf Störung geht. Weiters kann dieser Eingang auch zum Einfachen Starten und Stoppen eines BASIC Inverters verwendet werden. Werter abbricht oder der MASTER Inverter selbst auf Stöteser Eingang auch zum Einfachen Starten und Stoppen<br>
Heider werden.<br>
Heider- der HYDROVAR arbeitet im ausgewählten Better frührungspunder – der HYDROVAR arbeitet im a

Kontakt X1/SL geöffnet - der HYDROVAR arbeitet im ausgewählten Betriebsmodus. Ein Start erfolgt nur, wenn freigegeben oder eine Anforderung der Führungspumpe besteht (bei Mehrpumpenanlagen).

Kontakt X1/SL geschlossen – der HYDROVAR läuft hoch bis zur voreingestellten MAX. FREQUENZ [0245] unter Verwendung von RAMPE 1 und RAMPE 2 sowie den schnellen Rampen FminA und FminD. THENCYAR abender in ausgewahlten E<br>
The oder eine Anforderung der Führungsp<br>
- der HYDROVAR läuft hoch bis zur vorein<br>
wendung von RAMPE 1 und RAMPE 2 so<br>
verden, so dass alle externen verwendete<br>
eiterhin aktiv sind)<br>
n E

(X1/PTC muss geschlossen werden, so dass alle externen verwendeten Sicherheitseinrichtungen weiterhin aktiv sind).

Ein manueller Start über den Eingang X1/SL ist immer möglich, auch wenn der HYDROVAR in der Ausführung MASTER Inverter verwendet wird.

Es ist möglich diese Klemmen mit einem AUTO/MANUAL Schalter auszurüsten.

## **Beispiel:**

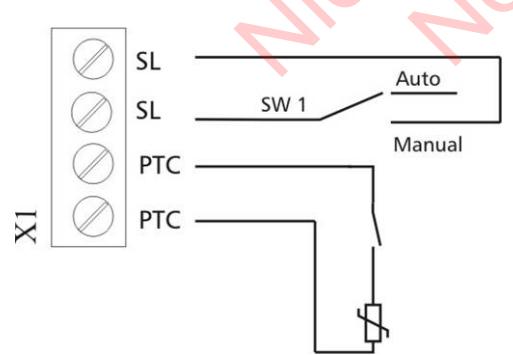

 Externer Schalter zum Aktivieren des Solo Run.

 Beispiel:  **Externe Freigabe** oder  **Wassermangelschalter** 

**PTC oder Thermoschalter**  (montiert in der Motor Klemmenbox)

## **Erforderliche Verbindung der externen Schutzeinheiten:**

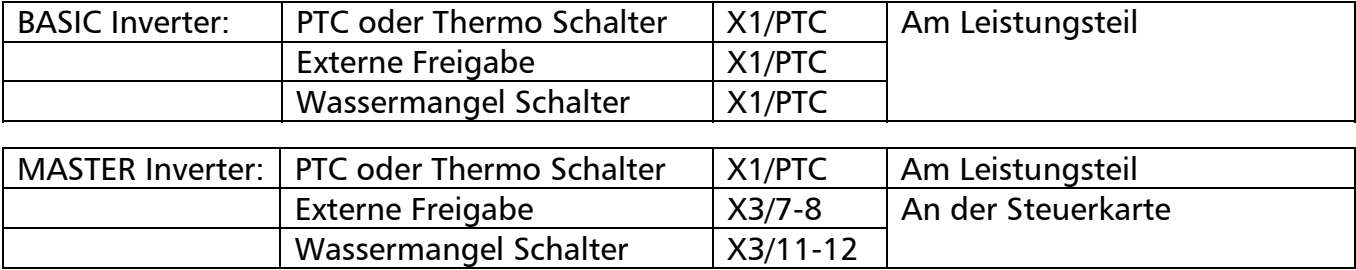

Wird ein HYDROVAR als "BASIC Inverter" innerhalb eines Mehrpumpen-Systems verwendet, ist die interne Schnittstelle am Leistungsteil für die serielle RS-485 Verbindung zu anderen HYDROVAR Geräten zu verwenden. (Bei "SINGLE Inverter" ist diese Schnittstelle nicht aktiv).

#### **X2 RS485-Schnittstelle – Leistungsteil SIO -** Interne SIO-Schnittstelle: SIO-**SIO +** Interne SIO-Schnittstelle: SIO+ **X2/ GND** GND, Elektronik Masse Interne Schnittstelle für Mehrpumpen-Systeme **S**

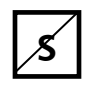

## ……. **Parameter nicht verfügbar für SINGLE Inverter**

Die **interne RS-485 Schnittstelle** am Leistungsteil wird für die Kommunikation mit bis zu 8 HYDROVAR in einer Mehrpumpenanlage verwendet (Minimum 1 "MASTER Inverter"). Für die Verbindung der HYDROVAR Geräte über die RS-485 Schnittstelle können die Klemmen X2/1-3 am Leistungsteil doppelt belegt werden. Bei der Ausführung MASTER Inverter stehen aber auch die Klemmen X4/4-6 auf der Steuerkarte zur Verfügung.

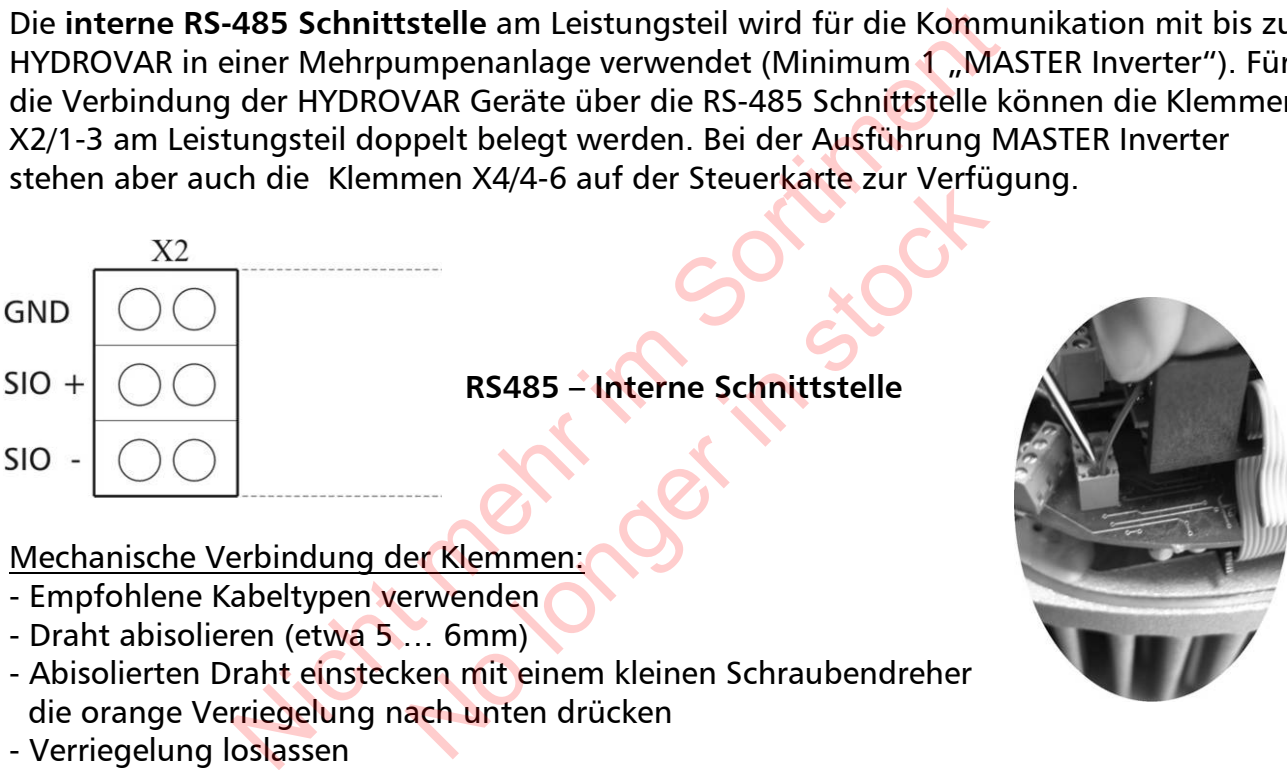

## Mechanische Verbindung der Klemmen:

- Empfohlene Kabeltypen verwenden
- Draht abisolieren (etwa 5 … 6mm)
- Abisolierten Draht einstecken mit einem kleinen Schraubendreher die orange Verriegelung nach unten drücken
- Verriegelung loslassen

## Entfernen:

- Drahtfixierung durch nach unten Drücken der orangefarbenen Verriegelung lösen und Draht anschließend nach oben ziehen!

## Beispiel: Ein MASTER- und drei BASIC - Inverter:

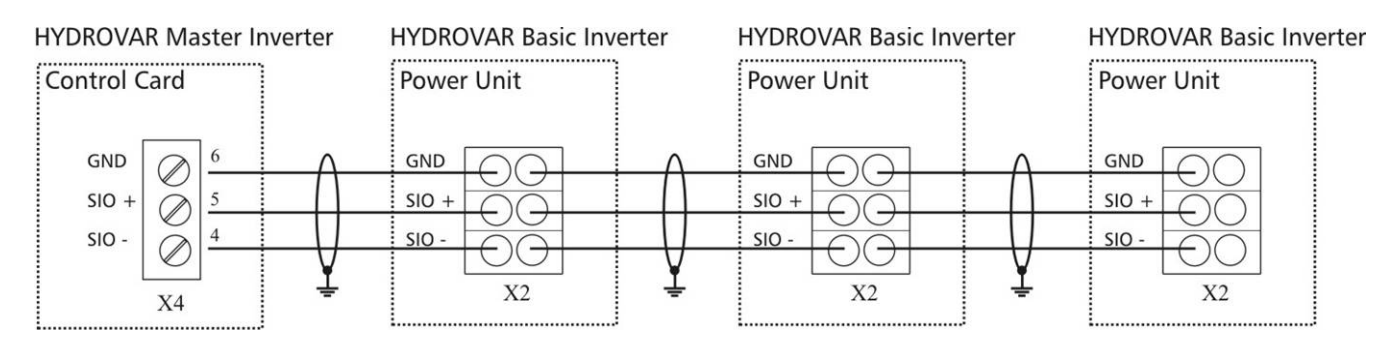

## **9.4.3.2 Adressierung**

Bei Betriebsart Kaskade Seriell oder Kaskade Synchron in einem Mehrpumpensystem (mehr als ein MASTER Inverter oder ein MASTER mit mehreren BASIC Invertern) muss vor der ersten Inbetriebnahme die entsprechende Adressierung vorgenommen werden.

**MASTER Inverter** - Adressierung erfolgt über Software. Zu beachten: Jeder MASTER Inverter muss hardwareseitig über Dip-Schalter am Leistungsteil auf Adresse 1 gesetzt werden (Werkseinstellung).

**BASIC Inverter** (nur HV 2.015 – 4.110) – individuelle Adressierung jedes vorhanden BASIC Inverters innerhalb der Gruppe erfolgt über Dip-Schalter am Leistungsteil (bereits vergebene Adressen für den MASTER Inverter sind zu berücksichtigen und dürfen nicht mehr verwendet werden).

## Beispiel:

Mehrpumpen-System mit 3 MASTER und 4 BASIC Inverter

- o Einstellen der Adressen 1-3 für den MASTER Inverter über die Softwareparameter (Siehe Submenü Konfig. Inverter [0200] oder RS485-Schnittstelle [1200])
- o Einstellen der Adressen 4-7 für die einzelnen BASIC Inverter über Dip-Schalter

Die ausgewählte Adresse ist auch verantwortlich für die Pumpenumreihung.

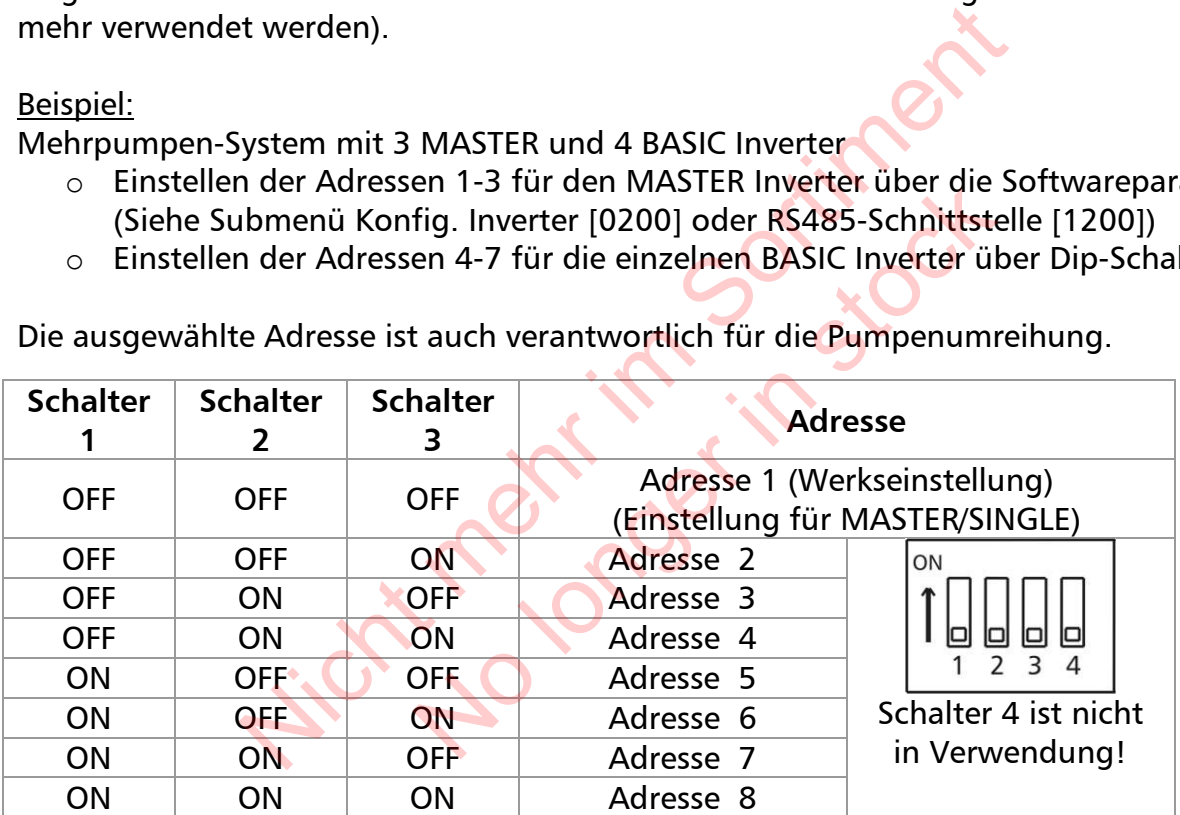

## Einstellen der richtigen Adresse:

- o **Abschalten der Versorgungsspannung (falls bereits angeschlossen)!**
- o **Mindestens 5 Minuten warten!**

Öffnen der vier Befestigungsschrauben, Abdeckhaube des HYDROVAR entfernen (siehe auch 8.3).

o Einstellen der gewünschten Adresse für jeden einzelnen HYDROVAR.

z.B. Adresse 4 -> Schalter 1 – auf **OFF** Schalter 2 und 3 – auf **ON**

- o Anschließend Deckel des HYDROVAR montieren und befestigen (siehe auch 8.3).
- o Anschließen des HYDROVAR an die Versorgungsspannung.

#### **HV 2.015 / 2.022 HV 4.022 / 4.033 / 4.040 HV 4.055 / 4.075 / 4.110**

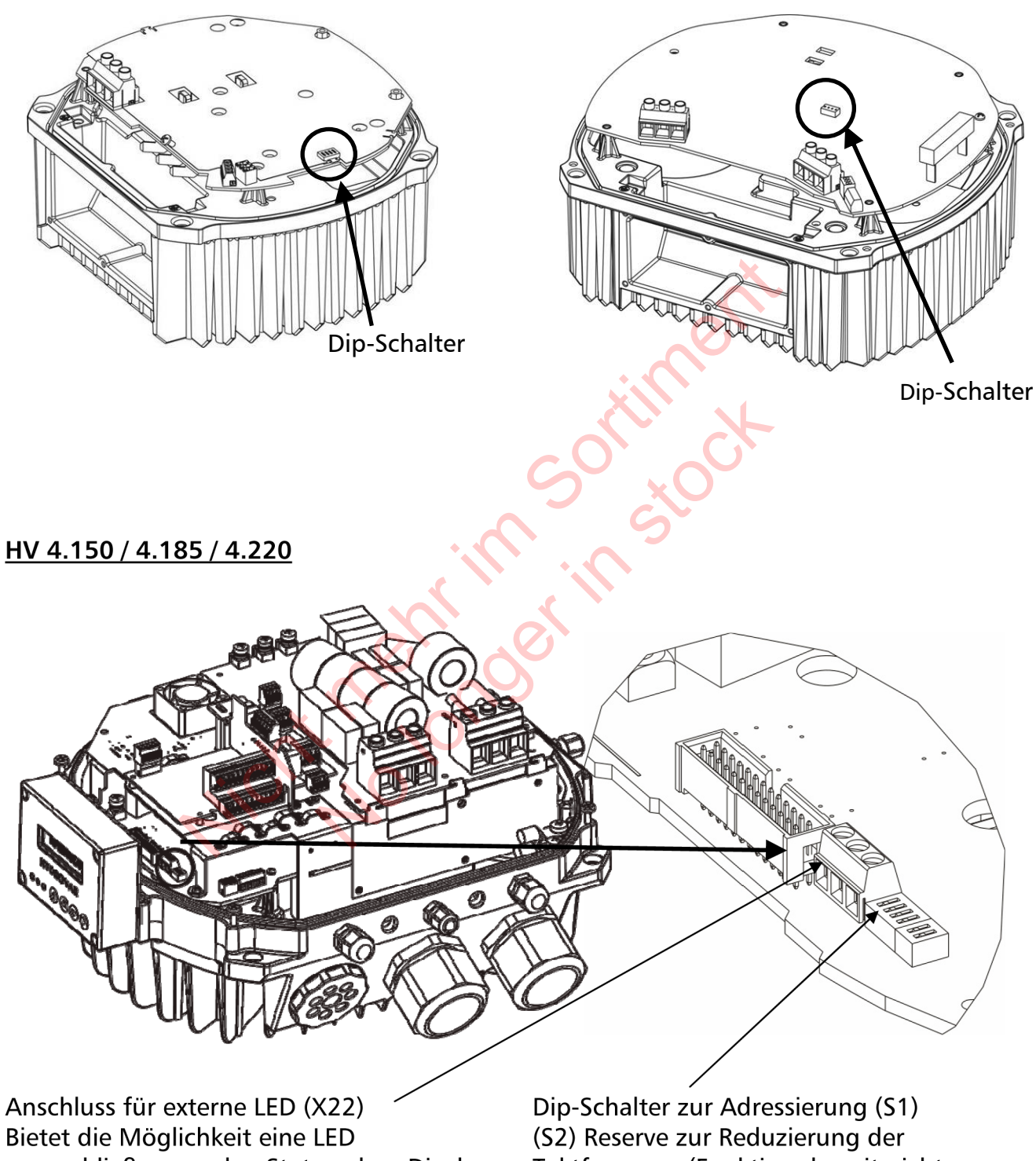

Taktfrequenz (Funktion derzeit nicht verfügbar)
### **9.4.4 Funkenstörschalter**

S1

HYDROVAR Geräte der Type HV4.055 – 4.220 sind mit einem zusätzlichen Filterkondensator ausgestattet, welcher eventuell auftretende hochfrequente Störungen an die unmittelbare Umgebung (sog. RFI – Radio Frequency Interferences) durch die Verwendung von längeren Motorkabeln (vor allem bei Wandmontage) vermindert.

**ACHTUNG:** Durch die zusätzliche Kapazität wird bei der Zuschaltung dieses Filterkondensators der Erdableitstrom erhöht. Daher sollte bei gleichzeitiger Verwendung von FI- Schutzschaltern besonders darauf geachtet werden, dass diese auch für Umrichterbetrieb geeignet ist (siehe Kapitel 9).

S1

**HV4.150 – HV4.220 Schalter S1 und S2**  S1 – Verwendung für Überspannungstests Geschlossen (Werkseinstellung) – standardmäßige Einstellung Offen: nur für Tests durch den Hersteller zu verwenden

S2 – Aktivierung HF Filterkondensator Geschlossen (Werkseinstellung): RFI Filter aktiviert für symmetrische Netze (Europa). Offen: RFI Filter muss deaktiviert sein für unsymmetrische Netze (bspw. USA).

# **HV4.055 – HV4.110 Schalter**

(befindet sich an der Vorderseite unter der Steuerkarte) S1 – Aktivierung HF Filterkondensator Offen (Werkseinstellung): Änderung durch Endbenutzer nur nach Rücksprache mit dem lokalen **Servicepartner** Geschlossen: nur für Sonderanforderungen hinsichtlich Funkentstörung Erkseinstellung) –<br>
Erkseinstellung<br>
Erkseinstellung) –<br>
Einstellung) –<br>
Erkseinstellung): RFI Filter<br>
Im Erkseinstellung): RFI Filter<br>
Im Erkseinstellung): Anderung durch<br>
1.110 Schalter<br>
In der Vorderseite unter der Steu ndensator<br>
Ing): RFI Filter<br>
Vetze (Europa).<br>
iviert sein für<br>
W. USA).<br>
er<br>
rseite unter der Steuerkarte)<br>
ndensator<br>
ndensator<br>
nderung durch

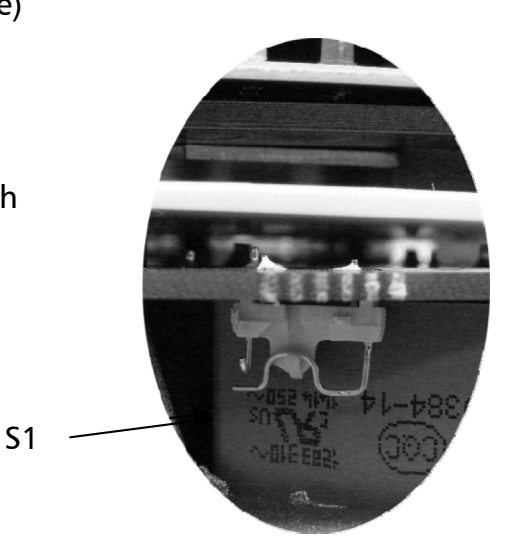

S2

**WARNUNG:** Die Schalterposition der einzelnen Schalter darf nicht bei angelegter Spannung erfolgen. Bevor eine Schalterposition geändert wird, muss daher der HYDROVAR vom Versorgungsnetz getrennt werden und die entsprechende Zeit für die Entladung der Kondensatoren muss abgewartet werden (siehe Kapitel 1).

# **9.4.5 Steuereinheit**

Je nach Variante sind zwei verschiedene Steuerkarten verfügbar.

Der gesamte Steuerteil des HYDROVAR MASTER Inverters besteht aus der entsprechenden Steuerkarte und kann aber zusätzlich noch mit optionalen Modulen (über Steckplätze) aufgerüstet werden. Diese Variante ermöglicht alle verfügbaren Funktionen.

Für den HYDROVAR SINGLE Inverter (nur für Einzelpumpenanlage) ist eine eigene Steuerkarte verfügbar. Diese spezielle Karte unterstützt nur die für Einzelpumpenanwendungen notwendigen Parameter und kann nicht mit optionalen Modulen aufgerüstet werden.

# **9.4.5.1 Steuerkarte – HYDROVAR MASTER Inverter**

Die Steuerkarte ist über ein Flachbandkabel (Stecker X8) mit dem Leistungsteil verbunden.

Die Displayeinheit ist über Stecker bzw. Klemme X9 verbunden.

(je nach Montageposition kann die Anzeige 0° bzw. 180° versetzt erfolgen).

Die Steckplätze X6 und X7 sind für optionale Module vorgesehen, z.B. Verwendung einer zusätzlichen Relaiskarte für spezielle Anwendungen (Steckplatz X6).

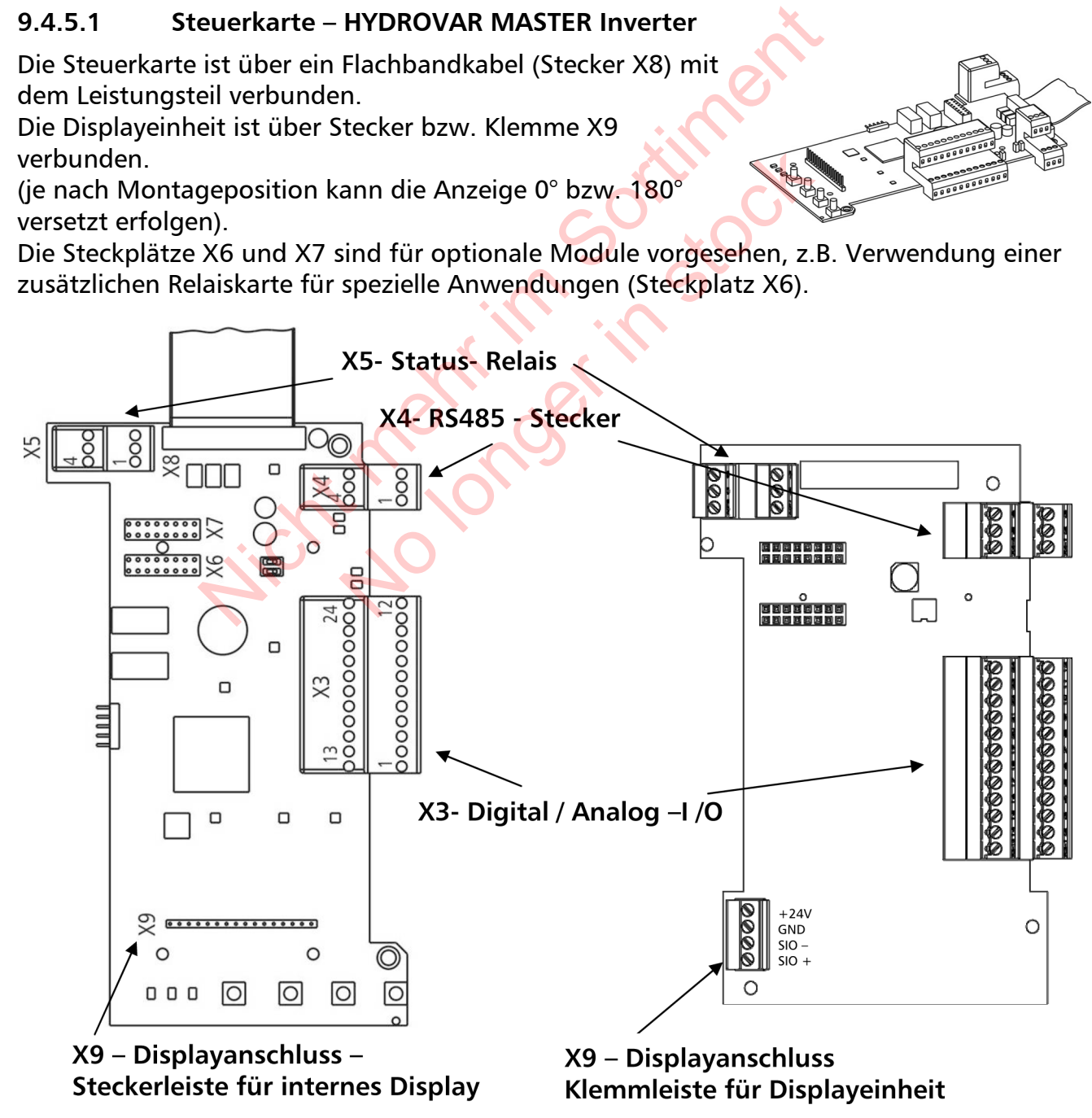

### **Steuerklemmen**

Allgemeiner Hinweis zur Verkabelung: Nur geschirmte Steuerkabel verwenden (siehe Kapitel 9.3 empfohlene Kabeltypen).

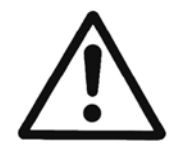

**Werden Steuerleitungen ohne Abschirmung verwendet, können Signalstörungen auftreten und die Funktion des HYDROVAR beeinflussen.** 

Die Elektronikmasse darf nicht mit anderen Potentialen verbunden werden! Alle Elektronikmassen und die Masse der RS 485-Schnittstelle sind intern verbunden.

Für die externen Schaltkontakte ist unbedingt ein Kontakt zu verwenden, der für eine Schaltspannung < 10 VDC verwendbar ist.

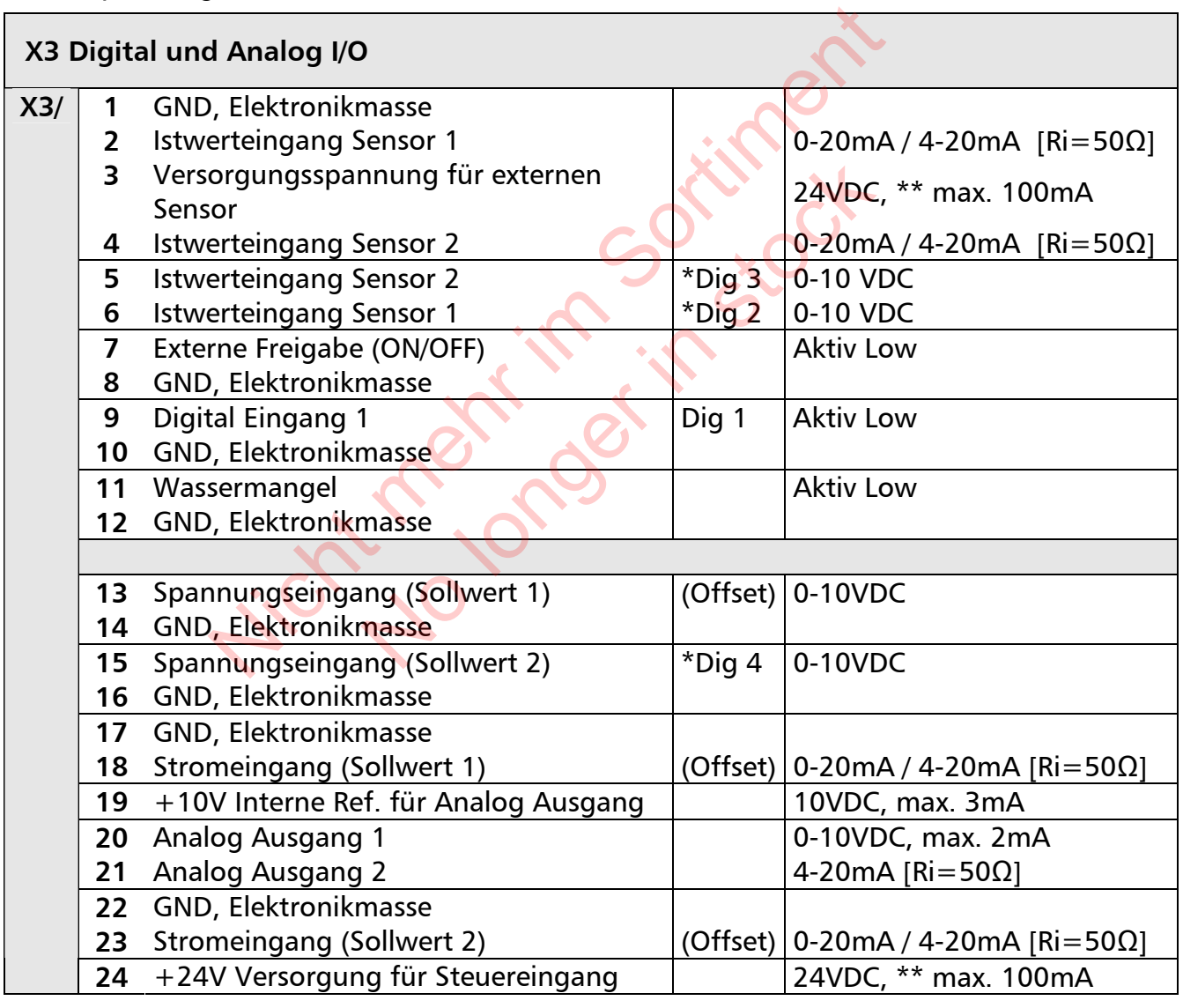

Die Klemmen X3/5 und 6 können entweder als Istwerteingang oder als Digital Eingang verwendet werden.

Der Eingang an Klemme X3/15 kann ebenfalls sowohl als Analogeingang (0-10Vdc) oder als Digitaleingang verwendet werden.

\*\*  $X3/3$  und  $X3/24 \rightarrow \Sigma$  max. 100 mA

Offset: Diese Klemmen können als Sollwert oder als Offseteingang verwendet werden. Einstellungen siehe SUBMENUE SOLLWERT[0800] und SUBMENUE OFFSET [0900].

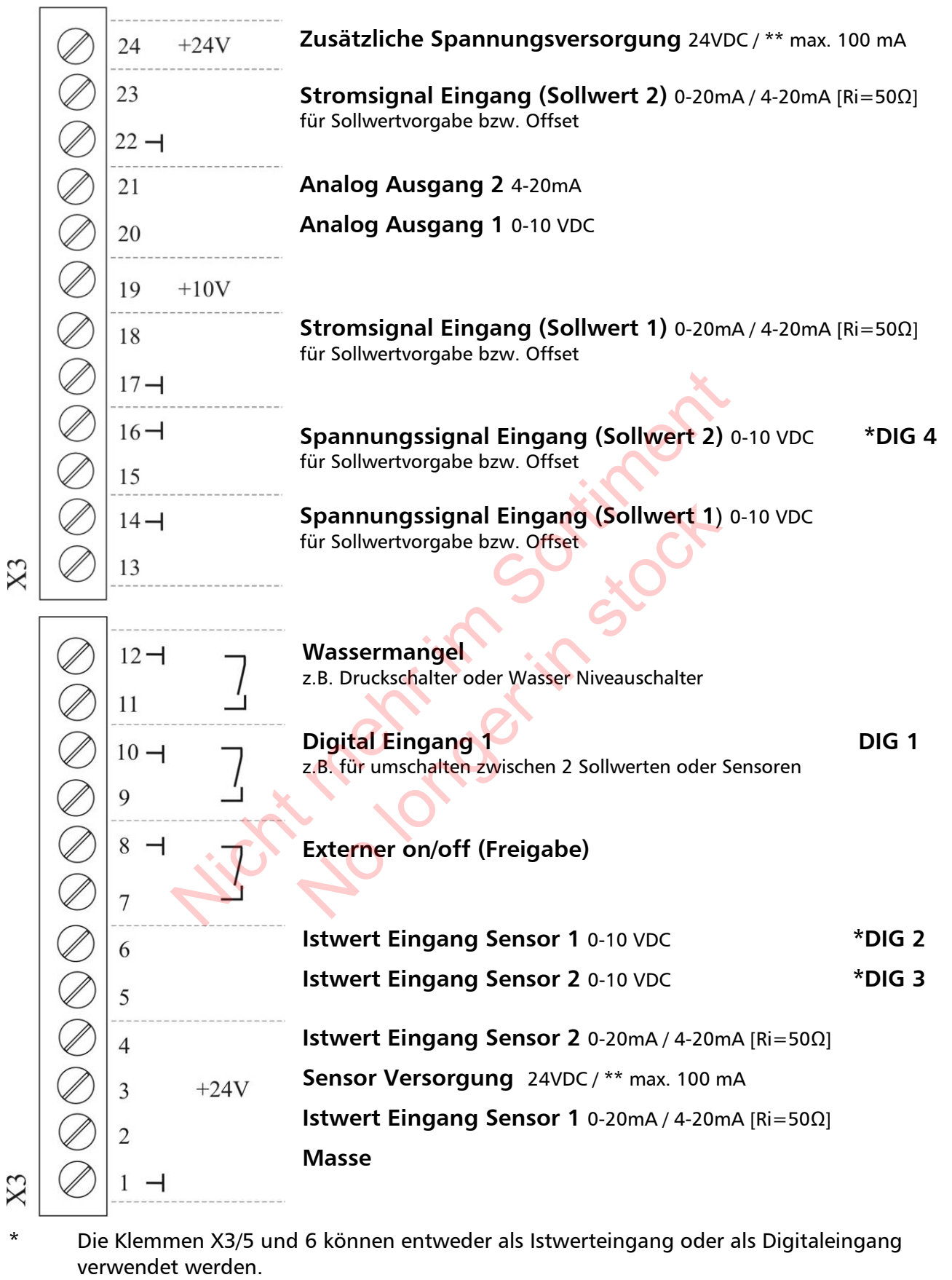

Der Eingang an Klemme X3/15 kann ebenfalls sowohl als Analogeingang (0-10Vdc) oder als Digitaleingang verwendet werden.

X3/3 und X3/24  $\rightarrow \Sigma$  max. 100mA

### **Beispiele Verkabelung:**

### **Istwert Eingang**

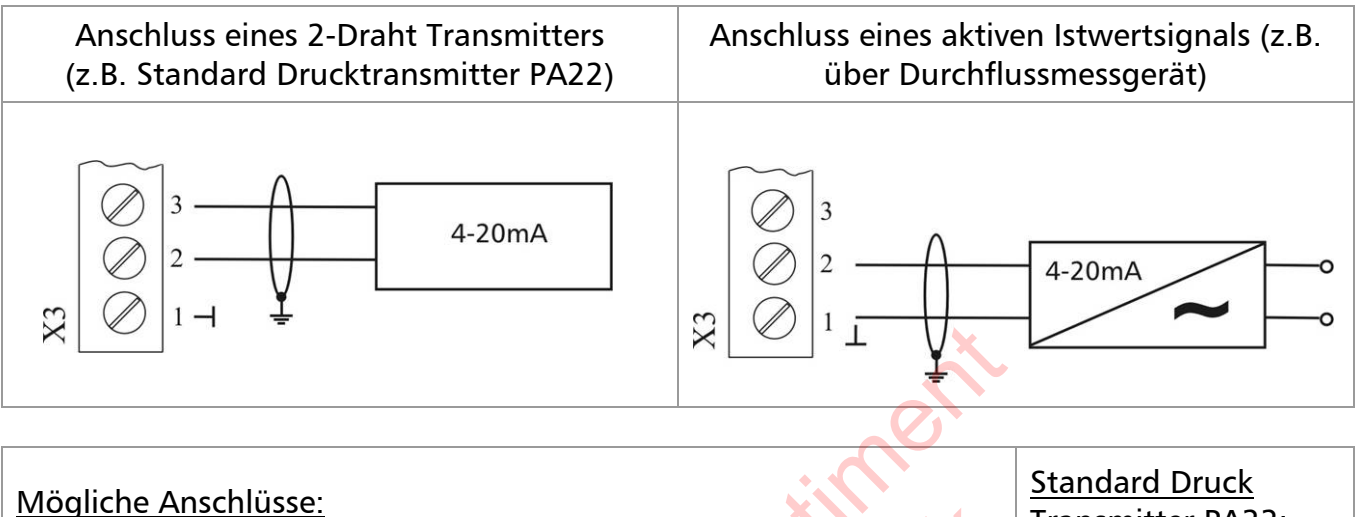

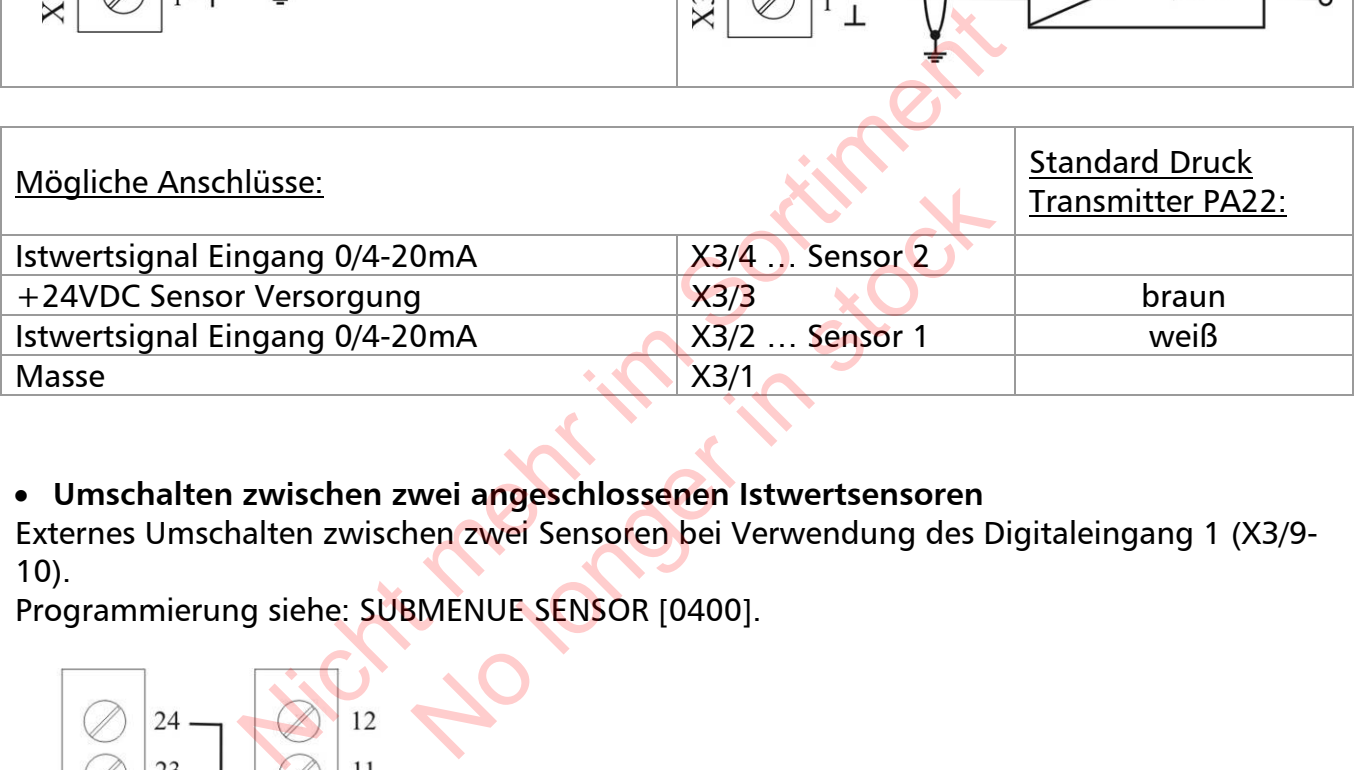

## **Umschalten zwischen zwei angeschlossenen Istwertsensoren**

Externes Umschalten zwischen zwei Sensoren bei Verwendung des Digitaleingang 1 (X3/9- 10).

Programmierung siehe: SUBMENUE SENSOR [0400].

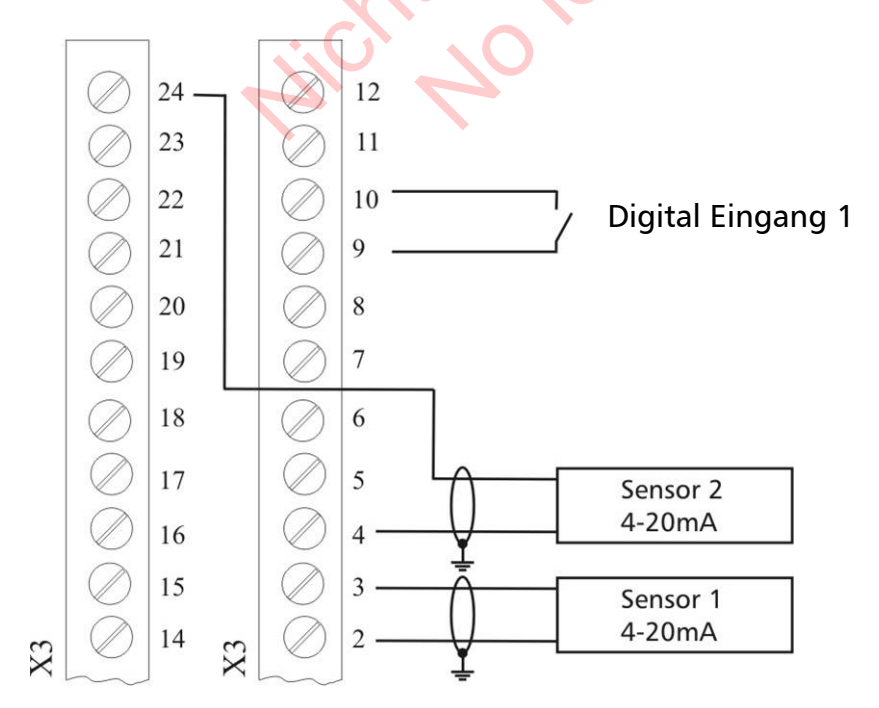

### **Umschalten zwischen zwei unterschiedlichen Sollwerten**

Externes Umschalten zwischen zwei externen Sollwertquellen (z.B.: zwischen externem Spannungs- und externem Stromsignal) durch Schließen des Digitaleingang 1 (X3/9-10).

Im STELLERBETRIEB ist es möglich, zwischen zwei verschiedenen Signalquellen mittels Digitaleingänge umzuschalten. Die angeschlossenen Eingangssignale (Strom oder Spannung) sind proportional zur Frequenz.

Programmieren siehe: SUBMENUE SOLLWERTE [0800].

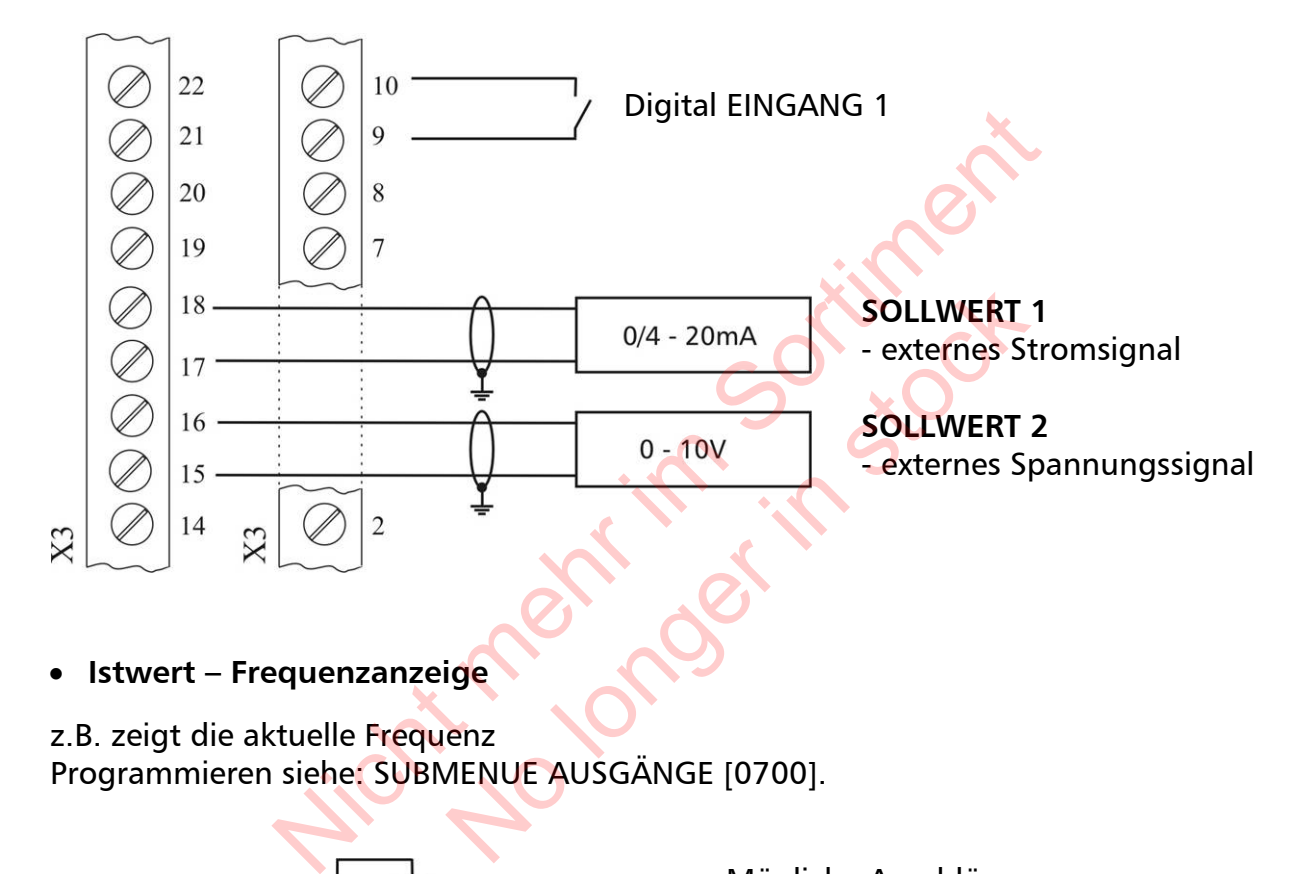

### **Istwert – Frequenzanzeige**

z.B. zeigt die aktuelle Frequenz

Programmieren siehe: SUBMENUE AUSGÄNGE [0700].

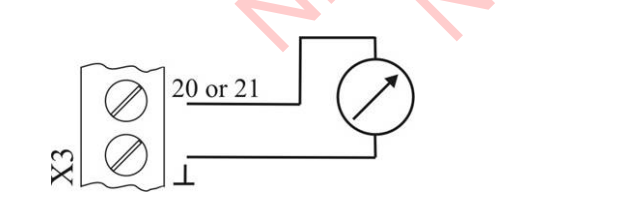

Mögliche Anschlüsse: Analog Ausgang 1 (0-10V): X3/20 Analog Ausgang 2 (4-20mA): X3/21

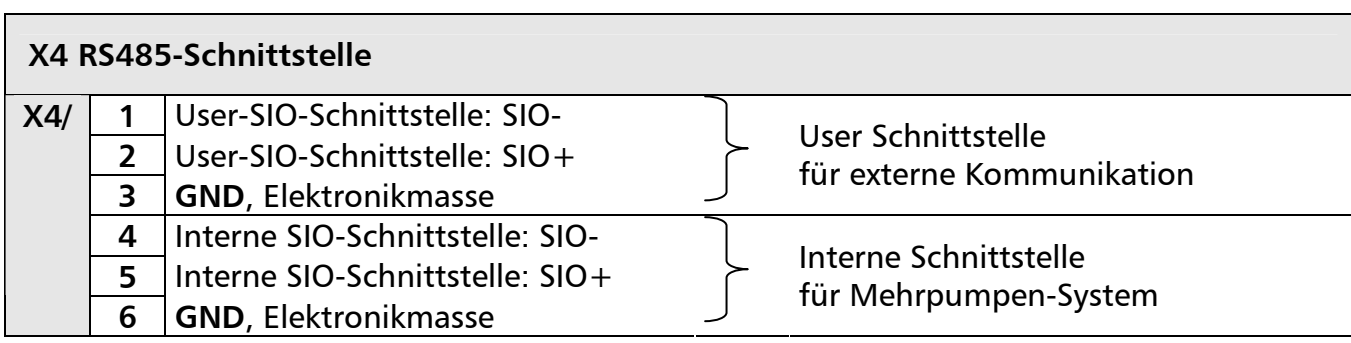

### **RS-485 – Interne Schnittstelle RS-485 - User Schnittstelle**

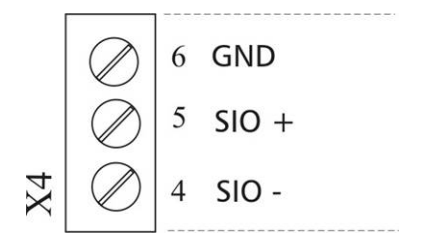

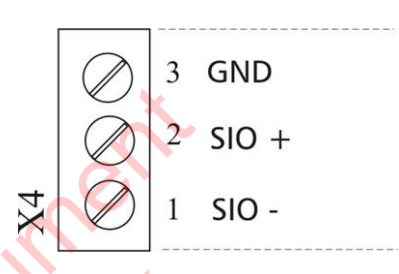

Die **interne RS-485 Schnittstelle** wird zur Kommunikation von mehreren HYDROVAR (bis zu 8) in Verwendung innerhalb einer Mehrpumpenanlage verwendet.

Für den Anschluss jedes einzelnen HYDROVAR über die RS-485 Schnittstelle werden entweder die Klemmen X4/4-6 an der Steuerkarte oder Klemmen X2/1-3 am Leistungsteil (Beispiel: Ein MASTER- und drei BASIC-Inverter) verwendet.

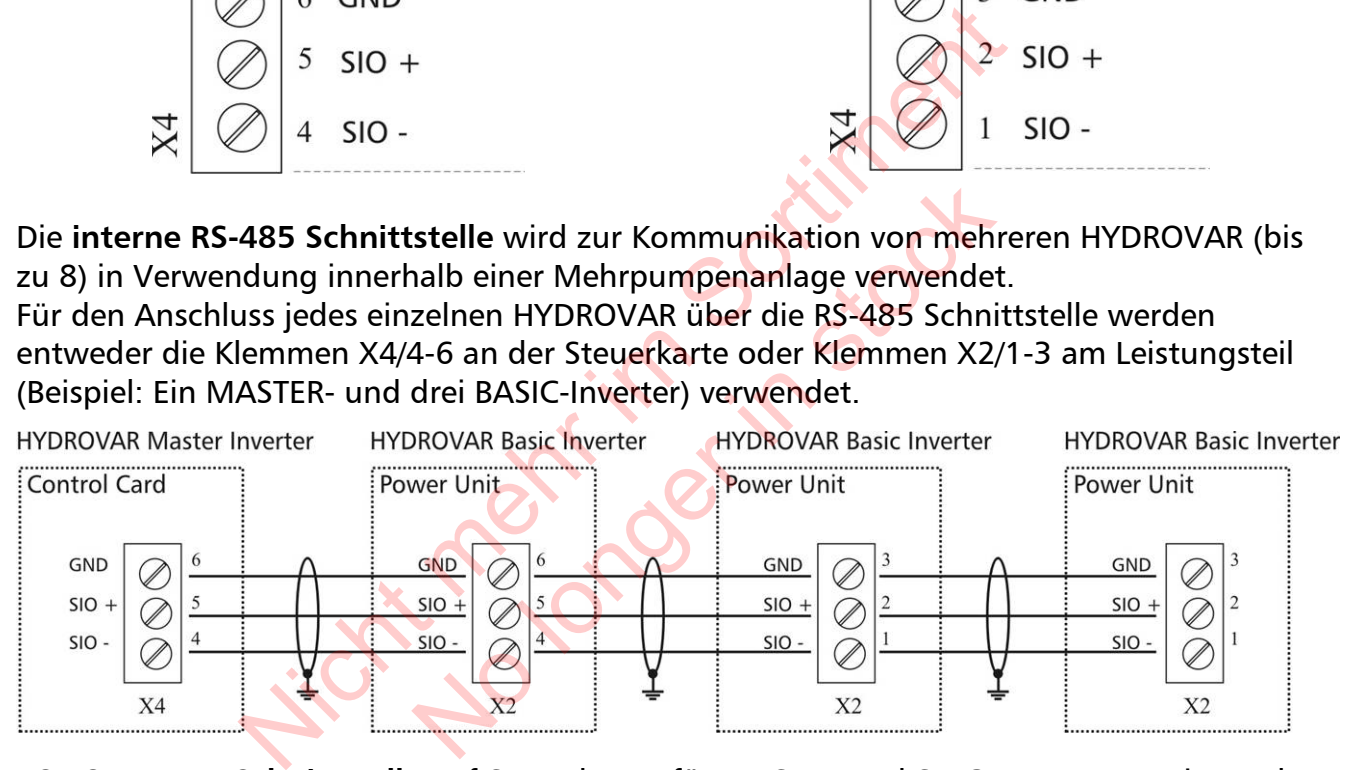

**RS-485 – User Schnittstelle** auf Steuerkarte (für MASTER und SINGLE Inverter): Einer oder mehrere HYDROVAR Geräte können über die standardisierte Modbus Schnittstelle mit externen Geräten (wie z.B. SPS) kommunizieren. Diese Schnittstelle kann für die Parametrierung bzw. zum Auslesen von Daten verwendet werden.

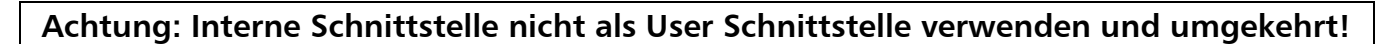

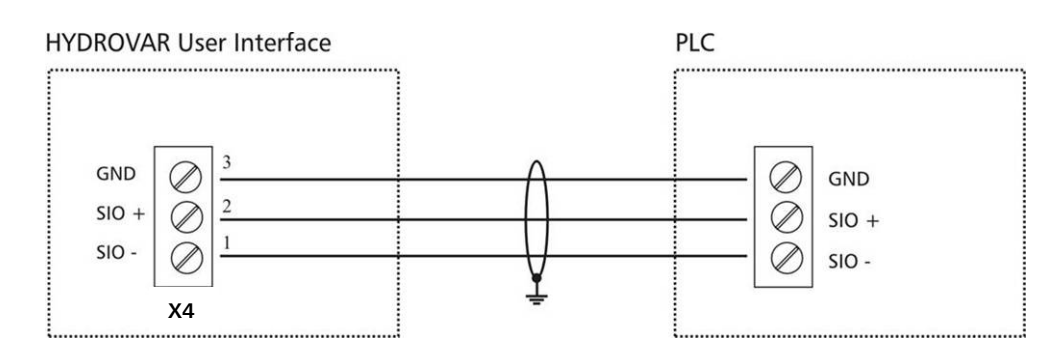

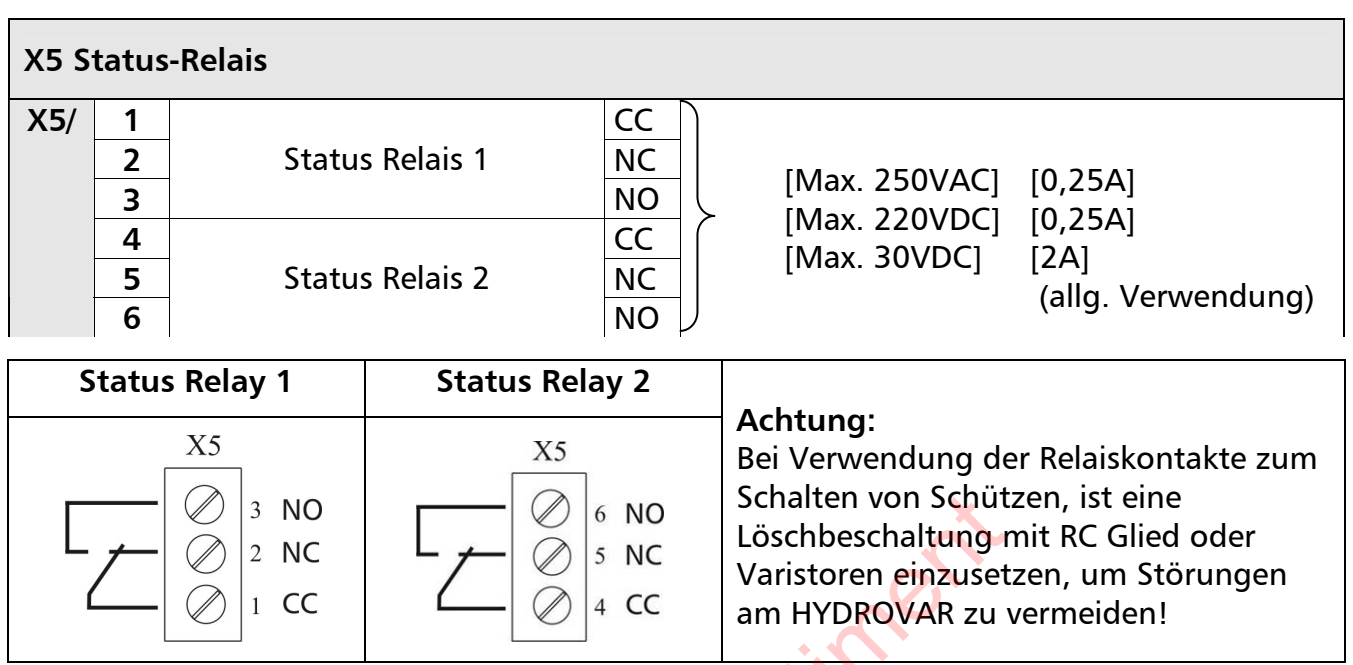

Die beiden Status-Relais auf der Steuerkarte können anwenderspezifisch konfiguriert werden.

Standardeinstellung: Relais 1 als Pumpenlaufmeldung / Relais 2 als Fehlermeldung. Siehe Beispiel unten (Programmierung siehe Parameter REL1KONF [0715] und REL2 KONF [0720]).

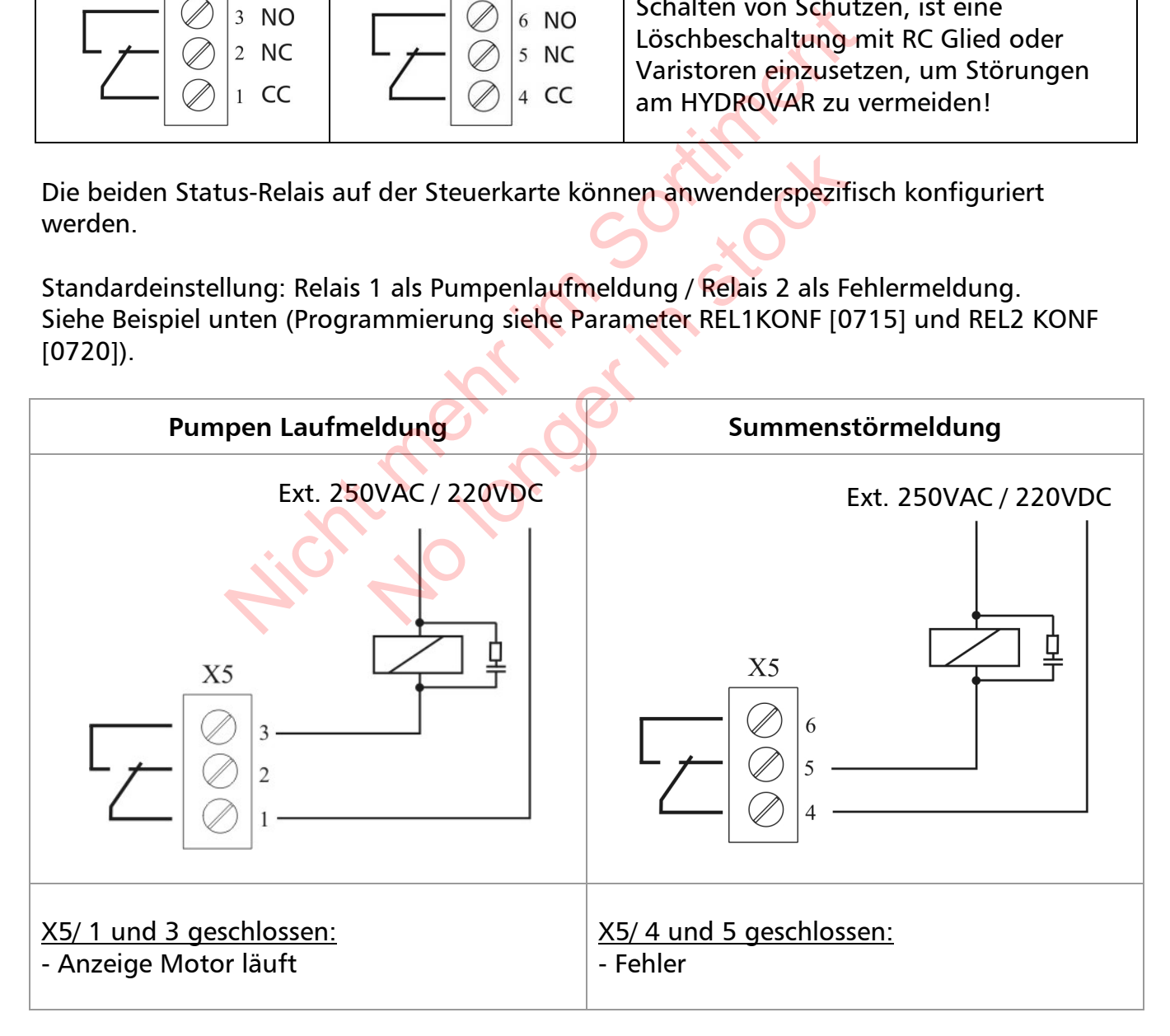

## **9.4.5.2 Relais Karte**

**Klemmenbelegung Relaiskarte**

Allgemein: Optionale Module können nur bei Konfiguration MASTER Inverter verwendet werden.

Die Relais Karte ist über den Steckplatz X6 mit der Steuerkarte verbunden. (siehe Kapitel 9.4.4.1)

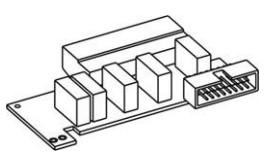

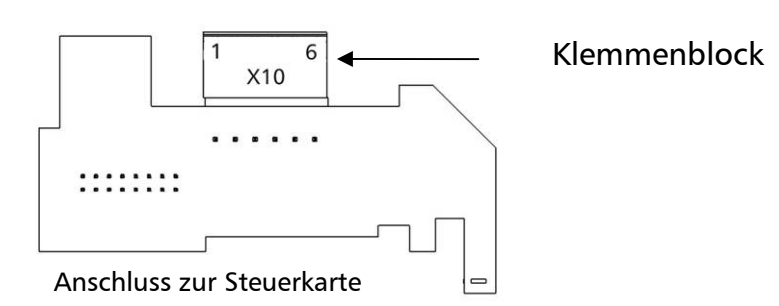

**Achtung:**  Bei Verwendung der Relaiskontakte zum Schalten von Schützen, ist eine Löschbeschaltung mit RC Glied oder Varistoren einzusetzen, um Störungen am HYDROVAR zu vermeiden!

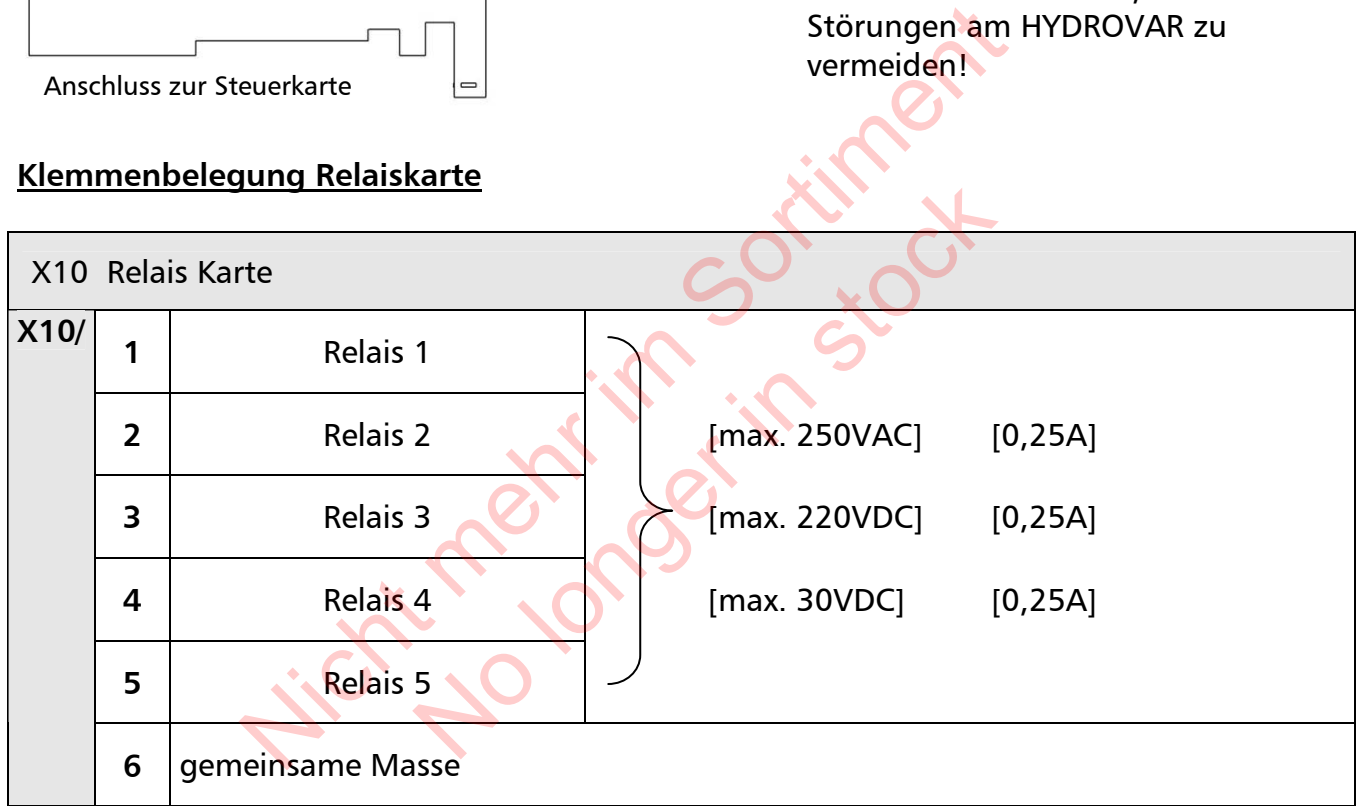

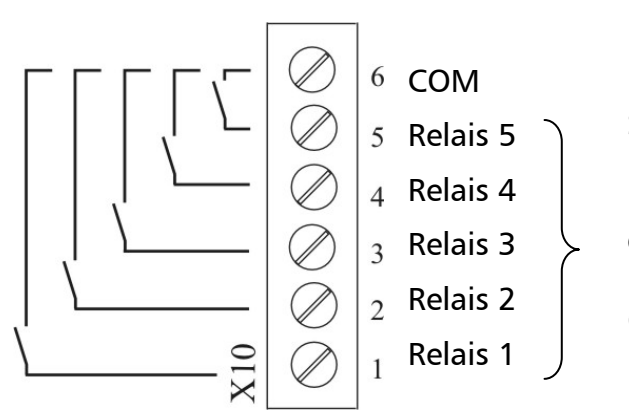

Schaltkontakte für starre Folgepumpen.

Die starren Pumpen können nicht direkt über die Relais Karte geschaltet werden

(ein externer Schaltschrank ist für die Motorschütze bzw. die Stern/Dreieck Starter notwendig)

### **Anschlussbeispiel:**

Folgendes Schaltbild zeigt eine mögliche Anwendung der optionalen Relais Karte. Der HYDROVAR kann über diese Karte bis zu 5 starre Folgepumpen unter Verwendung der Betriebsart "Kaskade Relais" bedarfsabhängig zu/abschalten.

Für die Schaltvorgänge ist zusätzlich ein externer Schaltkasten für Direktanlauf oder STERN/DREIECK Anlauf (und optionalem Hand/Aus/Automatik-Schalter) notwendig.

Beispiel: 3 starre Pumpen sind über entsprechende Leistungsschütze mit der Relaiskarte verbunden. In diesem Beispiel st ein optionaler H/0/A –(Hand/Aus/Automatik-Schalter (SW1, SW2, SW3)) vorgesehen, um die einzelnen Pumpen auch manuell zu betreiben bzw. komplett auszuschalten.

A/AUTO: Die einzelnen Pumpen werden über den HYDROVAR bedarfsabhängig zu- und abgeschaltet.

H/Hand: Diese Position erlaubt einen manuellen Betrieb der Pumpen.

0/AUS: Ist einer der zusätzlichen Schalter in AUS Position, muss auch das passende Relais im Submenü STATUS [20] deaktiviert werden um einen korrekten Betrieb des Systems zu gewährleisten.

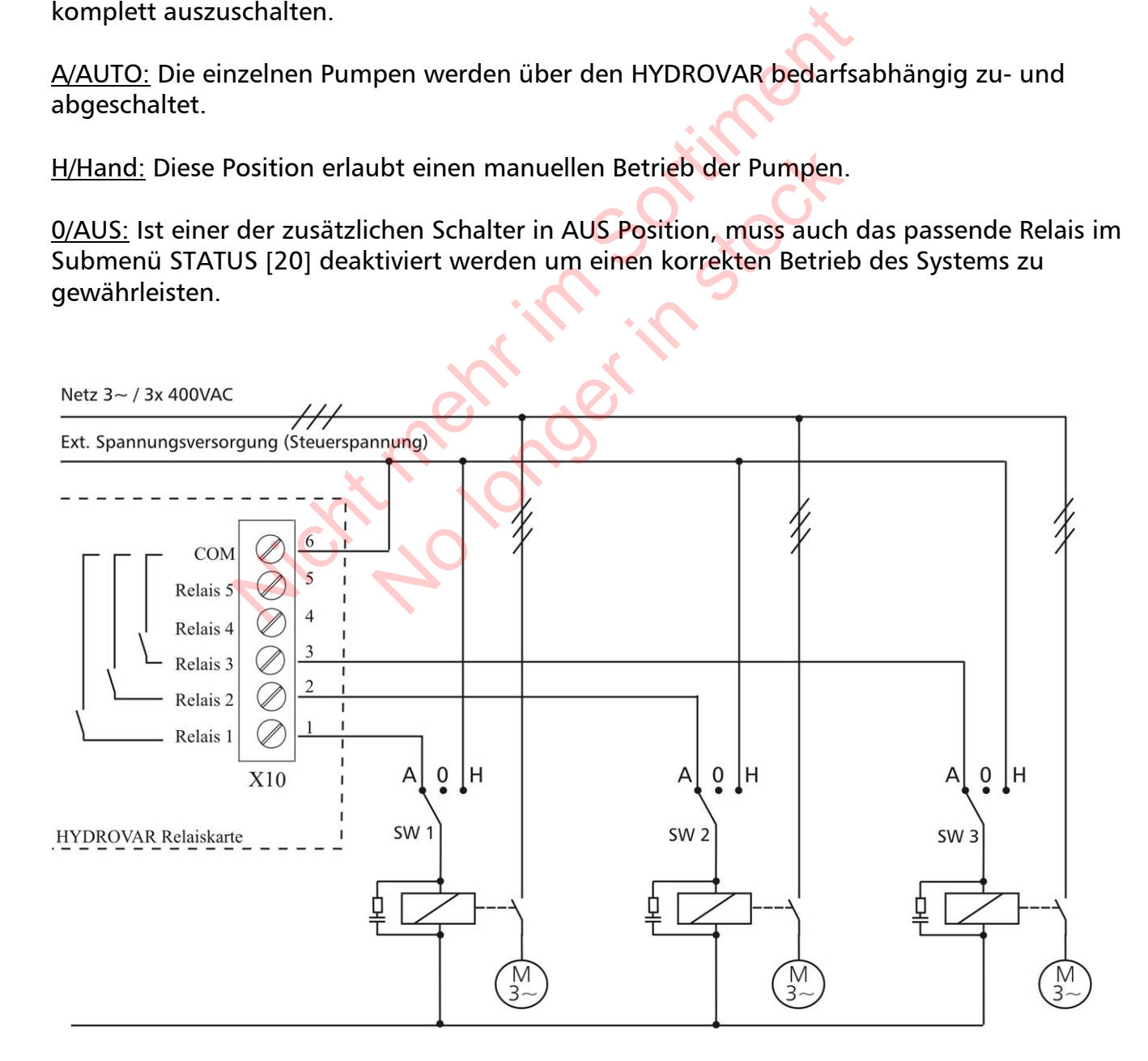

### **9.4.5.3 Steuerkarte – SINGLE Inverter**

Die Steuerkarte ist über ein Flachbandkabel (Klemme X8) mit dem Leistungsteil verbunden. Die Displayeinheit ist über Klemme X9 verbunden. (je nach Montageposition kann die Anzeige 0° bzw. 180° versetzt erfolgen).

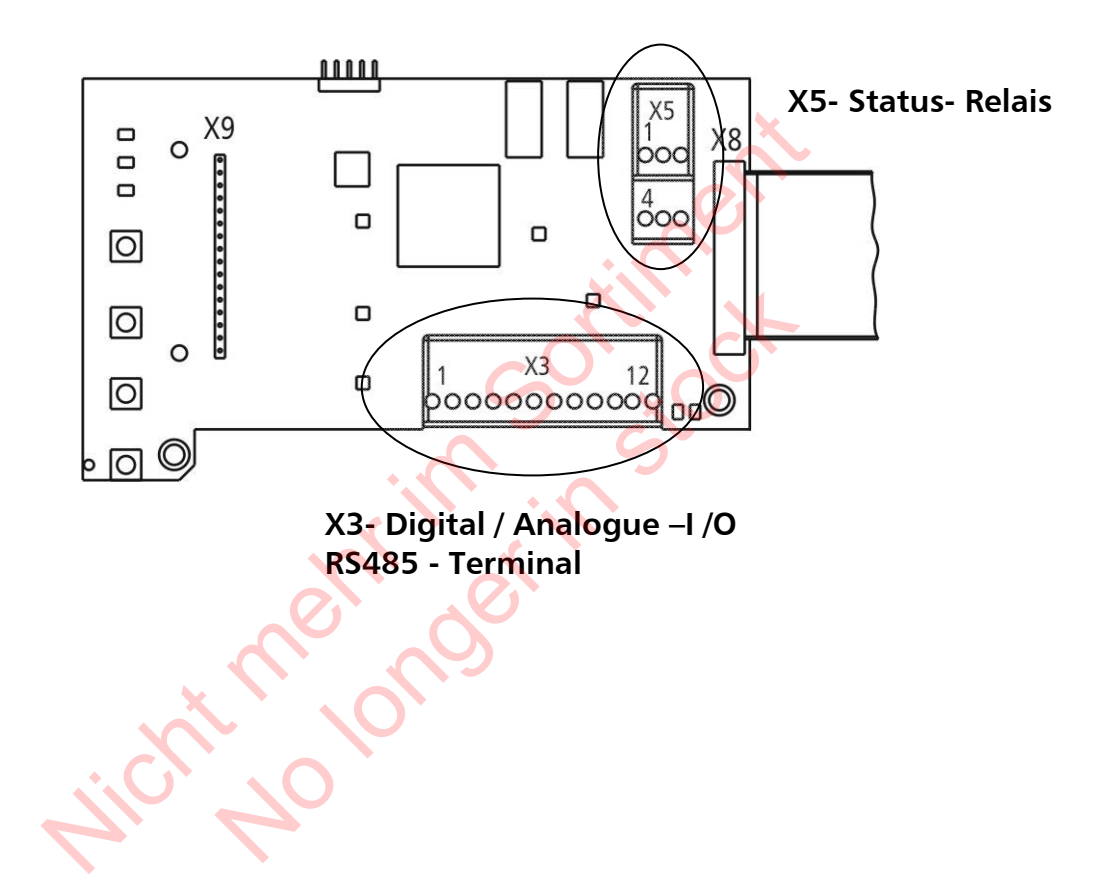

### **Steuerklemmen**

Allgemeiner Hinweis zur Verkabelung: Nur geschirmte Steuerkabel verwenden (siehe Kapitel 9.3 empfohlene Kabeltypen).

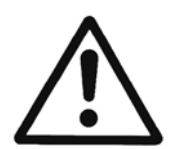

### **Werden Steuerleitungen ohne Abschirmung verwendet, können Signalstörungen auftreten und die Funktion des HYDROVAR beeinflussen.**

Die Elektronikmasse darf nicht mit anderen Potentialen verbunden werden! Alle Elektronikmassen und die Masse der RS 485-Schnittstelle sind intern verbunden.

Für die externen Schaltkontakte ist unbedingt ein Kontakt zu verwenden, der für eine Schaltspannung < 10 VDC verwendbar ist (Goldkontaktrelais).

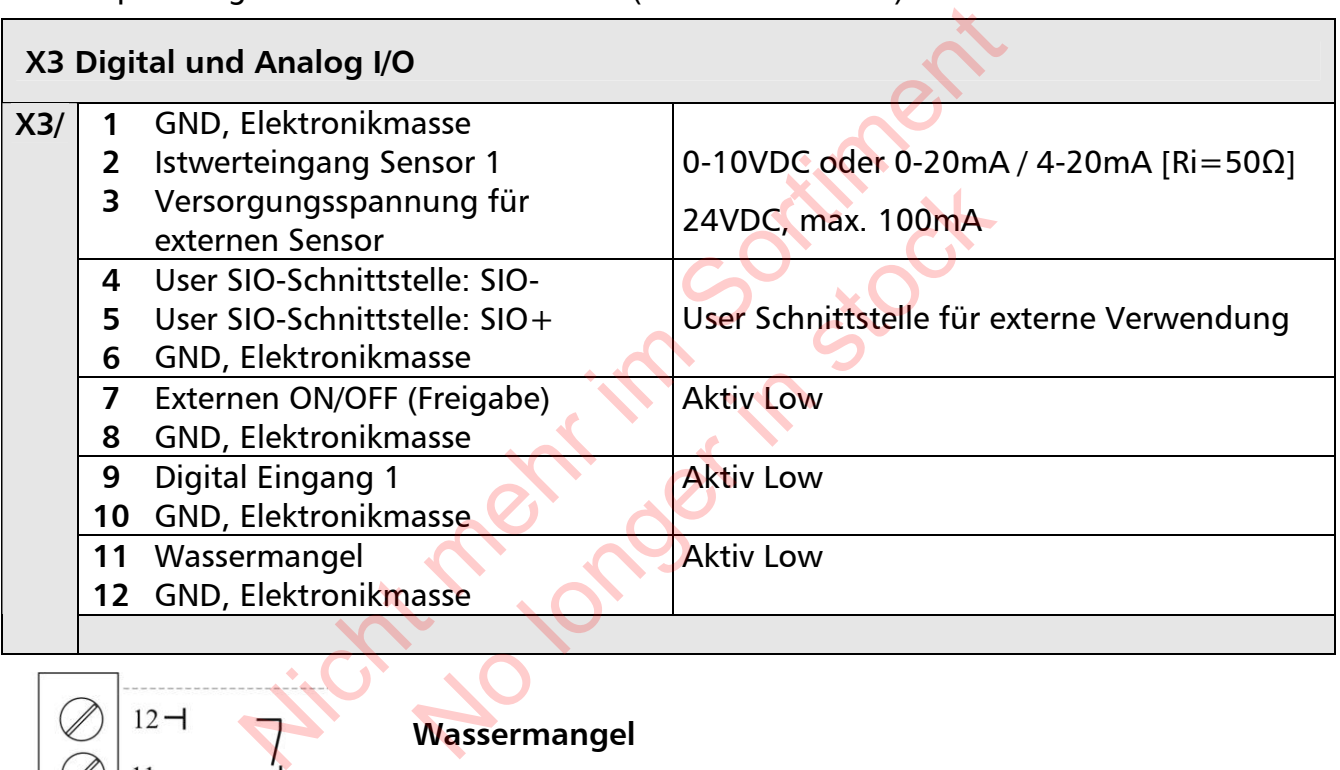

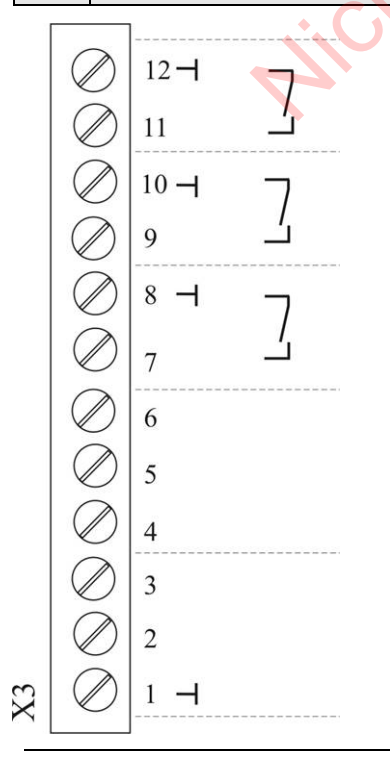

### **Wassermangel**

z.B. Druckschalter oder Wasser Niveauschalter

### **Digital Eingang 1**

z.B. für umschalten zwischen 2 Sollwerten

### **Externer on/off (Freigabe)**

GND, Elektronik Masse User SIO-Schnittstelle: SIO+

User SIO-Schnittstelle: SIO-

**Sensor Versorgung** 24VDC / max. 50 mA

**Istwert Eingang Sensor 1** 0-20mA / 4-20mA [Ri=50Ω]

#### **Masse**

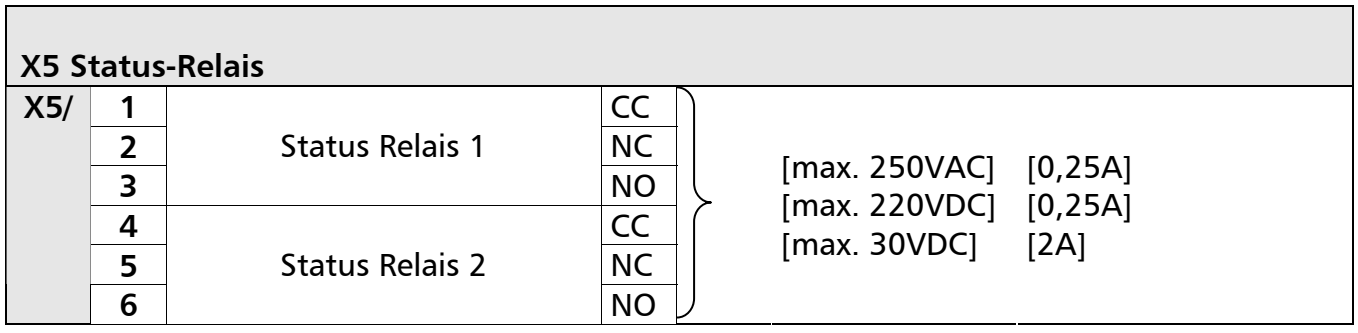

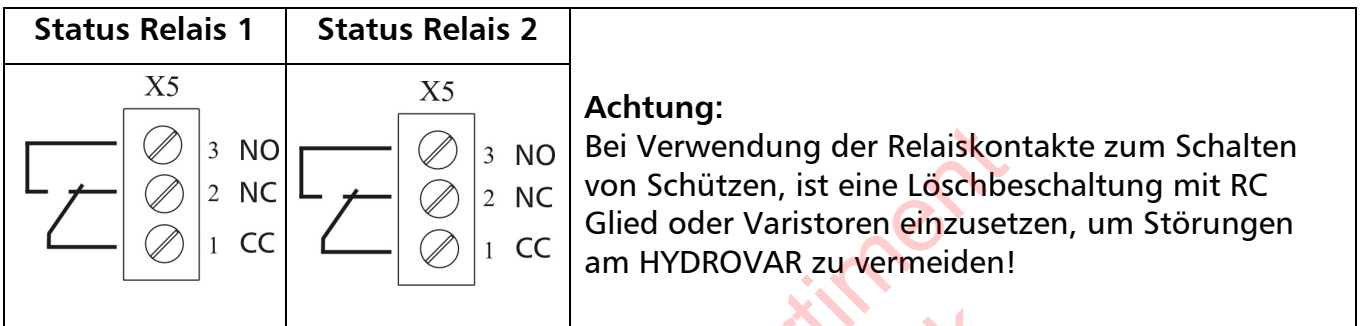

Die beiden Status-Relais auf der Steuerkarte können anwenderspezifisch konfiguriert werden.

Standardeinstellung: Relais 1 als Pumpenlaufmeldung / Relais 2 als Fehlermeldung. Siehe Beispiel unten: (Programmierung siehe Parameter REL1KONF [0715] und REL2 KONF [0720]).

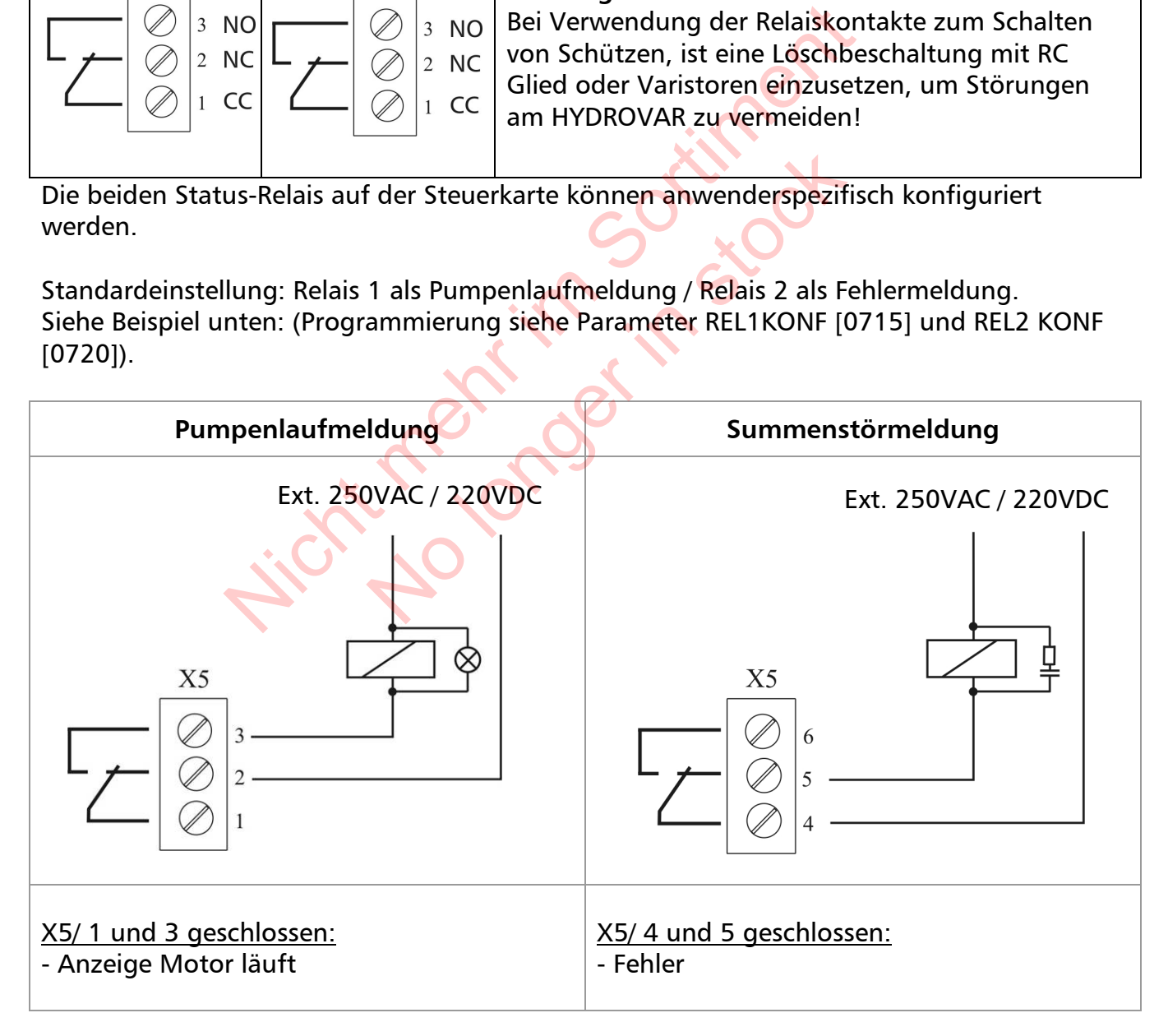

### **10 Programmierung**

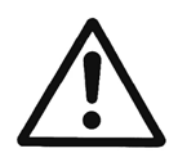

Vor der ersten Programmierung muss die Bedienungsanleitung sorgfältigst gelesen werden um etwaige Fehlfunktionen durch falsche Parametrierung zu verhindern! Alle Einstellungen müssen von qualifizierten Fachkräften durchgeführt werden.

### **Display und Bedienerfeld für MASTER / SINGLE Inverter**

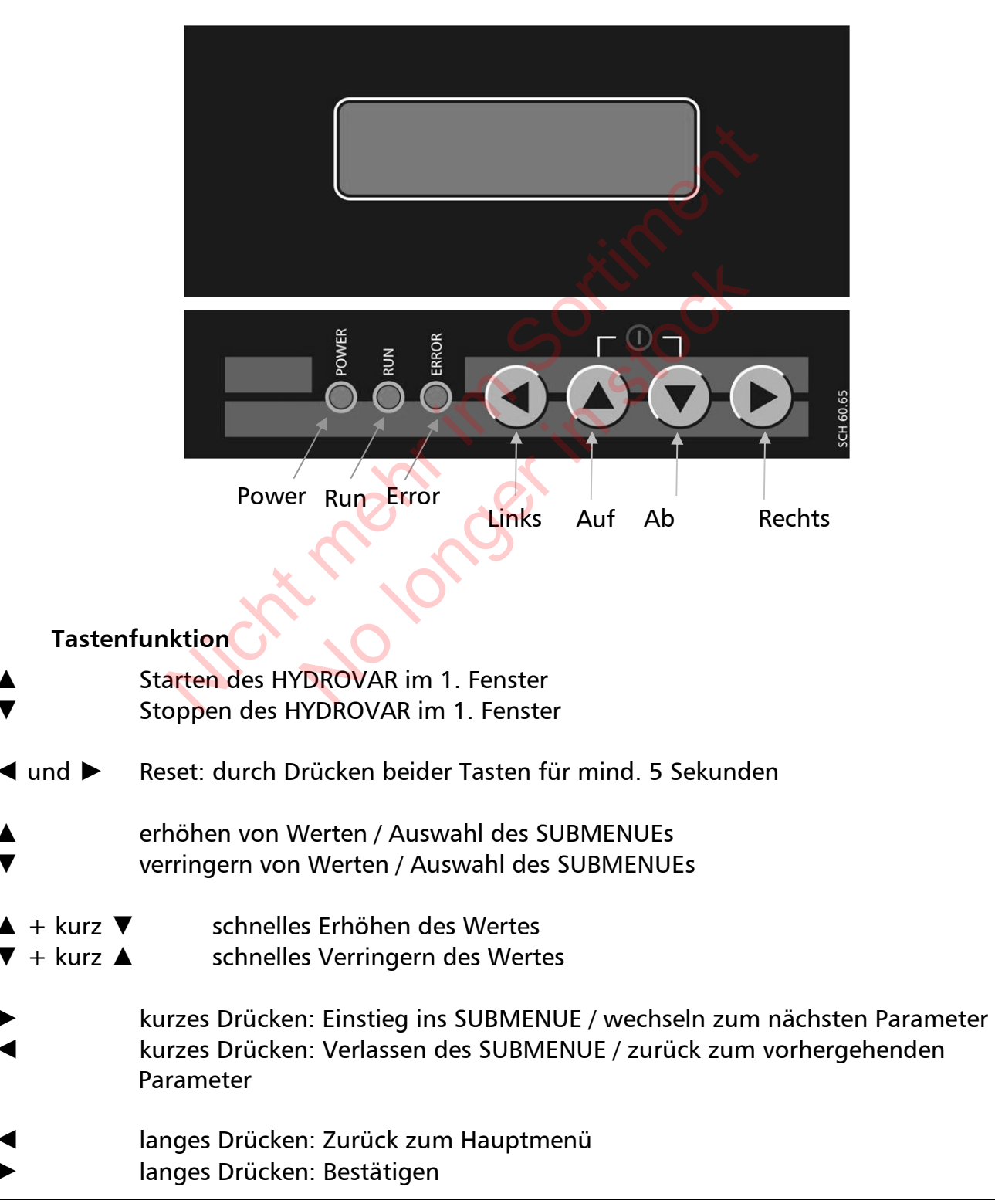

# OK Error green red Undervoltage<br>Overcurrent / Overload<br>Inverter Overheat 1 Blink Motor stop 2 Blinks<br>3 Blinks Constant (Standby) Overvoltage Blinking Motorrun<br>
Source a Brinks Motor Overheat<br>
(External Contact)<br>
(External Contact)<br>
Trinking Motor Standby)<br>
Motor Stopp (Standby)<br>
Motor Tauft Noter time (Standb) **Status LED - grün**  Leuchtet **Motor stopp (Standby)** Blinkt Motor läuft **Error LED - rot**  Der angezeigte Fehler wird durch einen Blinkcode der Error LED definiert. 1 x Blinken Unterspannung 2 x Blinken Überstrom / Überlast 3 x Blinken | Übertemperatur Inverter 4 x Blinken | Überspannung 5 x Blinken Code Error 6 x Blinken Übertemperatur Motor (Externer Kontakt ist offen)

## **10.3 Anzeige für BASIC Inverter (nur HV 2.015 – 4.110)**

Für detaillierte Informationen siehe Kapitel 11 Fehlermeldungen.

### **10.4 Software Parameter**

In den folgenden Kapiteln sind alle verfügbaren Parameter der einzelnen Parametermenüs aufgelistet.

Im oberen Fenster wird immer die Werkseinstellung angezeigt, im Feld darunter die möglichen Einstellungen.

Die allgemeine Parameterbeschreibung ist für die Konfiguration HYDROVAR MASTER Inverter gültig.

Bei Verwendung des HYDROVAR SINGLE Inverter (HYDROVAR mit Steuerkarte für Einzelpumpenregelung) können nicht alle Softwareparameter verwendet werden und sind daher bei dieser Variante ausgeblendet.

Alle Parameter die beim HYDROVAR SINGLE Inverter deaktiviert sind, sind mit dem folgenden Symbol markiert:

# **S**

# ……. **Parameter nicht verfügbar für HYDROVAR SINGLE Inverter**

Parameter, die automatisch übernommen werden, sind folgendermaßen gekennzeichnet:

# **G**

……. **Parameter werden automatisch an alle HYDROVAR die mit der RS485 Schnittstelle verbunden sind weitergegeben**

**Wichtig: Alle Änderungen werden automatisch gespeichert und bleiben auch im Falle eines Spannungsausfalles aktiv.** 

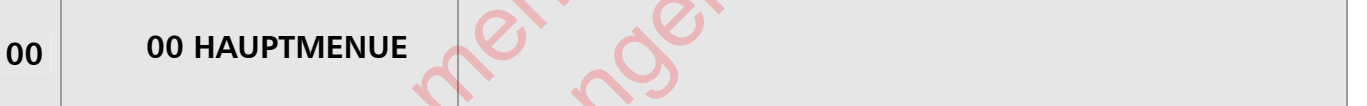

Die Anzeige der ersten beiden Parameter, SOLLWERT [02] und effektiver SOLLWERT [03] hängen von der gewählten Betriebsart [0105] ab. Der Unterschied zwischen den Anzeigen ist nachstehend erklärt: Frameter nicht verfügbar für HYDROVAR SINGLE Invertieren automatisch übernommen werden, sind folgendermaße<br>
Frameter werden automatisch an alle HYDROVAR die<br>
485 Schnittstelle verbunden sind weitergegeben<br>
Inderungen werde rden automatisch an alle HYDROVAR dustelle verbunden sind weitergegeben<br>
werden automatisch gespeichert und<br>
aktiv.<br>
En Parameter, SOLLWERT [02] und effekt<br>
Betriebsart [0105] ab. Der Unterschied zw

# **a) Betriebsart [0105] = Regler (Werkseinstellung)**

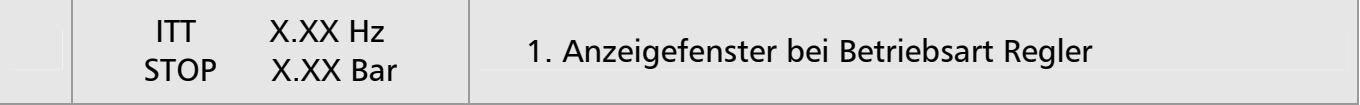

# Zeigt den aktuellen Status des HYDROVAR

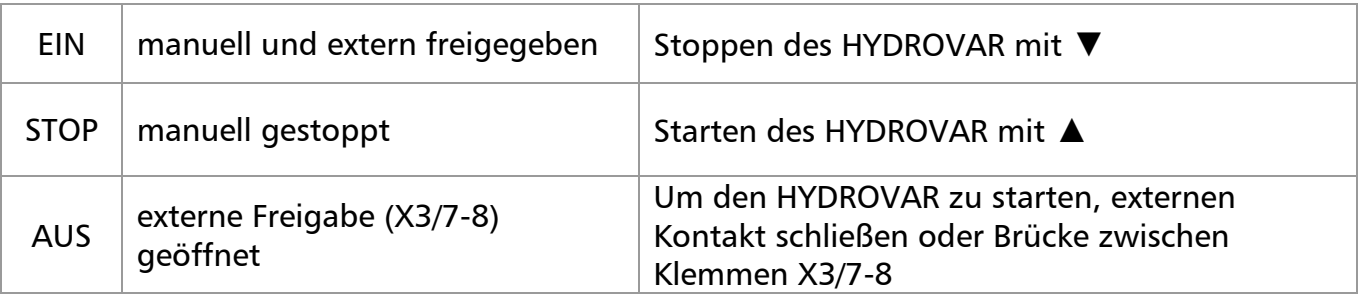

### **b) Betriebsart [0105] = Kaskade Relais / Kaskade Seriell / Kaskade Synchron:**

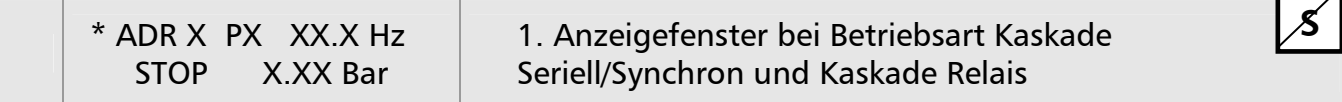

# Zeigt den aktuellen Status des HYDROVAR

\* - zeigt den aktuellen Regel MASTER

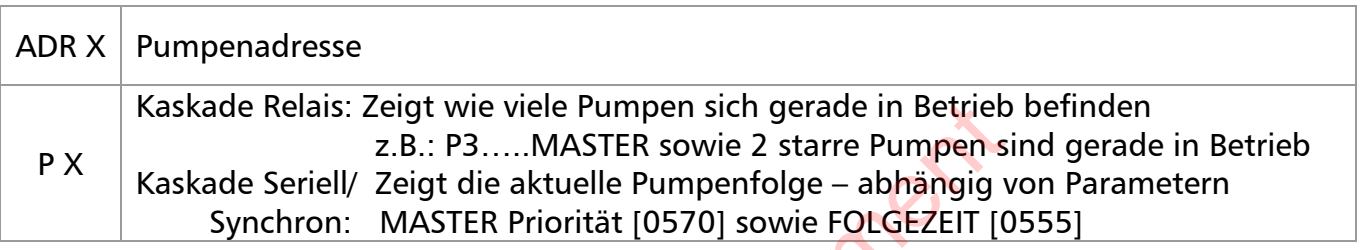

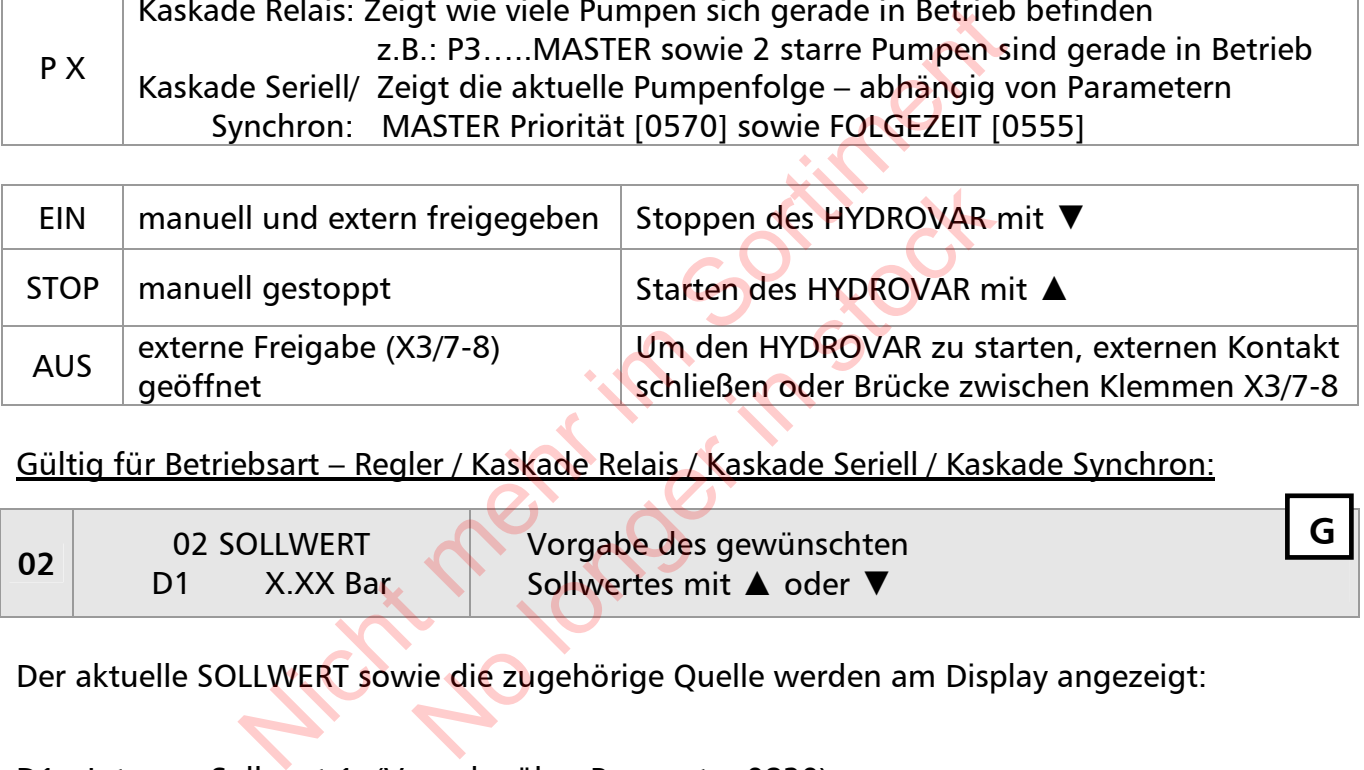

Gültig für Betriebsart – Regler / Kaskade Relais / Kaskade Seriell / Kaskade Synchron:

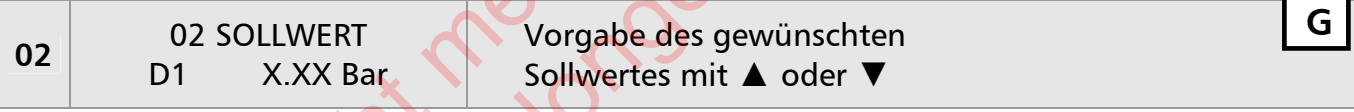

Der aktuelle SOLLWERT sowie die zugehörige Quelle werden am Display angezeigt:

- D1 Interner Sollwert 1 (Vorgabe über Parameter 0820)
- D2 Interner Sollwert 2 (Vorgabe über Parameter 0825)
- U1 Sollwert 1 über Spannungssignal (Klemme X3/13)
- U2 Sollwert 2 über Spannungssignal (Klemme X3/15)
- I1 Sollwert 1 über Stromsignal (Klemme X3/18)
- I2 Sollwert 2 über Stromsignal (Klemme X3/23)

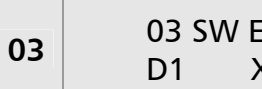

PFEKTIV<br>K.XX Bar

Zeigt den aktuell berechneten Sollwert in Abhängigkeit der Parameter, ANHUBWERT [0505], ABSENKWERT [0510], sowie ANHUBINTENSITÄT [0330]. Bei Verwendung der Funktion OFFSET (SUBMENUE OFFSET [0900]) wird auch der aktuell berechnete Sollwert in Abhängigkeit des Offsetsignals in diesem Fenster angezeigt.

Bsp.: Mehrpumpenanlage – Anwendung mit 2 Pumpen

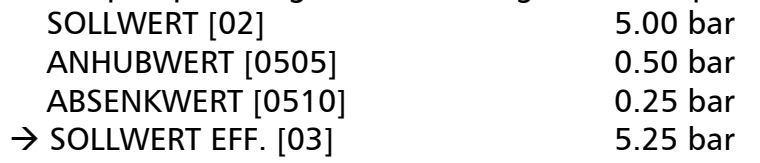

Nach Start der 2. Pumpe wird der Druck auf 5,25 bar angehoben. Mit Hilfe dieses Parameters ist es möglich den aktuell gültigen und verwendeten (intern berechneten) Sollwert abzulesen. STEFF. [03] 5.25 bar<br>
2. Pumpe wird der Druck auf 5,25 bar angehoben. Mit has möglich den aktuell gültigen und verwendeten (internation).<br>
Solt mehr im Sortiment mehr im Sortiebsart Steller<br>
1. Fenster in Betriebsart Stel

# **c) Betriebsart [0105] = Stellerbetrieb**

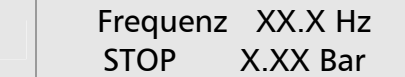

1. Fenster in Betriebsart Steller

Der Parameter SOLLWERT [02] ändert sich auf STELLFRQ. Und ist äquivalent zu Parameter [0830])

Mit diesem Parameter ist es möglich, den HYDROVAR mit bis zu zwei voreingestellten Frequenzen manuell zu betreiben.

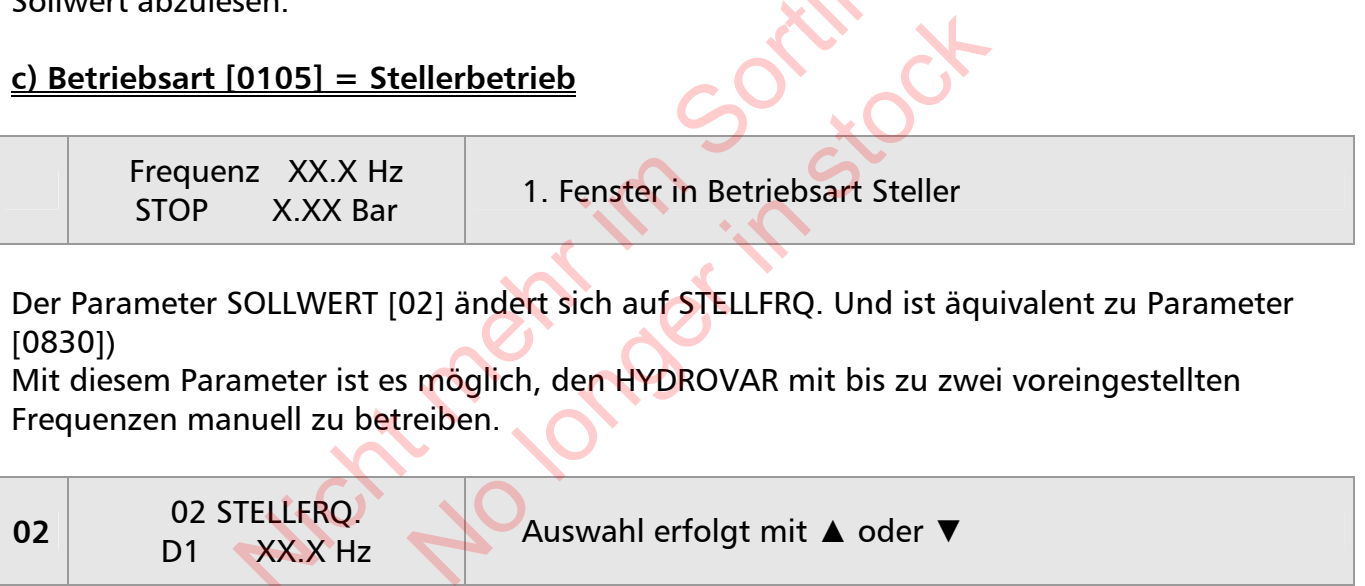

Die ausgewählte Frequenz in diesem Parameter ist nur im Stellerbetrieb aktiv. Die Einstellung erfolgt im Parameter KONFIG. SW1 [0805] bzw. KONFIG. SW2 [0810] und Parameter UMSCHALT SW [0815]. Für manuelles Vorselektieren einer oder mehrerer Stellfrequenzen können die Parameter STELLFREQUENZ 1 [0830] und STELLFREQUENZ 2 [0830] verwendet werden.

Mehr Informationen bzgl. der Einstellungen siehe Submenü SOLLWERTE [0800].

# **Parameter [03] wird im Stellerbetrieb nicht angezeigt!**

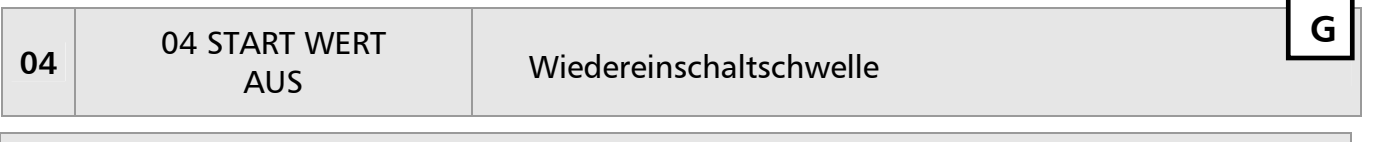

Mögliche Einstellungen: 0 % - 99% - AUS

Dieser Parameter definiert eine Wiedereinschaltschwelle nach automatischem Stopp (angegeben in Prozent vom Sollwert).

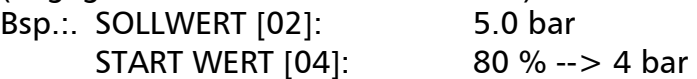

Wenn der SOLLWERT von 5.0 bar erreicht ist und kein Verbrauch mehr vorhanden, schaltet der HYDROVAR die Pumpe ab.

Fällt bei erneutem Verbrauch der Druck, wird die Pumpe sofort gestartet.

Ist aber ein START WERT [04] von 4 bar programmiert, wird die Pumpe erst gestartet wenn der Systemdruck unter diese Wiedereinschaltschwelle von 4 bar gefallen ist.

### **Die folgenden Parameter im Hauptmenü sind für alle gewählten Betriebsarten aktiv:**

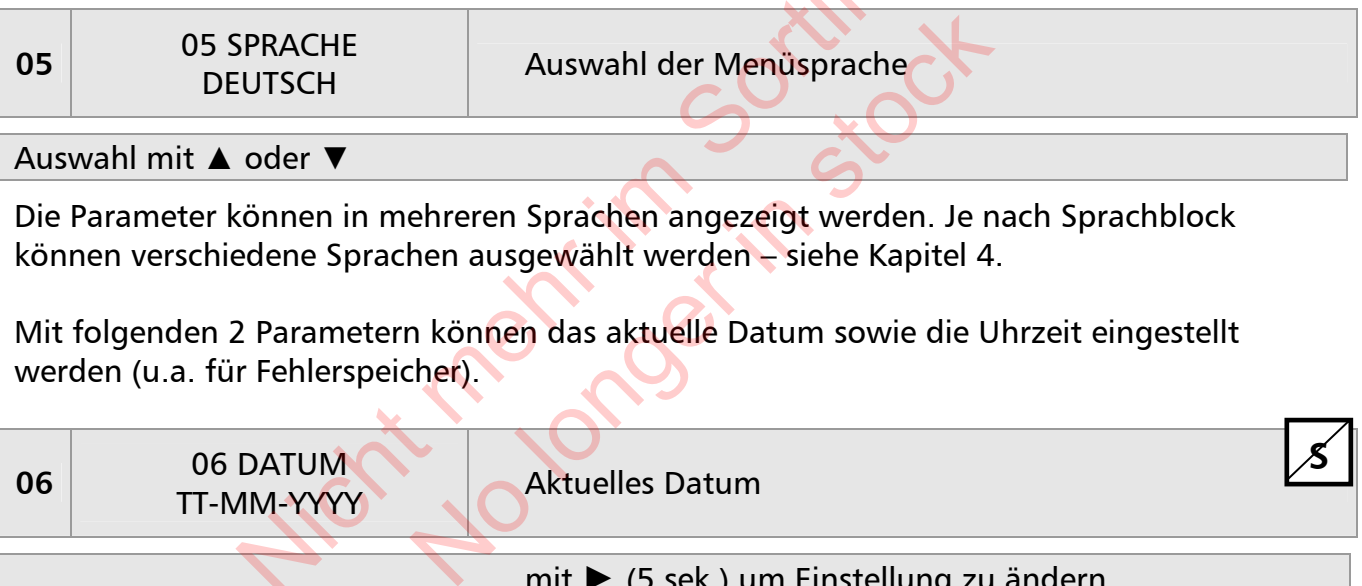

Die Parameter können in mehreren Sprachen angezeigt werden. Je nach Sprachblock können verschiedene Sprachen ausgewählt werden – siehe Kapitel 4.

Mit folgenden 2 Parametern können das aktuelle Datum sowie die Uhrzeit eingestellt werden (u.a. für Fehlerspeicher).

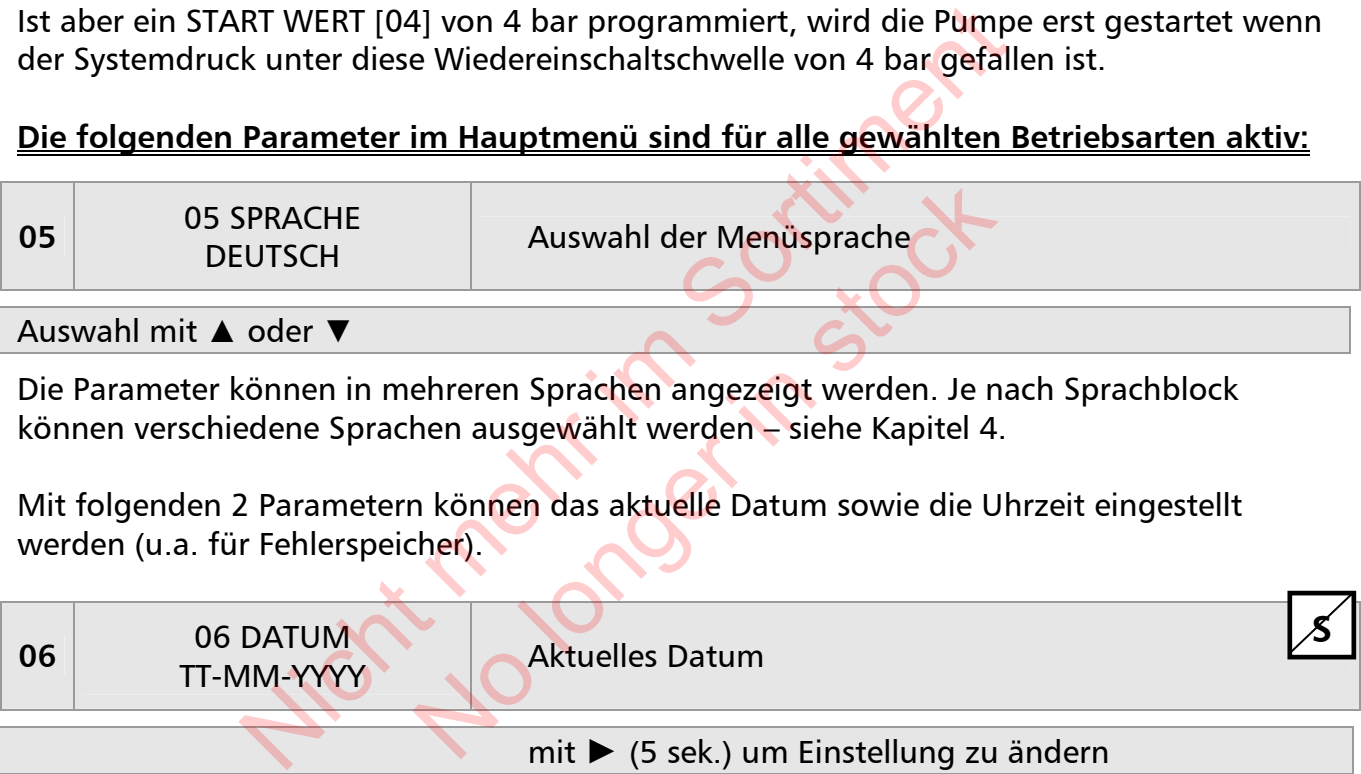

► drücken um ins SUBMENUE für Tag, Monat und Jahr zu kommen.

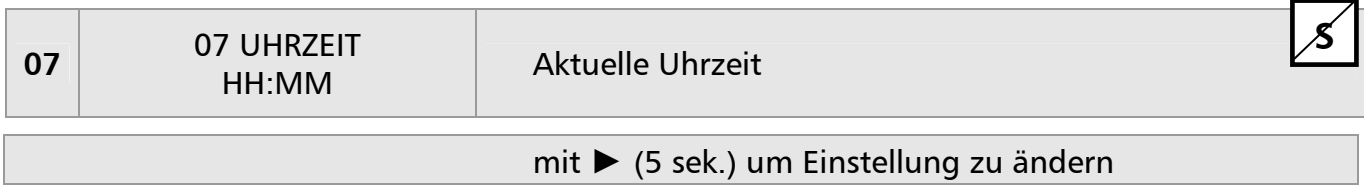

► drücken um ins SUBMENUE für Stunde und Minute zu kommen.

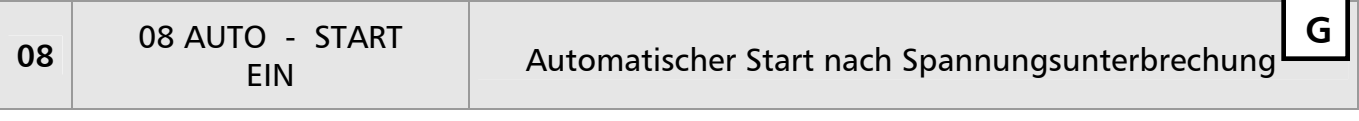

Mögliche Einstellungen EIN – AUS

Änderung EIN mit ▲ oder AUS mit ▼ EIN – automatischer Start nach Spannungsausfall oder automatischer Fehler Rücksetzung

AUS – kein automatischer Start, HYDROVAR muss manuell mit Taste gestartet werden

Nach erfolgreicher Fehlerbehebung oder Wiedereinschalten der Spannungsversorgung wird folgende Meldung angezeigt:

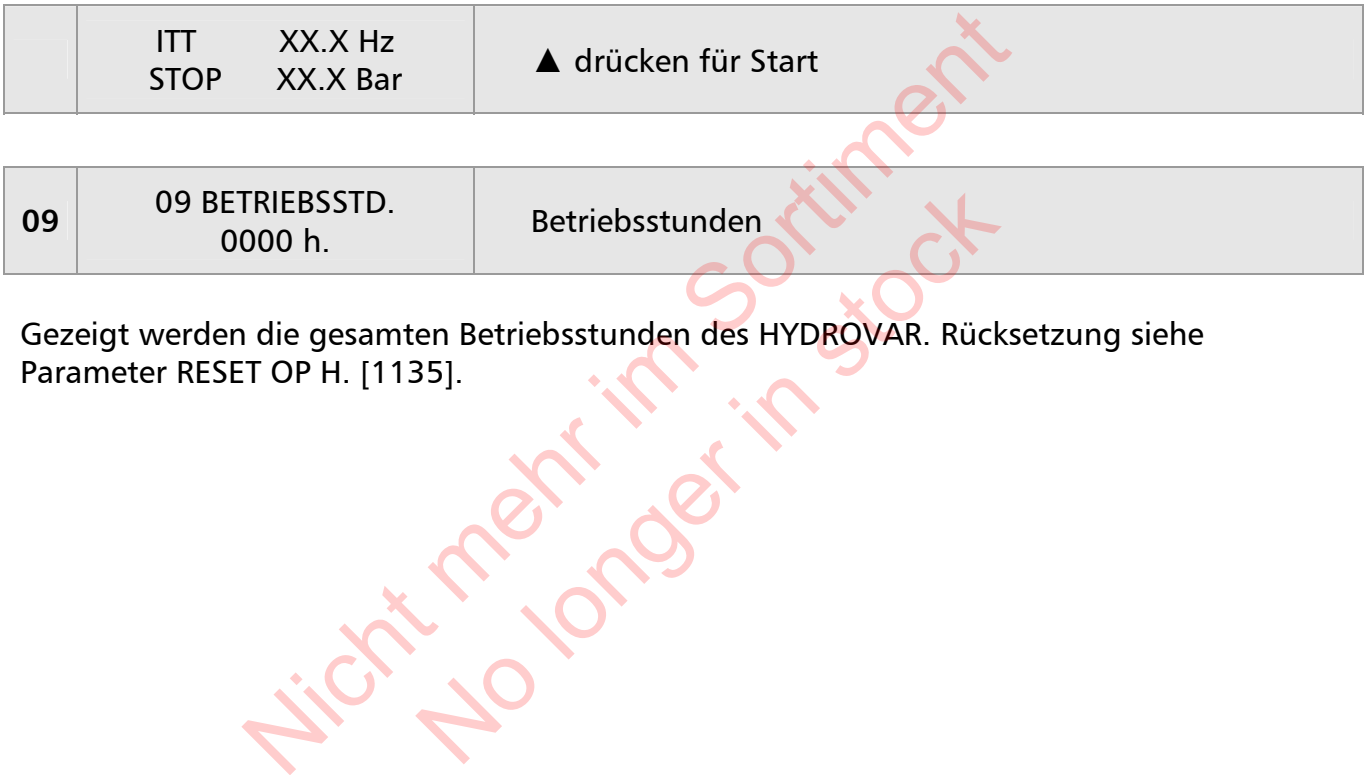

Gezeigt werden die gesamten Betriebsstunden des HYDROVAR. Rücksetzung siehe Parameter RESET OP H. [1135].

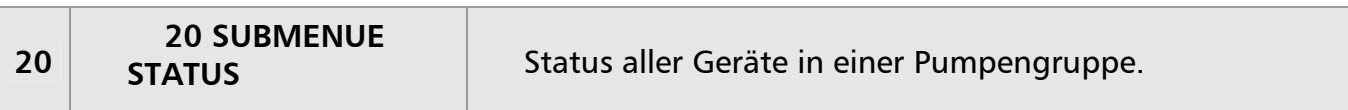

Ablesen des Status (inklusive Fehler und Motorbetriebsstunden) der Anlage.

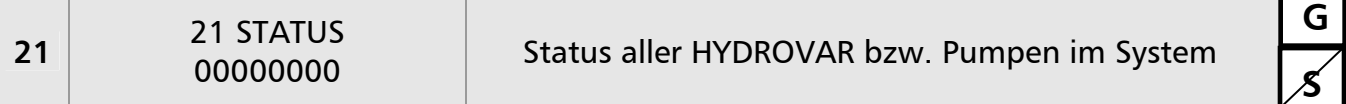

Gibt einen Überblick über den einzelnen Betriebszustand aller HYDROVAR (Kaskade Seriell/Synchron) bzw. Pumpen (Kaskade Relais).

- Kaskade Seriell/Synchron: Status aller verbundenen (max. 8) HYDROVAR (1=EIN/  $0=$ AUS)
- Kaskade Relais (MASTER Inverter mit zusätzlicher Relaiskarte): Status der 5 Relais wird

gezeigt.

### z.B.: Betriebsart – Kaskade Seriell

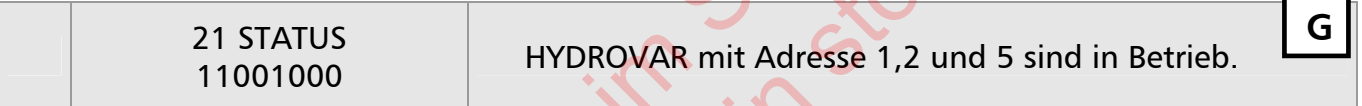

### z.B.: Betriebsart – Kaskade Relais

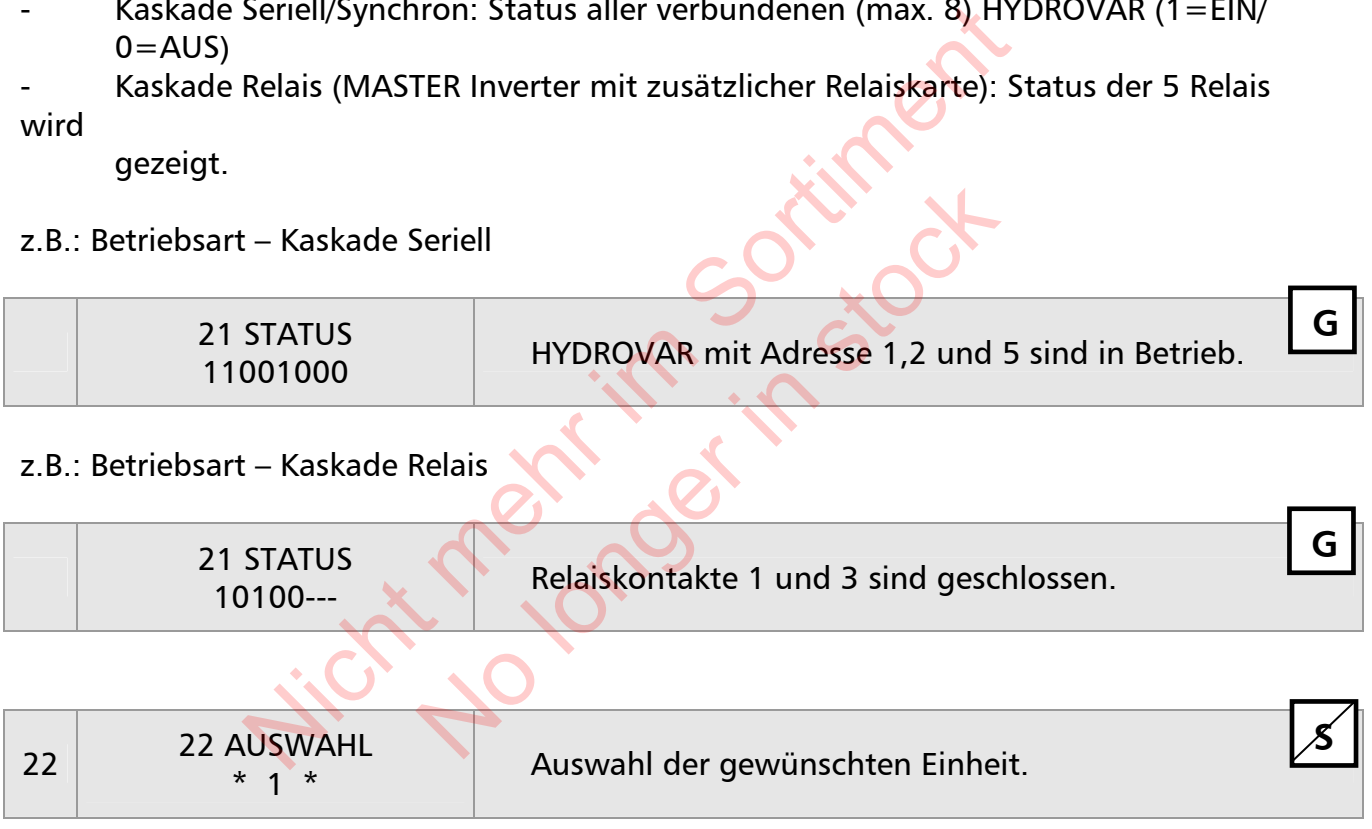

Mögliche Einstellungen 01 – 08

Prüfen des aktuellen Status, der Motorstunden sowie des letzten Fehlers. Auswahl des gewünschten Gerätes mit ▲ oder ▼.

Die Auswahl ist grundsätzlich abhängig von der verwendeten Betriebsart [0105].

### **bei Betriebsart Kaskade – Seriell/Synchron:**

Auswahl 01-08 bezieht sich auf die Adressen der einzelnen HYDROVAR Geräte.

z.B.: Auswahl 01 -> MASTER Inverter mit eingestellter Adresse 1

 Auswahl 02 -> BASIC oder MASTER Inverter mit eingestellter Adresse 2 Auswahl 03 -> BASIC oder MASTER Inverter mit eingestellter Adresse 3

Einstellen der gewünschten Adresse am BASIC Inverter, siehe Kapitel Adressierung.

Einstellen der gewünschten Adresse am MASTER Inverter, siehe Parameter [0106] oder SUBMENUE [1200] RS485-Schnittstelle.

### **bei Betriebsart Kaskade Relais:**

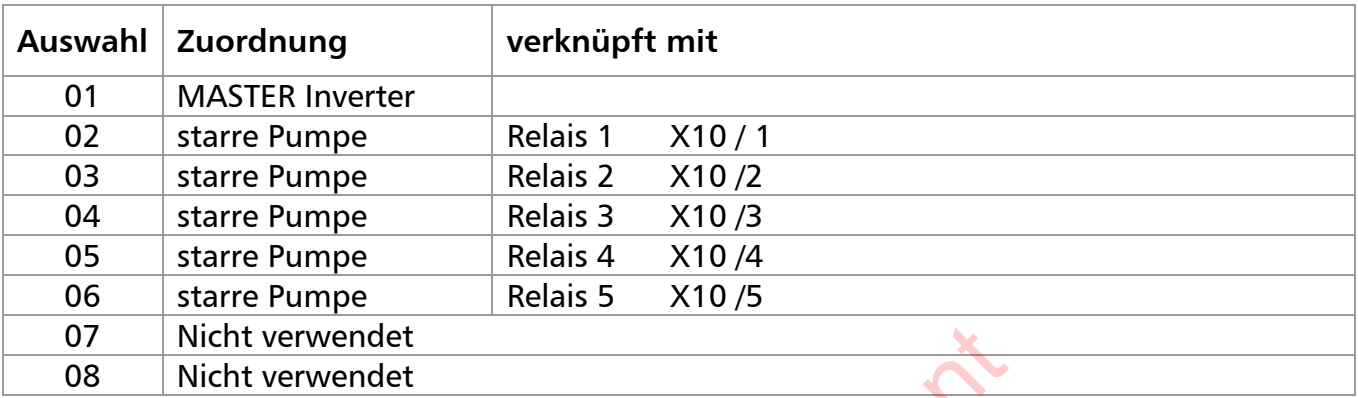

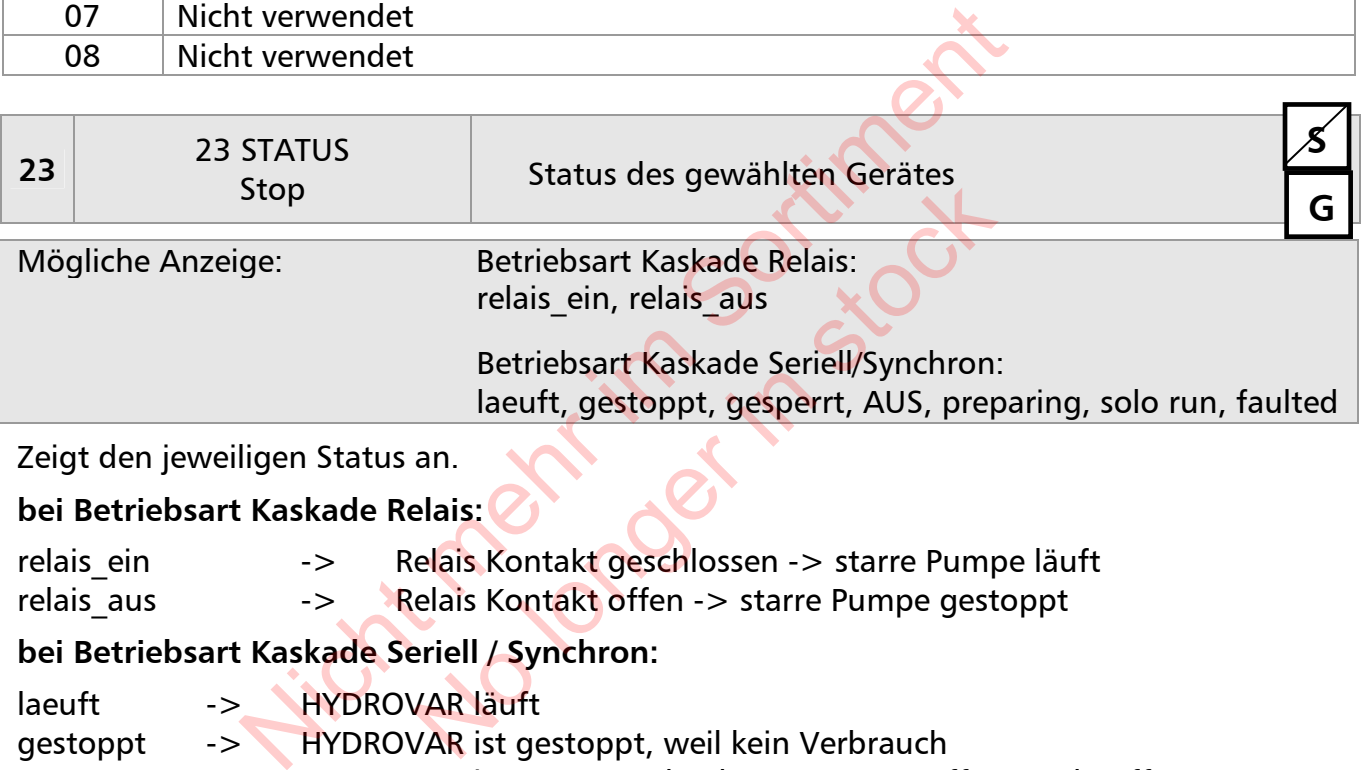

 $\overline{\mathbf{z}}$ 

Zeigt den jeweiligen Status an.

# **bei Betriebsart Kaskade Relais:**

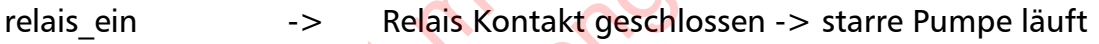

relais\_aus -> Relais Kontakt offen -> starre Pumpe gestoppt

# **bei Betriebsart Kaskade Seriell / Synchron:**

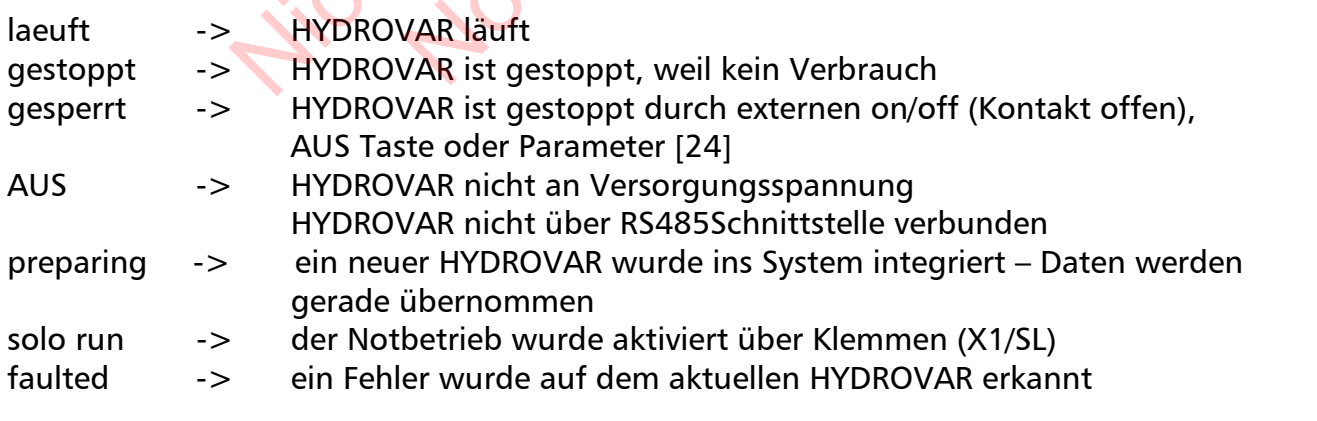

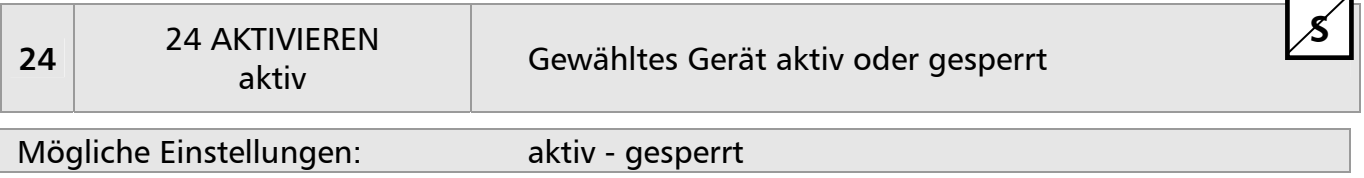

Ausgewähltes Gerät kann hier manuell aktiviert oder gesperrt werden. (Sowohl in Betriebsart Kaskade Relais als auch Kaskade Seriell/Synchron möglich).

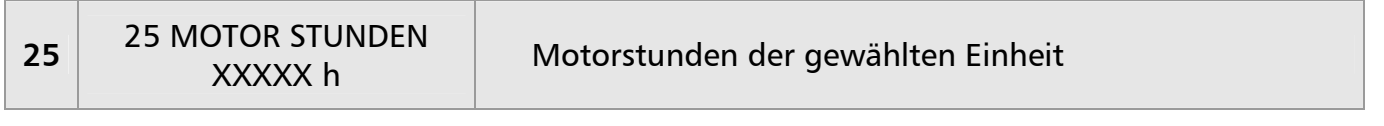

Gesamtlaufzeit des Motors sowie HYDROVAR. Rücksetzung siehe Parameter RESET MOT H. [1130].

### **Fehlerspeicher**

Sämtliche Fehler, inklusive die des BASIC Inverters, können an jedem der MASTER Inverter angezeigt werden. Die Fehler werden hier gespeichert, inklusive Fehlercode, Beschreibung, Datum und Uhrzeit)

Für mehr Information, siehe Kapitel Fehlermeldungen

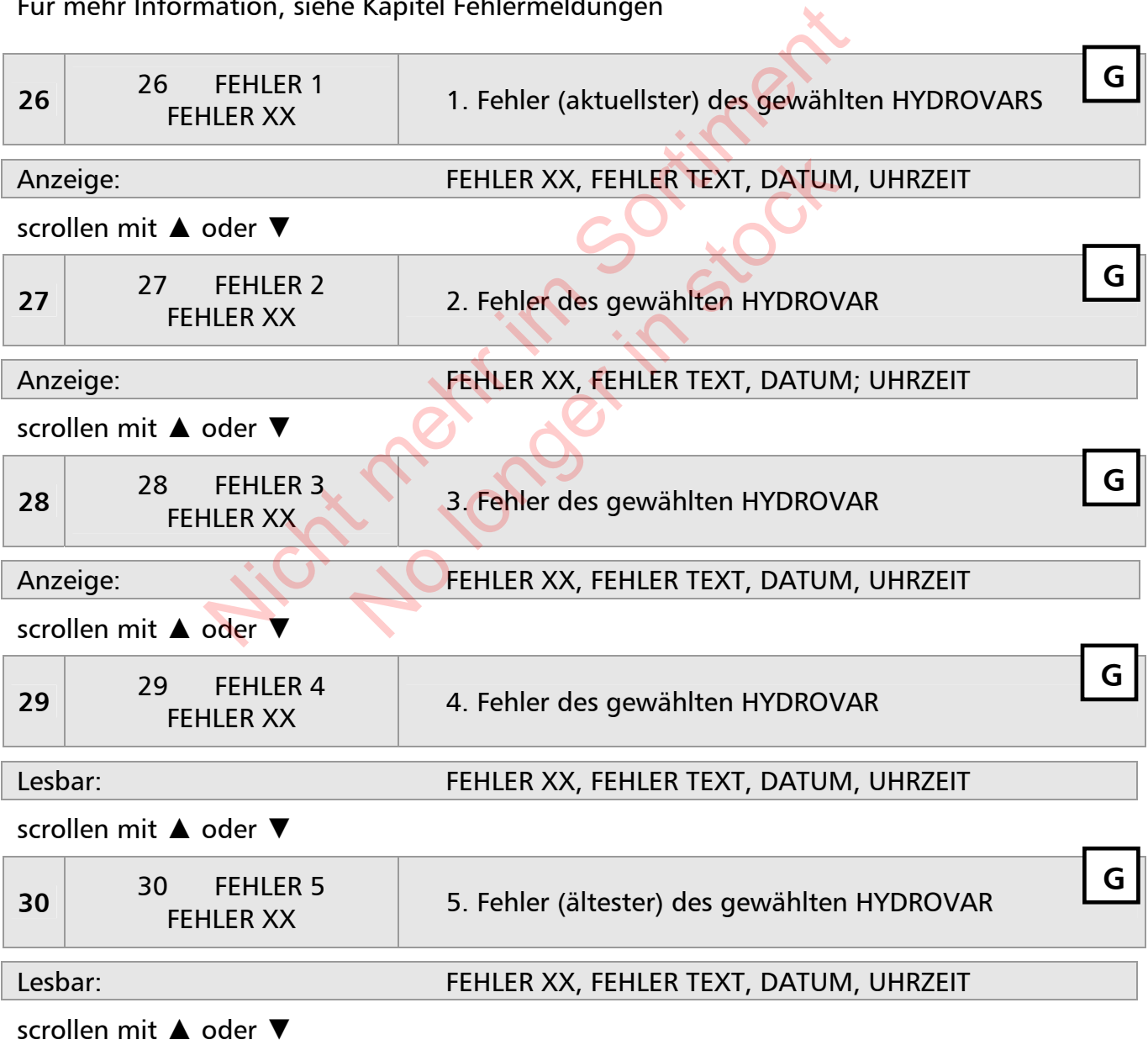

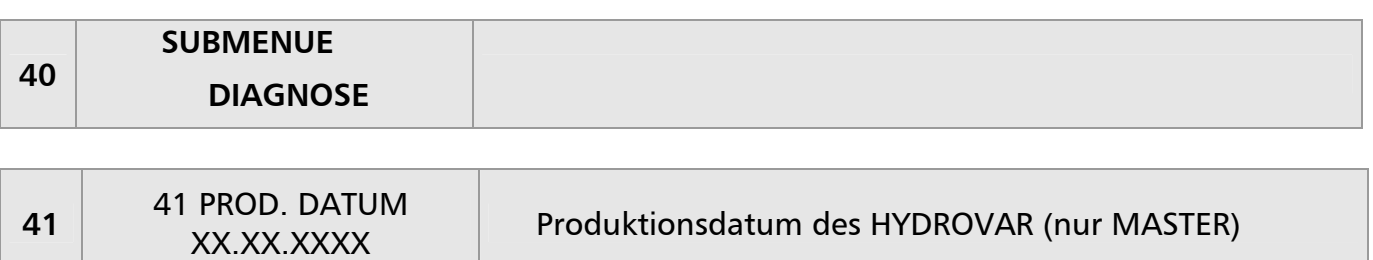

Mit folgenden Parametern können die aktuelle Temperatur, Spannung und Strom des gewählten HYDROVAR in Echtzeit angezeigt werden. Achtung: Diese Parameter können nur ausgelesen werden!

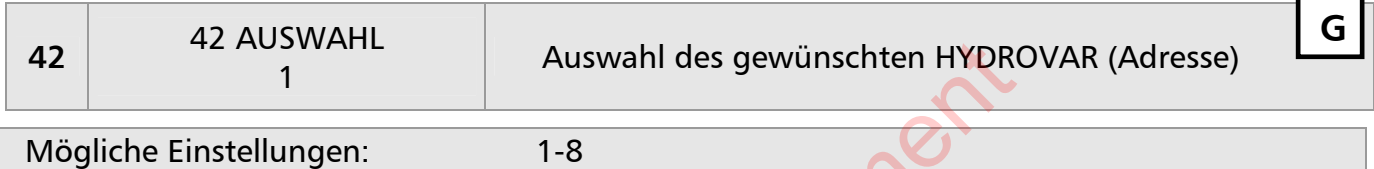

Dieser Wert zeigt momentane Temperatur im Inneren des Motors als Prozentwert der max. erlaubten Temperatur sowie als Absolutwert in °C.

![](_page_59_Picture_152.jpeg)

Dieser Wert zeigt die momentane Stromaufnahme des HYDROVAR als Prozentwert des max. Ausgangsstromes.

![](_page_59_Picture_153.jpeg)

Dieser Wert zeigt die momentan anliegende Eingangsspannung als Absolutwert in VAC.

![](_page_59_Picture_154.jpeg)

Dieser Wert zeigt die momentane Ausgangsfrequenz als Absolutwert in Hz.

![](_page_59_Picture_155.jpeg)

Dieser Parameter zeigt die Informationen der Software des BASIC Inverters.

- 00 Alle HYDROVAR Geräte (Type HV2.015 4.110) vor Prod. Datum 05/2008
- 01 Baugröße 1 (HV 2.015 4.040) ab Software Steuerkarte V01.3
- 02 Baugröße 2 (HV 4.055 4.220) ab Software Steuerkarte V01.3

![](_page_60_Picture_1.jpeg)

**60** 

**Vor Einstieg in das SUBMENUE muss diese Anleitung sorgfältig durchgelesen werden, um falsche Einstellungen sowie Fehlfunktionen des HYDROVAR zu verhindern.** 

Alle Parameter können während des Betriebes geändert werden. Verschiedene Parameter in einigen SUBMENUEs sollten aber nur von geschultem und qualifiziertem Personal verändert werden, da sich dies sofort auf das gesamte System auswirken könnte. Wir empfehlen daher: manuelles Stoppen des HYDROVAR mit ▼ im Hauptmenü während Einstellungen vorgenommen werden.

![](_page_60_Picture_135.jpeg)

**Achtung: Nach Eingabe des richtigen Passworts ist der Zugang zu folgenden Parameter für 10 min. möglich ohne das Passwort erneut einzugeben.** 

![](_page_60_Picture_136.jpeg)

- Mit ▲ oder ▼ in diesem Fenster: der interne Regler des HYDROVAR wird deaktiviert und die Drehzahl kann manuell verändert werden, somit kann jede konstante Drehzahl eingestellt werden, ohne Einfluss auf den Istwert des Regelsignals!
- Der HYDROVAR stoppt wenn der Wert 0.00 Hz eingestellt wird.

Nach verlassen des Fensters mit ◄ oder ►, wechselt der HYDROVAR wieder in die vorher eingestellte Betriebsart.

![](_page_61_Picture_148.jpeg)

![](_page_61_Picture_149.jpeg)

Mögliche Einstellungen: Reglerbetrieb, Kaskade Relais / Seriell / Synchron, Stellerbetrieb

### **Reglerbetrieb (Werkseinstellung):**

Auswahl für Einzelpumpenregelung, z.B.: ein HYDROVAR MASTER-Inverter oder SINGLE Inverter (keine Verbindung zu einem weiterem HYDROVAR über RS-485 Schnittstelle notwendig).

**Kaskade Relais:**

![](_page_61_Picture_6.jpeg)

Anwendung: Ein HYDROVAR MASTER Inverter mit optionaler Relais Karte, um bis zu 5 starre Pumpen zu steuern.

(keine Verbindung zu einem weiterem HYDROVAR über RS-485 Schnittstelle möglich). Vorteil: kostengünstiges System

Nachteil: Regelgüte der Anlage, Ausfallssicherheit

# **Kaskade Seriell:**

![](_page_61_Picture_11.jpeg)

Anwendung: Mehrere HYDROVAR (entweder BASIC oder MASTER) arbeiten über die RS-485 Schnittstelle innerhalb eines Systems.

Mehrpumpen-Systeme ausgerüstet mit bis zu 8 Pumpen, jede mit HYDROVAR MASTER Inverter oder einer Kombination aus HYDROVAR MASTER und BASIC Inverter. MASTER Inverter mit optionaler Relais Kar<br>
weiterem HYDROVAR über RS-485 Schnitt<br>
tem<br>
ge, Ausfallssicherheit<br>
OVAR (entweder BASIC oder MASTER) arbe<br>
Systems.<br>
erüstet mit bis zu 8 Pumpen, jede mit HYDI<br>
tion aus HYDROVAR November 1987<br>
Schneider in State Richards Schneid<br>
RovaR (entweder BASIC oder MASTER)<br>
Systems<br>
Systems<br>
Systems<br>
Rerüstet mit bis zu 8 Pumpen, jede mit H'<br>
Redundanz), Umschaltung für Laufzeitop<br>
Redundanz), Umschaltung

Vorteile: Betriebssicherheit (Redundanz), Umschaltung für Laufzeitoptimierung, automat.<br>Umschalten im Fehlerfall<br>Kaskade Synchron: Umschalten im Fehlerfall

### **Kaskade Synchron:**

Diese Betriebsart arbeitet gleichbedeutend der Betriebsart Kaskade Seriell. Der einzige Unterschied ist, dass alle benötigten Pumpen der Mehrpumpenanlage mit der gleichen Frequenz laufen.

Vorteil: Die Pumpen können effizienter betrieben werden

### **Stellerbetrieb: (Nur für Betrieb mit Einzelpumpen!)**

**S** 

Anwendung: in Verbindung mit einer externen Regelung bzw. Drehzahlvorgabe. In dieser Anwendung ist die interne HYDROVAR Regelung deaktiviert. Der HYDROVAR regelt nicht mehr auf den eingestellten Sollwert. Es wird lediglich ein definiertes Drehzahlsignal (über das Eingangssignal, welches proportional zur Drehzahl ist) zum Motor weitergegeben.

Anschlussmöglichkeiten eines externen Drehzahlsignales:

![](_page_62_Picture_112.jpeg)

- Ein manuelles Umschalten zwischen den Referenzsignalen ist über definierte Digitaleingänge möglich.
- Die Frequenzänderung erfolgt anhand der programmierten Rampe 1 (Beschleunigung) und 2 (Bremsen).
- Die Funktion extern EIN/AUS bleibt trotzdem aktiv.
- "Motor Übertemperatur", "Wassermangel" und alle anderen internen Schutzfunktionen bleiben in Funktion.

Im Stellerbetrieb ist es auch möglich, den HYDROVAR mit zwei fix eingestellten Frequenzen zu betreiben.

Im Submenü SOLLWERT [0800] können diese verschiedenen Frequenzen eingestellt werden. Ein Wechsel zwischen den Frequenzen kann im Parameter UMSCHALT SW [0815] erfolgen.

![](_page_62_Figure_8.jpeg)

![](_page_63_Picture_171.jpeg)

Mögliche Einstellungen: 1-8

Einstellen der Adresse für MASTER Inverter und ►für ca. 5 sek. Drücken bis die folgende Meldung erscheint.

![](_page_63_Picture_172.jpeg)

Adressierung erfolgreich erneut versuchen

Bei Verwendung von MASTER und BASIC Inverter gemeinsam in einem Mehrpumpen-System ist es notwendig, dass BASIC Inverter über eigene Adressen verfügen. Andernfalls kann eine korrekte Funktion des Systems nicht gewährleistet werden.

Für detaillierte Informationen siehe Kapitel Adressierung.

![](_page_63_Picture_173.jpeg)

Das voreingestellte Passwort (0066) kann geändert werden. Bei Änderung wird empfohlen, dieses zu notieren.

![](_page_63_Picture_174.jpeg)

AUS: Alle Parameter im Hauptmenü können ohne Passwort geändert werden.

EIN: Ist die TASTENSP. aktiv, können keine Änderungen in sämtlichen Parametern erfolgen. Der HYDROVAR kann durch die Tasten (▲ oder ▼) nur gestartet oder gestoppt werden. Um den Sollwert zu ändern muss die TASTENSP. auf AUS gesetzt werden.

![](_page_63_Picture_175.jpeg)

Für die Einstellung der Lesbarkeit des Displays abhängig von der Einbauposition.

![](_page_63_Picture_176.jpeg)

Mögliche Einstellungen: 10 – 100%

Hier kann die Hintergrundbeleuchtung des Displays entsprechend eingestellt werden.

![](_page_64_Picture_171.jpeg)

Wenn ein Remote Display angeschlossen wird, so erscheint auf diesem folgender Text:

![](_page_64_Picture_172.jpeg)

Manuelle Auswahl (sel) und Anzeige (act) der möglichen .

Alle verfügbaren Version können nur ausgewählt werden, wenn BASIC Produktionsdatum  $>= 05/2008$ 

Nach Auswahl der gewünschten Version mit ►(5 sek.) aktivieren. Am Display wird "DONE" angezeigt.

Bei Verwendung der Version 02 werden folgende Parameter hinzugefügt: [0285], [0286], [0290], [0291] **(nur bei Geräten HV4.055 - HV4.220)** 

Die Aktivierung erfolgt nur, wenn alle BASIC Geräte den gleichen, ausgewählten Versionsstand haben, andernfalls wird automatisch die gemeinsame höchst mögliche aktiviert. Anzeige (act) der möglichen<br>
Innen nur ausgewählt werden, wenn BAS<br>
hten Version mit (5 sek.) aktivieren. Ar<br>
n 02 werden folgende Parameter hinzuge<br>
räten HV4.055 - HV4.220)<br>
wenn alle BASIC Geräte den gleichen, au<br>
rufal

Version 00: alle Geräte mit Produktionsdatum vor 05/2008 Version 01: BASIC 1,5-4kW (basierend auf Software Steuerkarte V01.3 >>>> siehe [47] Version 02: BASIC 5,5-22kW (basierend auf Software Steuerkarte V01.3/V01.4

![](_page_64_Picture_173.jpeg)

Mögliche Einstellungen: 01 - 08

Auswahlmöglichkeit: Maximalanzahl der HYDROVAR bzw. Pumpen welche gleichzeitig in Betrieb sein dürfen.

Zum Beispiel:

**Kaskade Seriell:** 

1 MASTER- und 2 BASIC Inverter im Mehrpumpensystem installiert

 $\rightarrow$  sinnvolle Einstellung = 2...3

**Kaskade Relais:** 

1 MASTER Inverter und 3 starre Pumpen

 $\rightarrow$  sinnvolle Einstellung = 2...4

![](_page_65_Picture_84.jpeg)

Sind HYDROVAR MASTER Inverter und BASIC Inverter über die RS-485 Schnittstelle verbunden, kann die Parametrierung der Werte im SUBMENU [200] über einen HYDROVAR MASTER erfolgen und wird von anderen HYDROVAR Geräten in dieser Gruppe übernommen.

Um nur einen speziellen HYDROVAR zu programmieren, kann nach Drücken der ► Taste für ca. 5 Sekunden die gewünschte Adresse (1-8) für die Parametrierung ausgewählt werden.

Mit der Einstellung "ALLE" werden alle Geräte der Gruppe angesprochen.

**Achtung:** bei Zurückstellen auf "ALLE" werden wieder die vorherigen Einstellungen übernommen!

Die folgenden Parameter im Submenü 200 haben verschiedene Werkseinstellungen in Abhängigkeit zu den Baugrößen. Die Werkseinstellungen können in diesem Dokument zu den einzelnen Baugrößen abweichen. Alle Einstellungen im folgenden Menü beziehen sich auf die Baugröße bis 4kW (Baugröße 1) und können zu größeren Leistungen abweichen. urückstellen auf "ALLE" werden alle Geräte der Gruppe angesproche<br>
urückstellen auf "ALLE" werden wieder die vorherigen E<br>
Parameter im Submenü 200 haben verschiedene Werkse<br>
u den Baugrößen Die Werkseinstellungen können i

Einstellungen der Rampen:

- Die Einstellung der Rampenzeiten beeinflusst die Regelung der Pumpe und sollte für Standardanwendungen nicht geändert werden.
- Die schnellen Rampen 1 und 2 sind abhängig von der Leistung des HYDROVAR und der Pumpentype. (Werkseinstellung = 4 sek.; bei Leistungen >4kW sollten diese bis 15 sek. verlängert werden, um Überlastabschaltungen zu verhindern)
- Die langsamen Rampen 3 und 4 bestimmen die Regelgeschwindigkeit bei kleinen Abweichungen oder konstantem Verbrauch und hängen daher vom System ab. (Werkseinstellung  $= 70$  sek.)
- Die Rampen FminA und FminD werden während des Start/Stopp Vorganges verwendet. Diese Rampen ermöglichen einen sehr schnellen Hoch- sowie Tieflauf unterhalb der eingestellten MIN FREQUENZ [0250]. Dies gewährleistet sehr kurze Reaktionszeiten und verhindert das Überschreiten von max. erlaubten Laufzeiten unterhalb einer definierten Minimalfrequenz.

![](_page_66_Figure_5.jpeg)

Einstellen der Rampen mit ▲ oder ▼

![](_page_67_Picture_155.jpeg)

o Rampe 1 zu kurz: Fehler ÜBERLAST aufgrund zu hoher Stromaufnahme des Motors.

o Rampe 1 zu lang: Druckeinbrüche bei schnellen Verbrauchsänderungen.

![](_page_67_Picture_156.jpeg)

- o Rampe 2 zu kurz: Fehler ÜBERSPANNUNG aufgrund von Spannungsinduktion des Motors.
- o Rampe 2 zu lang: Überdruck bei schnellen Verbrauchsänderungen.

![](_page_67_Picture_157.jpeg)

o Rampe 3 zu kurz: Schwingungen und/oder Störungen (ÜBERLAST / ÜBERSPANNUNG).

o Rampe 3 zu lang: Druckschwankungen während des Betriebes.

![](_page_67_Picture_158.jpeg)

- o Rampe 3 zu kurz: Schwingungen und/oder Störungen (ÜBERLAST / ÜBERSPANNUNG).
- o Rampe 3 zu lang: Druckschwankungen während des Betriebes.

![](_page_67_Picture_159.jpeg)

Entlang dieser Rampe wird der HYDROVAR bis zur ausgewählten MIN FREQUENZ [0250] gestartet. Darüber wird Rampe 1 [0215] aktiv.

o R FMIN AUF zu kurz: Fehler ÜBERLAST während des Startvorgangs. Dies kann auch aufgrund zu hoher Einstellung der MIN FREQUENZ [250] erfolgen – siehe [250]

![](_page_68_Picture_162.jpeg)

Mögliche Einstellungen: 1.0 – 25.0 sek

Entlang dieser Rampe wird der HYDROVAR sofort unter der MIN FREQUENZ [0250] gestoppt.

o R FMIN AB zu kurz: Fehler ÜBERSPANNUNG während des Stoppvorgangs. Dies kann auch aufgrund zu hoher Einstellung der MIN FREQUENZ [250] erfolgen – siehe [250]

![](_page_68_Picture_163.jpeg)

Dieser Parameter definiert die maximale Frequenz der Pumpe.

Diese Einstellung ist abhängig von der Nennfrequenz des angeschlossenen Motors.

![](_page_68_Picture_8.jpeg)

Einstellungen > 50 Hz können den Motor überlasten! Einstellungen von 10% über der Nennfrequenz haben eine Leistungserhöhung von 33% zur Folge! 1990<br>
1991 - Maria Barat Maria Barat Maria Barat Maria Barat Maria Barat Maria Barat Maria Barat Maria Barat Maria Barat Maria Barat Minimal Frequenz<br>
1991 - Maria Barat Maria Barat Maria Barat Maria Barat Maria Barat Mari SO Hz können den Motor überlasten!<br>
10% über der Nennfrequenz haben er Nennfrequenz<br>
10.0.<br>
Minimal Frequenz<br>
10.0.<br>
Minimal Frequenz<br>
10.0.<br>
Minimal Frequenz<br>
10.0.<br>
Minimal Frequenz<br>
10.0.<br>
Minimal Frequenz<br>
10.0.<br>
10.0.

**<sup>0250</sup>**0250 MIN. FREQ. 25.0 Hz Minimal Frequenz **G**

Mögliche Einstellungen: 0.0 – fmax (0,0 – 30,0 wenn [0203] ist 00 (Werkseinstellung)

Unterhalb der Minimal Frequenz arbeitet der HYDROVAR mit den schnellen Rampen [0235/0240].

![](_page_68_Picture_14.jpeg)

Die Werkseinstellung ermöglicht nur eine Einstellung bis 30Hz. Um die MIN. FREQ. erhöhen zu können muss der Parameter [0203] auf 01 oder 02 geändert werden. Für mehr Informationen siehe Seite 64.

Die Minimalfrequenz ist je nach Pumpentype und Anwendung einzustellen. Speziell bei Tauchmotorpumpen muss eine Minimalfrequenz von ~30Hz gewählt werden. Bei zu hohen Werten MIN. FREQ. und zu kurz eingestellten Rampen RFMIN AUF und RFMIN AB kann es aufgrund des erforderlichen Drehmoments bzw. der Schwungmasse (abhängig von der Motorleistung sowie Pumpenkennlinie) zu Fehlerabschaltungen beim Hoch- und Tieflauf kommen.

![](_page_68_Picture_164.jpeg)

**f->0:** Nach Erreichen des Solldruckes und Verbrauch 0, fällt die Frequenz auf die ausgewählte MIN FREQUENZ [0250] und der HYDROVAR stoppt automatisch nach Ablauf der eingestellten ZEIT FMIN [0260].

f->f<sub>min</sub>: HYDROVAR stoppt nicht automatisch. Nachdem die eingestellte MIN FREQUENZ [0250] erreicht wird, bleibt der HYDROVAR auf dieser Drehzahl (solange Verbrauch nicht ansteigt) und kann nur manuell über den externen EIN/AUS oder durch ▼ gestoppt werden.

Anwendung Umwälzanlagen, geschlossene Systeme

von  $f \rightarrow f_{\min}$ Die Einstellung f->fmin kann die Pumpe überhitzen, wenn kein Durchfluss gewährleistet wird. => Bypass für Umwälzanlagen notwendig!

![](_page_69_Picture_173.jpeg)

Nachlaufen der Pumpe für diese ausgewählte Zeit bei Minimal Frequenz; aktiv wenn Parameter KONFIG. FMIN [0255] auf f **->** 0 eingestellt ist.

Achtung: Probleme beim Abschalten der Pumpe bei 0 Verbrauch (zu kleiner oder kein Membranspeicher) können gelöst werden, da der Systemdruck während dieser Verzögerungszeit etwas angehoben wird.

![](_page_69_Picture_174.jpeg)

Mögliche Einstellungen: 0 – 25% der maximalen Eingangsspannung

Dieser Parameter bestimmt die Charakteristik des Spannung/Frequenz Verlaufes bei geringen Drehzahlen.

Der Wert ist abhängig von der Spannungserhöhung während der Motorstartphase in Prozent der Nennspannung. Einstellungen sollten so niedrig wie möglich sein, damit die thermische Überlastung des Motors bei geringen Drehzahlen verhindert wird.

Ist der Boost zu niedrig kann eine Störung (Überlast) auftreten, da der Anlaufstrom zu hoch ist.

![](_page_69_Picture_175.jpeg)

Einstellen der Frequenz bei der der HYDROVAR die maximale Ausgangsspannung liefert (nur für spezielle Anwendungen!). Für Standard Anwendungen sollte diese Frequenz gleich der MAX. FRQ. [0245] (Werkseinstellung 50Hz) eingestellt werden.

![](_page_69_Picture_14.jpeg)

**Warnung: Dieser Parameter ist nur für spezielle Anforderungen! Falsche Einstellungen können einen Überlastfehler verursachen und zur Zerstörung des Motors führen.** 

![](_page_70_Picture_135.jpeg)

Mögliche Einstellungen: AUS, 85%, 75%, 50%

Wird ein Motor mit kleinerer Nennleistung verwendet, sollte der maximale Ausgangsstrom entsprechend reduziert werden.

### **Die Reduzierung des maximalen Ausgangsstromes beeinflusst die Überlastabschaltung!**

![](_page_70_Picture_136.jpeg)

**0280** 0280 TAKTFREQ.

Auswahl der Schaltfrequenz (Taktfrequenz)

**G**

Mögliche Einstellungen: Auto, 8 kHz, 4 kHz

**Auto (Werkseinstellung)**

Im Normalbetrieb arbeitet der HYDROVAR bei einer Taktfrequenz von 8kHz um die Geräuschentwicklung am Motor gering zu halten. Bei steigender Temperatur im HYDROVAR wird die Taktfrequenz automatisch auf 4kHz reduziert, um die Verluste im HV zu reduzieren.

- **8kHz** fixe Einstellung, kein Absenken bei erhöhter Temperatur.
- **4kHz** fixe Einstellung, geringere Wärmeverluste im HYDROVAR.

![](_page_71_Picture_91.jpeg)

Die Strombegrenzung wird immer vom Nennstrom aus gerechnet. Wenn der HYDROVAR in den Bereich der Strombegrenzung kommt, wird am Display STROMBEGR. Angezeigt und der HYDROVAR versucht durch Reduzierung der Ausgangsfrequenz wieder außerhalb der Strombegrenzung zu kommen.

**Achtung:** Bei eingeschalteter Strombegrenzung ist unbedingt ein Motor PTC zu verwenden!

Die Parameter [0285] – [0291] sind nur für HYDROVAR ab einer Baugröße von 5,5kW mit dem Produktionsdatum 05/08 und einer Softwareversion der Steuerkarte ab V01.3. Sind diese Bedingungen nicht erfüllt, werden diese Menüpunkte nicht angezeigt.
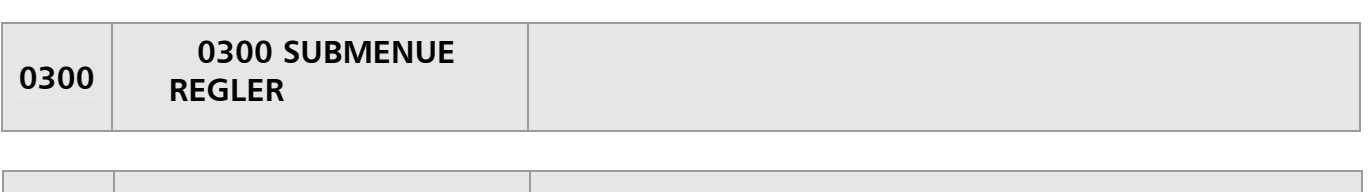

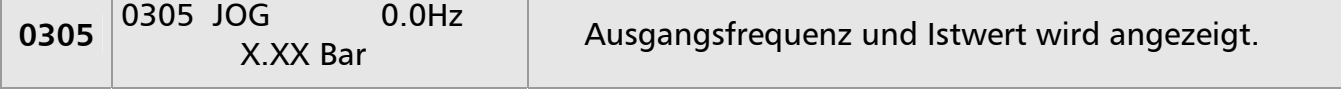

- Mit ▲ oder ▼ in diesem Fenster: der interne Regler des HYDROVAR wird deaktiviert und die Drehzahl kann manuell verändert werden, somit kann jede konstante Drehzahl eingestellt werden, ohne Einfluss auf den Istwert des Regelsignals!
- Der HYDROVAR stoppt wenn der Wert 0.00 Hz eingestellt wird.

Verlassen des Fensters mit ◄ oder ►, der HYDROVAR wechselt wieder in die vorher eingestellte Betriebsart.

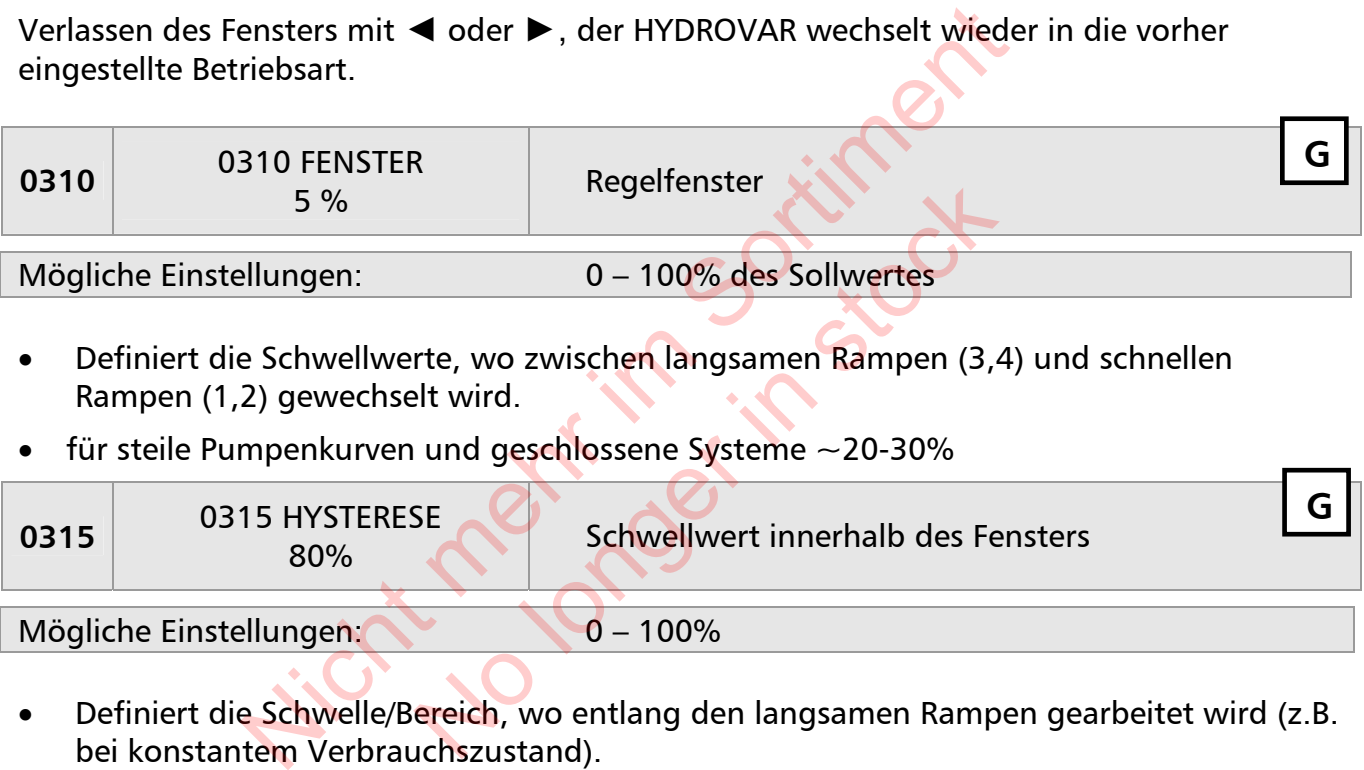

- Definiert die Schwellwerte, wo zwischen langsamen Rampen (3,4) und schnellen Rampen (1,2) gewechselt wird.
- **•** für steile Pumpenkurven und geschlossene Systeme  $\sim$  20-30%

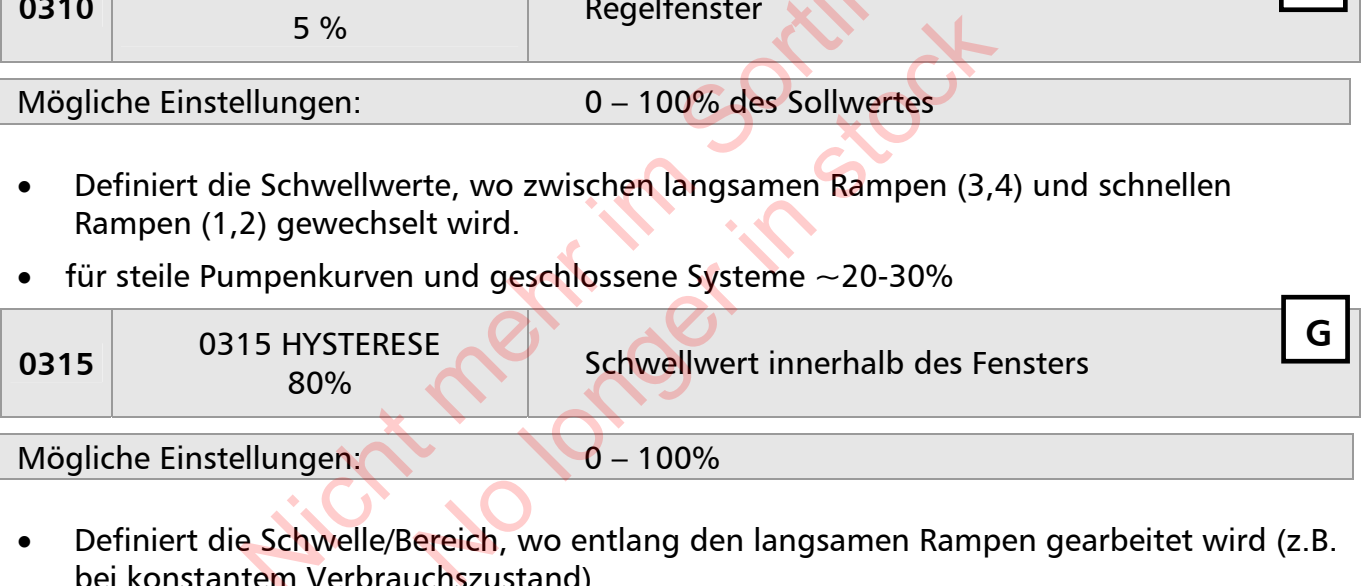

- Definiert die Schwelle/Bereich, wo entlang den langsamen Rampen gearbeitet wird (z.B. bei konstantem Verbrauchszustand).
- Für genaue Regelungen (ohne automatischer Abschaltung)  $\sim$ 99% z.B. konstante Durchflussregelung

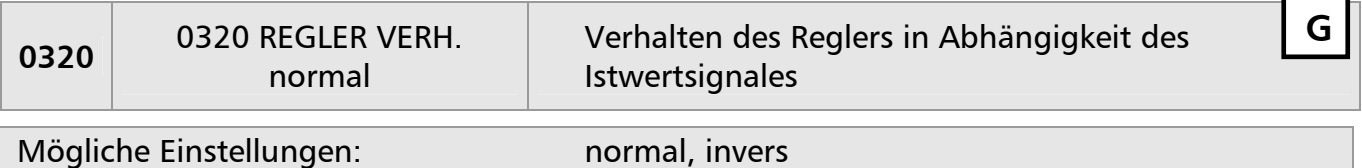

**normal:** Frequenz steigt mit fallendem Istwert. (z.B.: Regelung nach konstantem Ausgangsdruck)

**invers:** Frequenz fällt mit fallendem Istwert. (z.B.: Regelung nach konstanten Eingangsdruck oder konstantem Niveau saugseitig)

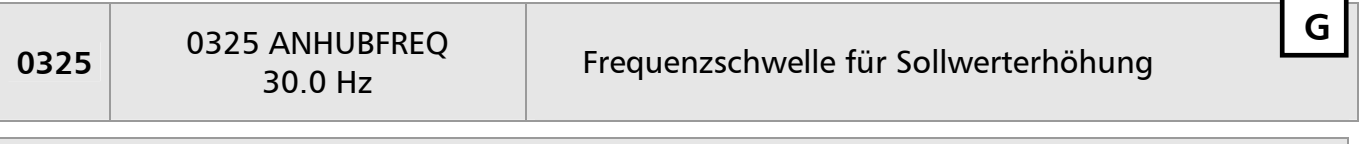

Anwendung: Regelung nach Anlagenkennlinie (Erhöhung des Solldruckes in Abhängigkeit von Durchflussmenge/Drehzahl um Rohrreibungsverluste zu

kompensieren).

Mögliche Einstellungen: 0.0 Hz – 70.0 Hz

Dieser Wert bestimmt ab welcher Ausgangsfrequenz der erforderliche Solldruck erhöht werden soll. Er sollte der Ausgangsfrequenz entsprechen, bei welcher die Pumpe bei Verbrauch 0 den eingestellten Solldruck erreicht. (Kann im JOG ermittelt werden).

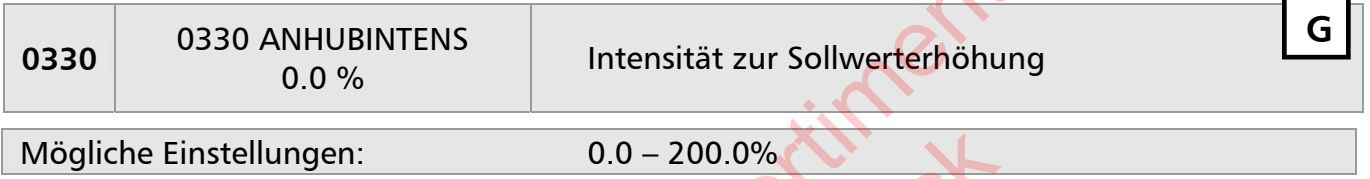

Dieser Wert gibt die prozentuelle Anhebung des Sollwertes bis zum Erreichen der eingestellten Maximaldrehzahl (Maximalmenge) an.

Beispiel:

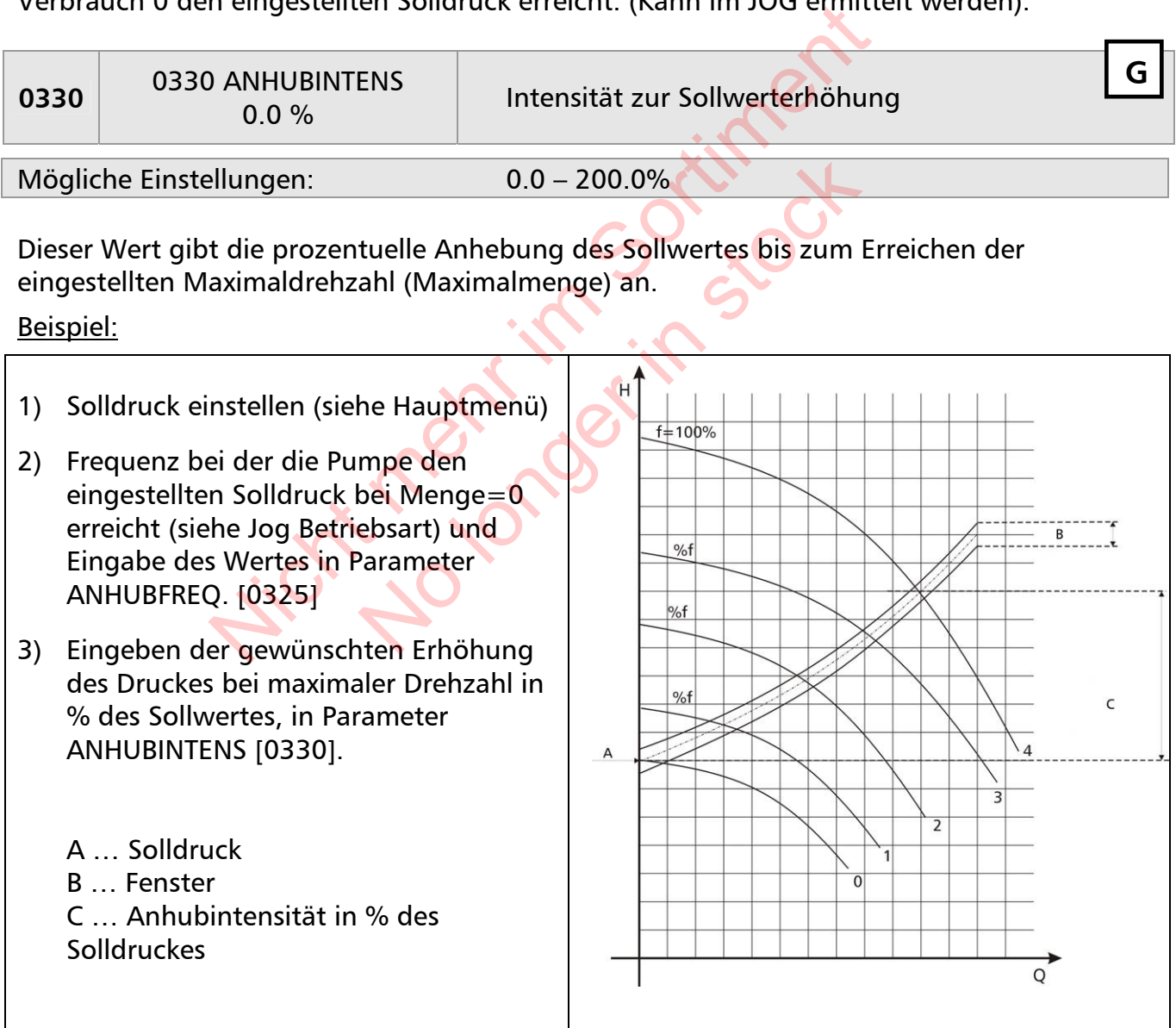

# **0400 0400 SUBMENUE SENSOREN**

In diesem Untermenü können sämtliche Einstellungen für verwendete Istwertsensoren vorgenommen werden.

Grundsätzlich können nur Sensoren desselben Typs verwendet werden (entweder Sensoren mit Stromsignal oder Spannungssignal), da die jeweiligen Grundeinstellungen für beide Sensoren gelten.

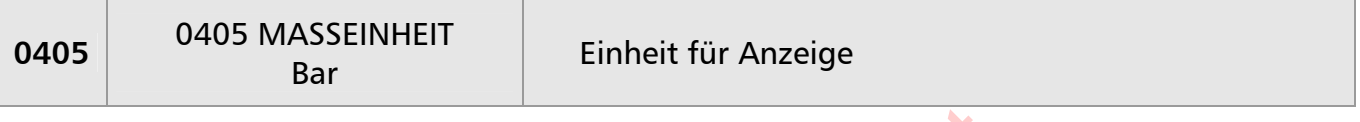

Mögliche Einstellungen: bar, psi, m<sup>3</sup>/h, g/min, mH2O, ft, °C, °F, l/sec, l/min, m/sec, ..., %

Einstellen der Einheit mit ▲ oder ▼.

Bei einer Änderung der MASSEINHEIT, muss auch der Wert im Parameter MAX. SKAL. [0420] angepasst werden (entsprechend der MASSEINHEIT!)

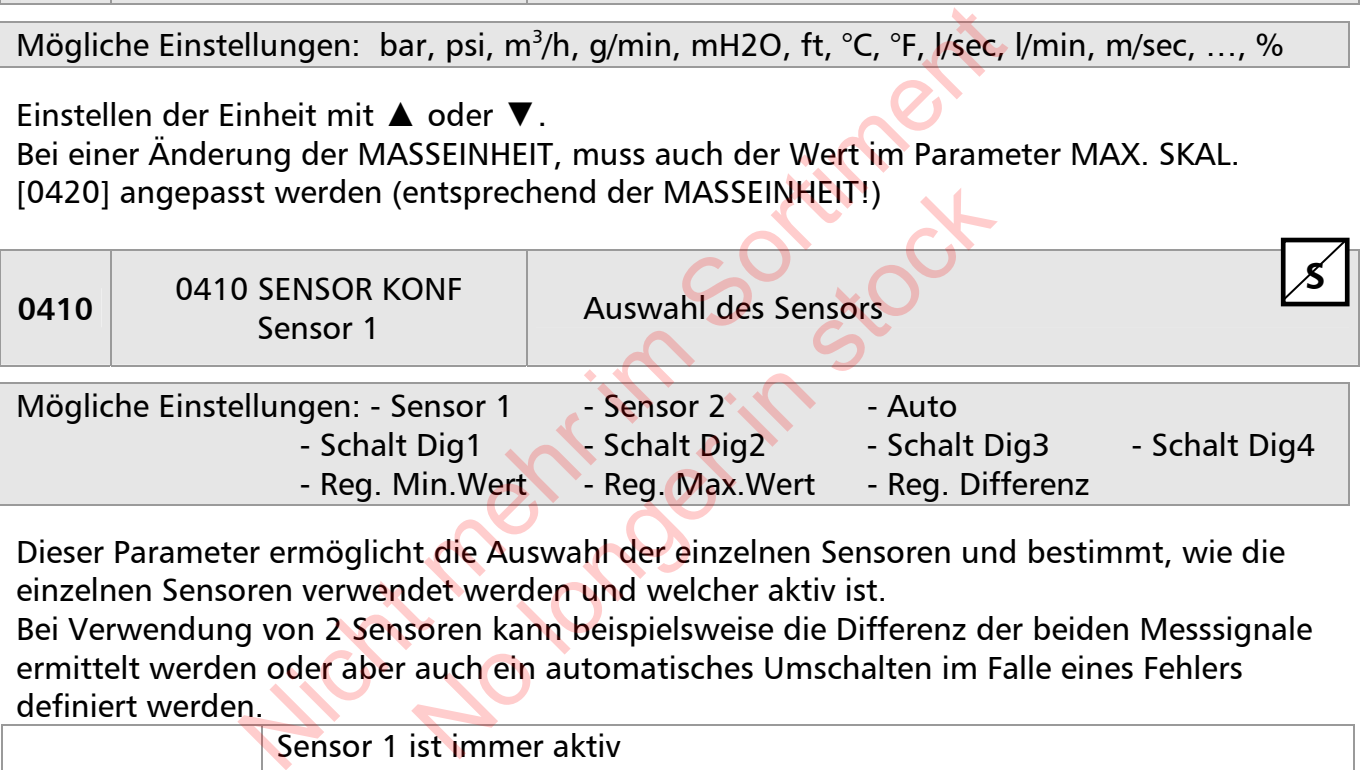

Dieser Parameter ermöglicht die Auswahl der einzelnen Sensoren und bestimmt, wie die einzelnen Sensoren verwendet werden und welcher aktiv ist.

Bei Verwendung von 2 Sensoren kann beispielsweise die Differenz der beiden Messsignale ermittelt werden oder aber auch ein automatisches Umschalten im Falle eines Fehlers definiert werden.

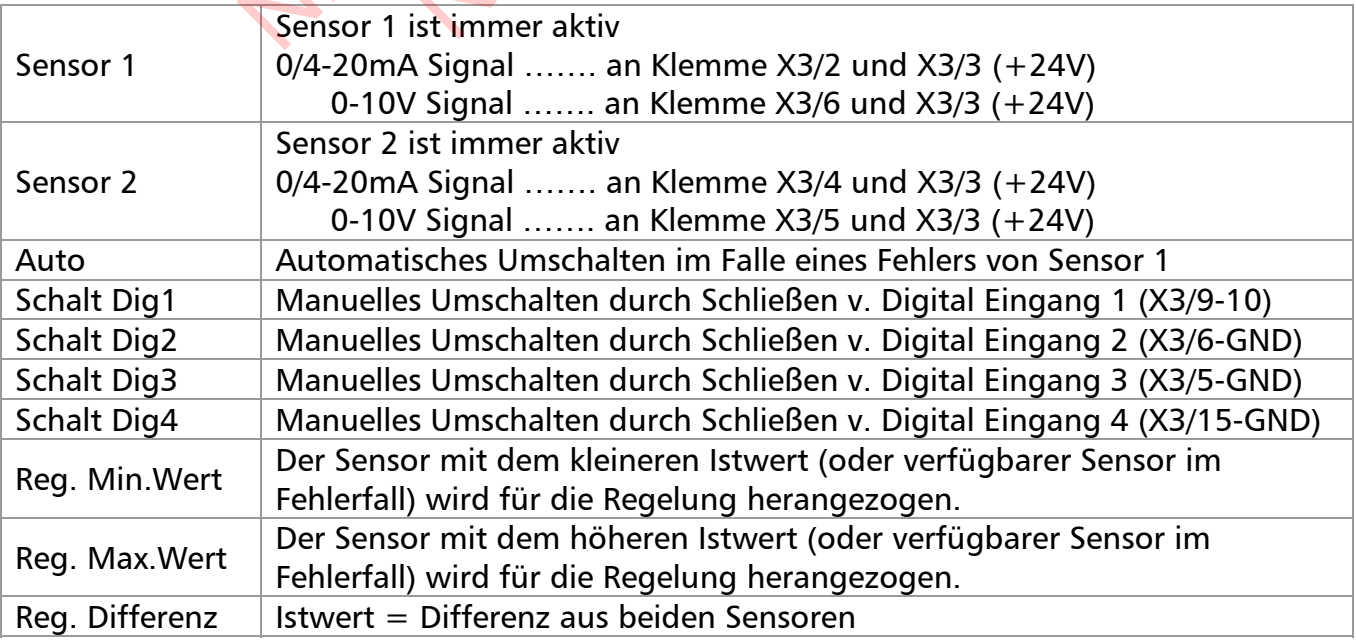

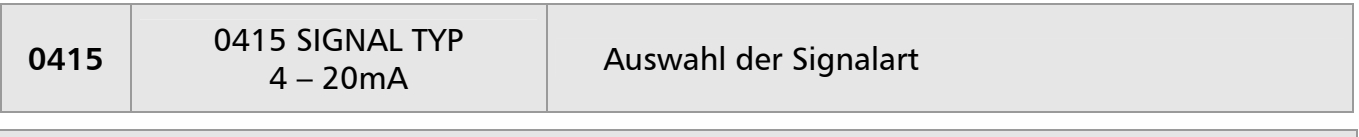

Mögliche Einstellungen: - analog I 4-20mA - analog I 0-20mA - analog U 0-10V

In Abhängigkeit des verwendeten Sensors (Ausgangssignal), muss hier die richtige Einstellung vorgenommen werden.

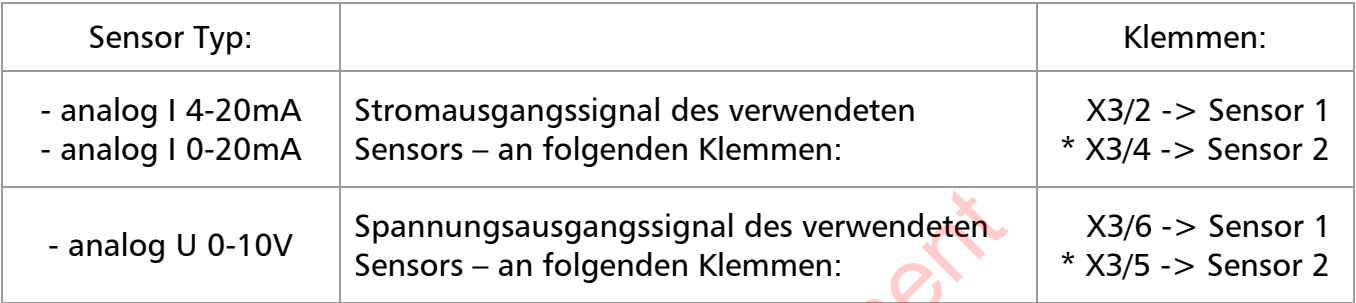

\* … Sensor 2 ist für den HYDROVAR SINGLE Inverter nicht verfügbar

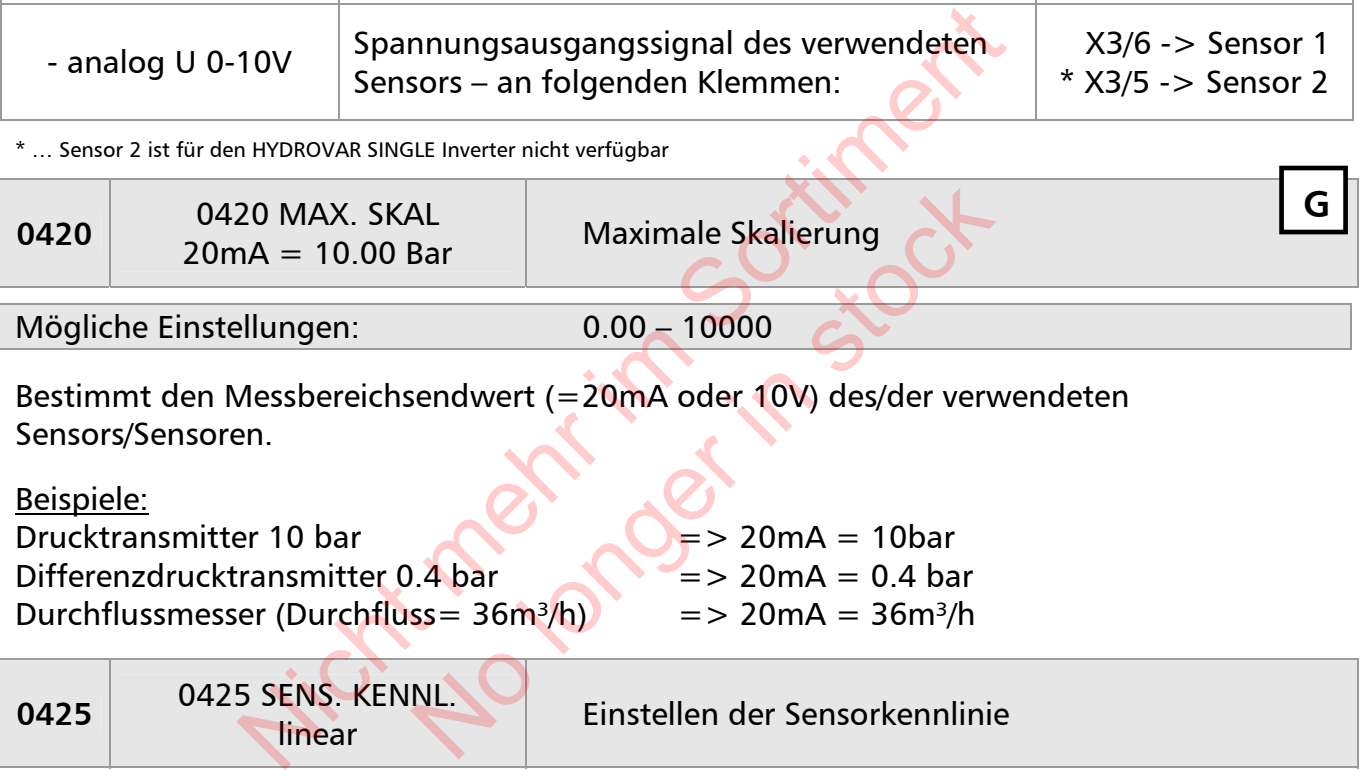

Bestimmt den Messbereichsendwert (=20mA oder 10V) des/der verwendeten Sensors/Sensoren.

Beispiele:

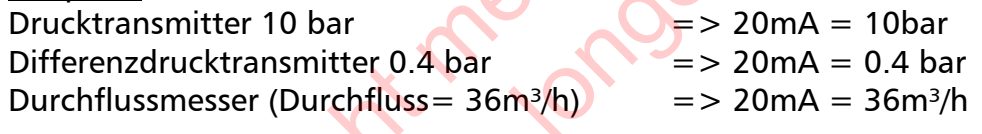

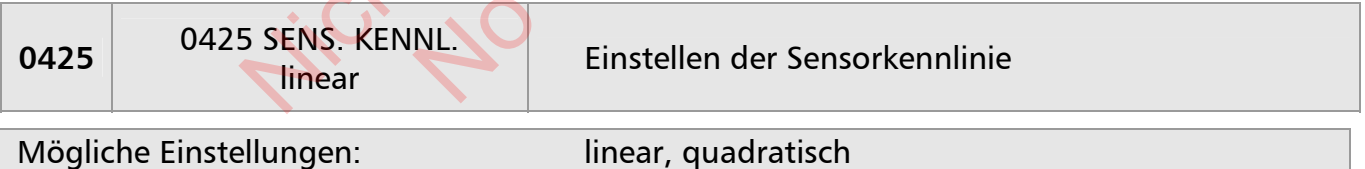

Interne Kalkulationen basieren am gemessenen Istwert. Mögliche Einstellungen und Anwendungen:

- **linear:** Druckregelung, Differenzdruckregelung, Niveau, Temperatur und Durchflussregelung (Induktive oder Mechanisch).
- **quadratisch:** einfache Mengenregelung über Messblende und Differenzdrucktransmitter.

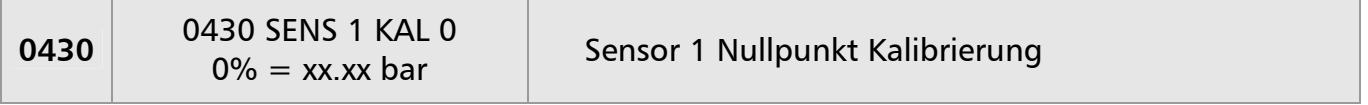

Mögliche Einstellungen: - 10% bis +10% des Istwerts

Einstellen des Nullpunktes von Sensor 1.

Nach der Konfiguration der MASSEINHEIT und MAX. SKAL, kann der Nullpunkt des Sensors adjustiert werden. Einstellbar zwischen - 10% bis +10% des Istwerts.

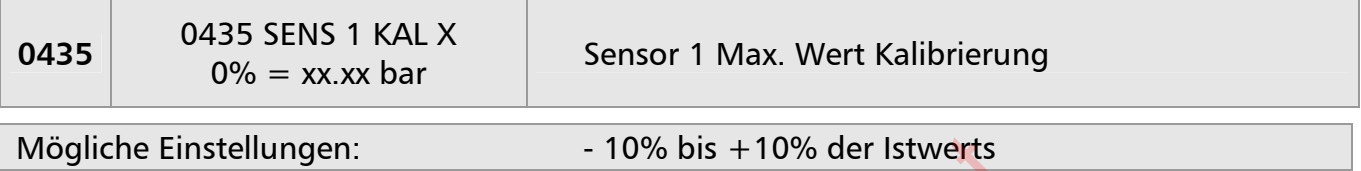

Einstellen des Messbereichsendwert von Sensor 1.

Nach der Konfiguration der MASSEINHEIT und MAX. SKAL, kann der Messbereichsendwert des Sensors adjustiert werden. Einstellbar zwischen -10 und +10% der Istwerts.

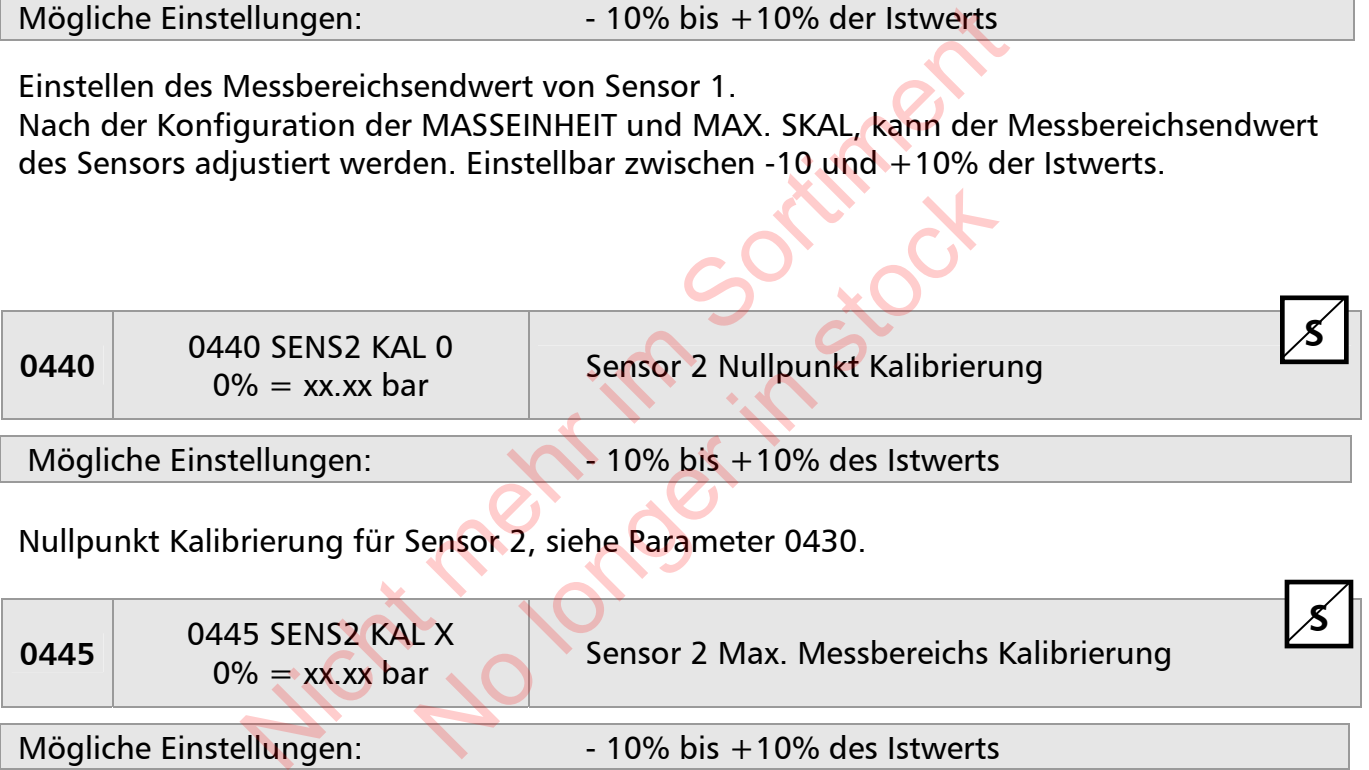

Max. Messbereichs Kalibrierung für Sensor 2, siehe Parameter 0435.

# **0500 SUBMENUE FOLGE REGELUNG**

**0500** 

Alle notwendigen Parameter zur Konfiguration von Mehrpumpenanlagen (sowohl Betriebsart Kaskade Relais als auch Kaskade Seriell/Synchron) sind in diesem Untermenü zu finden.

**S**

Beispiel zur Programmierung eines Mehrpumpensystems:

- 1) Führungspumpe erreicht die FREIGABEFRQ. [0515]
- 2) Istwert fällt und ereicht den Startwert der 1. Folgepumpe Startwert= SOLLWERT [02] – ABSENKWERT [0510] → Erste Folgepumpe startet automatisch
- 3) Nach dem Zuschalten der 1. Folgepumpe errechnet sich der neue Sollwert wie folgt: Neuer SOLLWERT = SOLLWERT [02] – ABSENKWERT [0510]. + ANHUBWERT [0505] Dieser intern berechnete Sollwert kann im Hauptmenü im Parameter SW EFFEKTIV [03] abgelesen werden.

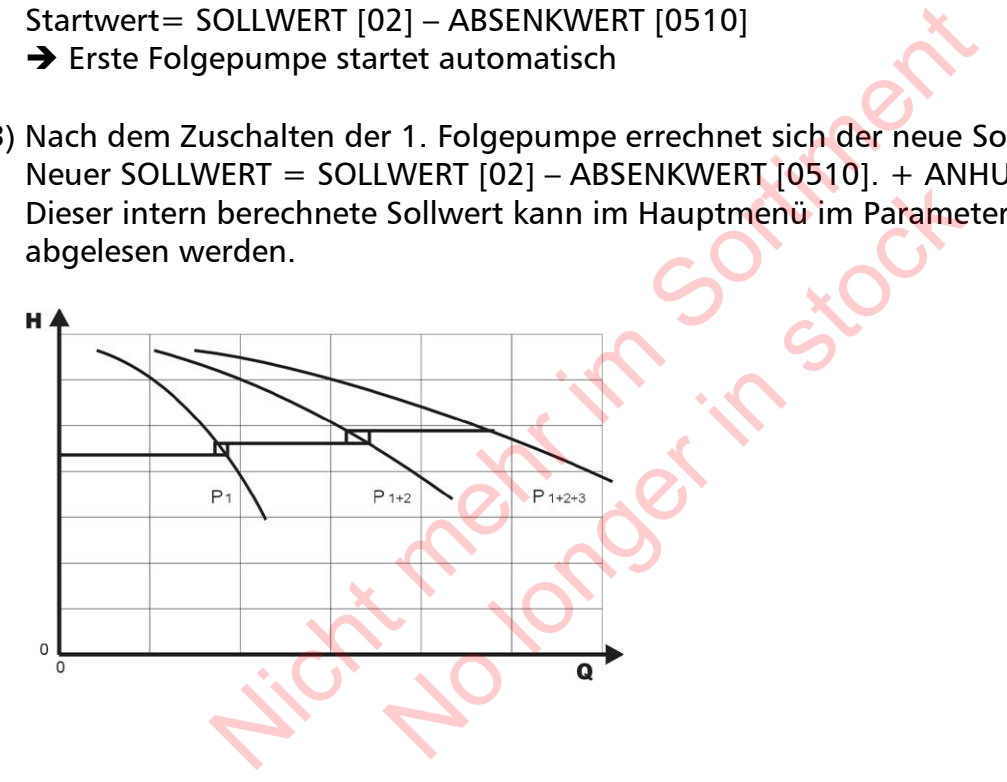

Kalkulation des neuen Sollwertes für Mehrpumpenanwendungen:

- k ... Anzahl der aktiven Pumpen (k >1)
- $p = p_{\text{sat}} + (k-1)^*$ [Anhubwert Absenkwert]
- Anhubwert = Absenkwert **Ausgangsdruck konstant** unabhängig davon wie viele Pumpen arbeiten
- Anhubwert > Absenkwert **Ausgangsdruck steigt** bei Pumpenzuschaltung
- Anhubwert < Absenkwert **Ausgangsdruck fällt** bei Pumpenzuschaltung

Die folgenden 3 Parameter bestimmen die Zuschaltung einzelner Folgepumpen sowie die Neukalkulation des Sollwertes.

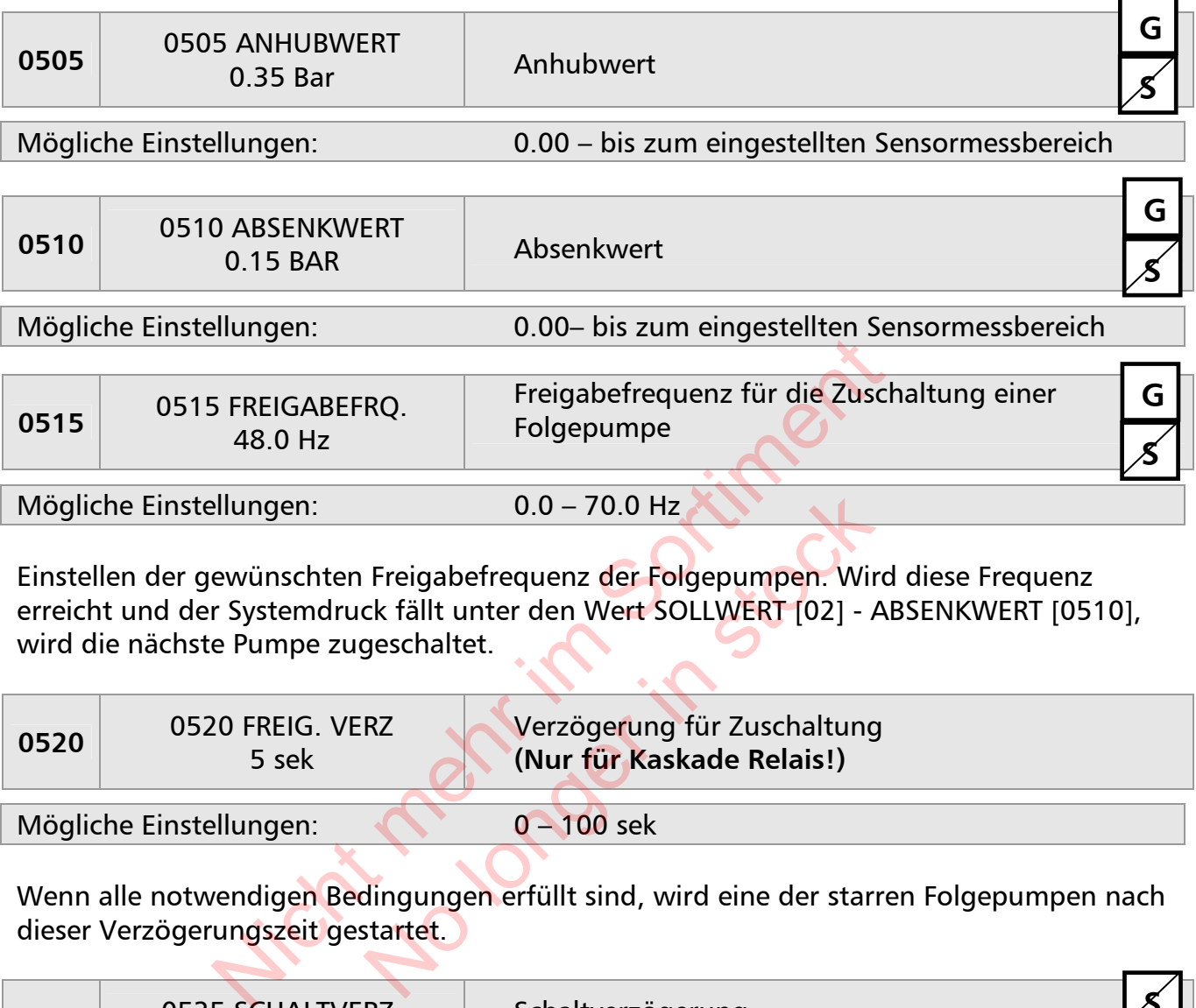

Einstellen der gewünschten Freigabefrequenz der Folgepumpen. Wird diese Frequenz erreicht und der Systemdruck fällt unter den Wert SOLLWERT [02] - ABSENKWERT [0510], wird die nächste Pumpe zugeschaltet.

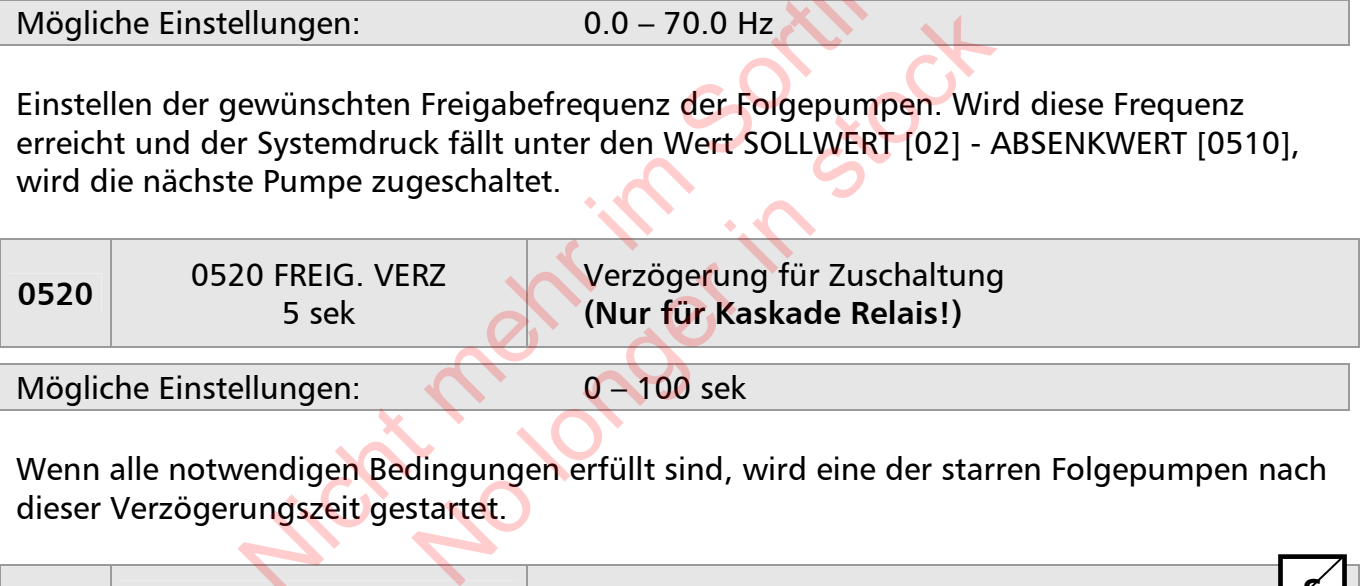

Wenn alle notwendigen Bedingungen erfüllt sind, wird eine der starren Folgepumpen nach dieser Verzögerungszeit gestartet.

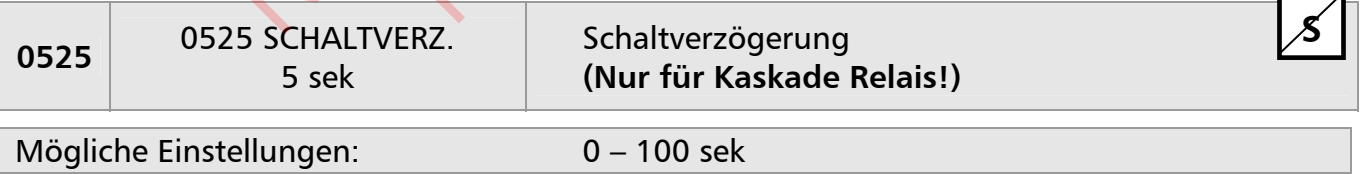

Verzögerungszeit zwischen zwei Schaltvorgängen von starren Folgepumpen. Dieser Parameter schützt das System gegen wiederholte Schaltvorgänge, welche durch stark variierenden Verbrauch ausgelöst werden könnten.

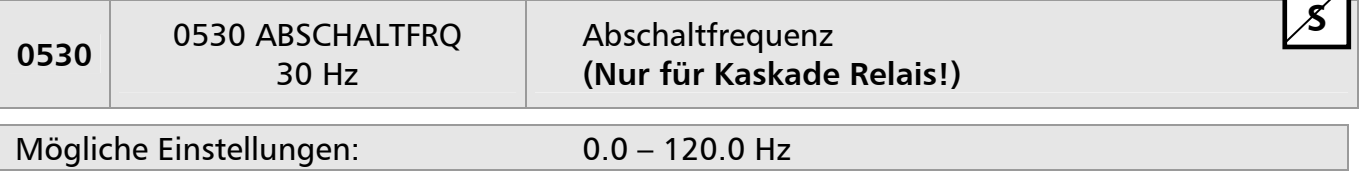

 $\overline{\phantom{a}}$ 

Einstellen der Abschaltfrequenz für starre Pumpen bei Betriebsart Kaskade Relais. Wenn der MASTER Inverter diese Frequenz für den Zeitraum der gewählten ABSCH. VERZ [0535] unterschreitet sowie der Systemdruck höher als SW EFFEKTIV [03] (SOLLWERT [02] + ANHUBWERT [0505]) ist, wird eine starre Folgepumpe gestoppt.

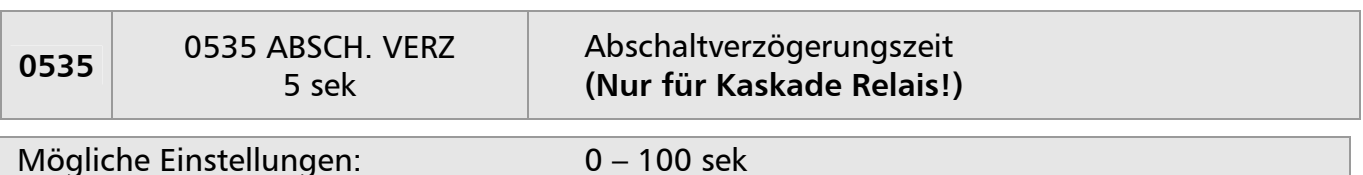

Verzögerungszeit zur Abschaltung einer starren Folgepumpe.

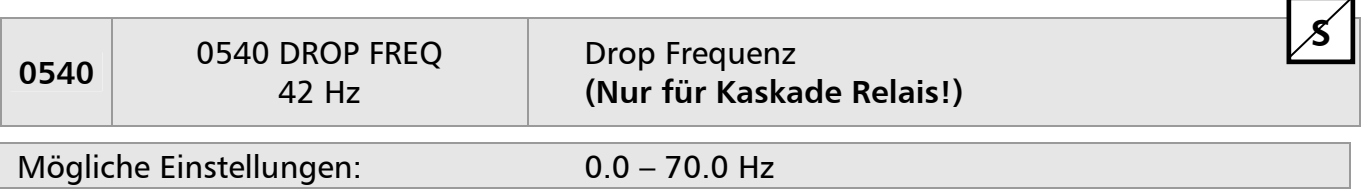

Dient zur Vermeidung von Druckschlägen. Bevor eine Folgepumpe startet fällt der MASTER Inverter auf diese eingestellte DROP FREQUENZ ab. Nach dem Zuschalten der starren Folgepumpe arbeitet die Regelung des MASTER Inverters im Normalbetrieb weiter.

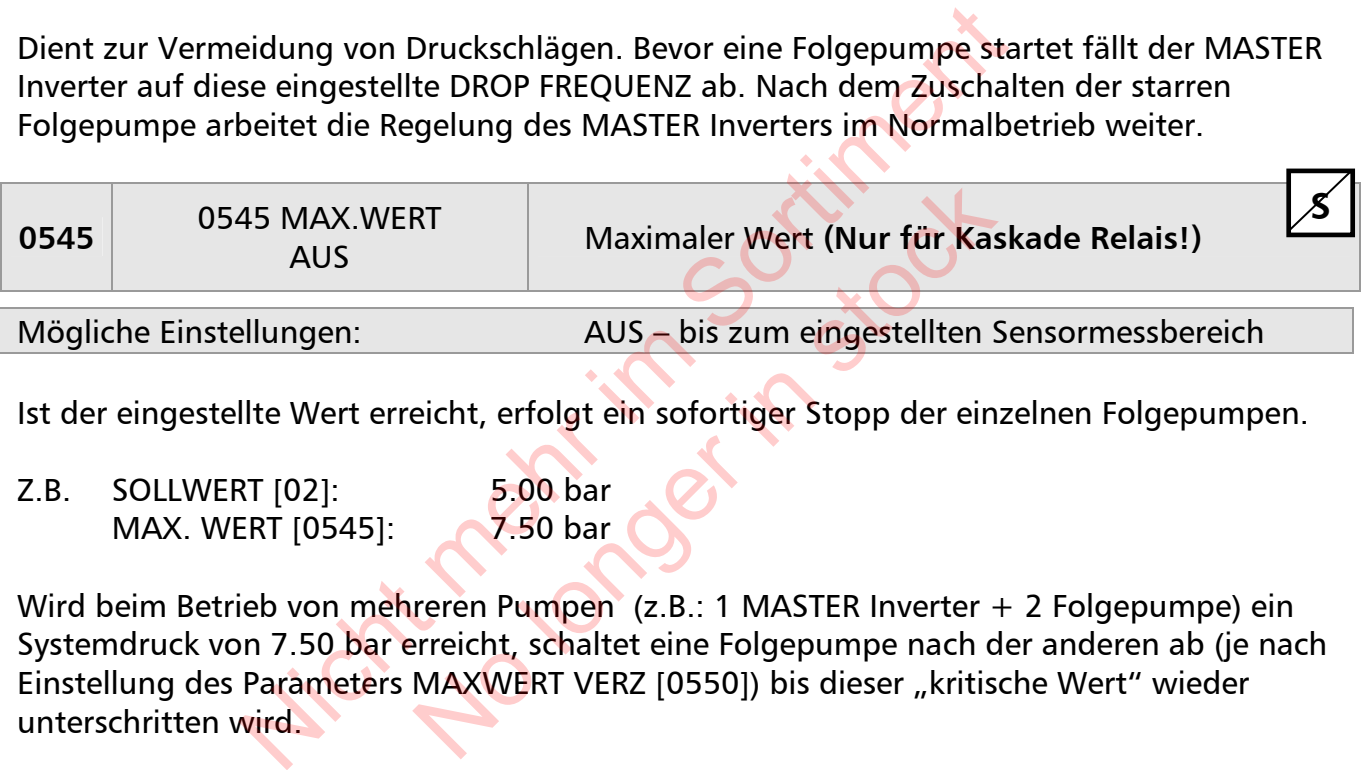

Ist der eingestellte Wert erreicht, erfolgt ein sofortiger Stopp der einzelnen Folgepumpen.

Z.B. SOLLWERT [02]: 5.00 bar MAX. WERT [0545]: 7.50 bar

Wird beim Betrieb von mehreren Pumpen (z.B.: 1 MASTER Inverter + 2 Folgepumpe) ein Systemdruck von 7.50 bar erreicht, schaltet eine Folgepumpe nach der anderen ab (je nach Einstellung des Parameters MAXWERT VERZ [0550]) bis dieser "kritische Wert" wieder unterschritten wird.

Dieser Parameter schützt das System gegen Überdruck, falls z.B. der HYDROVAR nicht korrekt parametriert ist.

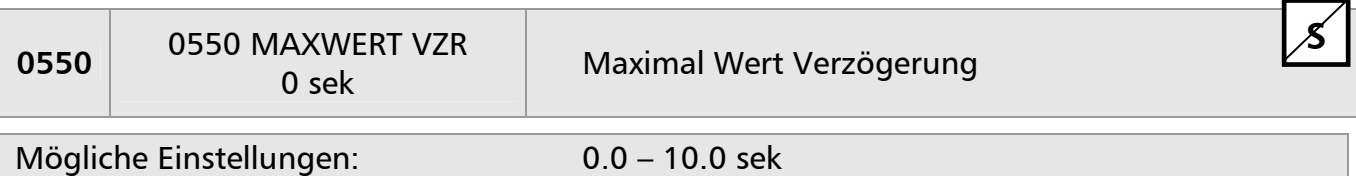

Verzögerungszeit um Folgepumpen abzuschalten, falls der Istwert den MAX WERT [0545] überschritten hat.

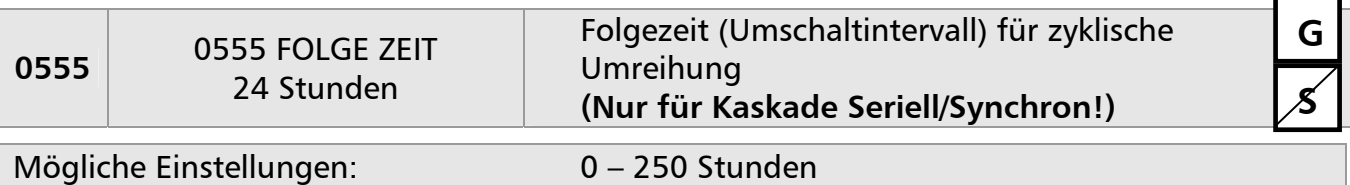

Dieser Parameter erlaubt eine automatische Weitergabe der Führungspumpe, um eine gleichmäßige Auslastung der einzelnen Pumpen zu erreichen.

Die FOLGE ZEIT ist nur zwischen HYDROVAR MASTER Invertern gültig. (verbunden über die RS-485 Schnittstelle).

#### **Synchronregelung:**

Alle Pumpen im System werden mit gleicher Frequenz betrieben.

Die 2. Pumpe startet, wenn die Führungspumpe die FREIGABEFRQ. [0515] erreicht und der Systemdruck unter den eingestellten ABSENKWERT [0510] fällt -> beide Pumpen laufen mit synchroner Drehzahl.

Die Folgepumpe stoppt, wenn die Frequenz unter das eingestellte SYNCHR. LIMIT [0560] fällt. Diese beiden Parameter gewährleisten entsprechende Schwellwerte, um ein ständiges Zu- und Abschalten der einzelnen Folgepumpen bei variierendem Verbrauch zu verhindern. Nicht mehr in gleicher Frequenz betrieben.<br>
System werden mit gleicher Frequenz betrieben.<br>
Startet, wenn die Führungspumpe die FREIGABEFRQ. [05<br>
k unter den eingestellten ABSENKWERT [0510] fällt -> l<br>
hroner Drehzahl.<br>
e Franch die Frequenz unter das eingestellte Schwellwen der einzelnen Folgepumpen bei variiertelte Schwellwen der einzelnen Folgepumpen bei variiertelte Schwellwen der einzelnen Folgepumpen bei variiertelte Schwellwenden (F

#### **Ermitteln der richtigen Werte:**

- Verbrauch =  $0 \rightarrow$  Hauptschieber schließen.
- Eine Pumpe mit JOG Betriebsart [62] manuell starten. Erhöhung der Frequenz bis der Solldruck erreicht ist. Ablesen der Frequenz ( $= f_0$ ) bei Nullverbrauch
- Einstellen des Synchronlimits  $(f_0 + 2..3$  Hz)
- Einstellen des Synchronfensters zwischen 1 oder 2 Hz (abhängig von Pumpenkennlinie und Sollwert).

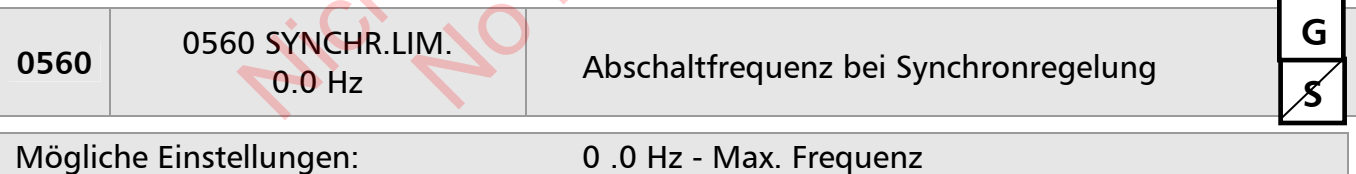

Abschalten der ersten Folgepumpe bei Synchron Regelung.

Wenn diese Frequenz beider Pumpen unterschritten wird, schaltet die erste Folgepumpe ab.

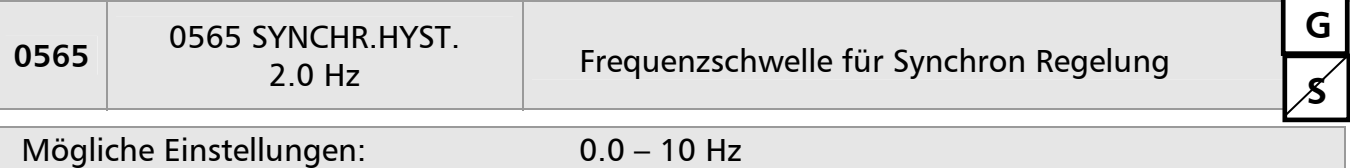

Frequenzschwelle für das Abschalten der nächsten Folgepumpe.

z.B. Abschalten der **3. Pumpe:**

Alle 3 Pumpen laufen mit Frequenz < SYNCHR. LIM. [0560] + SYNCHR.HYST. [0565]

#### oder: Abschalten der **4. Pumpe:**

Alle 4 Pumpen laufen mit der Frequenz < SYNCHR. LIM. [0560] + 2x SYNCHR.HYST. [0565]

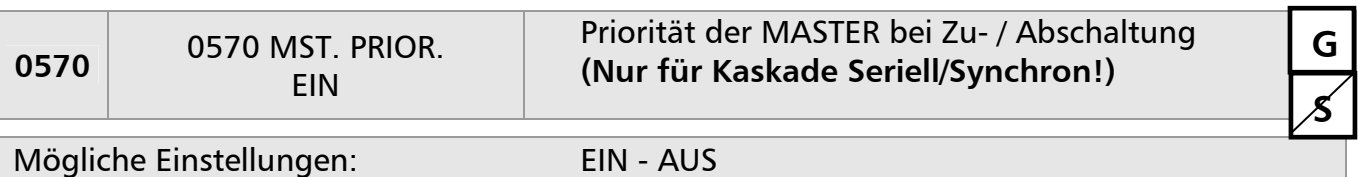

Bestimmt die Schaltfolge (Zu- und Abschaltung) wenn MASTER und BASIC Inverter gemeinsam verwendet werden. In diesem Fall muss ausgewählt werden ob zuerst die einzelnen MASTER oder BASIC Inverter zugeschaltet werden.

- **EIN** Alle MASTER Inverter im System müssen in Betrieb sein (außer er ist durch einen Fehler oder manuell gestoppt), bevor der erste BASIC Inverter freigegeben wird.
- Beispiel: Adresse 1-3 ..... MASTER Inverter Adresse 4-8 ….. BASIC Inverter

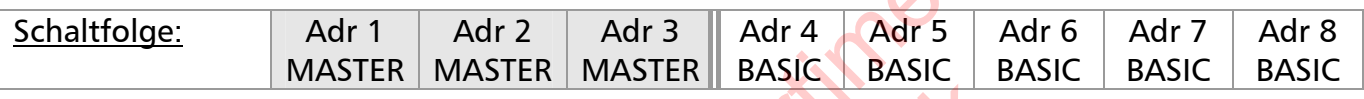

**AUS**- Ein MASTER arbeitet (dieser ist verantwortlich für die Regelung nach dem Sollwert). Bei steigendem Verbrauch werden alle BASIC Inverter freigegeben, bevor ein weiterer MASTER Inverter zuschaltet. Fresse 1-3 ..... MASTER Inverter<br>
Hesse 4-8 ..... BASIC Inverter<br>
Adr 1 Adr 2 Adr 3 Adr 4 Adr 5 Ac<br>
MASTER MASTER MASTER BASIC BASIC BASIC B<br>
ER arbeitet (dieser ist verantwortlich für die Regelung na<br>
Verbrauch werden all

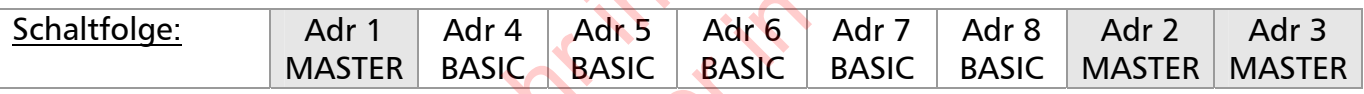

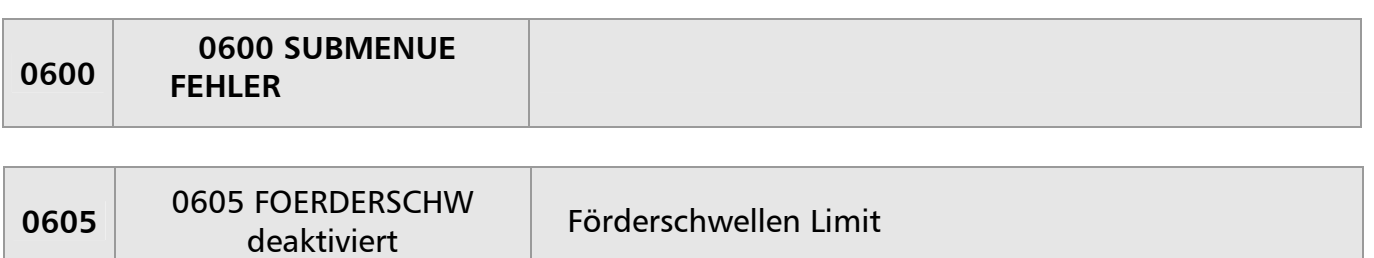

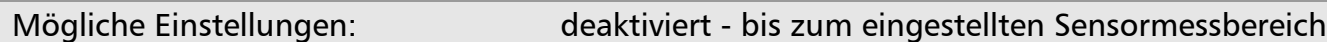

- Ein eingestellter Wert >0.00 muss innerhalb der VERZ. ZEIT [0610] erreicht werden.
- Wird dieser Wert nicht überschritten, stoppt der HYDROVAR mit Fehlermeldung "FÖRDERSCHWELLE".
- Deaktivieren: Mit ▼ bis "deaktiviert" am Display erscheint.

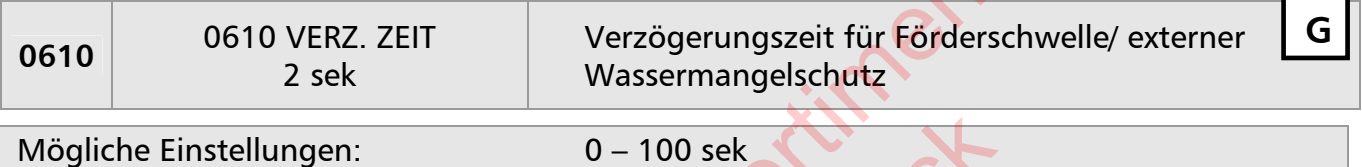

Verzögerungszeit um den HYDROVAR abzuschalten, falls der Istwert den Wert der FOERDERSCHW. [0605] erreicht oder ein angeschlossener externer Wassermangelschutz (Klemmen X3/11-12) ausgelöst hat.

**Achtung:** Diese Schutzfunktion ist auch während des Hochlaufs der Pumpe aktiv! Daher muss diese Verzögerungszeit länger sein als die Pumpe auch im Normalbetrieb benötigt, diesen eingestellten Wert (FOERDERSCHW [0605] zu überschreiten.

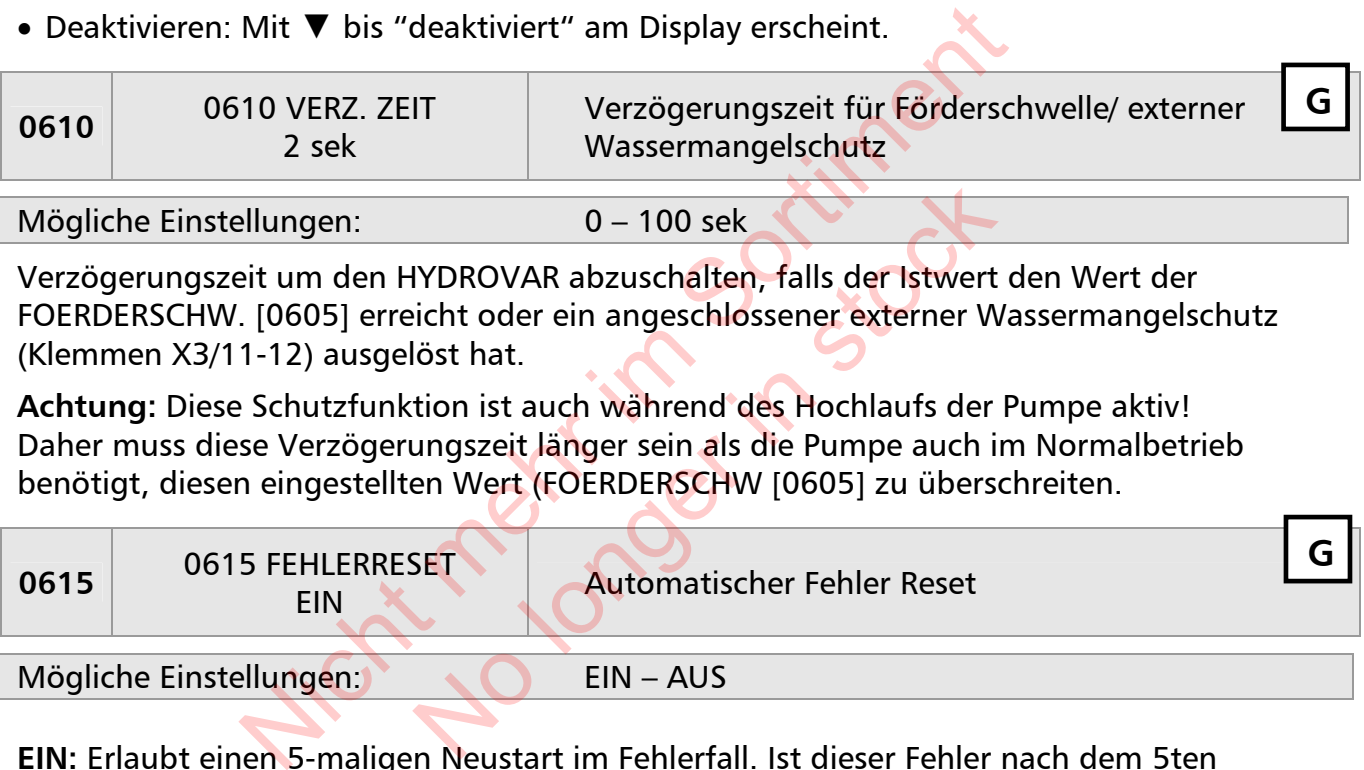

**EIN:** Erlaubt einen 5-maligen Neustart im Fehlerfall. Ist dieser Fehler nach dem 5ten Neustart noch immer vorhanden, schaltet der HYDROVAR mit der entsprechenden Fehlermeldung ab.

Der interne Zähler der automatischen Quittierung wird nach jeder Betriebsstunde um 1 reduziert, d.h. wenn ein Fehler nach 3 Neustarts quittiert werden konnte, sind 3 Neustarts nach einer Stunde, 4 nach zwei Stunden und 5 automatische Neustarts nach 3 Betriebsstunden wieder möglich.

Ein manuelles Rücksetzen kann durch betätigen eines externen EIN/AUS Kontaktes (X3/7-8) durchgeführt werden.

Anmerkung: Nicht jeder Fehler kann automatisch zurückgesetzt werden. (Für detaillierte Informationen siehe Kapitel Fehlermeldungen)

**AUS:** Automatische Fehlerrücksetzung nicht aktiv: jeder Fehler wird sofort am Display angezeigt und der HYDROVAR stoppt – kann nur manuell zurückgesetzt werden.

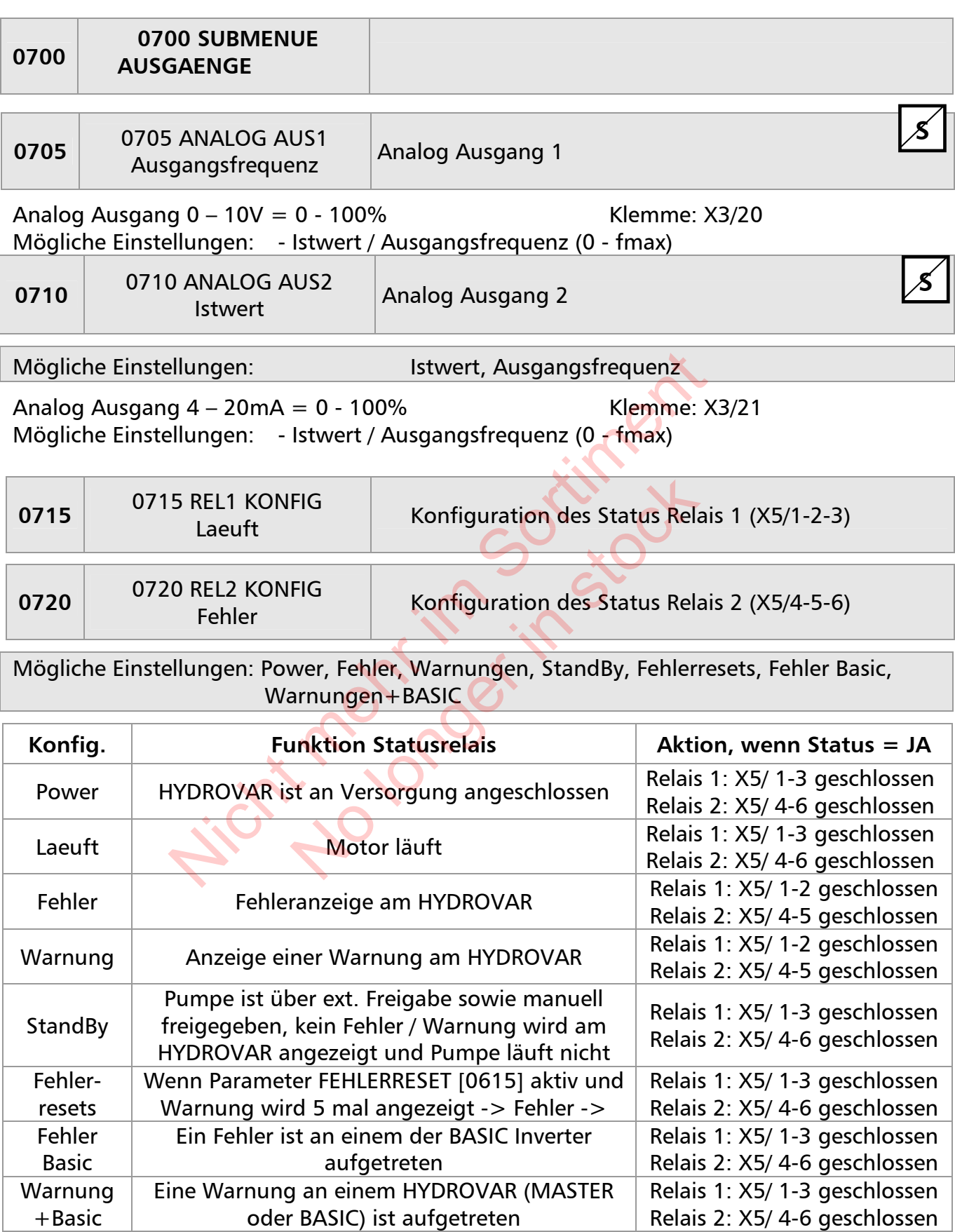

Beide Status-Relais können verwendet werden um den aktuellen Status des HYDROVAR anzuzeigen.

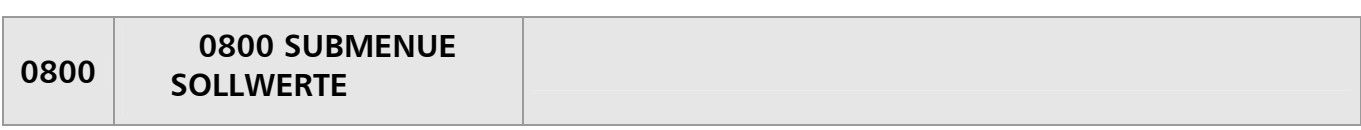

Die Umschaltung zwischen 1. und 2. Sollwert kann entweder intern oder auch extern über die Digitaleingänge erfolgen. Mit den folgenden Parametern kann die Quelle des Sollwertes sowie das Umschalten konfiguriert werden.

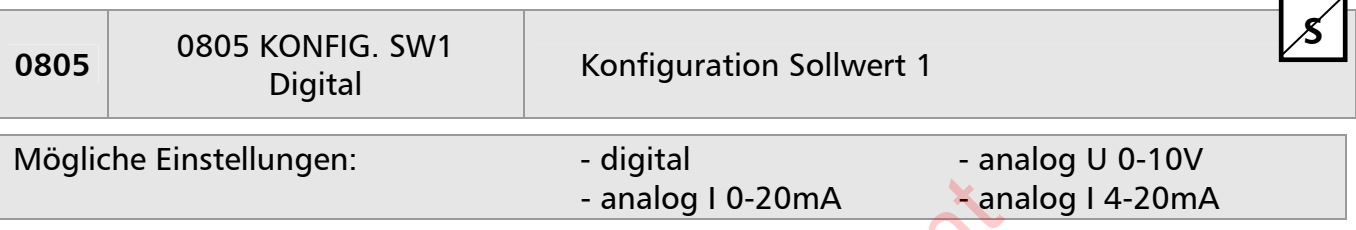

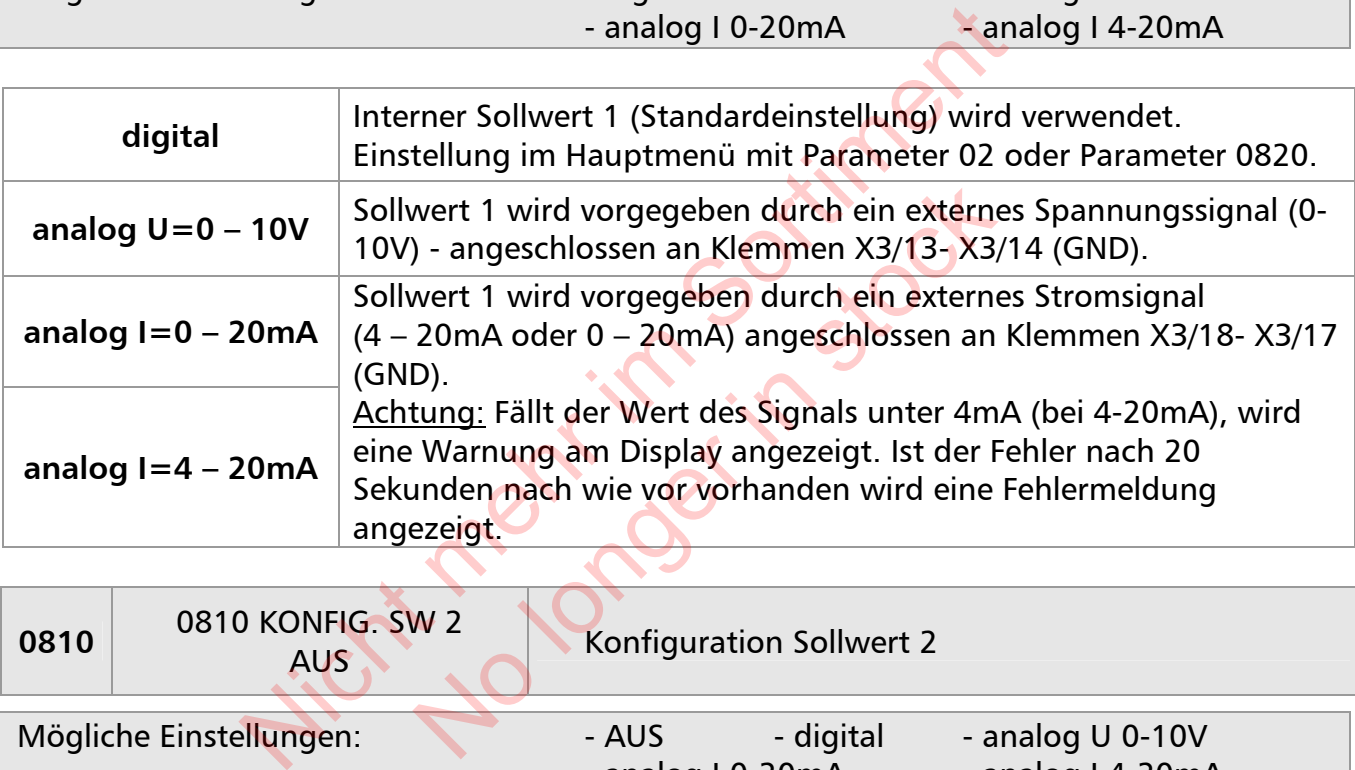

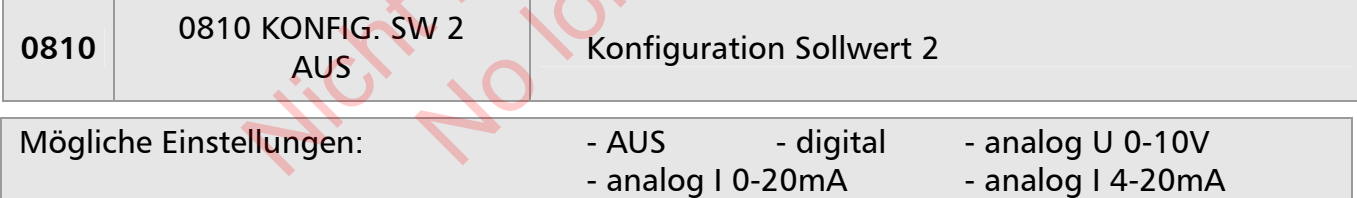

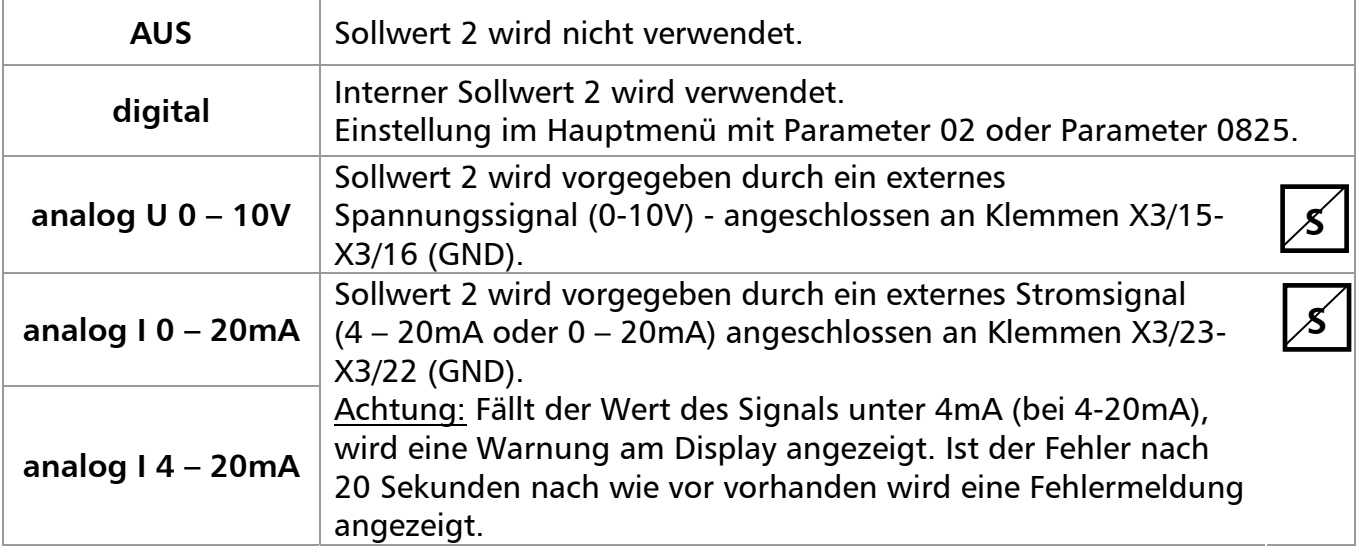

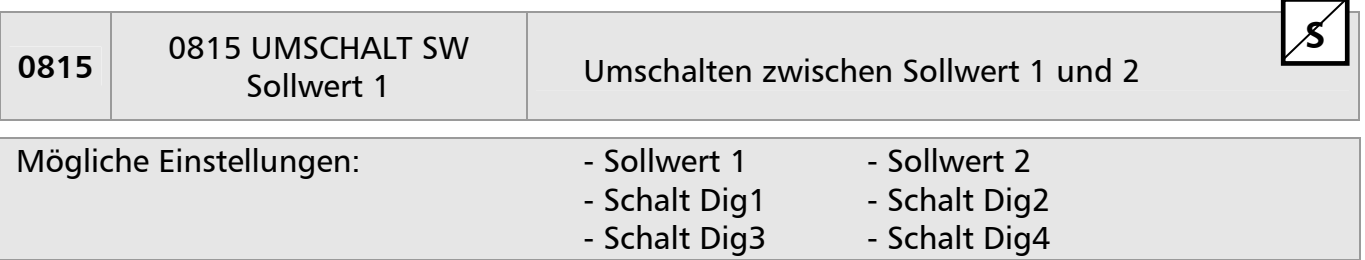

Sollwert 1: Nur Sollwert 1 ist aktiv (keine Umschaltmöglichkeit) Sollwert 2: Nur Sollwert 2 ist aktiv (keine Umschaltmöglichkeit) Schalt Dig1: Manuelles umschalten durch Schließen von Digitaleingang 1 (X3/9-10) Schalt Dig2: Manuelles umschalten durch Schließen von Digitaleingang 2 (X3/6-10) Schalt Dig3: Manuelles umschalten durch Schließen von Digitaleingang 3 (X3/5-10) Schalt Dig4: Manuelles umschalten durch Schließen von Digitaleingang 4 (X3/15-16)

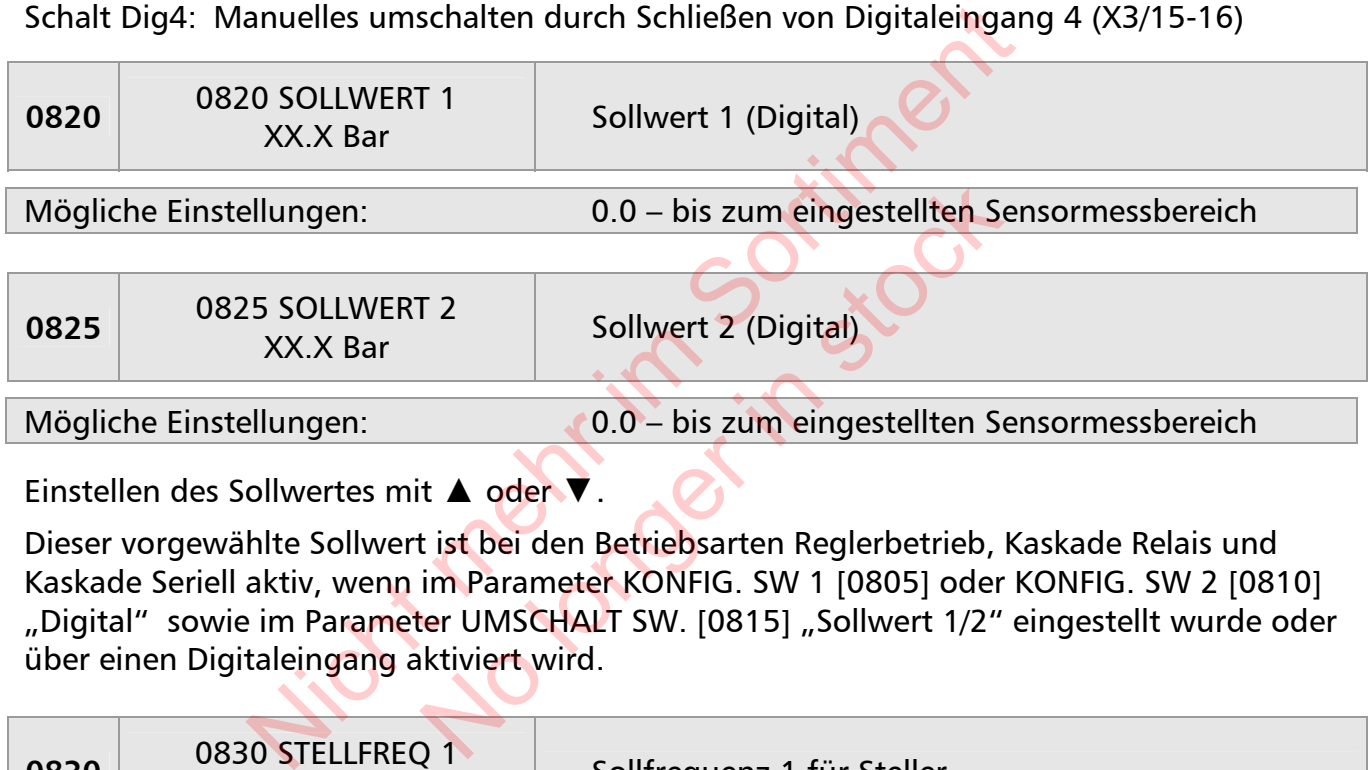

Einstellen des Sollwertes mit ▲ oder ▼.

Dieser vorgewählte Sollwert ist bei den Betriebsarten Reglerbetrieb, Kaskade Relais und Kaskade Seriell aktiv, wenn im Parameter KONFIG. SW 1 [0805] oder KONFIG. SW 2 [0810] "Digital" sowie im Parameter UMSCHALT SW. [0815] "Sollwert 1/2" eingestellt wurde oder über einen Digitaleingang aktiviert wird.

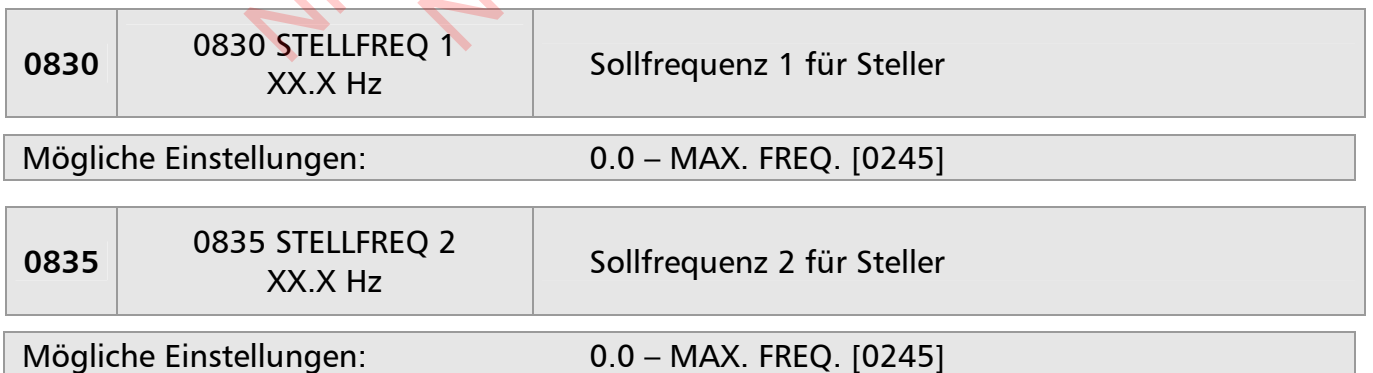

Einstellen der Frequenz mit ▲ oder ▼

Die ausgewählte Frequenz in diesem Parameter ist nur in der Betriebsart Stellerbetrieb aktiv wenn im Parameter KONFIG. SW 1 [0805] oder KONFIG. SW 2 [0810] "digital" sowie im Parameter UMSCHALT SW [0815] "Sollwert 1/2" eingestellt oder der Parameter STELLFREQ 1/2 über einen Digitaleingang ausgewählt ist.

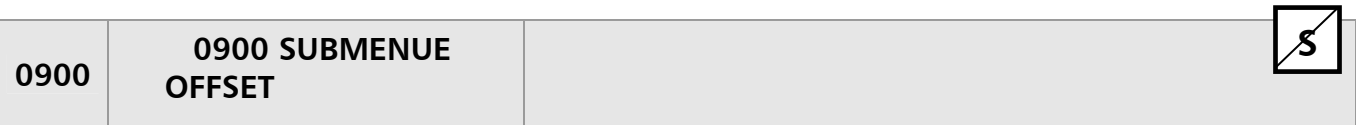

Alle Analogeingänge auf der Klemmleiste X3/13-24 können als auch als Offseteingang verwendet werden. Diese Funktionen erlaubt eine zusätzliche Kalkulation des Sollwertes in Abhängigkeit des angeschlossenen Signalwerts sowie den folgenden Einstellungen.

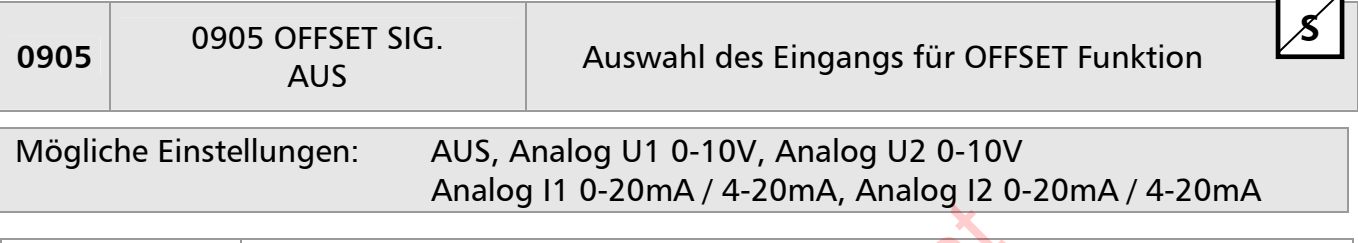

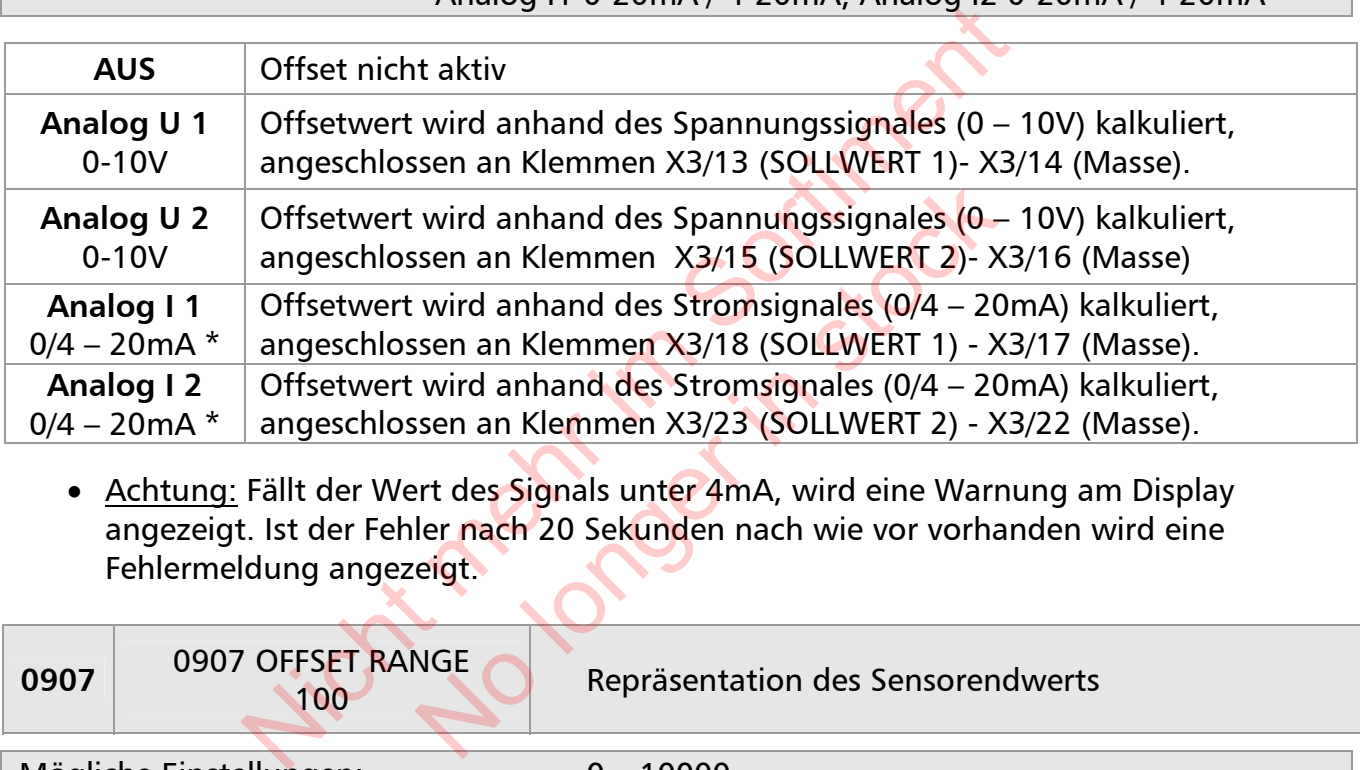

• Achtung: Fällt der Wert des Signals unter 4mA, wird eine Warnung am Display angezeigt. Ist der Fehler nach 20 Sekunden nach wie vor vorhanden wird eine Fehlermeldung angezeigt.

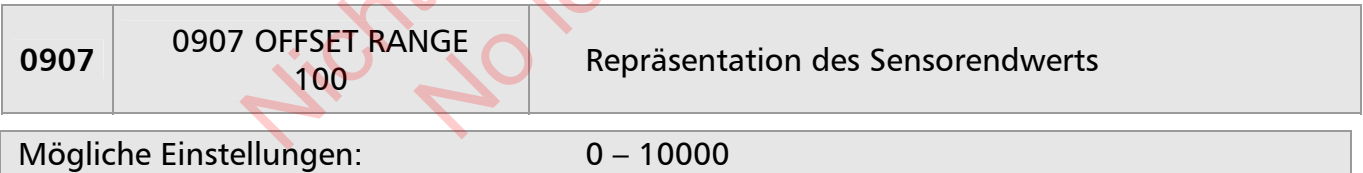

Die Offset Range kann zwischen 0 und 10000 eingestellt werden und definiert den Sensorendwert. Einstellungen werden im folgenden Beispiel veranschaulicht. z.B.: 16 bar Sensor kann eingestellt werden als: 16, 160, 1600

Eine höhere Offset Range erlaubt gleichzeitig eine höhere Auflösung bzw. Genauigkeit.

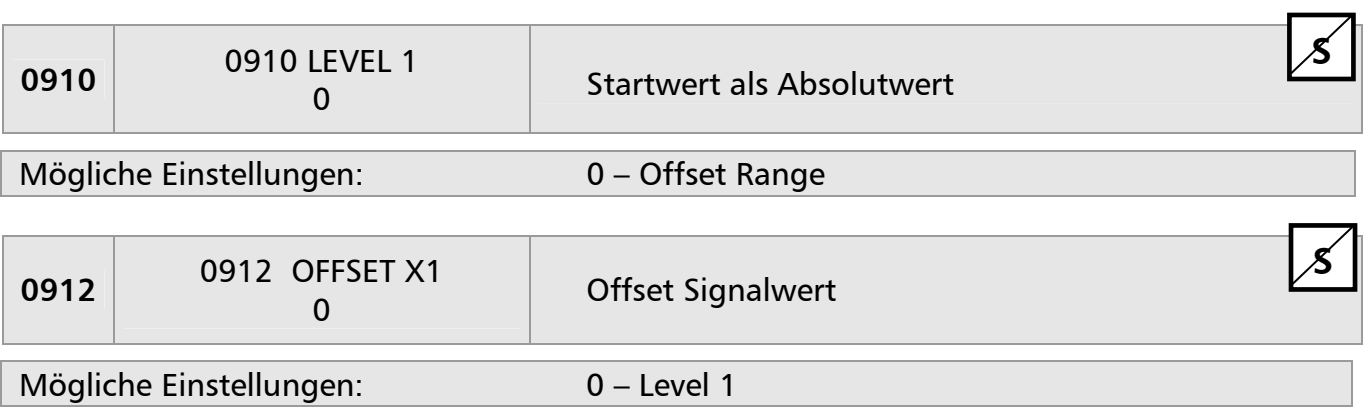

Angabe auf der X- Achse als Absolutwert

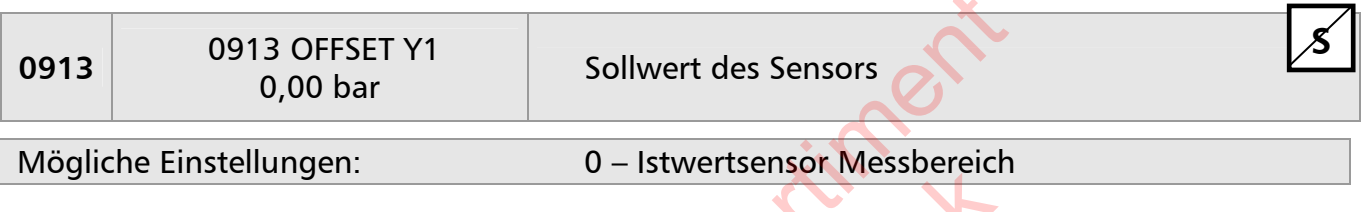

Sollwertsignal; Angabe der Y- Koordinate als Absolutwert

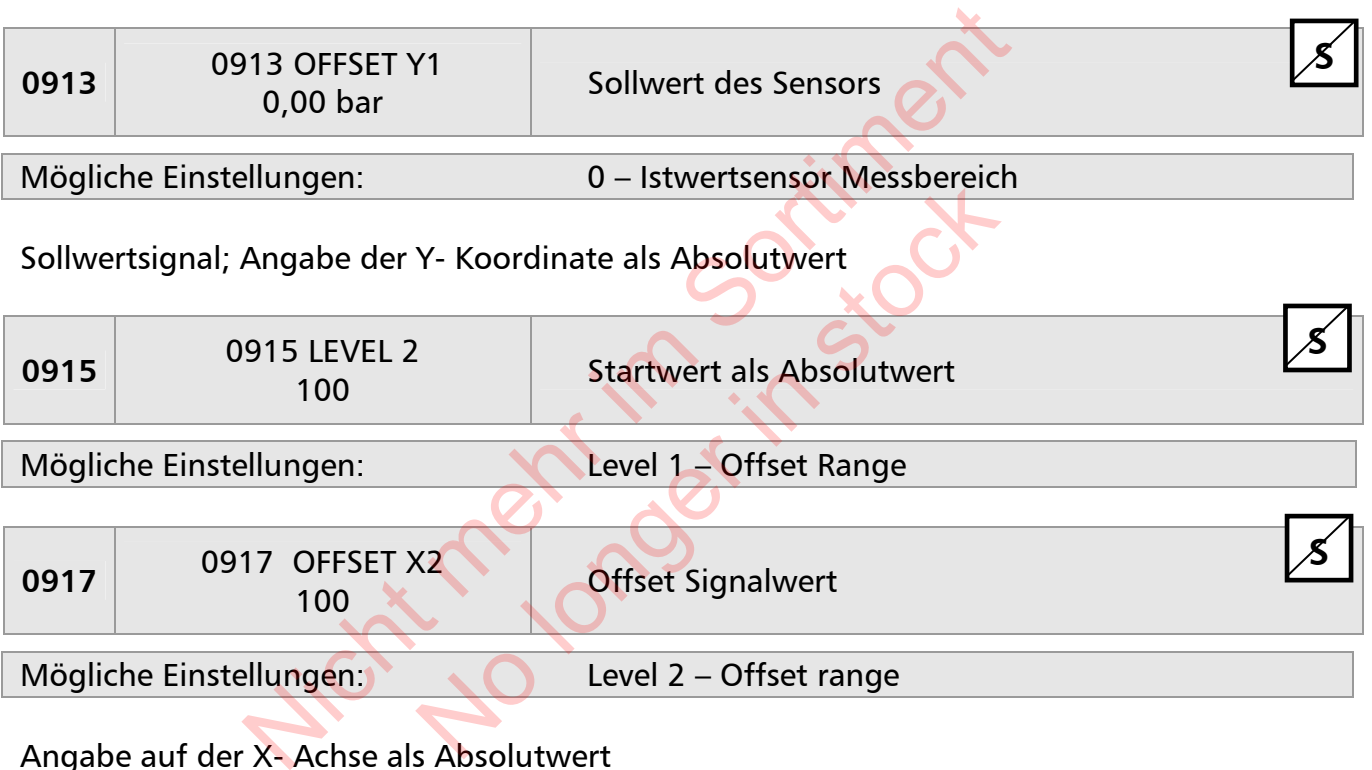

Angabe auf der X- Achse als Absolutwert

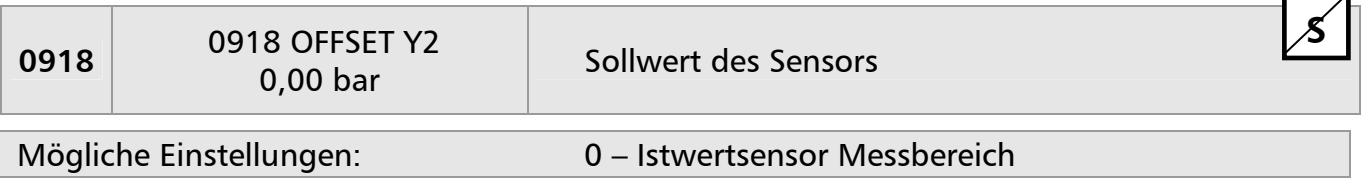

Sollwertsignal; Angabe der Y- Koordinate als Absolutwert

#### **Beispiel zur Verwendung der Funktion OFFSET**

Konstanter Druck mit einem Sollwert von 5 bar. Zusätzlich ist ein Signal eines Durchflusssensors an den Offset Eingang angeschlossen. Parameter 907 – Offset Range = 160 (Endwert des Durchflusssensors =  $16m^3/h$ )

Anforderung 1:

Konstanter Druck von 5 bar bei einer Durchflussmenge zwischen 5m<sup>3</sup>/h und 12m<sup>3</sup>/h Wenn der Durchfluss unter 5m<sup>3</sup>/h fällt, soll der Druck so reduziert werden, dass dieser bei einem Durchfluß von 2m<sup>3</sup>/h einen Wert von 2,5 bar nicht überschreitet.

Einstellungen:

Parameter  $[0910]$  – Level 1 = 50 = 5m<sup>3</sup>/h Parameter  $[0912] -$  Offset  $X1 = 20 = 2m^3/h$ Parameter [0913] – Offset Y1 = 2,5 = 2,5 bar

Anforderung 2:

Konstanter Druck von 5 bar bei einer Durchflussmenge zwischen 5m<sup>3</sup>/h und 12m<sup>3</sup>/h Wenn der Durchfluss über 12m<sup>3</sup>/h ansteigt, soll der Druck so erhöht werden das bei einem Maximaldurchfluss von 16m<sup>3</sup>/h ein Druck von 6,0 bar erreicht wird.

Einstellungen:

Parameter  $[0915]$  – Level 2 = 120 = 12m<sup>3</sup>/h Parameter [0917] – Offset  $X2 = 160 = 16$ m<sup>3</sup>/h Parameter [0917] – Offset Y2 =  $6 = 6,0$  bar

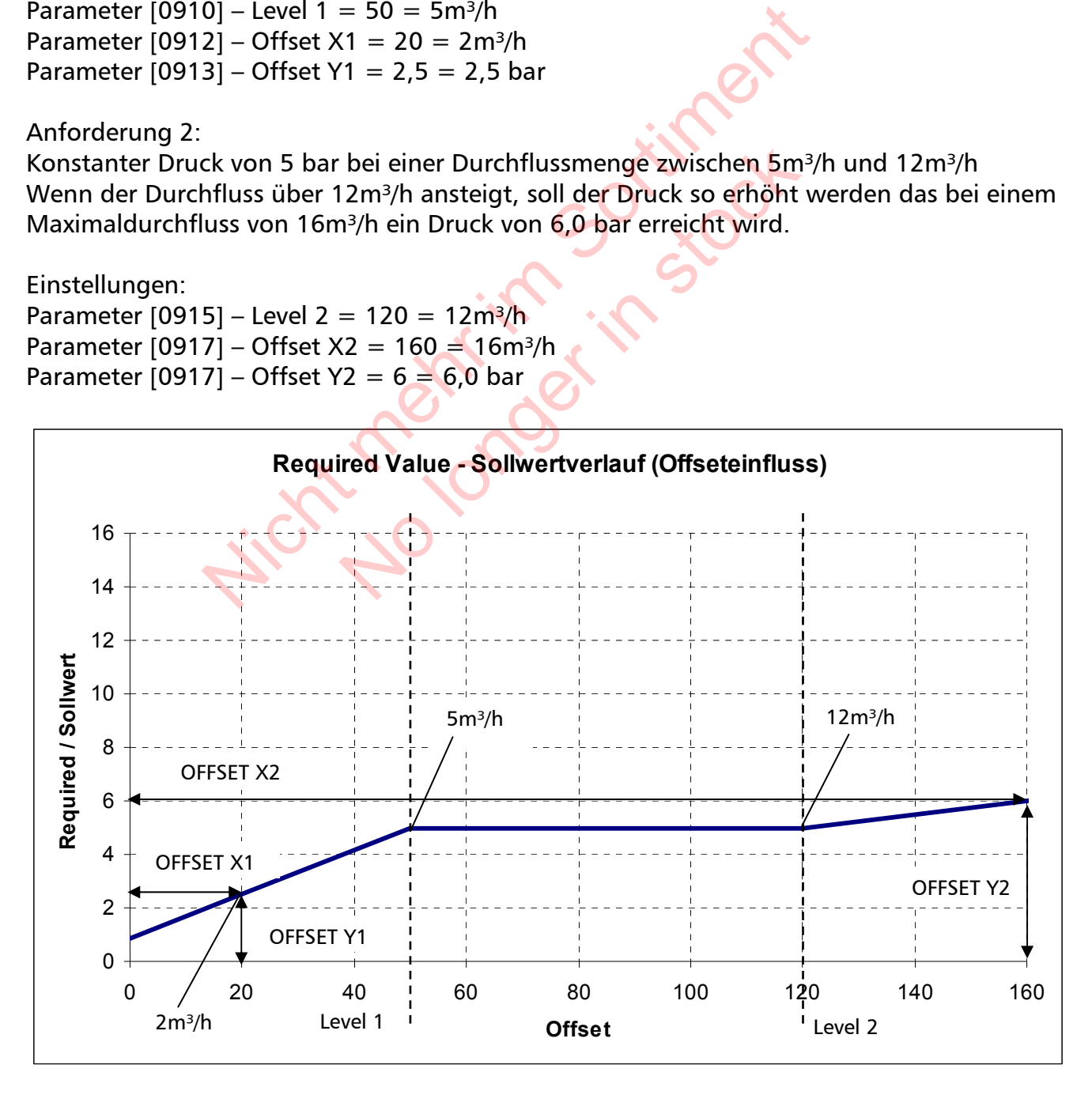

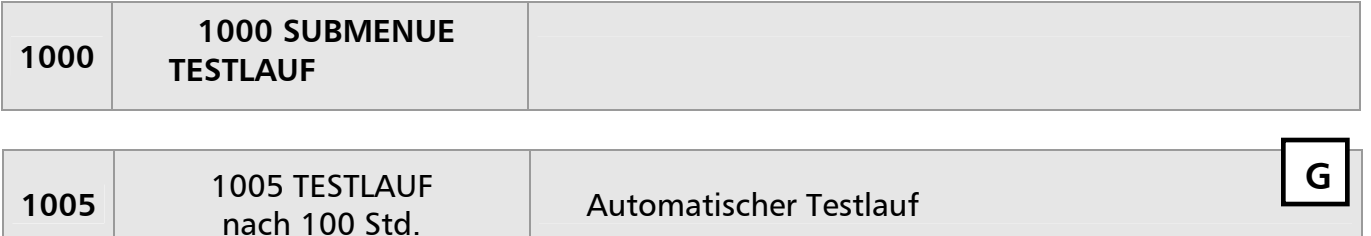

Mögliche Einstellungen: AUS – 100 Std.

Der automatische Testlauf gewährleistet einen kurzen Anlauf der Pumpe nach einer eingestellten Stillstandszeit (kalkuliert nach dem letzten Stopp) um die Pumpe vor mechanischem Blockieren zu schützen.

Testlauf Zeit, Frequenz und Boost können ausgewählt werden.

Deaktivieren des automatischen Testlaufes: durch Drücken von ▼ bis "AUS" angezeigt wird.

## **Der Testlauf ist nur aktiv wenn die Pumpe gestoppt ist, sowie externer EIN/AUS Kontakt(X3/7-8) geschlossen, und die Pumpe manuell freigegeben ist.**

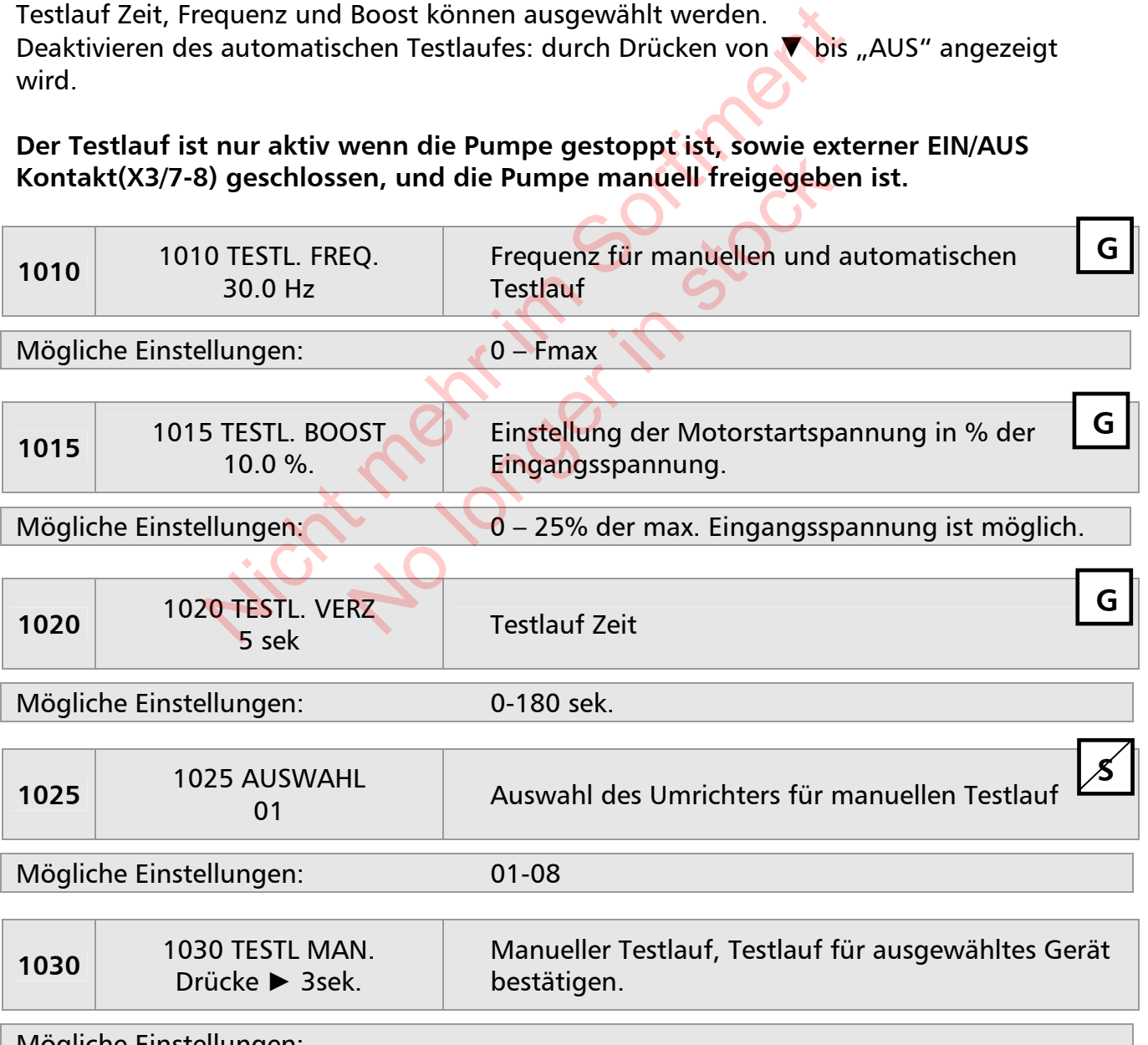

Mögliche Einstellungen:

Es ist möglich einen manuellen Testlauf für eine ausgewählte Pumpe zu starten. (Auch für starre Pumpen im Kaskade Relais Modus kann ein man. Testlauf durchgeführt werden.) Durch drücken von ► für mindestens 3 Sekunden wird ein manueller Testlauf gestartet.

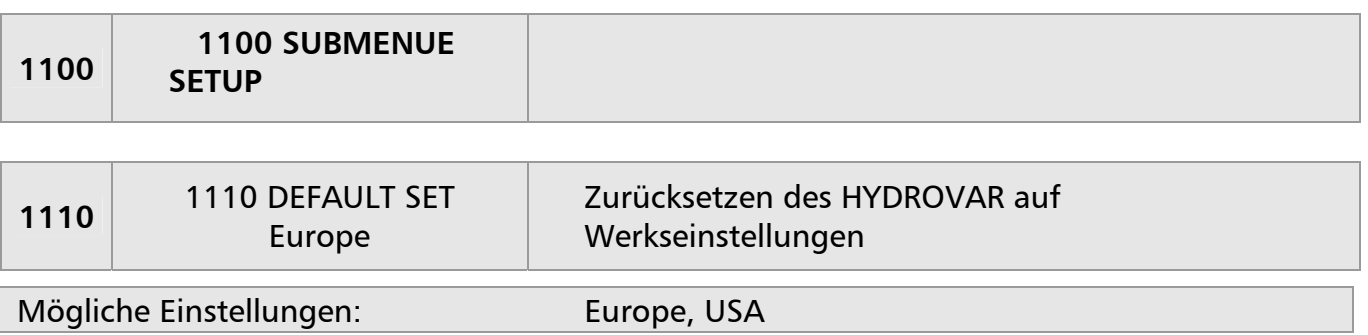

Um den HYDROVAR auf Werkseinstellungen wählen Sie 0 für Europa oder 1 für USA. Zum Auswählen drücken Sie ► für 5 sek. bis "DONE" am Display erscheint.

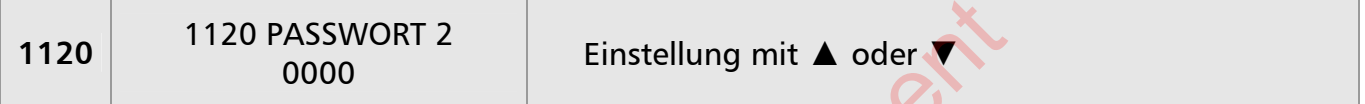

## **Die untenstehenden Parameter können nur nach Eingabe des Passwortes 2 verwendet werden!**

# **Für weitere Informationen wenden Sie sich an ihren Kundendienst!**

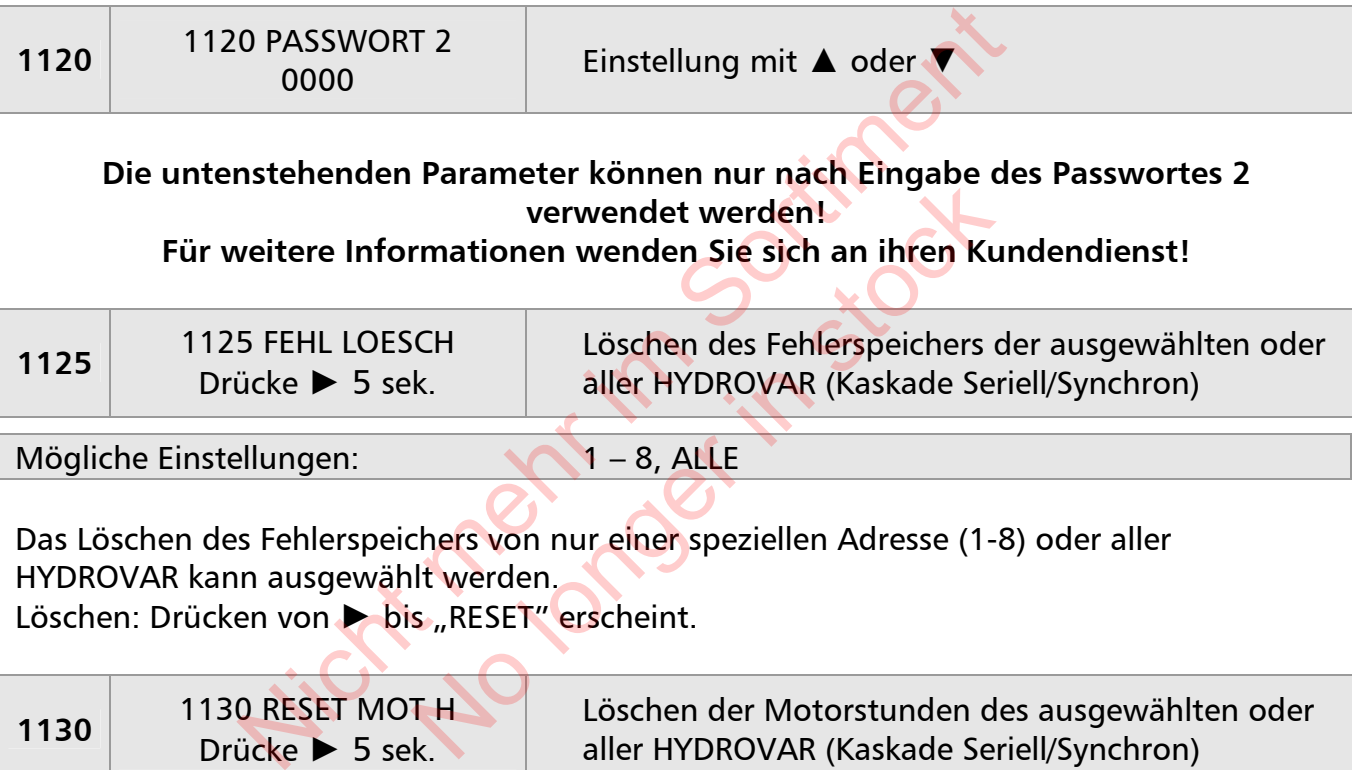

Mögliche Einstellungen: 1 – 8, ALLE

Das Löschen des Fehlerspeichers von nur einer speziellen Adresse (1-8) oder aller HYDROVAR kann ausgewählt werden. Löschen: Drücken von ▶ bis "RESET" erscheint.

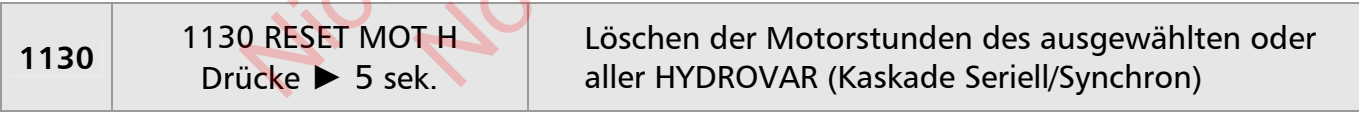

Mögliche Einstellungen: 1 – 8, ALLE

Löschen der Motorstunden von nur einer speziellen Adresse (1-8) oder aller HYDROVAR (Kaskade Seriell/Synchron) kann ausgewählt werden. Löschen: Drücken von ▶ bis "RESET" erscheint.

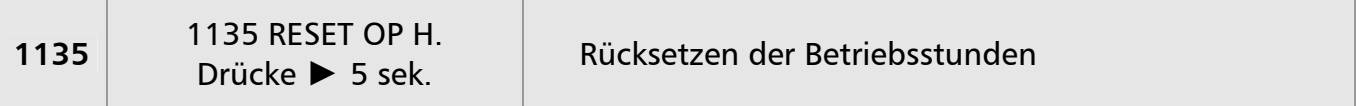

Die Betriebsstunden geben die Zeit an, die der HYDROVAR insgesamt an die Spannungsversorgung angeschlossen wurde.

Löschen: Drücken von ▶ bis "RESET" erscheint.

#### **1200 1200 SUBMENUE RS485- SCHNITTSTELLE**

# **User Schnittstelle**

Die folgenden 3 Parameter konfigurieren die Kommunikation zwischen HYDROVAR und externen Geräten (z.B. SPS) über das standardisierte Modbus - Protokoll. Einstellen der Adresse, Baudrate und Format erfolgt aufgrund der Systemanforderungen.

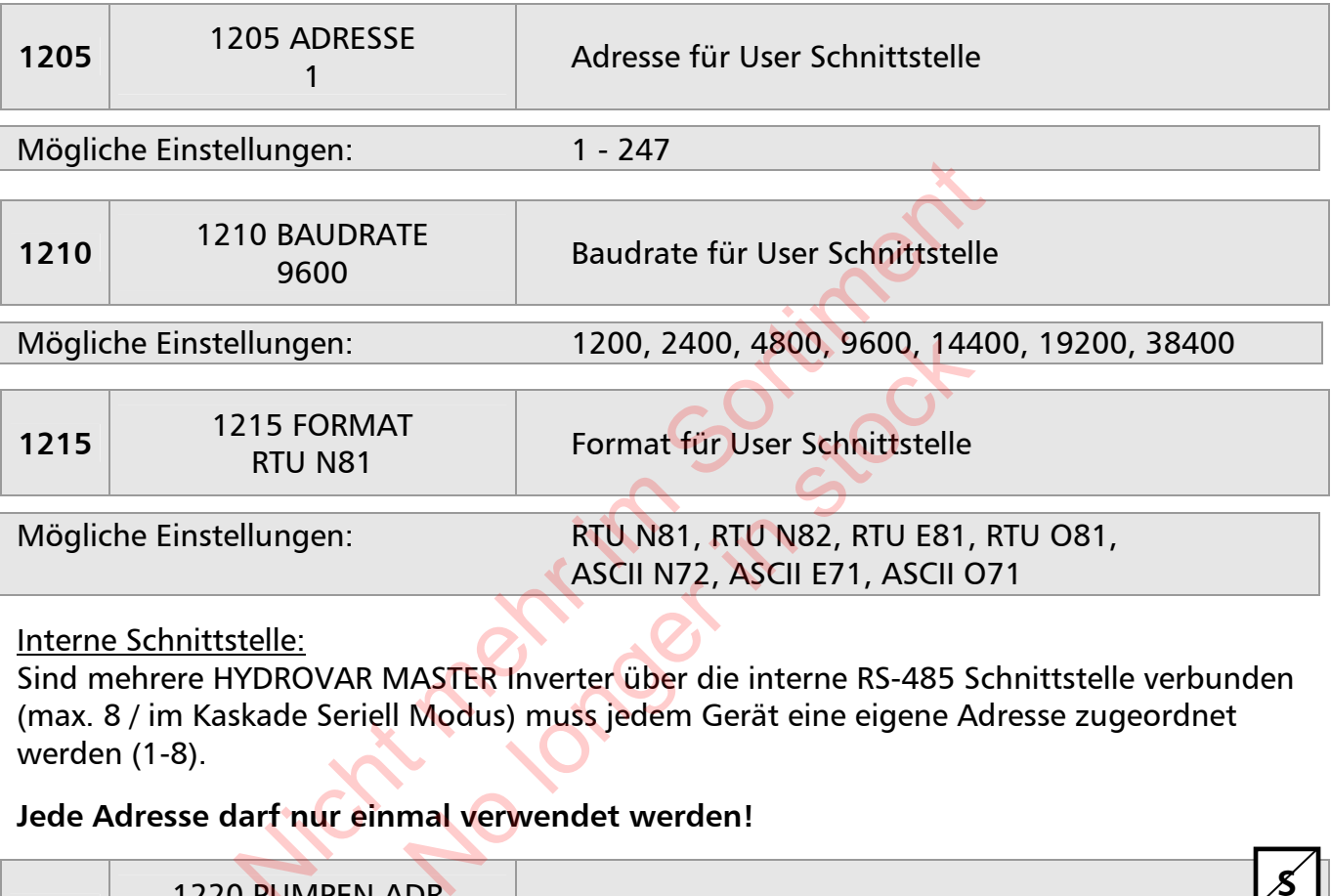

Interne Schnittstelle:

Sind mehrere HYDROVAR MASTER Inverter über die interne RS-485 Schnittstelle verbunden (max. 8 / im Kaskade Seriell Modus) muss jedem Gerät eine eigene Adresse zugeordnet werden (1-8).

# **Jede Adresse darf nur einmal verwendet werden!**

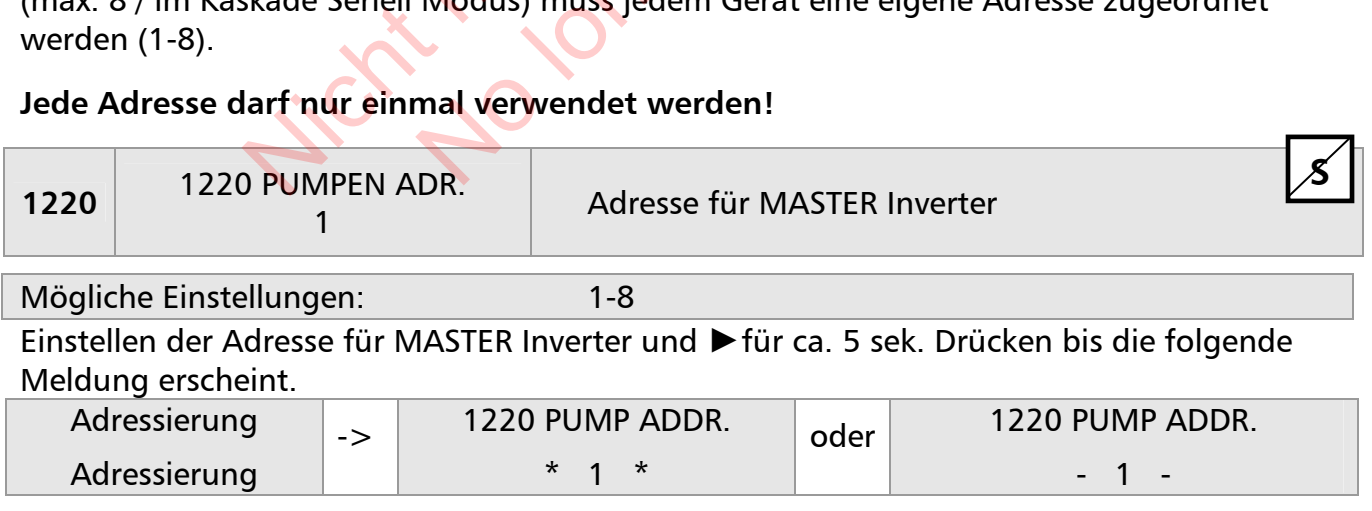

Adressierung erfolgreich Adressierung fehlgeschlagen –

erneut versuchen

Bei Verwendung von MASTER und BASIC Inverter gemeinsam in einem Mehrpumpen-System ist es notwendig, dass die BASIC Inverter separate Adressen haben. Andernfalls kann eine korrekte Funktion des Systems nicht garantiert werden.

Für detaillierte Informationen siehe Kapitel Adressierung.

## **11 Fehlermeldungen**

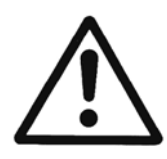

HYDROVAR und Motor bleiben unter Spannung, auch wenn der HYDROVAR durch einen Fehler stoppt.

Vor Beginn jeder Arbeit am elektrischen oder mechanischen Teil der gesamten Anlage muss die Anlage so gesichert werden, dass es zu keiner unerwünschten Wiedereinschaltung kommen kann.

Unterschied zwischen Warnung und Fehler:

- Warnungen werden am Display und durch die rote LED angezeigt aber der HYDROVAR wird unter umständen nicht gestoppt. (abhängig von verschiedenen Warnmeldungen). Ist eine Warnung aktiv und die Fehlerursache wird nicht binnen 20 Sekunden behoben, wird ein Fehler angezeigt.
- Fehler werden am HYDROVAR über das Display (MASTER/SINGLE Inverter) sowie durch eine rote LED angezeigt und stoppen den Motor sofort. Die Fehlerursache (Klartext) wird am Display angezeigt und im Fehler-Speicher (inklusive Datum und Uhrzeit des Fehlers) abgelegt. ler angezeigt.<br>
en am HYDROVAR über das Display (MASTER/SINGLE Inv<br>
D angezeigt und stoppen den Motor sofort.<br>
sache (Klartext) wird am Display angezeigt und im Fehle<br>
tum und Uhrzeit des Fehlers) abgelegt.<br>
den Punkte bes

Die nachstehenden Punkte beschreiben die einzelnen Fehler, welche am HYDROVAR angezeigt werden können (MASTER und BASIC-Inverter). Weiters sind mögliche Fehlerbehebungen beschrieben. ext) wird am Display angezeigt und im Fe<br>
nrzeit des Fehlers) abgelegt.<br>
beschreiben die einzelnen Fehler, welche<br>
MASTER und BASIC-Inverter).<br>
FREESET kann einen auftretenden Fehler<br>
u dieser Funktion, siehe Parameter FEH

- Ein Automatischer FEHLERRESET kann einen auftretenden Fehler bis zu 5-mal zurücksetzen. Für mehr Information zu dieser Funktion, siehe Parameter FEHLERRESET [0615].
- Alle Fehler und Warnungen können über die beiden Relais an den Klemmen X5/1-2-3 oder X5/4-5-6 ausgegeben werden, abhängig von der Konfiguration. (Siehe: Parameter REL1 KONFIG 1 [0715] und REL2 KONFIG [0720])

# **11.1 BASIC Inverter**

Wird der HYDROVAR in Konfiguration BASIC Inverter verwendet, werden die folgenden Fehler durch einen Fehler Code über die rote LED angezeigt:

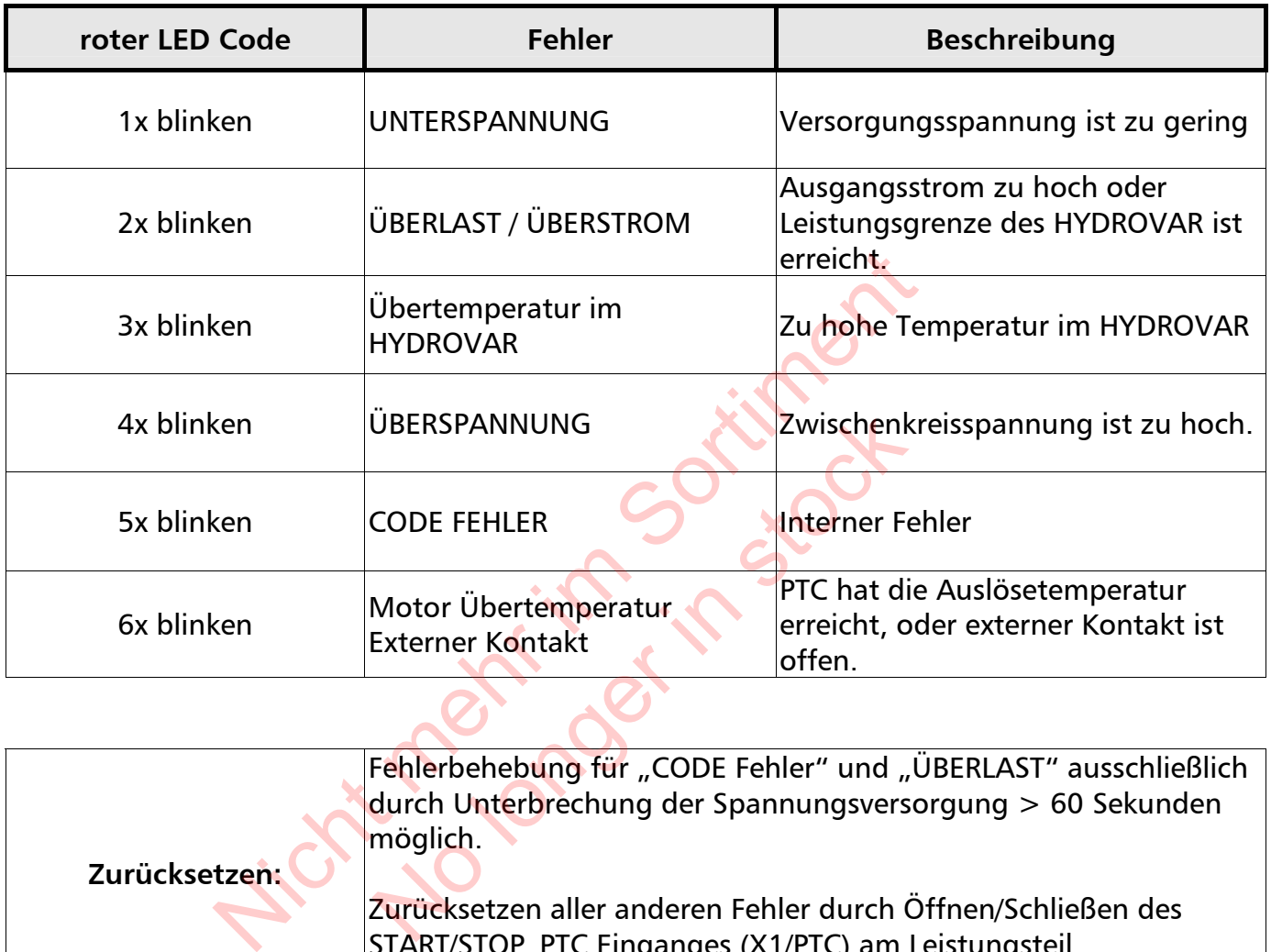

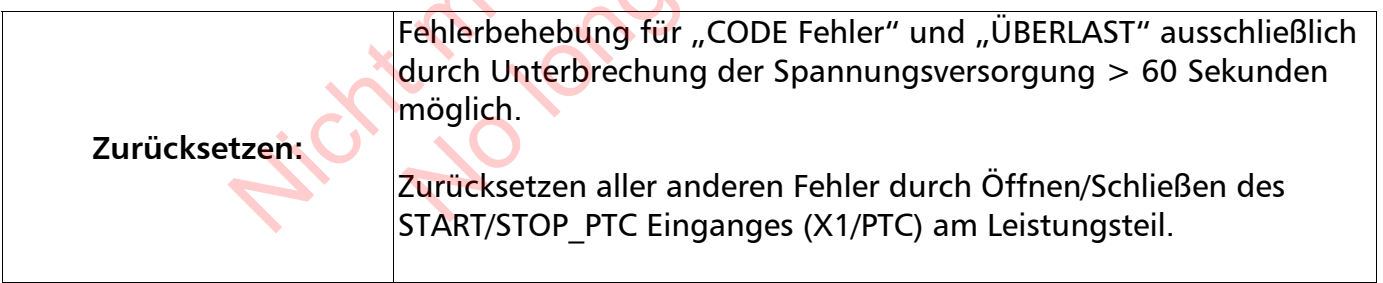

BASIC Inverter in Verbindung mit einem MASTER Inverter:

Jeder Fehler am BASIC Inverter kann auch am MASTER Inverter angezeigt werden und wird im zugehörigen Fehlerspeicher inklusive Datum und Uhrzeit abgelegt.

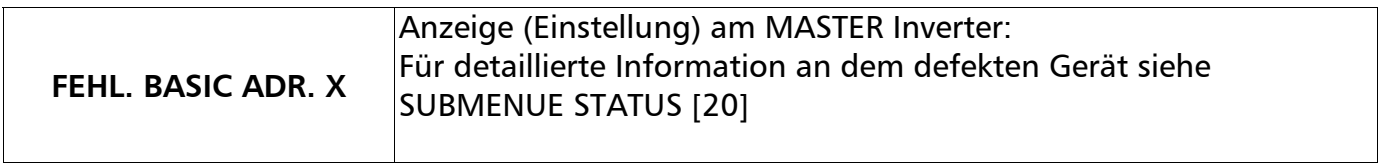

Wird ein MASTER Inverter verwendet, ist es möglich den Fehler zurückzusetzen ohne die Funktion der anderen HYDROVAR zu unterbrechen. (gilt auch für automatischen Fehler- RESET)

# **11.2 MASTER Inverter/ SINGLE Inverter**

Jeder Fehler wird am Display angezeigt und im Fehlerspeicher abgelegt. Die Fehler können automatisch zurückgesetzt werden, anhängig von den Einstellungen im Parameter FEHLERRESET [0615], oder manuell auf verschiedene Arten:

- Unterbrechen der Spannungsversorgung > 60 Sekunden
- Drücken von ◄ und ► gleichzeitig für länger als 5 Sekunden.
- Schalten des externen EIN/AUS Kontakts (Klemmen X3/7-8)

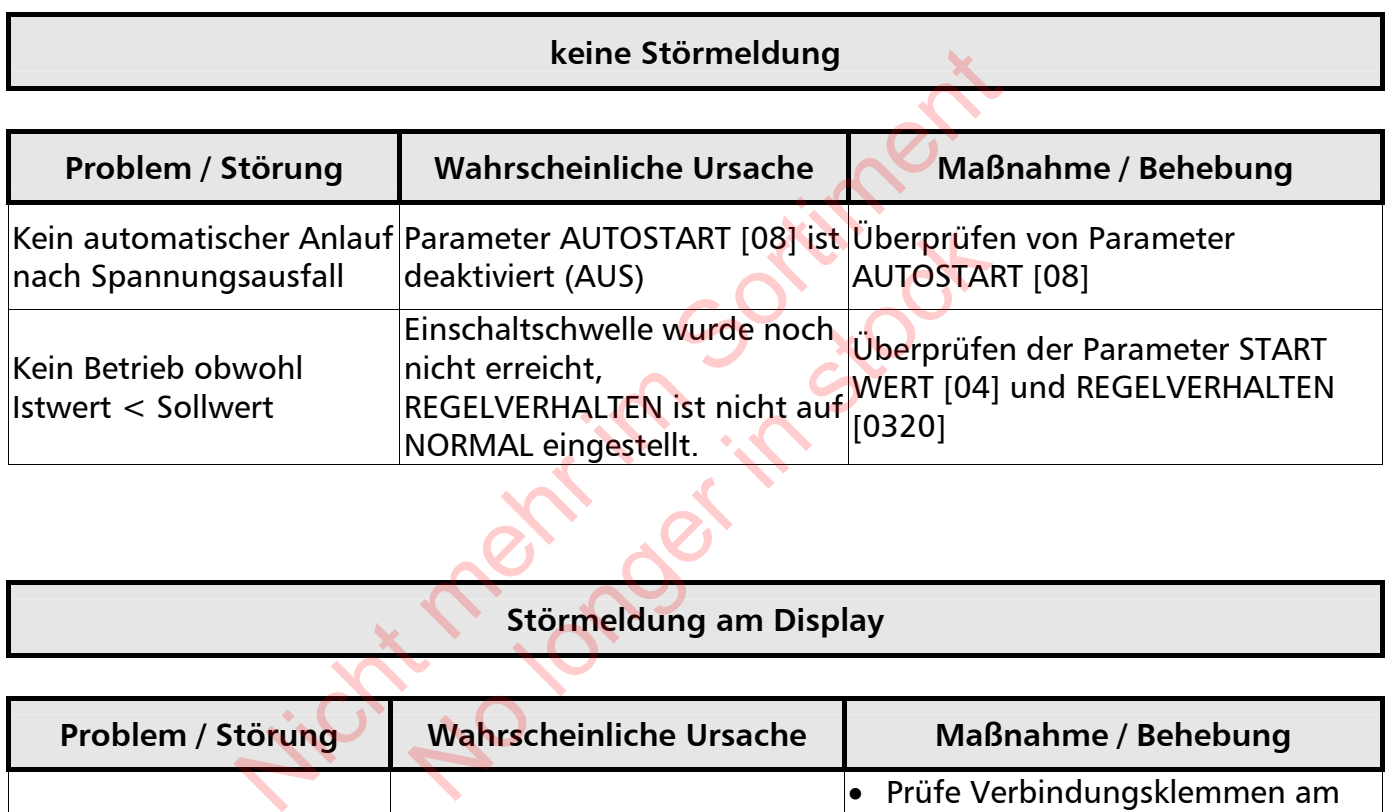

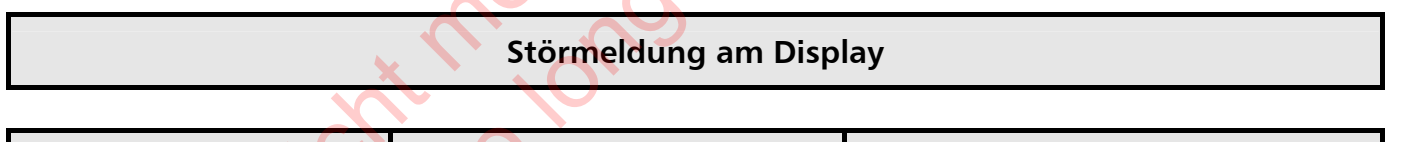

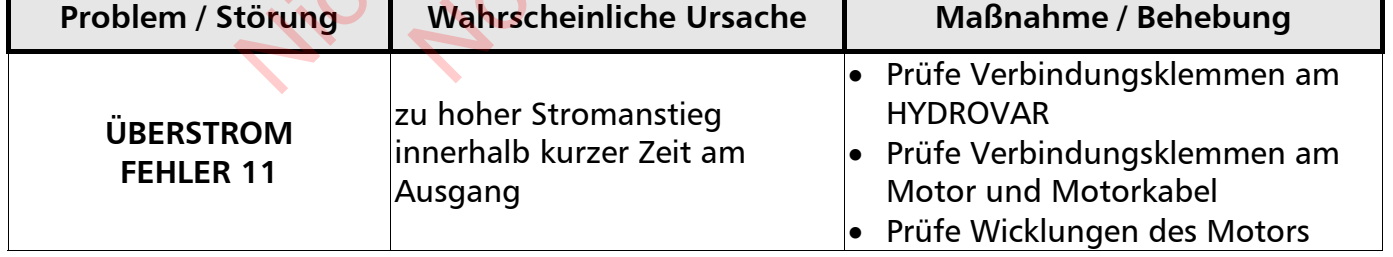

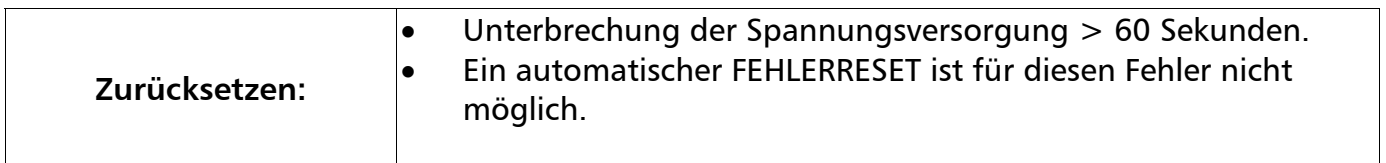

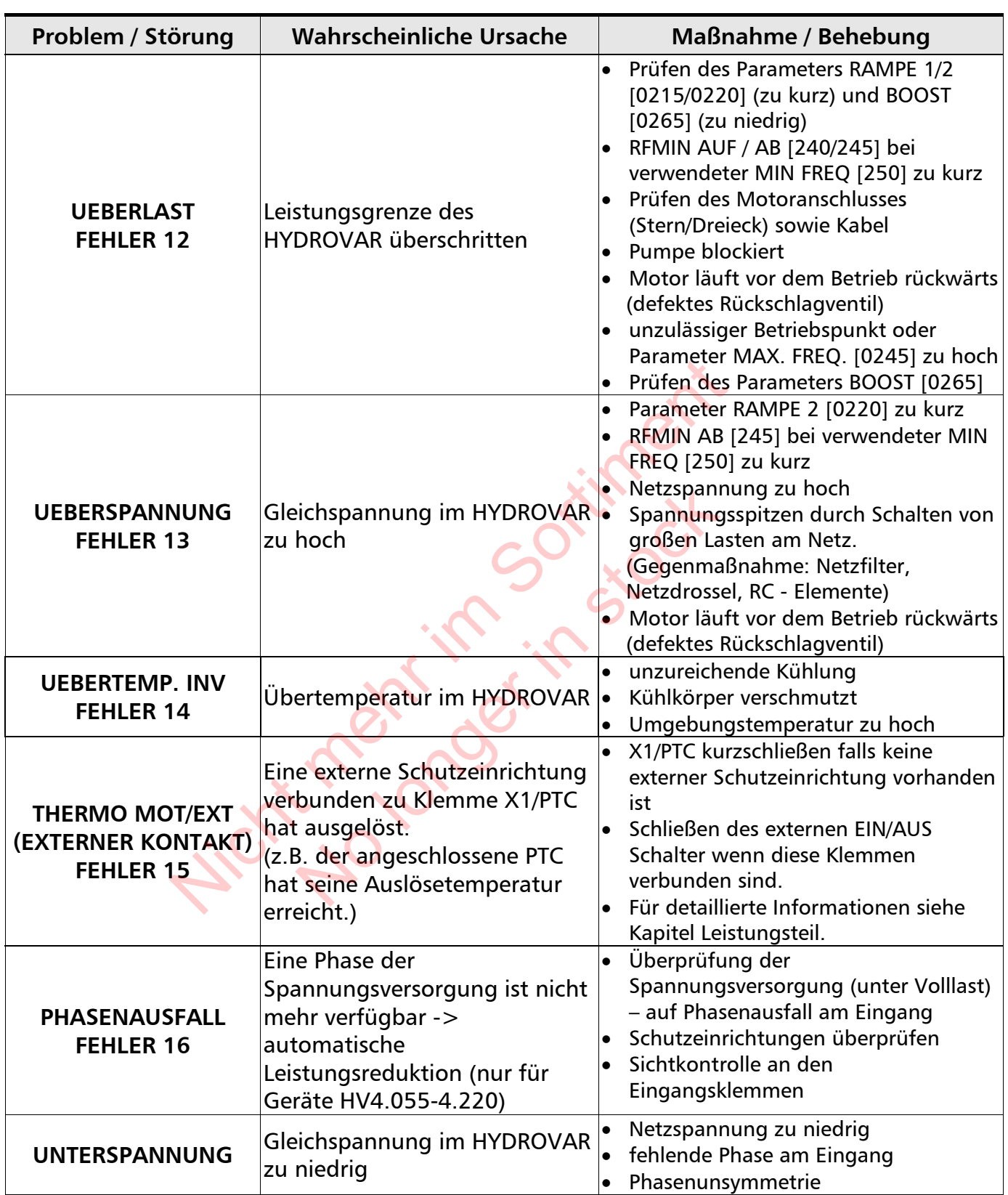

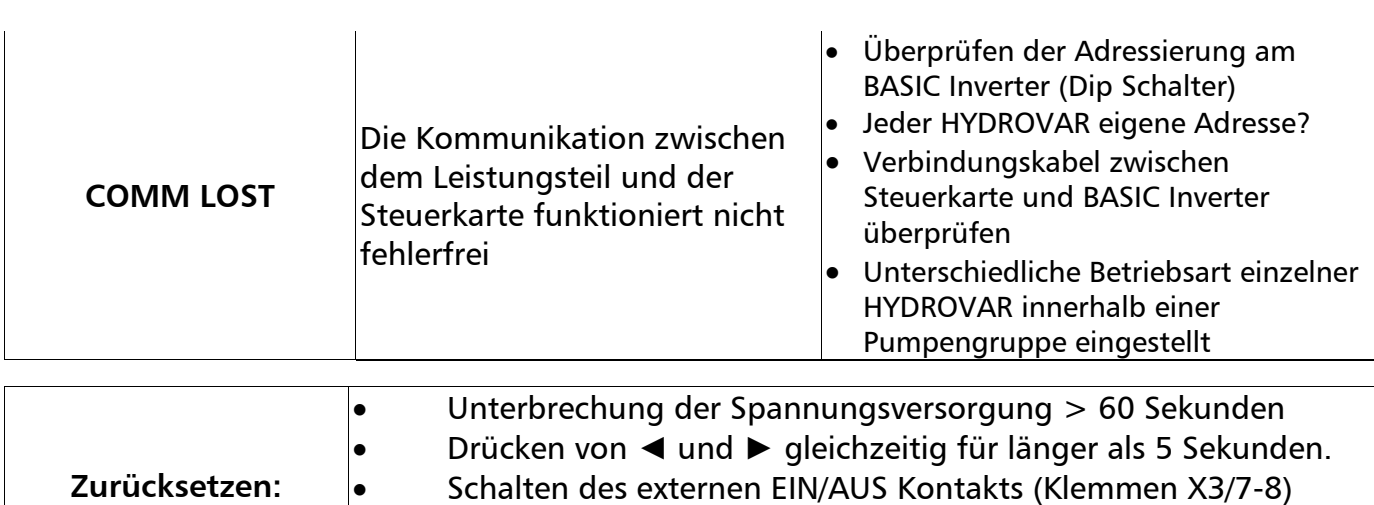

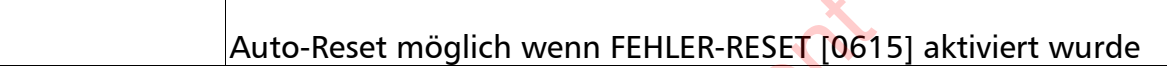

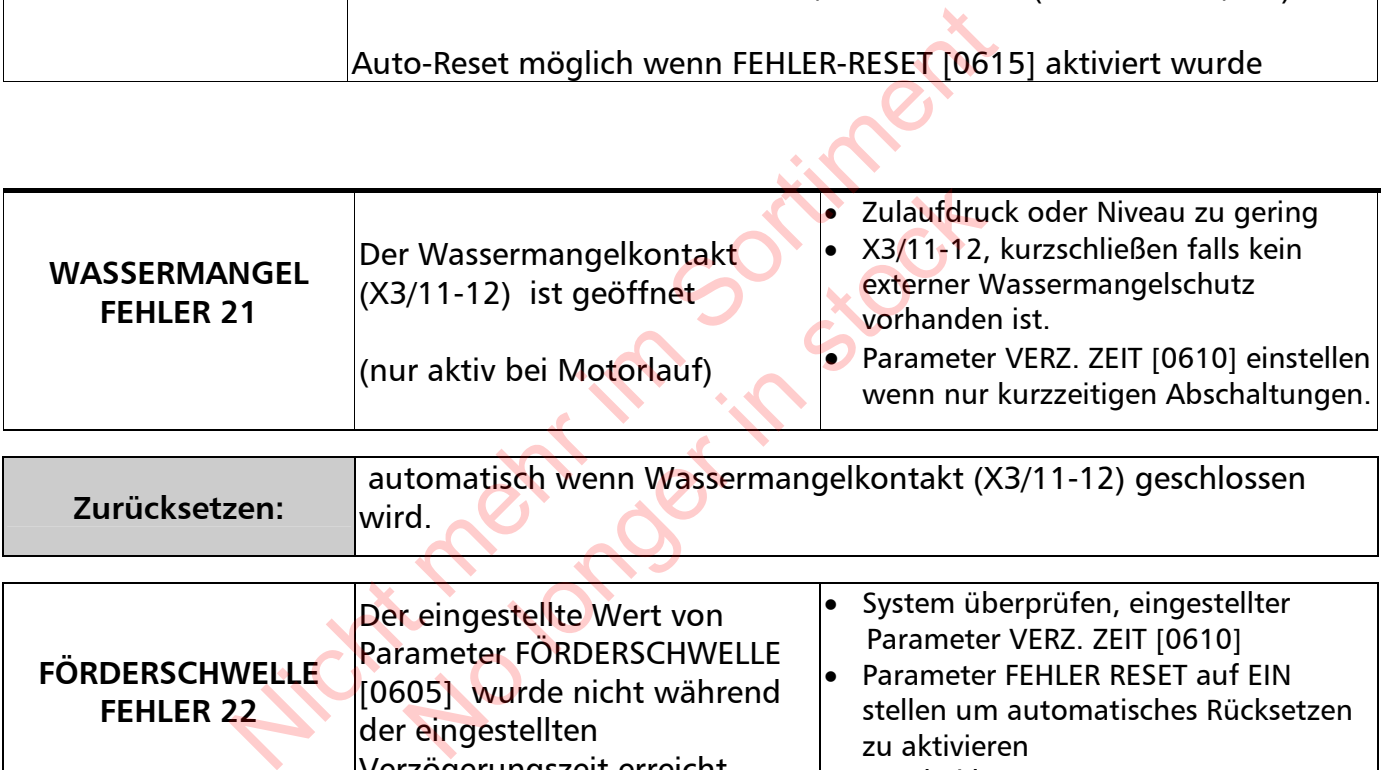

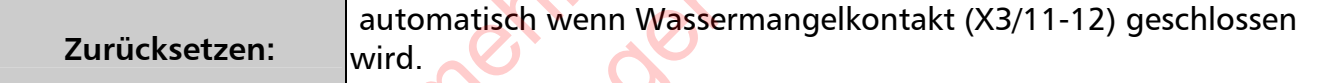

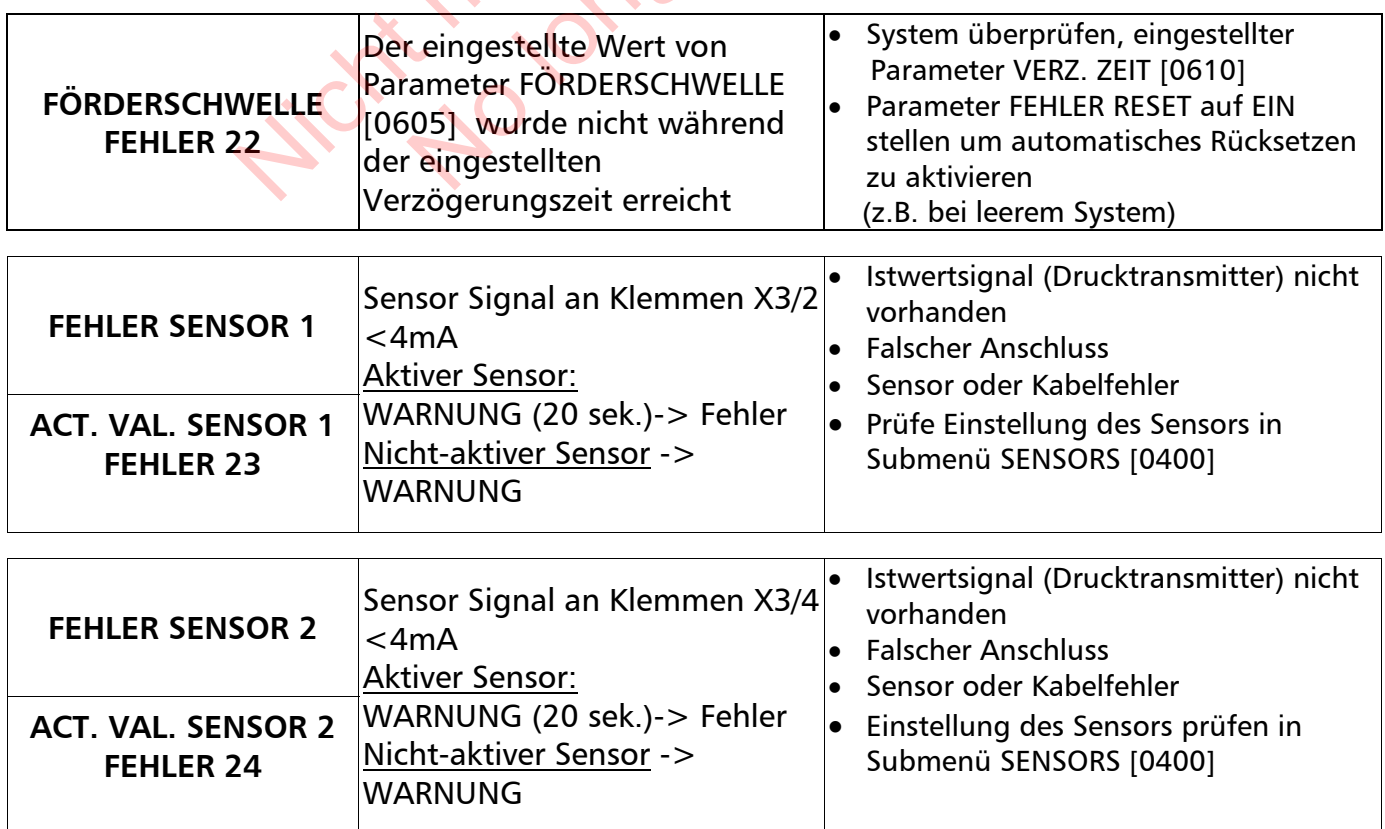

**S**

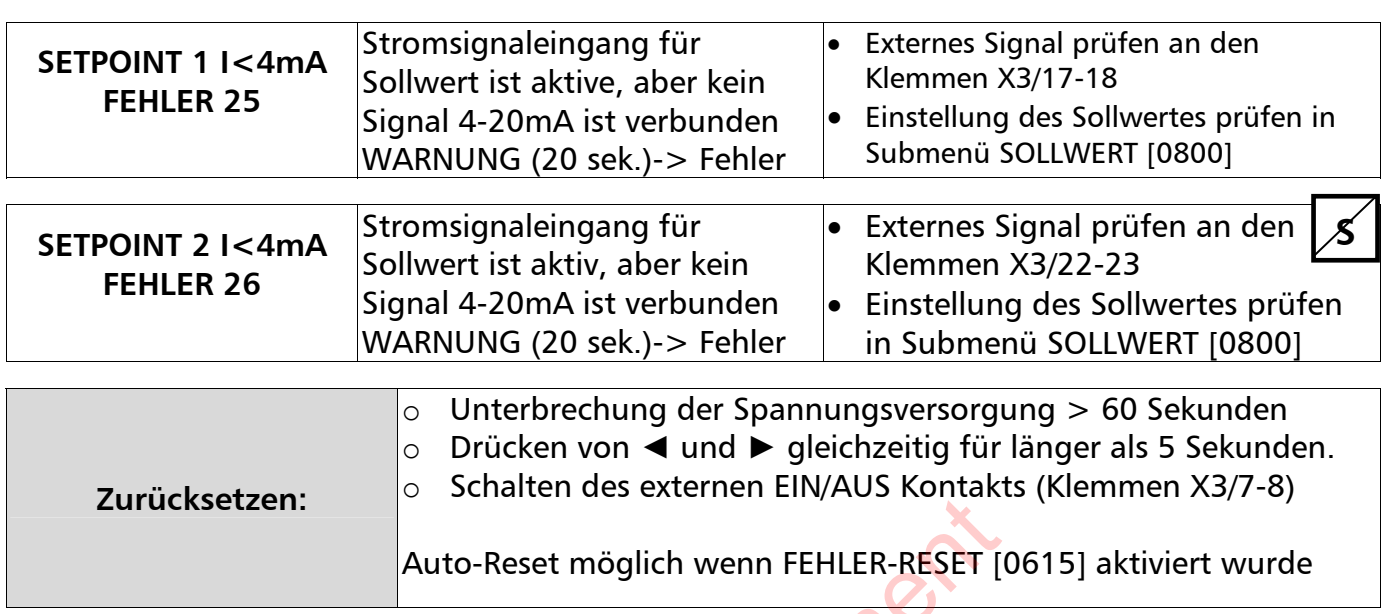

# **11.3 Interne Fehler**

Unterbrechung der Spannungsversorgung > 60 Sekunden. Bei mehrmaligem Auftreten setzen Sie sich mit dem Kundendienst in Verbindung.

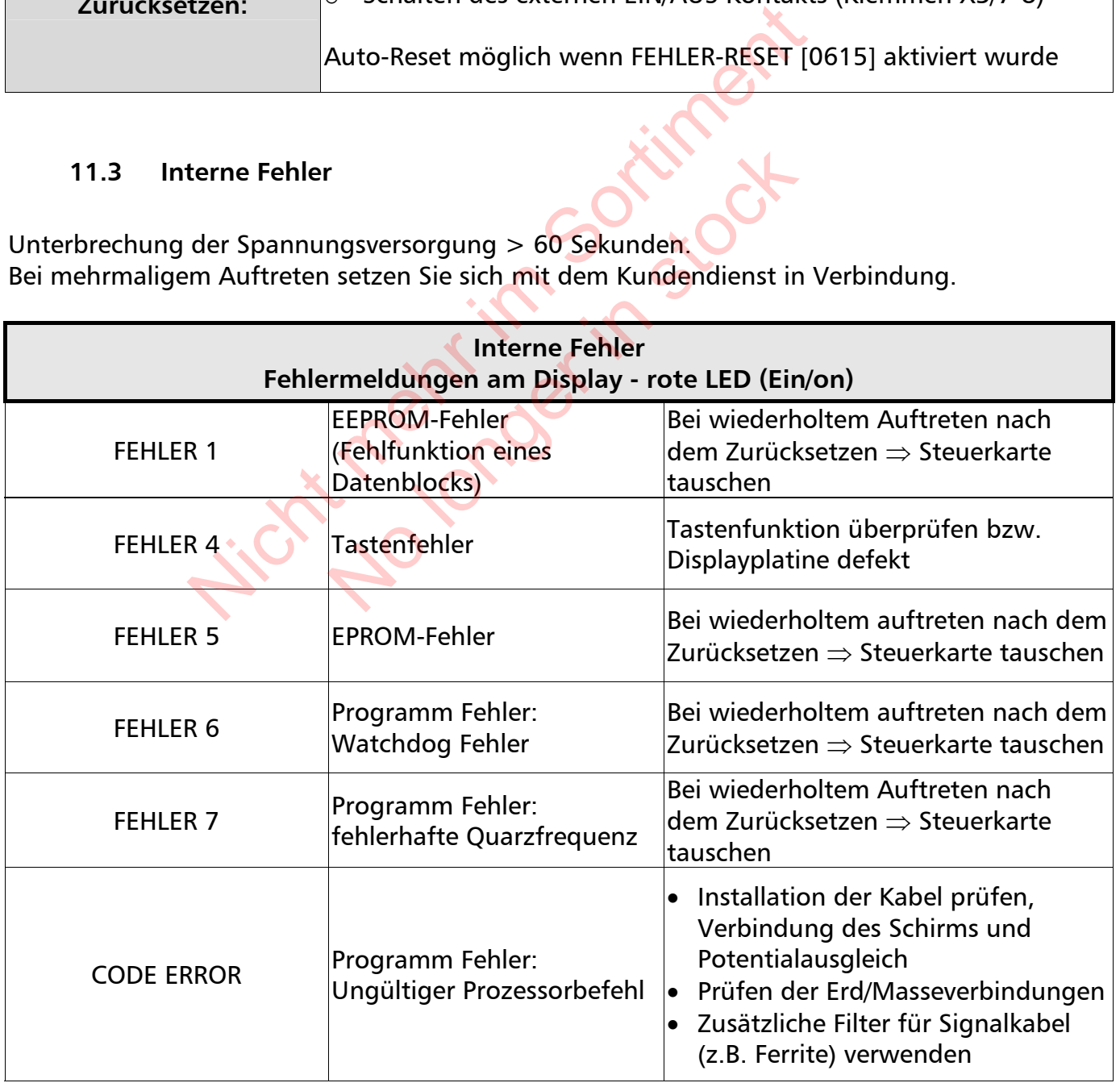

# **Beispiele:**

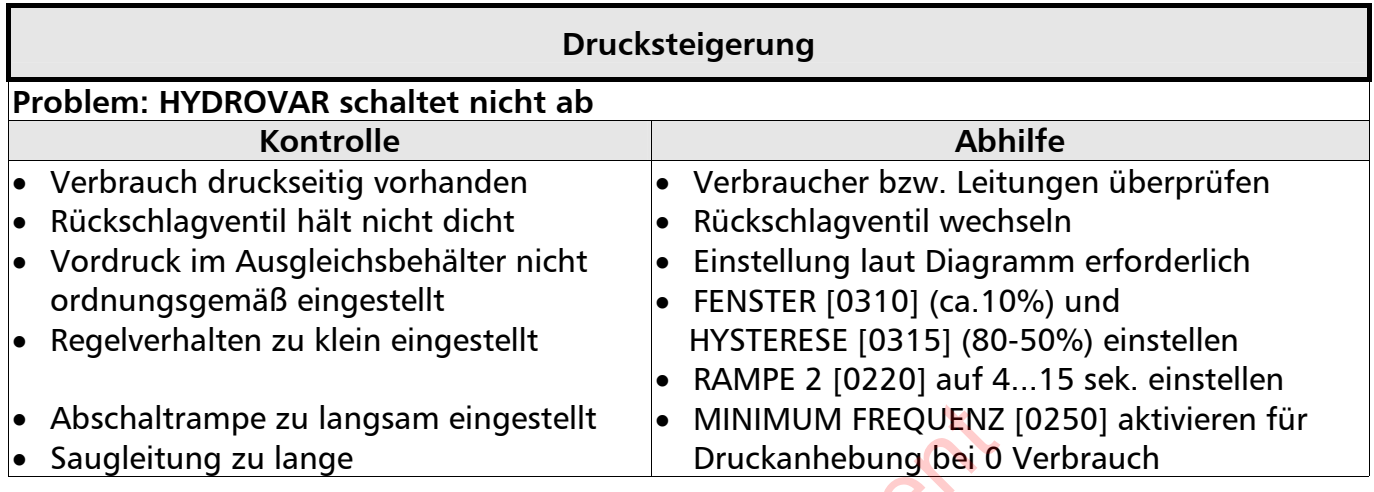

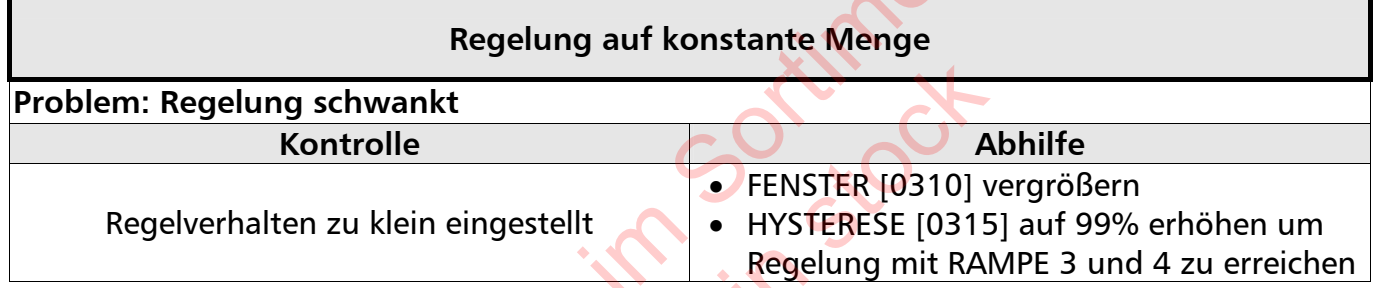

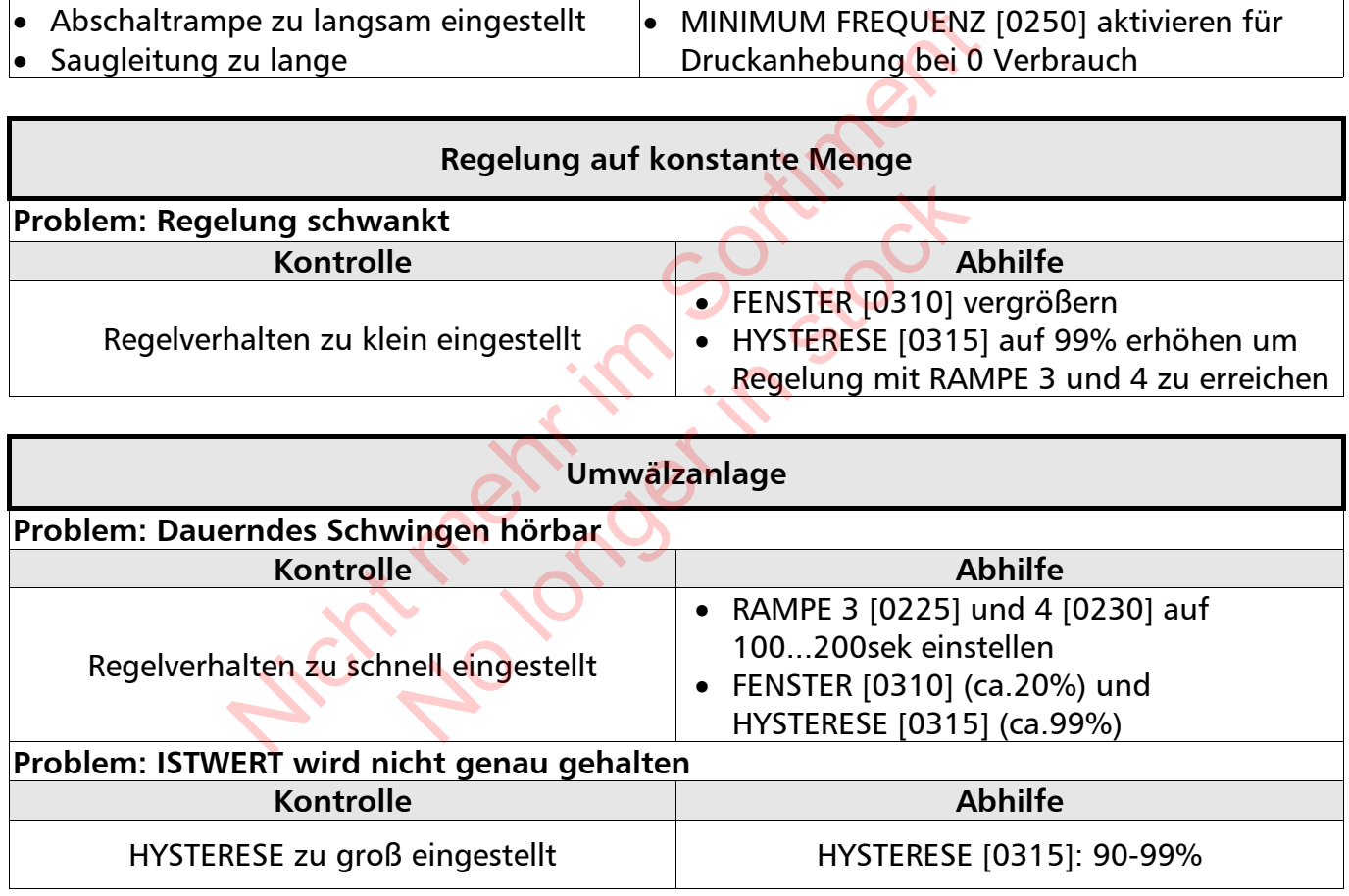

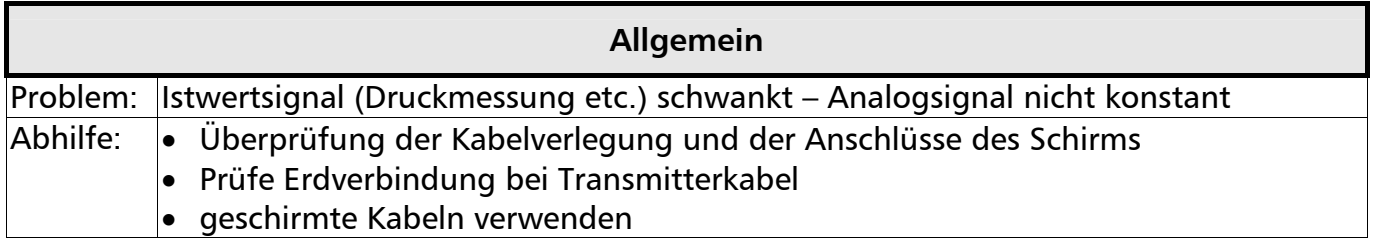

#### **12 Wartung**

Der HYDROVAR benötigt keine spezielle Wartung. Jedoch sollten fallweise Kühlkörper und Kühlrippen des Motors von Staub befreit werden und die Umgebungstemperatur kontrolliert werden.

Reparaturen am HYDROVAR oder an der Anlage dürfen nur von autorisiertem Fachpersonal oder durch Fachpersonal des Herstellers durchgeführt werden. Für die Montage und Reparaturen stehen auf Anforderung geschulte Kundendienst-Monteure zur Verfügung.

#### Demontage:

Vor Beginn der Demontage muss die Anlage so gesichert werden, dass es zu keiner unerwünschten Einschaltung kommen kann.

Beachten Sie die Pumpen- und Motor- Betriebsanleitung. Verwenden Sie die entsprechende Schutzausrüstung. Einschaltung kommen kann.<br>
e Pumpen- und Motor- Betriebsanleitung.<br>
die entsprechende Schutzausrüstung.<br>
Einstehende Schutzausrüstung.<br>
Einschaltung Schutzausrüstung.<br>
Einschaltung Schutzausrüstung.<br>
Einschaltung Schutzaus

Für weitere Information wenden Sie sich an Ihren Kundendienst!

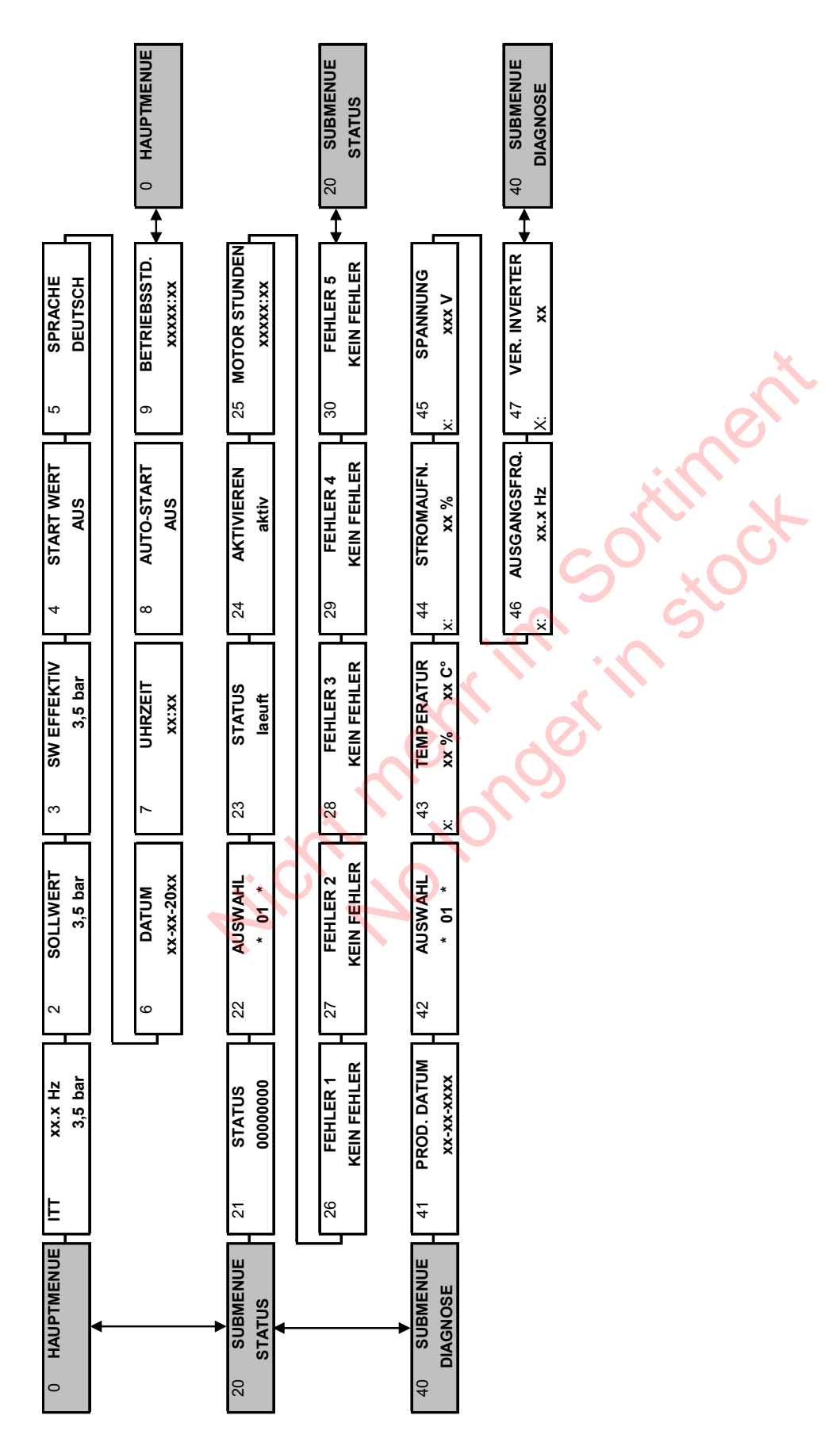

#### **13 Menüübersicht**

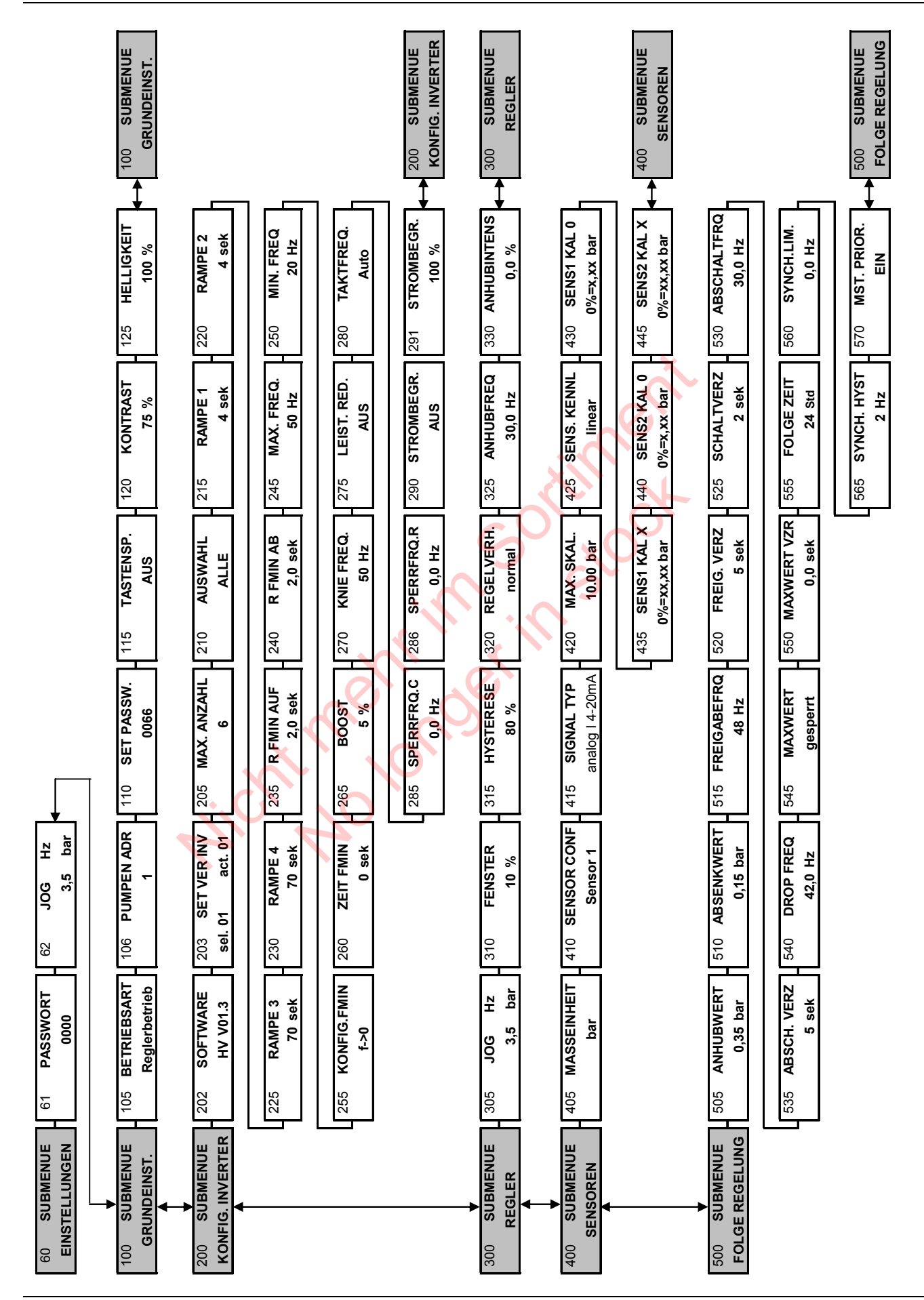

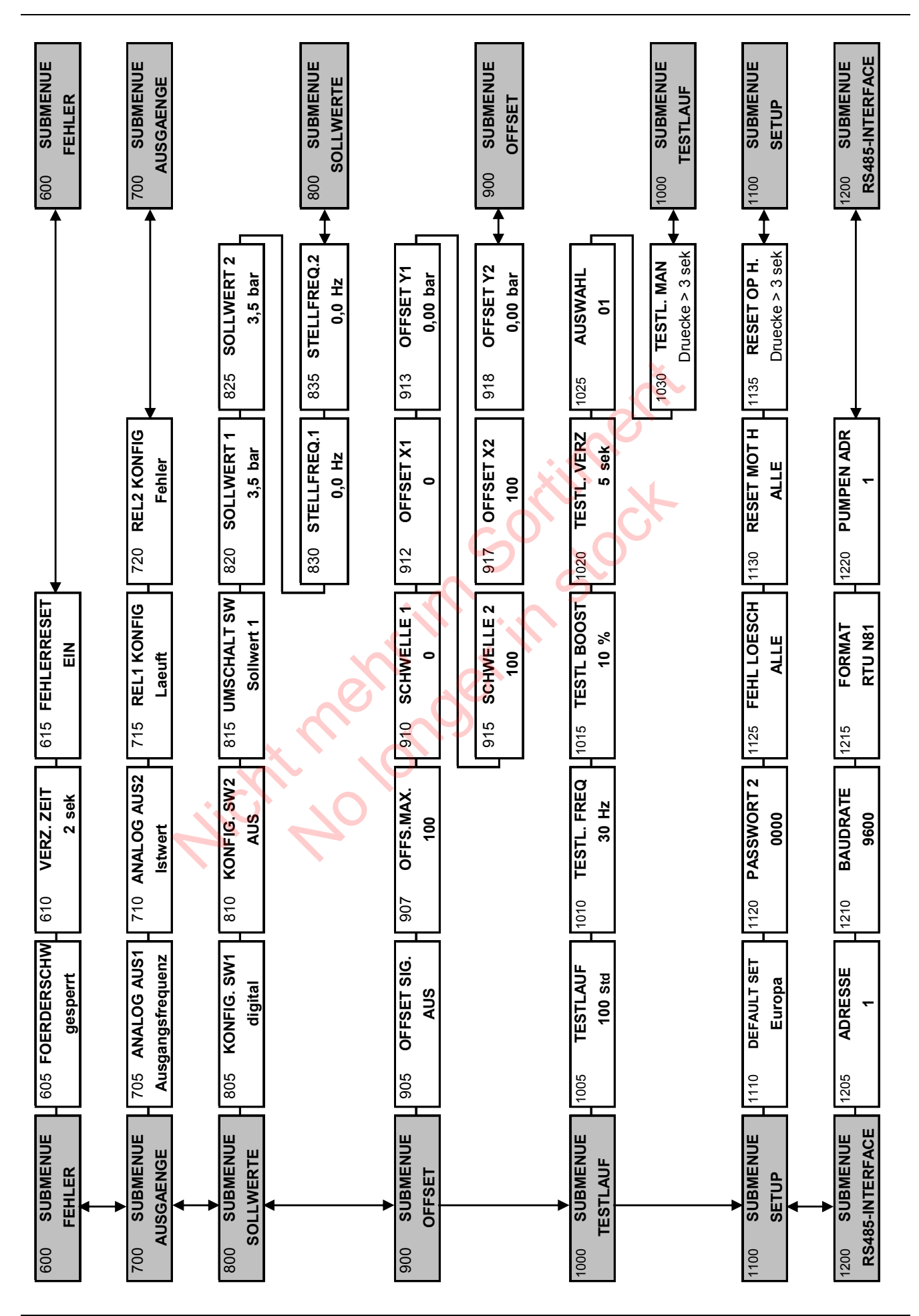

HÄNY AG behält sich das Recht vor, jederzeit und ohne vorherige Ankündigung an Geräten Änderungen vorzunehmen. Hich Mehr in Society Mehr

V 2009/09A-V01.3 / V01.4 771079411 Handbuch HV 2.015-4.220

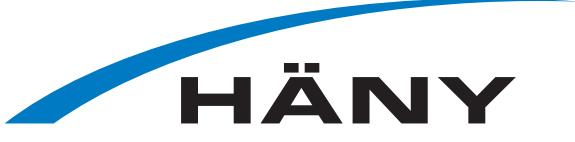

Häny AG - Pumpen, Turbinen und Systeme Häny SA - Pompes, turbines et systèmes Häny SA - Pompe, turbine e sistemi Buechstrasse 20 • CH-8645 Jona • Tel. +41 44 925 41 11 • Fax +41 44 923 38 44 • info@haeny.com • www.haeny.com